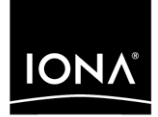

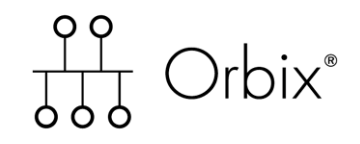

## IMS Adapters Administrator's Guide

Version 6.0, November 2003

Making Software Work Together<sup>™</sup>

IONA, IONA Technologies, the IONA logo, Orbix, Orbix/E, Orbacus, Artix, Orchestrator, Mobile Orchestrator, Enterprise Integrator, Adaptive Runtime Technology, Transparent Enterprise Deployment, and Total Business Integration are trademarks or registered trademarks of IONA Technologies PLC and/or its subsidiaries.

Java and J2EE are trademarks or registered trademarks of Sun Microsystems, Inc. in the United States and other countries.

CORBA is a trademark or registered trademark of the Object Management Group, Inc. in the United States and other countries. All other trademarks that appear herein are the property of their respective owners.

While the information in this publication is believed to be accurate, IONA Technologies PLC makes no warranty of any kind to this material including, but not limited to, the implied warranties of merchantability and fitness for a particular purpose. IONA Technologies PLC shall not be liable for errors contained herein, or for incidental or consequential damages in connection with the furnishing, performance or use of this material.

### COPYRIGHT NOTICE

No part of this publication may be reproduced, stored in a retrieval system or transmitted, in any form or by any means, photocopying, recording or otherwise, without prior written consent of IONA Technologies PLC. No third party intellectual property right liability is assumed with respect to the use of the information contained herein. IONA Technologies PLC assumes no responsibility for errors or omissions contained in this book. This publication and features described herein are subject to change without notice.

Copyright © 1998, 2003 IONA Technologies PLC. All rights reserved.

All products or services mentioned in this manual are covered by the trademarks, service marks, or product names as designated by the companies who market those products.

Updated: 06-Apr-2005

M3167

# **Contents**

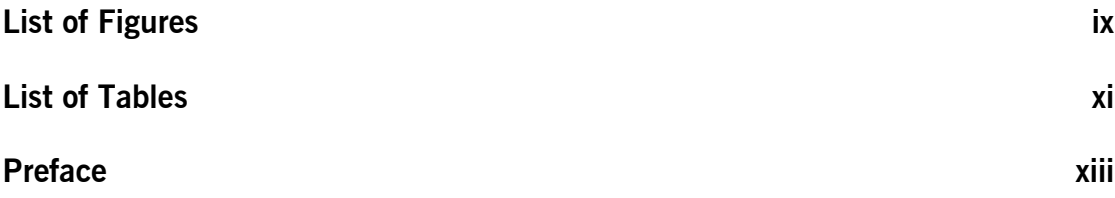

## [Part 1 Introduction](#page-16-0)

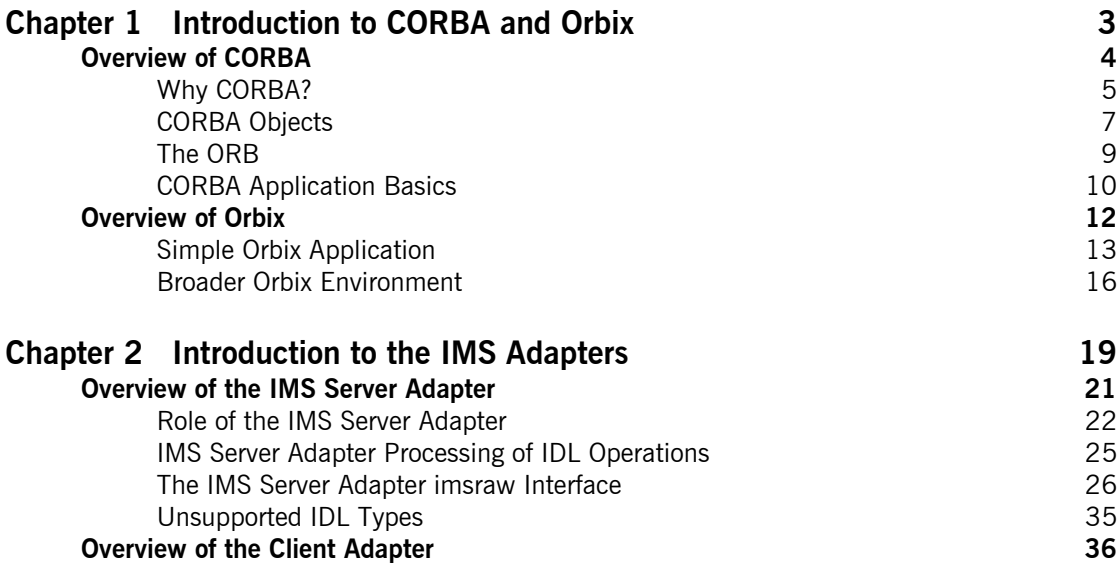

## [Part 2 Configuring the IMS Server Adapter and the Orbix](#page-56-0)  Runtime inside IMS

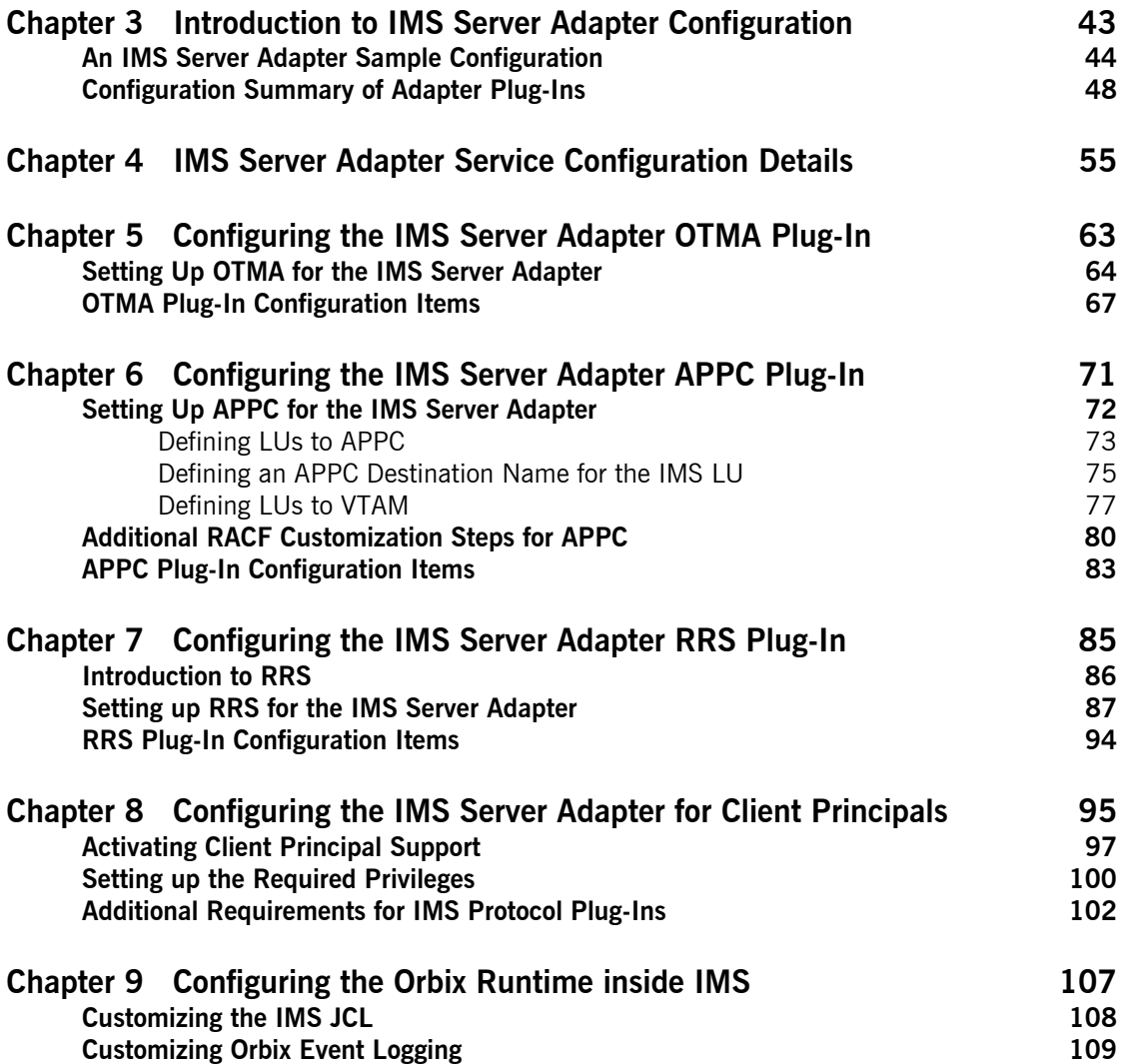

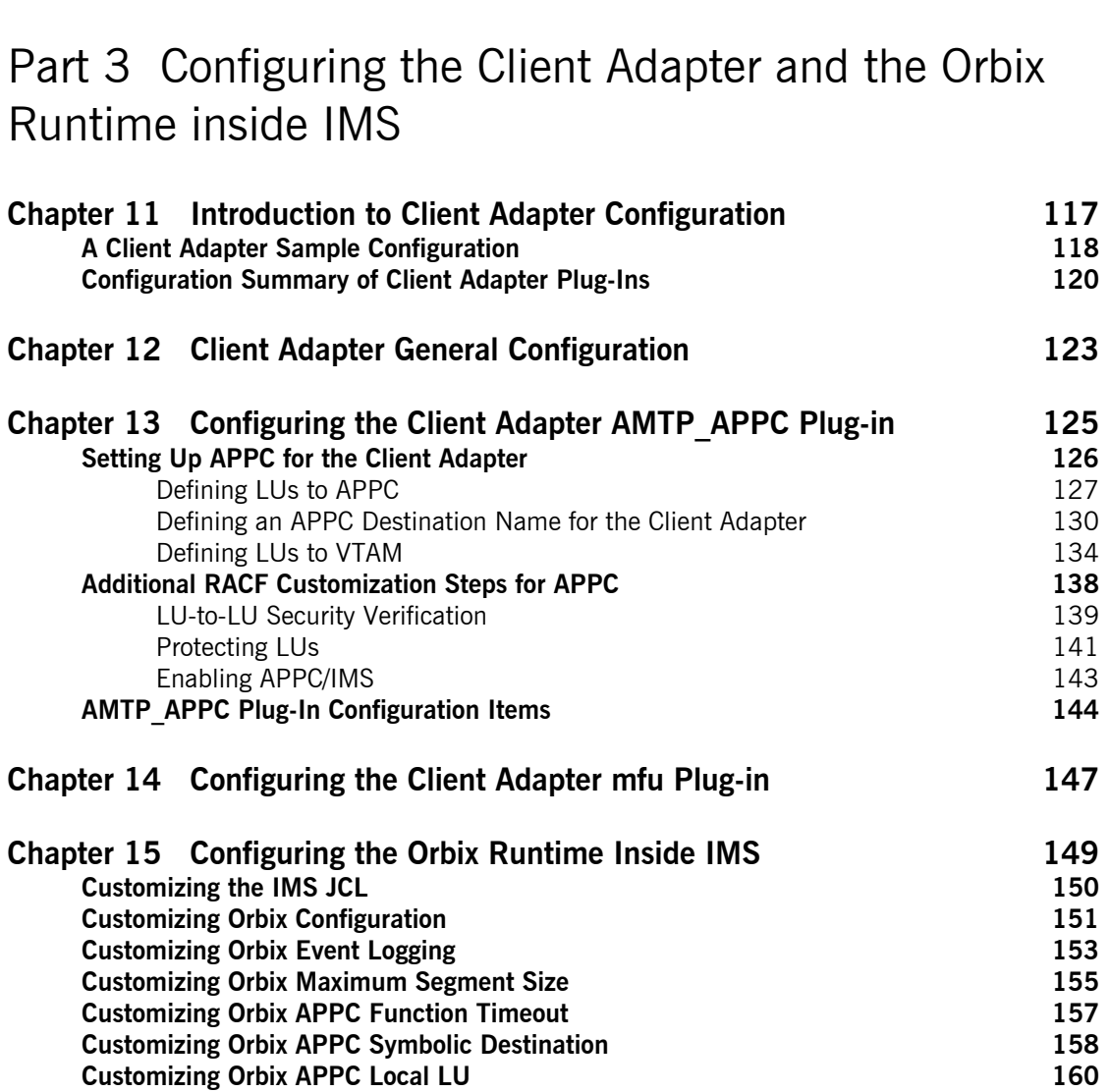

**[Chapter 10 IDL Compiler Configuration 111](#page-126-0)1** 

## [Part 4 Securing and Using the IMS Server Adapter](#page-176-0)

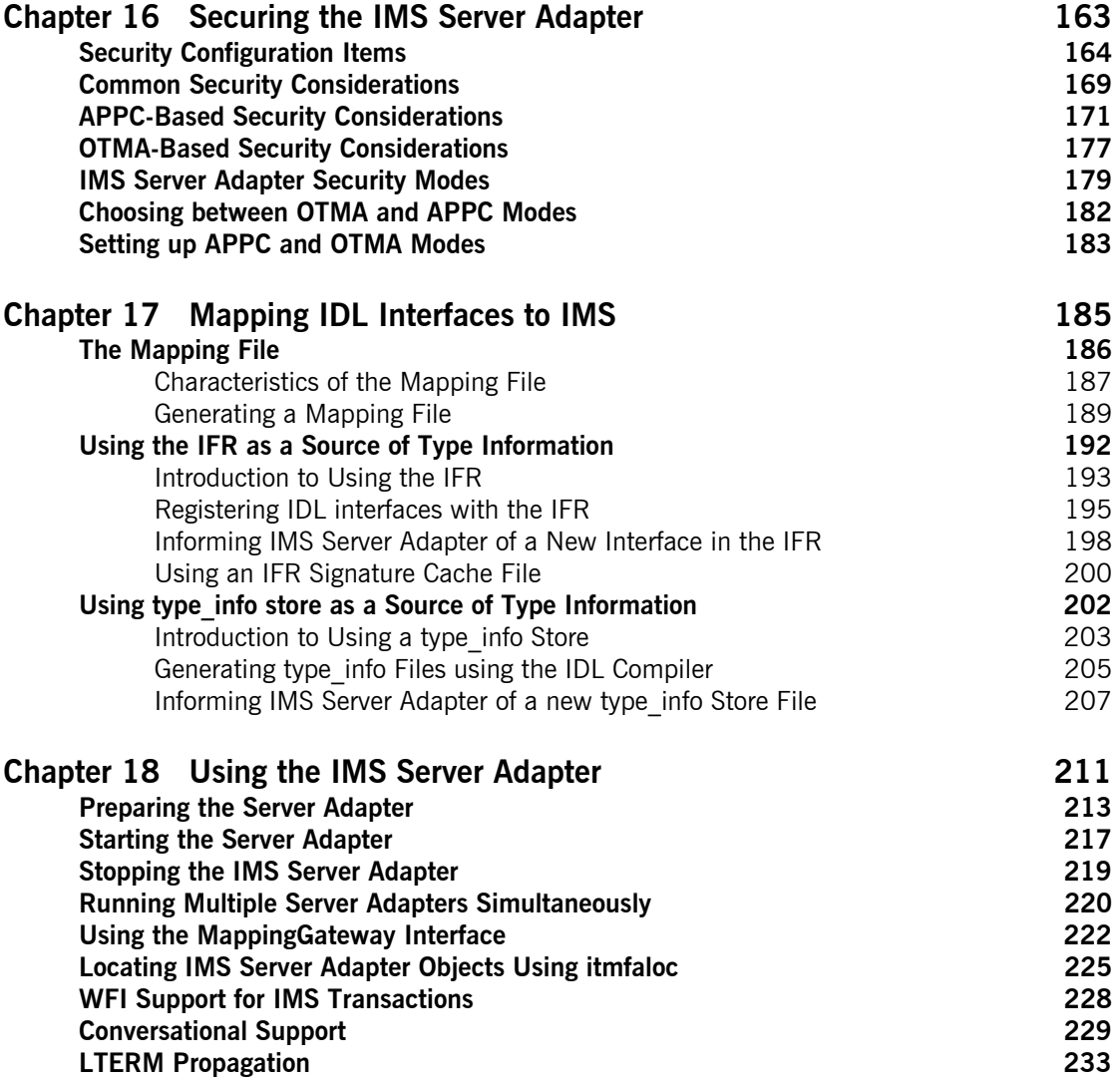

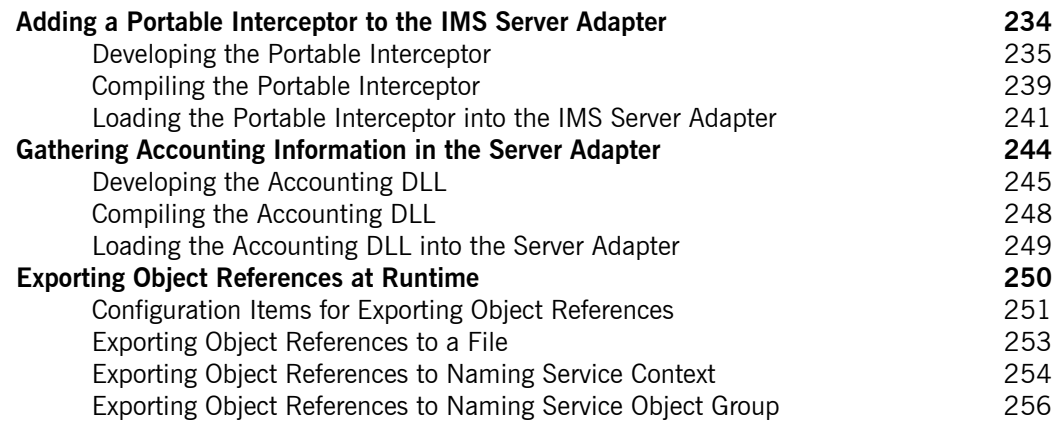

## [Part 5 Securing and Using the Client Adapter](#page-276-0)

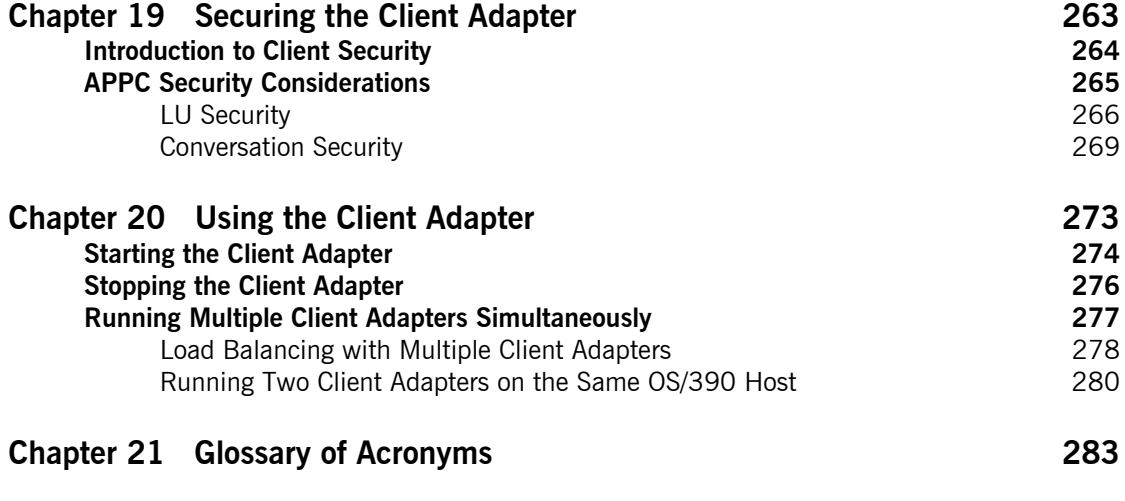

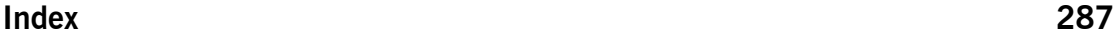

**CONTENTS** 

# <span id="page-8-0"></span>List of Figures

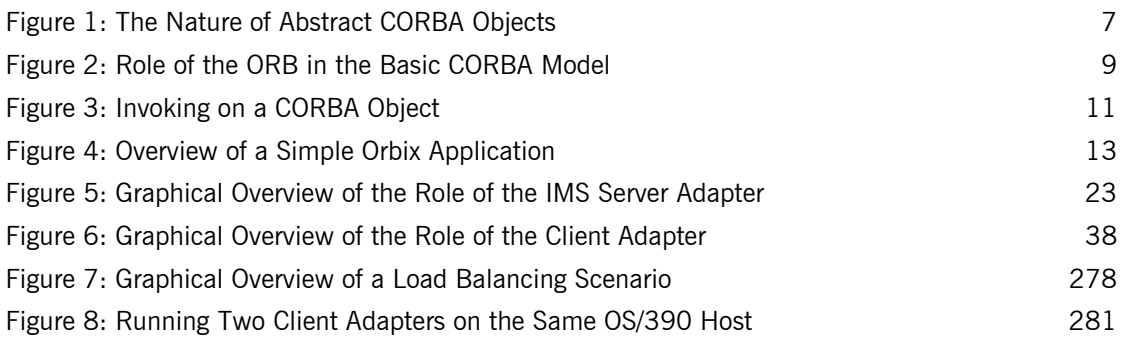

LIST OF FIGURES

# <span id="page-10-0"></span>List of Tables

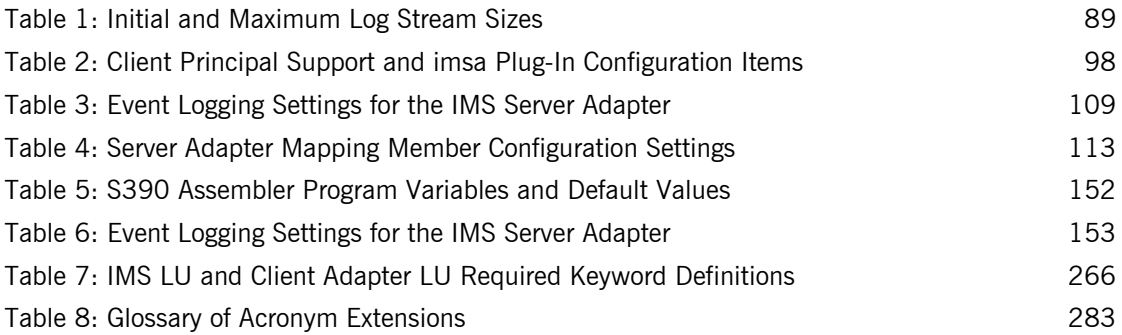

LIST OF TABLES

# <span id="page-12-0"></span>Preface

Orbix is a full implementation from IONA Technologies of the Common Object Request Broker Architecture (CORBA), as specified by the Object Management Group. Orbix complies with the following specifications:

- **ï** CORBA 2.3
- **ï** GIOP 1.2 (default), 1.1, and 1.0

Orbix Mainframe is IONAís implementation of the CORBA standard for the OS/390 platform. Orbix Mainframe documentation is periodically updated. New versions between releases are available at <http://www.iona.com/docs>.

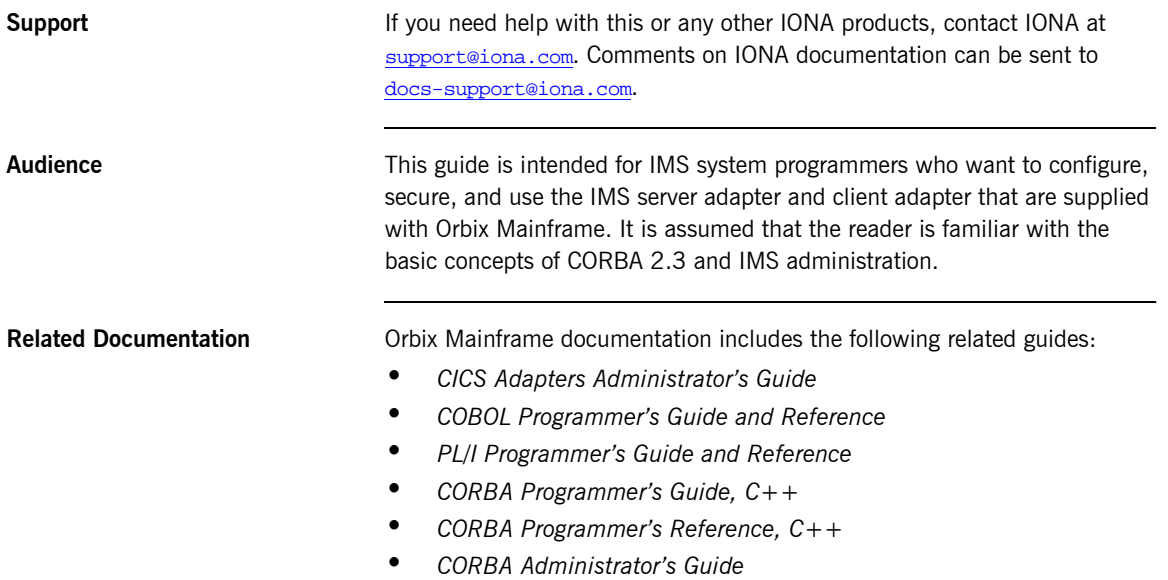

- **ï** *Mainframe Security Guide*
- **ï** *Mainframe Migration Guide*
- **ï** *Mainframe Management Guide*
- **ï** *Mainframe CORBA Concepts Guide*

The *Orbix IMS Adapter Programmerís Guide*, which is based on Orbix 2.3.x rather than Orbix Mainframe 6.x, is also a useful reference. For migration issues refer to the *Mainframe Migration Guide*.

For the latest version of all IONA product documentation, see the IONA web site at: [http://www.iona.com/support/docs](http://www.iona.com/support/docs/index.xml)

**Organization of This Guide** This guide is divided into the following parts:

### **[Part 1,](#page-16-1) "Introduction"**

This part introduces Common Object Request Broker Architecture (CORBA), and Orbix, IONA's implementation of CORBA. It also introduces IMS server adapter which is an Orbix server that can connect with IMS, as well as the client adapter which is an Orbix client that allows IMS transactions to act as clients to Orbix servers.

### **[Part 2,](#page-56-1) [ìConfiguring the IMS Server Adapter and the Orbix Runtime inside](#page-56-2)  [IMSî](#page-56-2)**

This part describes how to configure the IMS server adapter and the Orbix runtime inside IMS.

### **[Part 3,](#page-130-1) "Configuring the Client Adapter and the Orbix Runtime inside IMS"**

This part describes how to configure the client adapter and the Orbix runtime inside IMS.

### **[Part 4,](#page-176-1) "Securing and Using the IMS Server Adapter"**

This part explains security considerations for the IMS server adapter, and how the server adapter can be used as a bridge between CORBA-based messages and IMS programs.

### **[Part 5,](#page-276-1) "Securing and Using the Client Adapter"**

This part explains security considerations for the client adapter, and how the client adapter can be used as a bridge between IMS programs and CORBA-based messages.

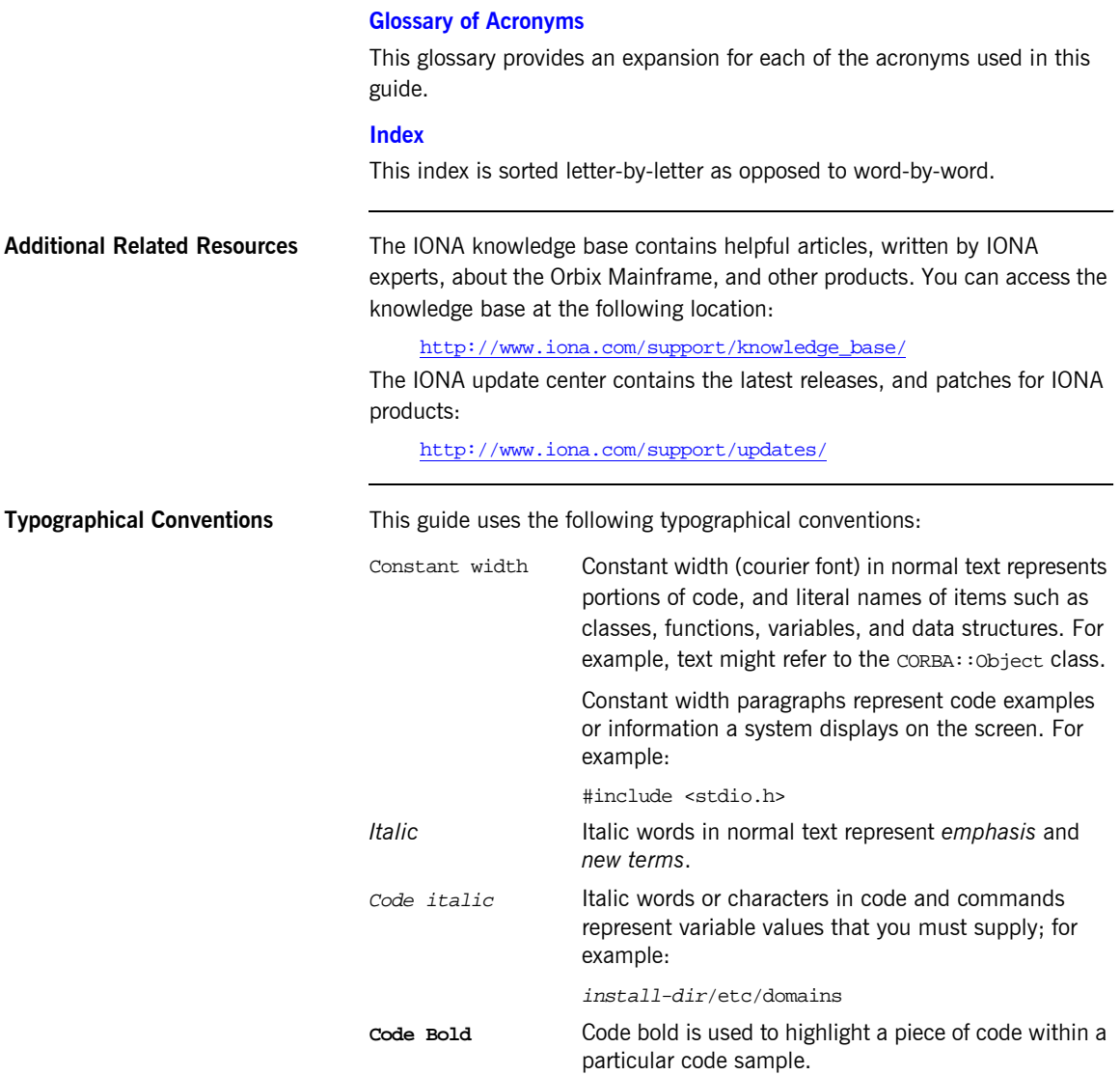

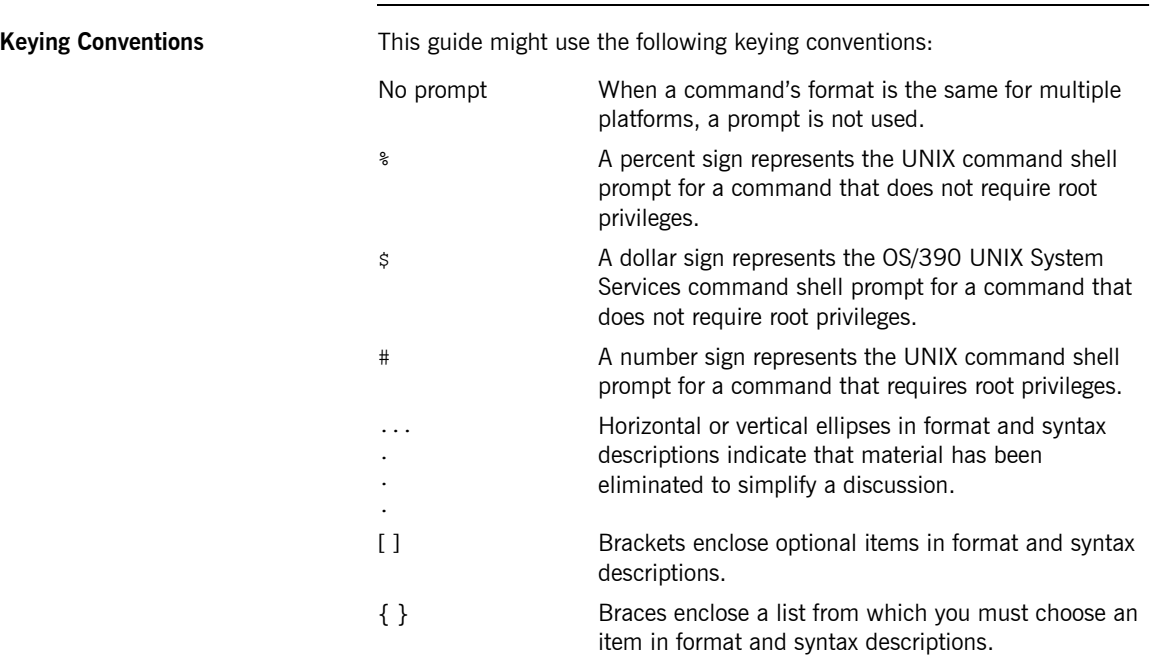

# <span id="page-16-2"></span><span id="page-16-1"></span>**Part 1** Introduction

### **In This part** This part contains the following chapters:

<span id="page-16-0"></span>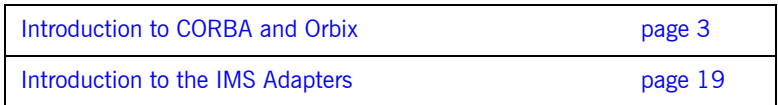

### CHAPTER 1

# <span id="page-18-1"></span><span id="page-18-0"></span>Introduction to CORBA and Orbix

*The Common Object Request Broker Architecture (CORBA) standard is specified by the Object Management Group (OMG) and provides the foundation for flexible and open systems. It underlies some of the Internetís most successful e-business sites, and some of the worldís most complex and demanding enterprise information systems. Orbix is a full implementation of the CORBA standard from IONA Technologies. Orbix Mainframe is IONAís implementation of CORBA for the OS/390 platform. This chapter provides an introductory overview of both CORBA and Orbix.*

**In this chapter** This chapter discusses the following topics:

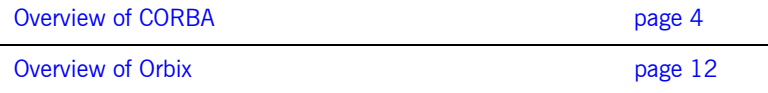

## <span id="page-19-0"></span>**Overview of CORBA**

**Overview The Common Object Request Broker Architecture (CORBA) provides the** foundation for flexible and open systems. It underlies some of the Internet's most successful e-business sites and some of the world's most complex and demanding enterprise information systems. This section provides an overview of CORBA in terms of the enterprise information solutions that it provides and the basic principles on which it is based.

**In this section In this section This section discusses the following topics:** 

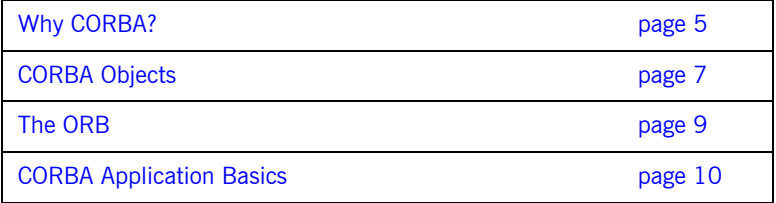

## <span id="page-20-0"></span>**Why CORBA?**

<span id="page-20-4"></span><span id="page-20-3"></span><span id="page-20-2"></span><span id="page-20-1"></span>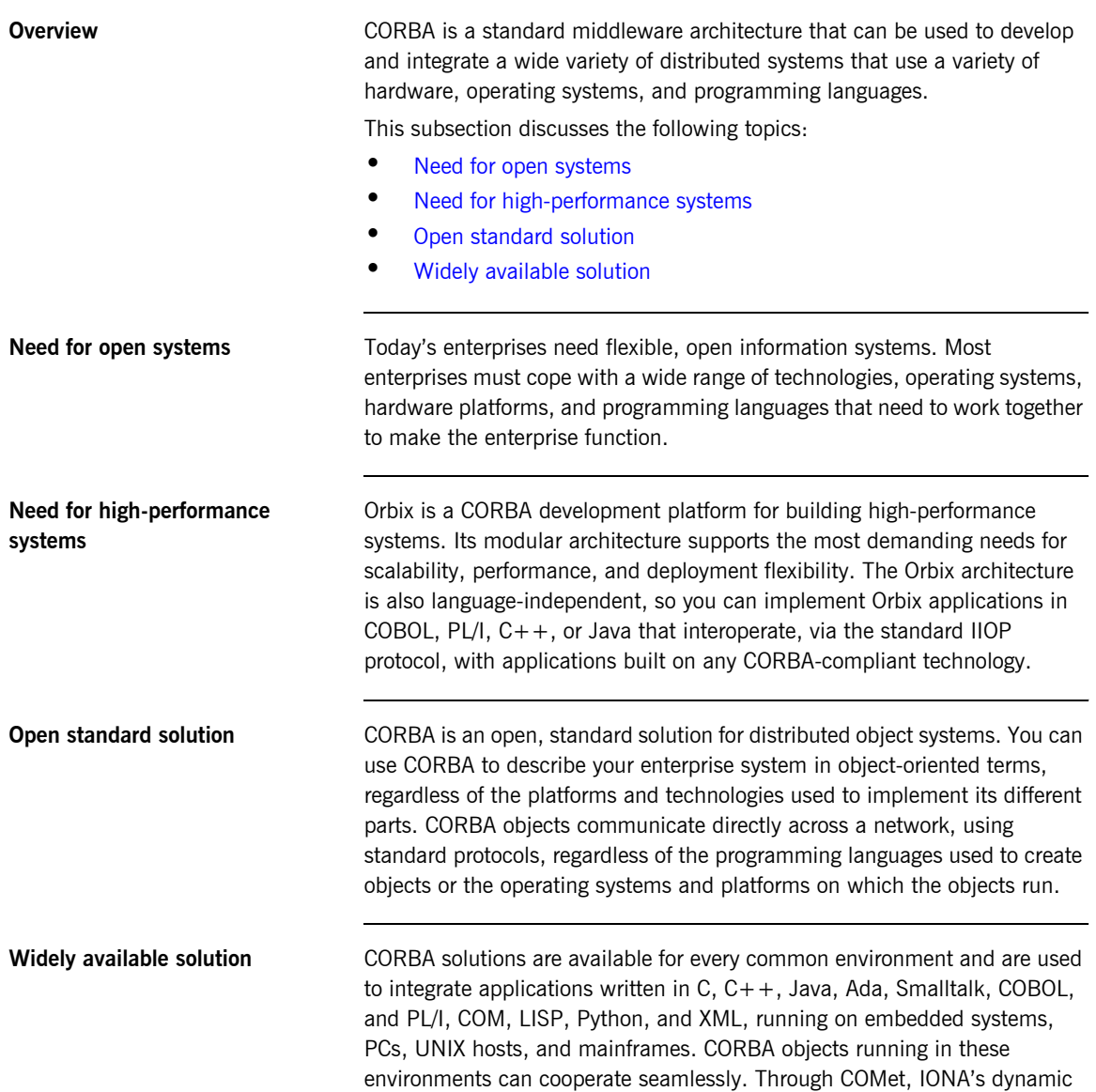

bridge between CORBA and COM, they can also interoperate with COM objects. CORBA offers an extensive infrastructure that supports all the features required by distributed business objects. This infrastructure includes important distributed services, such as transactions, messaging, and security.

### <span id="page-22-0"></span>**CORBA Objects**

**In This Section** This subsection describes the most basic components of a CORBA system. It discusses the following topics:

- **ï** [Nature of abstract CORBA objects](#page-22-2)
- **ï** [Object references](#page-23-0)
- **ï** [IDL interfaces](#page-23-1)
- **ï** [Advantages of IDL](#page-23-2)

<span id="page-22-2"></span>**Nature of abstract CORBA objects** A CORBA system provides distributed object capability between applications in a network. A *client* in a CORBA system is any program that invokes the services (or functions) of a CORBA object. A *server* in a CORBA system is any program that contains instances of *CORBA objects*.

> CORBA objects are abstract objects in a CORBA system that provide distributed object capability between applications in a network. [Figure 1](#page-22-1) shows that any part of a CORBA system can refer to the abstract CORBA object, but the object is only implemented in one place and time on some server within the system..

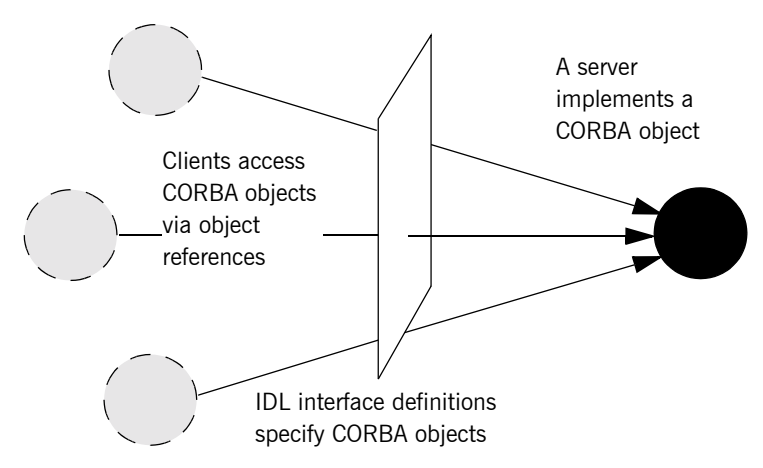

<span id="page-22-1"></span>**Figure 1:** *The Nature of Abstract CORBA Objects*

<span id="page-23-2"></span><span id="page-23-1"></span><span id="page-23-0"></span>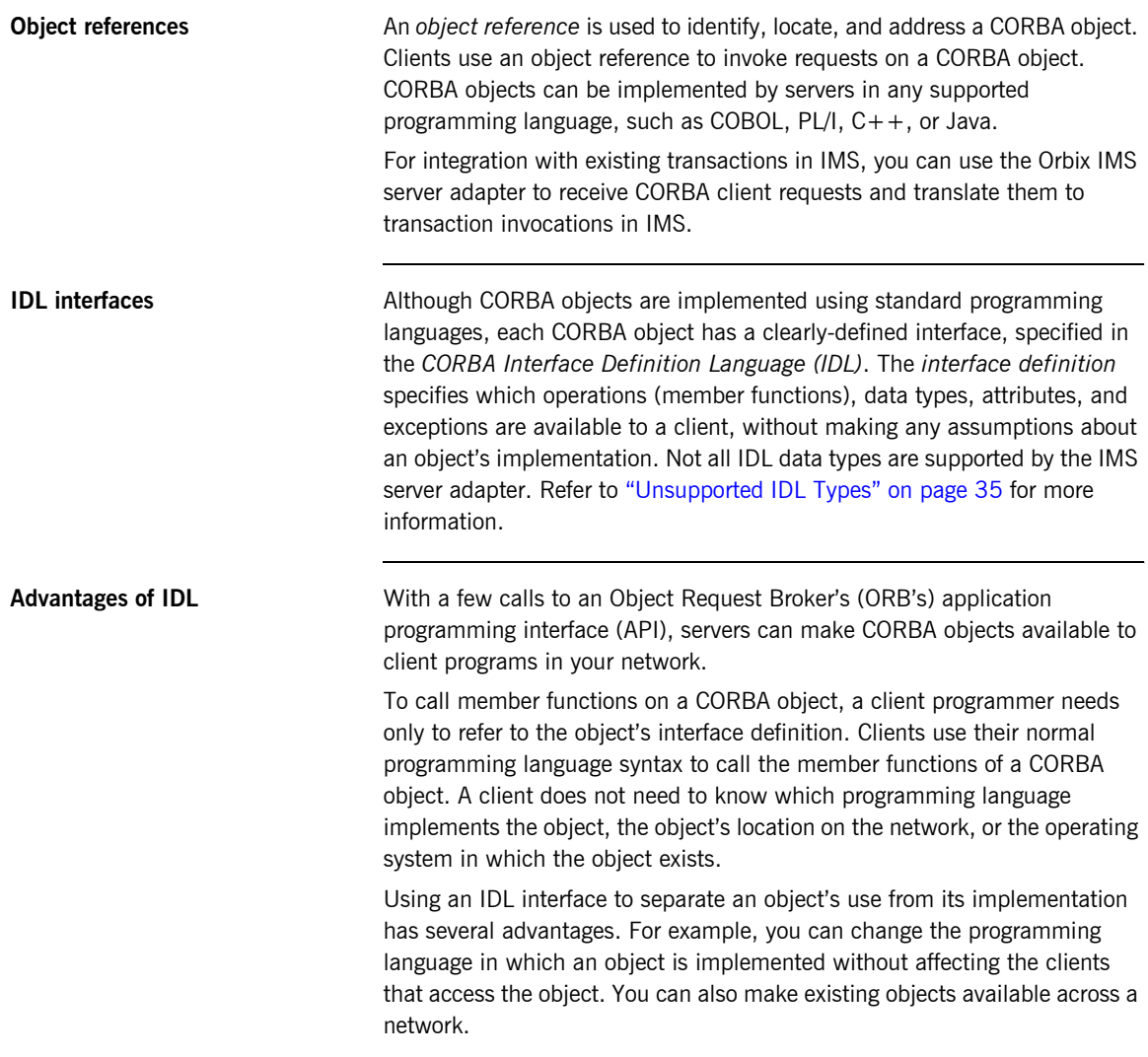

## <span id="page-24-0"></span>**The ORB**

<span id="page-24-2"></span>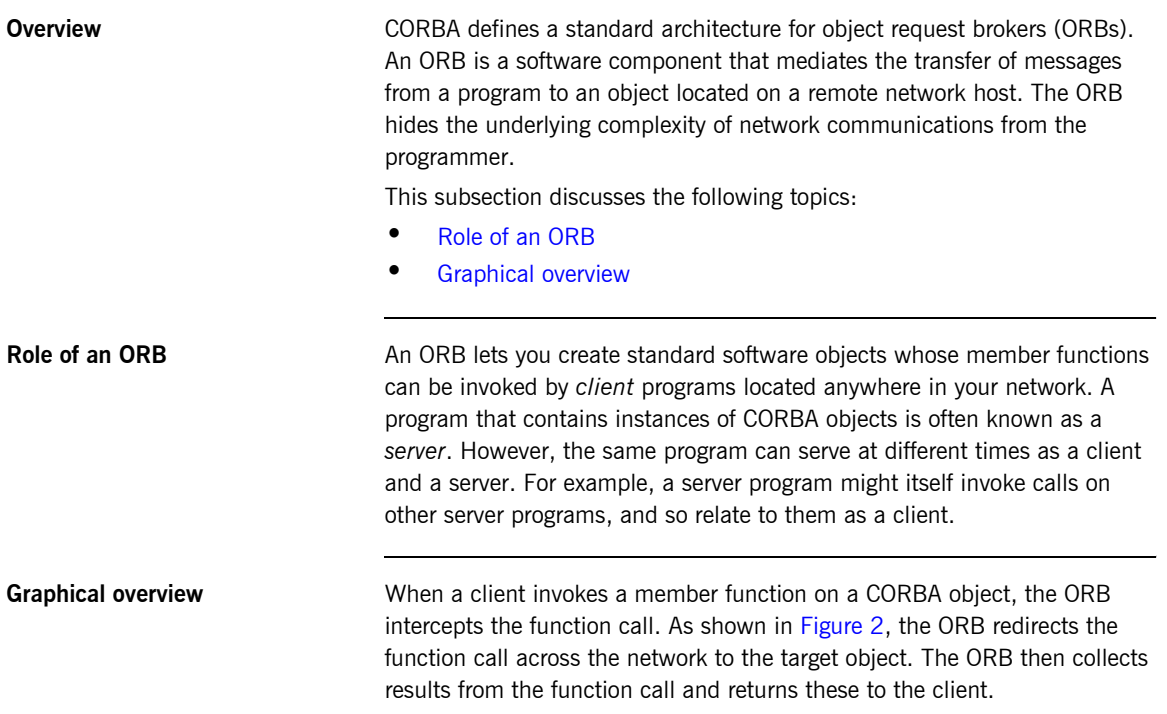

<span id="page-24-3"></span>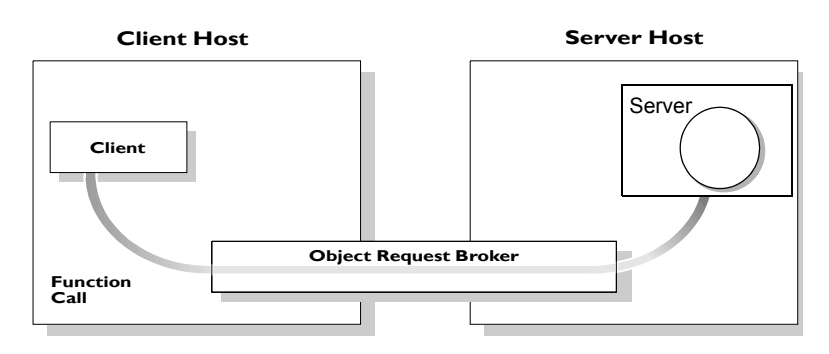

<span id="page-24-1"></span>**Figure 2:** *Role of the ORB in the Basic CORBA Model*

## <span id="page-25-0"></span>**CORBA Application Basics**

<span id="page-25-2"></span><span id="page-25-1"></span>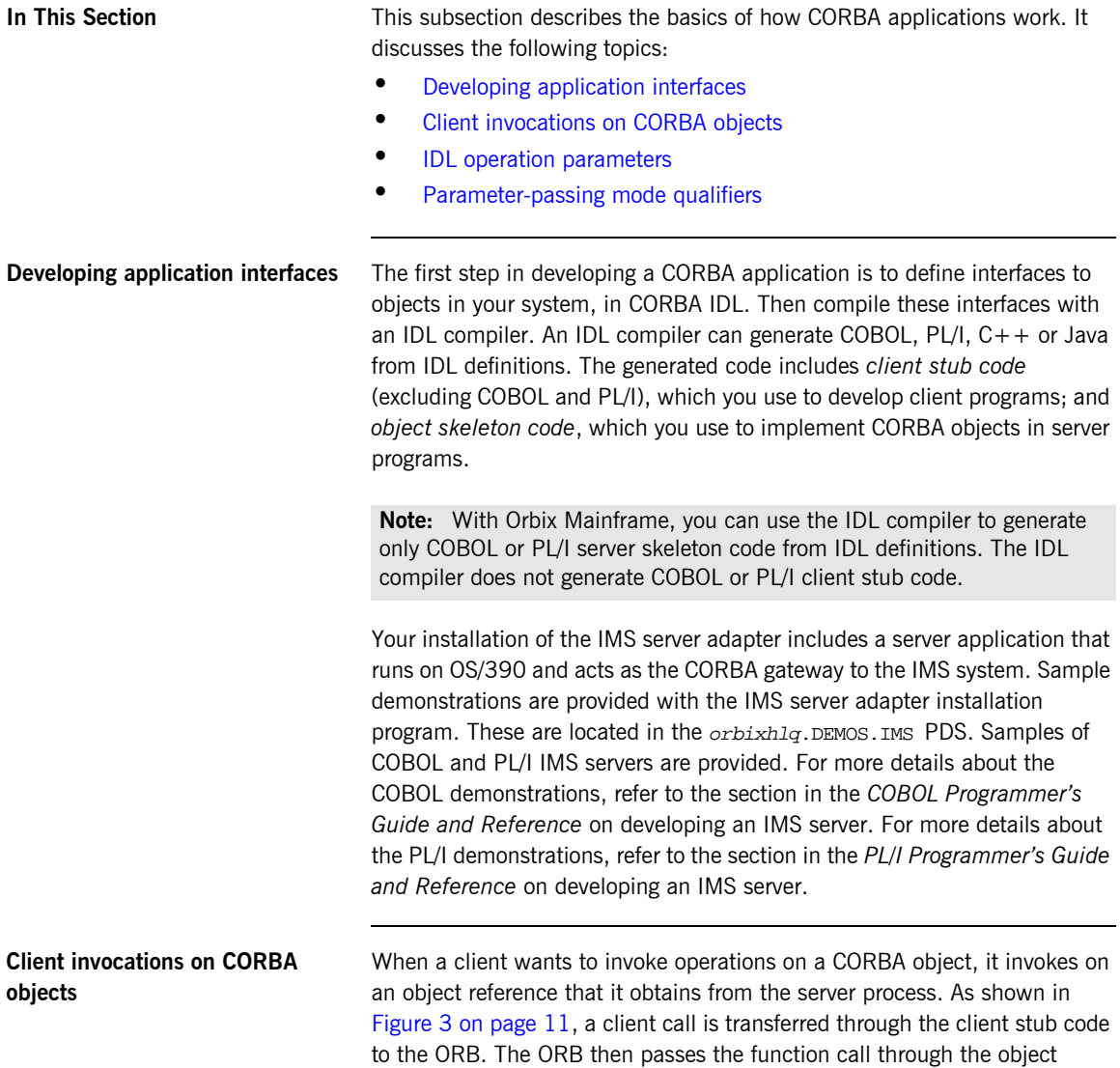

skeleton code to the target object. Because the implemented object is not located in the client's address space, CORBA objects are represented in client code by *proxy objects.*

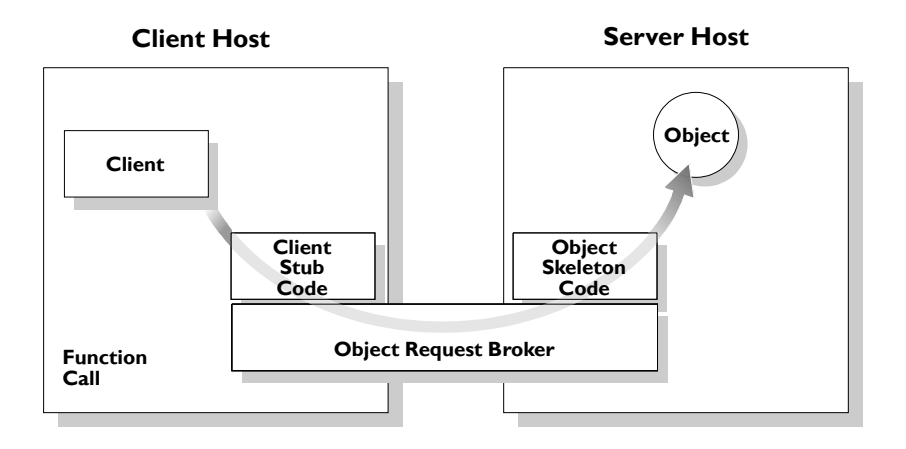

**Figure 3:** *Invoking on a CORBA Object*

<span id="page-26-2"></span><span id="page-26-1"></span><span id="page-26-0"></span>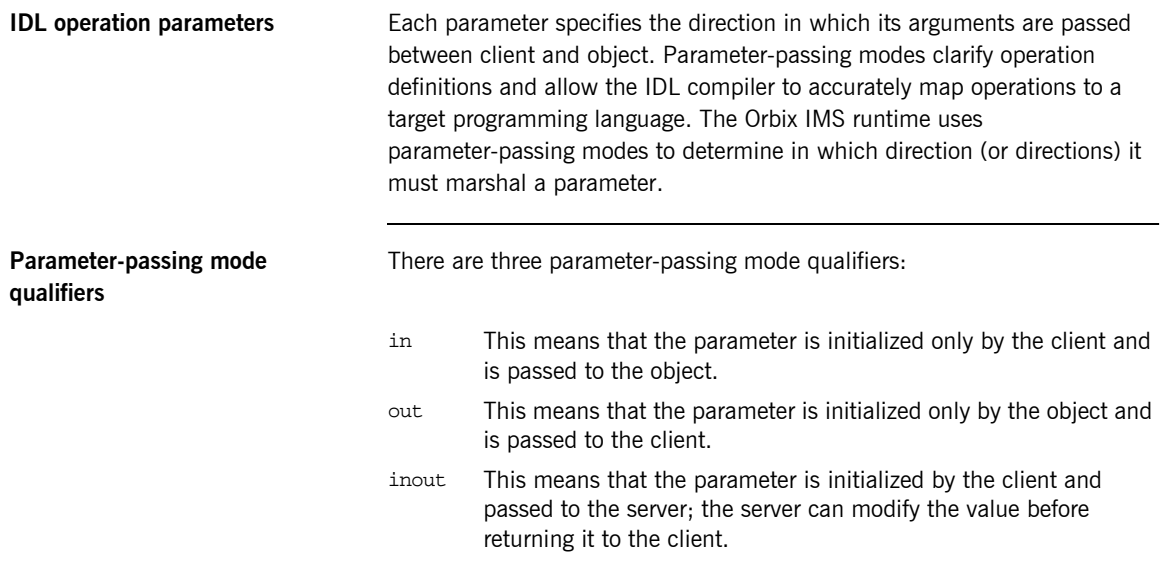

<span id="page-27-0"></span>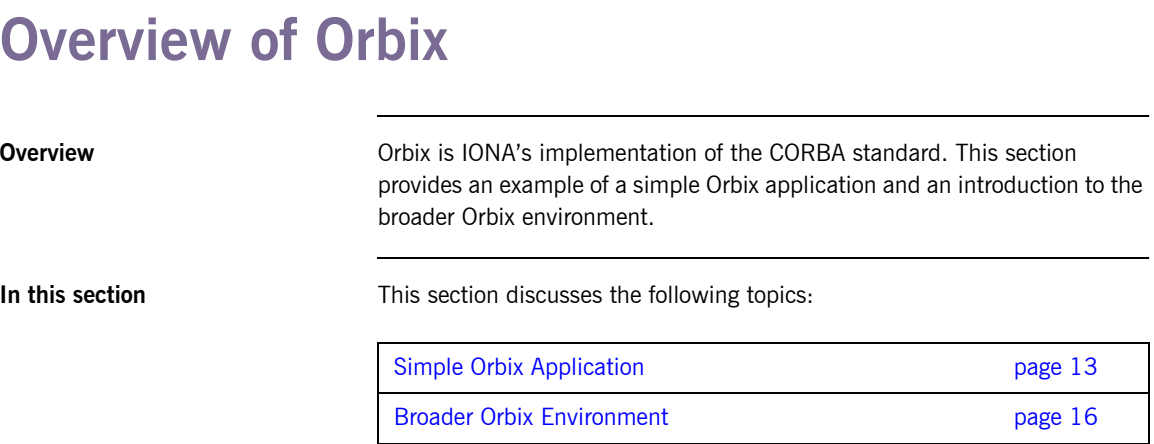

### <span id="page-28-0"></span>**Simple Orbix Application**

**Overview A** simple Orbix application might contain a client and a server along with one or more objects (see [Figure 4\)](#page-28-1). In this model, the client obtains information about the object it seeks, using *object references.* An object reference uniquely identifies a local or remote object instance.

This subsection discusses the following topics:

- **ï** [Graphical overview](#page-28-2)
- **ï** [Explanation of simple application](#page-29-0)
- **ï** [Portable object adapter](#page-29-1)
- **ï** [Limitations of a simple application](#page-29-2)

<span id="page-28-2"></span>

**Graphical overview** [Figure 4](#page-28-1) provides a graphical overview of a simple Orbix application.

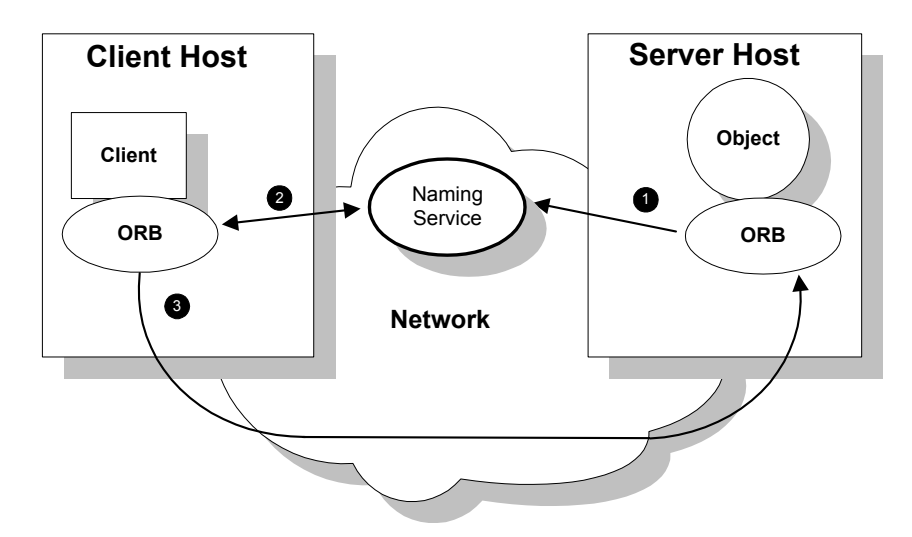

<span id="page-28-1"></span>**Figure 4:** *Overview of a Simple Orbix Application*

<span id="page-29-0"></span>**Explanation of simple application** [Figure 4 on page 13](#page-28-1) shows how an ORB enables a client to invoke on a remote object:

<span id="page-29-2"></span><span id="page-29-1"></span>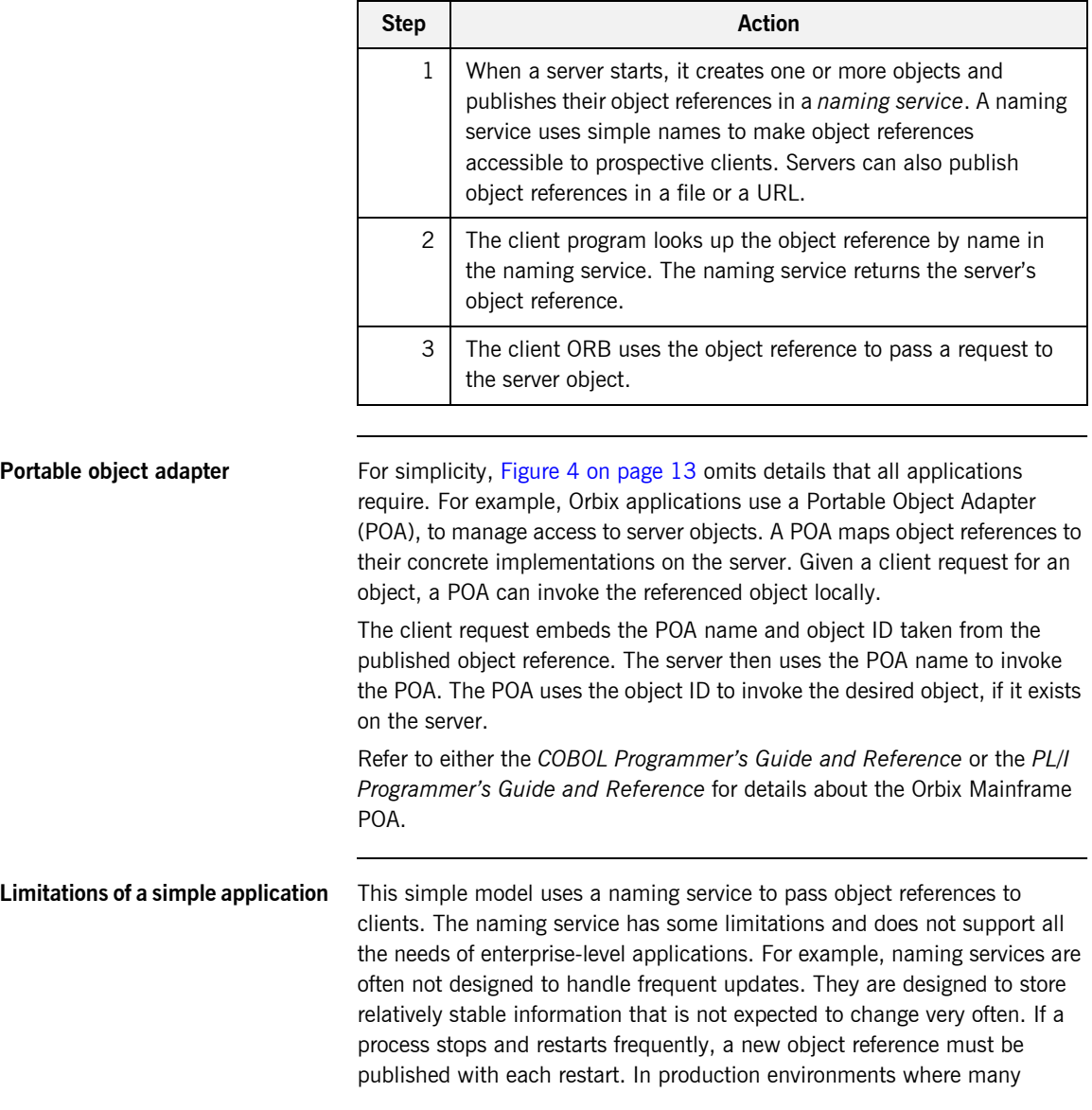

servers start and stop frequently, this can overwork a naming service. Enterprise applications also have other needs that are not met by this simple model-for example, on-demand activation, and centralized administration. These needs are met in a broader Orbix environment, as described in "Broader Orbix Environment" on page 16.

### <span id="page-31-0"></span>**Broader Orbix Environment**

**Overview Along with the naming service, Orbix offers a number of features that are** required by many distributed applications, for flexibility, scalability, and ease of use. This subsection provides an overview of these features. It discusses the following topics:

- **ï** [Location domains](#page-31-1)
- **•** [Managing object availability](#page-32-0)
- **ï** [Configuration domains](#page-32-1)
- **[Interface Repository](#page-32-2)**

<span id="page-31-1"></span>**Location domains** *Location domains* enable a server and its objects to move to a new process or host, and to be activated on demand. An Orbix location domain consists of two components-a locator daemon and a node daemon:

- $localor$  daemon–This is a CORBA service that acts as the control center for the entire location domain. The locator daemon has two roles:
	- ♦ Manage the configuration information used to find, validate, and activate servers running in the location domain.
	- ♦ Act as the contact point for clients trying to invoke on servers in the domain.
- node daemon—This acts as the control point for a single host machine in the system. Every machine that runs an application server must run a node daemon. The node daemon starts, monitors, and manages application servers on its machine. The locator daemon relies on node daemons to start processes and tell it when new processes are available.

<span id="page-32-2"></span><span id="page-32-1"></span><span id="page-32-0"></span>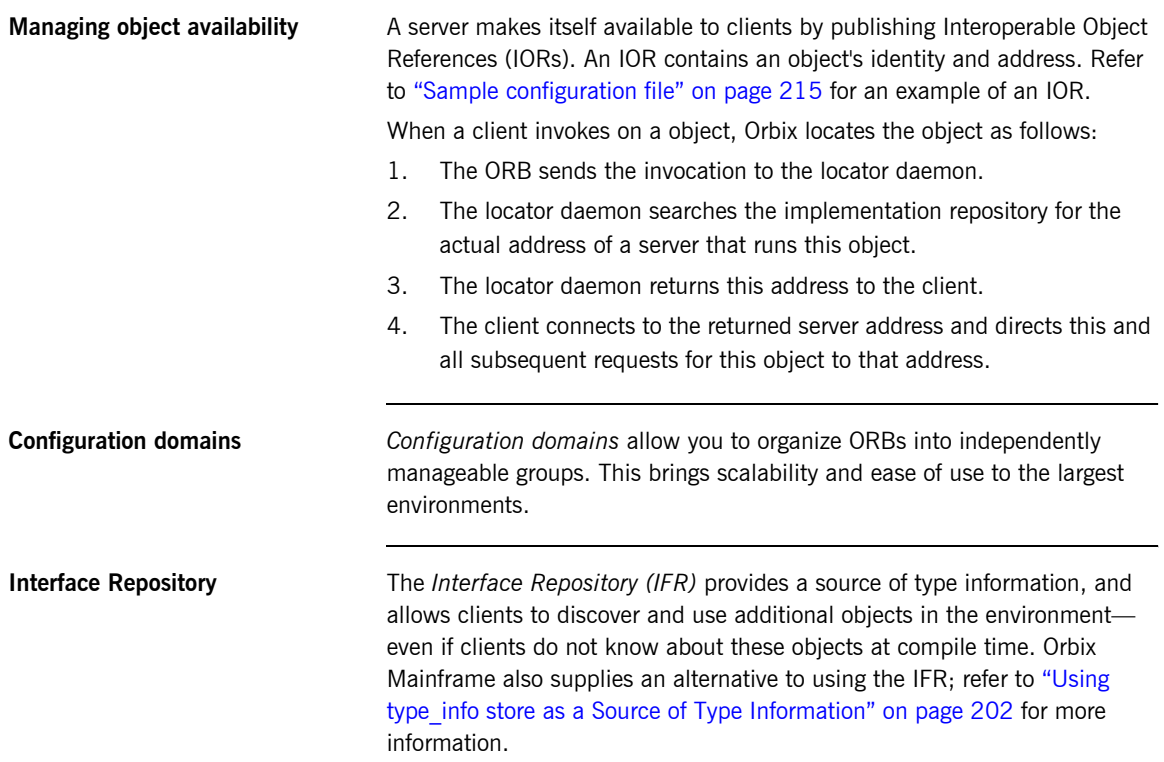

CHAPTER 1 | **Introduction to CORBA and Orbix**

# <span id="page-34-1"></span><span id="page-34-0"></span>Introduction to the IMS Adapters

*The Orbix Mainframe IMS server adapter provides a simple way to integrate distributed CORBA and EJB clients on various platforms with existing and new IMS transactions running on OS/390. It allows you to develop and deploy Orbix COBOL and Orbix PL/I servers in IMS, and to integrate these IMS servers with distributed CORBA clients running on various platforms. It also facilitates the integration of existing IMS transactions, not developed using Orbix, with distributed CORBA clients, without the need for code changes to these existing transactions. The IMS server adapter itself can execute in a native OS/390 or UNIX System Services address space.*

*The Orbix Mainframe client adapter provides a simple way for IMS transactions to act as clients of distributed CORBA servers on various platforms. It allows you to develop and deploy Orbix COBOL and Orbix PL/I clients in IMS. The client adapter itself can execute in a native OS/390 or UNIX System Services address space.*

*This chapter provides an introductory overview of both the IMS server adapter and the client adapter that are supplied with Orbix Mainframe.*

**In this chapter** This chapter discusses the following topics:

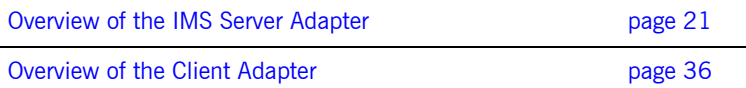
### **Overview of the IMS Server Adapter**

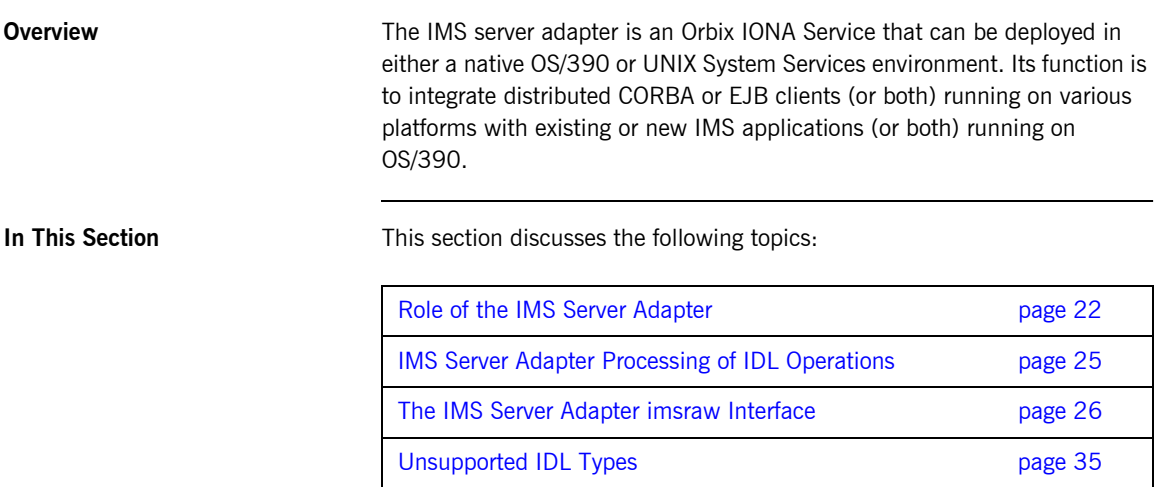

### <span id="page-37-0"></span>**Role of the IMS Server Adapter**

<span id="page-37-2"></span><span id="page-37-1"></span>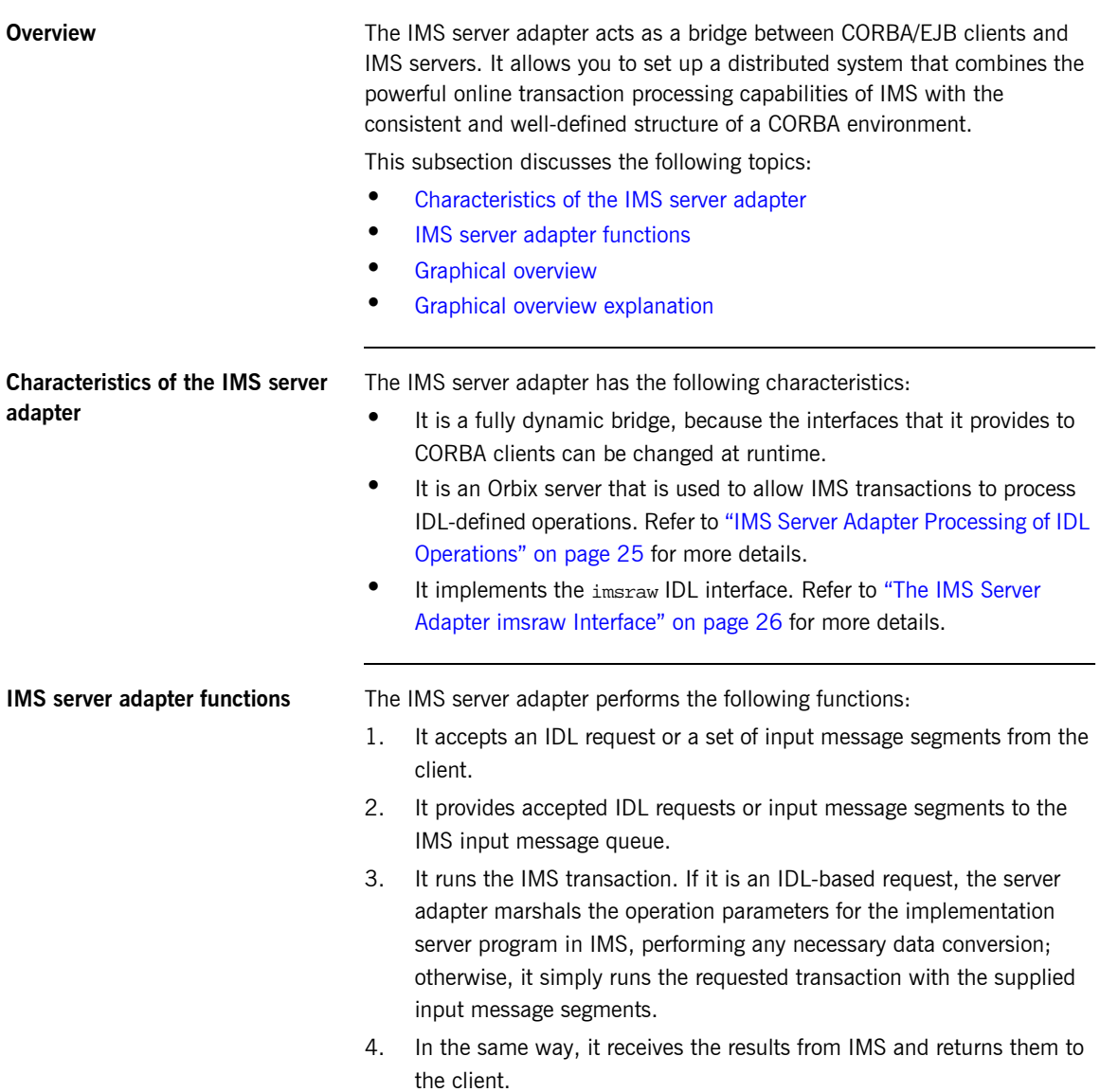

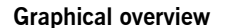

<span id="page-38-0"></span>**Graphical overview** [Figure 5](#page-38-1) provides a graphical overview of the role of the IMS server adapter.

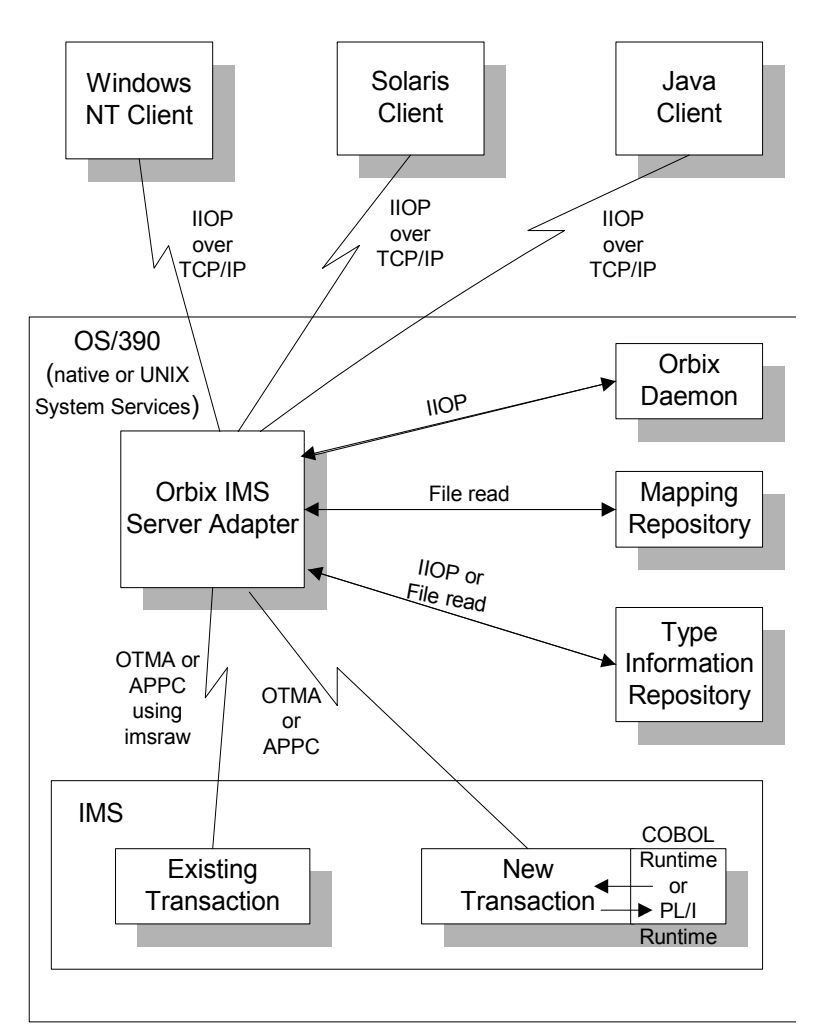

<span id="page-38-1"></span>**Figure 5:** *Graphical Overview of the Role of the IMS Server Adapter*

<span id="page-39-0"></span>**Graphical overview explanation** [Figure 5 on page 23](#page-38-1) provides an overview of the role of the IMS server adapter in integrating distributed CORBA or EJB clients (or both) on different platforms with IMS transactions running on OS/390. The CORBA or EJB clients can be written in languages such as  $C++$  or Java.

> The IMS server adapter communicates with IMS using either IBM's Open Transaction Manager Access (OTMA) or Advanced Program to Program Communications (APPC) protocol. As discussed, the IMS server adapter acts as a bridge between CORBA/EJB clients that can be running on various platforms and servers that are running in IMS.

### <span id="page-40-0"></span>**IMS Server Adapter Processing of IDL Operations**

<span id="page-40-2"></span><span id="page-40-1"></span>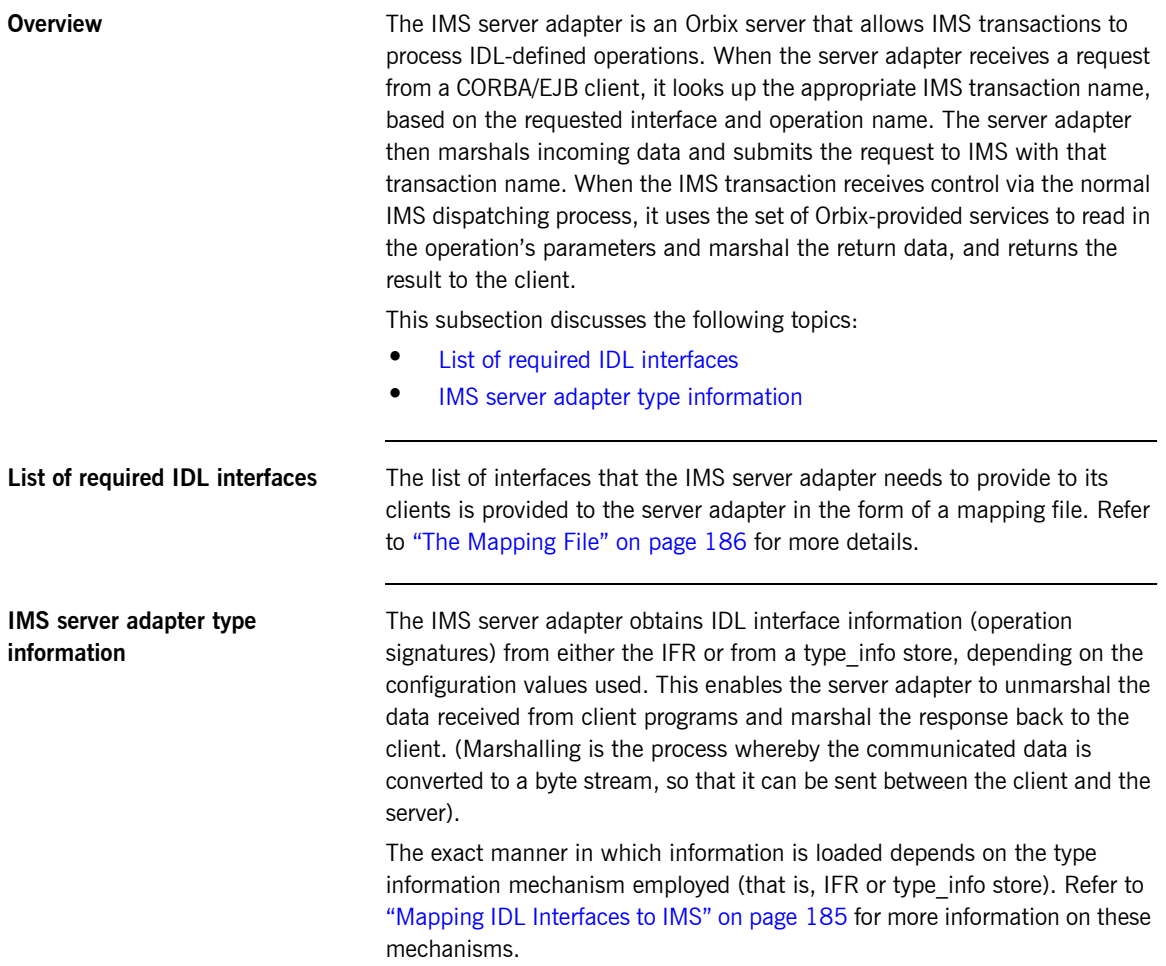

### <span id="page-41-0"></span>**The IMS Server Adapter imsraw Interface**

<span id="page-41-2"></span><span id="page-41-1"></span>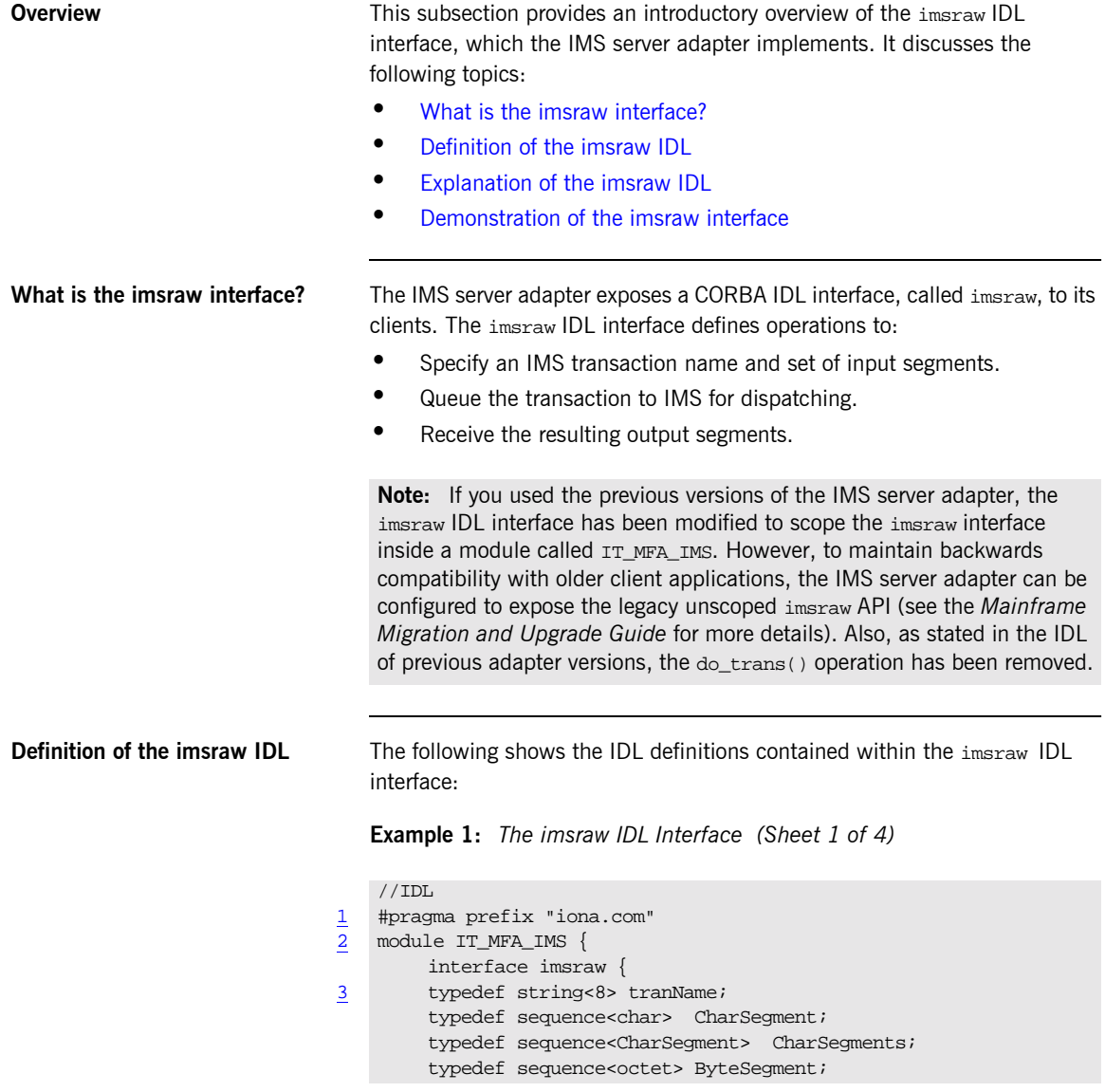

```
Example 1: The imsraw IDL Interface (Sheet 2 of 4)
```

```
typedef sequence<ByteSegment> ByteSegments;
4 exception IMSunavailable { string reason; };
        exception unknownTransactionName {};
        exception segmentTooLarge {};
        exception userNotAuthorized { string reason; };
        exception transactionFailed { string reason; };
        exception internalError { string reason; };
        //
        // Methods for invoking IMS transactions.
        // The first uses CharSegments, so data is subject
        // to ASCII-EBCDIC conversion across platforms. The
        // second uses ByteSegments, so no conversion will be
        // done.
        //
5 CharSegments run_transaction(in tranName tran_name,
             in CharSegments din)
                 raises(segmentTooLarge,
                       IMSunavailable,
                        unknownTransactionName,
                        userNotAuthorized,
                        transactionFailed,
                        internalError);
5 ByteSegments run_transaction_binary(in tranName tran_name,
             in ByteSegments din)
                 raises(segmentTooLarge,
                       IMSunavailable, 
                        unknownTransactionName,
                        userNotAuthorized,
                        transactionFailed,
                        internalError);
        //
        // Methods for invoking IMS transactions that do not
        // return a reply.
        // The first uses CharSegments, so data is subject
        // to ASCII-EBCDIC conversion across platforms. The
        // second uses ByteSegments so no conversion will be
        // done.
        // Methods run transaction no reply() and
        // run_transaction_binary_no_reply() are only
```
**Example 1:** *The imsraw IDL Interface (Sheet 3 of 4)*

```
// supported in the IMS/APPC adapter.
         //
 6 CharSegments run_transaction_no_reply(in tranName tran_name,
              in CharSegments din)
                 raises (segmentTooLarge,
                         IMSunavailable,
                         unknownTransactionName,
                         userNotAuthorized,
                          transactionFailed,
                         internalError);
 6 ByteSegments run_transaction_binary_no_reply(in tranName
              tran_name, in ByteSegments din)
                 raises (segmentTooLarge,
                         IMSunavailable,
                         unknownTransactionName,
                         transactionFailed,
                         internalError);
 7 readonly attribute unsigned long maxSegmentSize;
         };
         //
         // Run conversational imsraw transactions
         //
 8 typedef sequence<octet> SessionHandle;
         //
         // Start the conversation in IMS/OTMA
         // or IMS/APPC
         //
 9 void start_session(in tranName tran_name,
                            out SessionHandle session)
             raises(internalError);
         //
         // Methods for invoking conversational IMS transactions.
         // The first uses CharSegments, so data is subject
         // to ASCII-EBCDIC conversion cross-platforms, the
         // second uses ByteSegments so no conversion will be done.
         //
10 CharSeqments run conv transaction(
                  in SessionHandle session,
```
**Example 1:** *The imsraw IDL Interface (Sheet 4 of 4)*

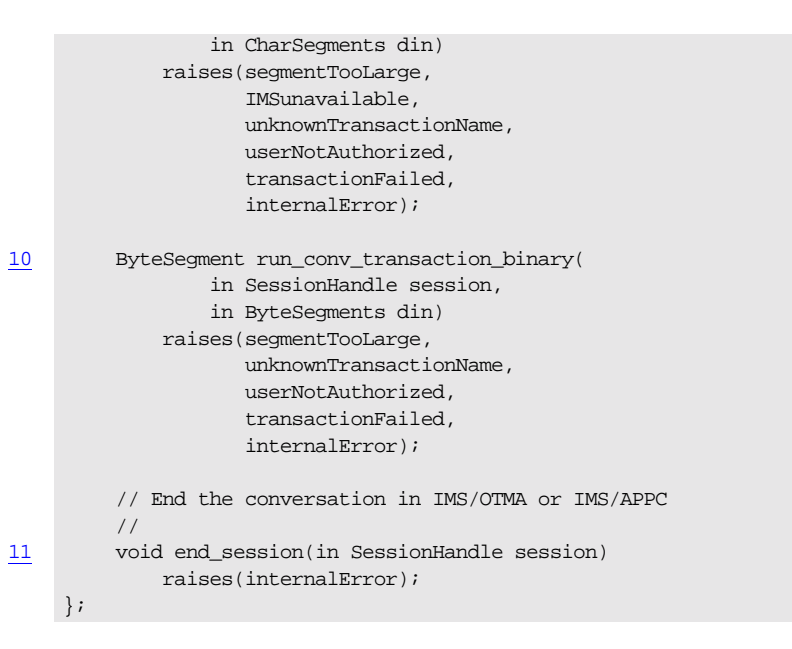

<span id="page-44-3"></span><span id="page-44-2"></span><span id="page-44-1"></span><span id="page-44-0"></span>**Explanation of the imsraw IDL** The imsraw interface can be explained as follows:

- 1 This pragma prefix indicates that the IDL was developed by IONA.
- 2 The imsraw interface is within the  $IT_MFA$  IMS module scope. The  $IT_D$  prefix is a naming convention that is used to signify IDL modules developed by IONA Technologies. This helps to avoid naming clashes in the global scope.
- 3 It defines five data types:
	- ♦ tranName, which is a bounded string of up to eight characters.
	- $\bullet$  Charsegment, which is a sequence of char types.
	- ♦ CharSegments, which is a sequence of CharSegment types.
	- ♦ ByteSegment, which is a sequence of octet types.
	- ByteSegments, which is a sequence of ByteSegment types.
- <span id="page-44-4"></span>4 It defines a series of exceptions that can be used to describe errors that might occur when running an IMS transaction. Any such errors are returned to the client, using this series of exceptions. This means that a client program can catch and handle any errors that might be used for diagnostic

purposes or for which a useful response is possible. See "Exception information for APPC" on page 32 or "Exception information for OTMA" on [page 33](#page-48-0) for more details of these exceptions.

- <span id="page-45-0"></span>5 It defines operations called run transaction() and run transaction binary(). These operations are similar in that:
	- They are both provided for passing message segments to a specified IMS transaction.
	- They both take two in parameters, called tran\_name and din. The tran name parameter specifies the IMS transaction that the client wants to invoke. The din parameter contains the message segments that the client wants to pass to the IMS transaction.

The two operations differ in the type of the din parameter and the return value. For example:

- The din parameter and return value for run\_transaction() is of the CharSegments type. This means that the IMS server adapter performs ASCII-to-EBCDIC translations when it is sending the buffer that contains the message segments across different platforms.
- ♦ The din parameter and return value for run transaction binary() is of the ByteSegments type. This means that the IMS server adapter passes the message segments intact to the IMS transaction, without translating them. The message segments are also passed intact from IMS back to the client via the IMS server adapter.
- <span id="page-45-1"></span>6 It defines operations called run\_transaction no\_reply() and run\_transaction\_binary\_no\_reply(). These operations are similar in that:
	- ♦ They are both provided for passing message segments to a specified IMS transaction.
	- ♦ They both take two in parameters, called tran\_name and din. The tran\_name parameter specifies the IMS transaction that the client wants to invoke. The din parameter contains the message segments that the client wants to pass to the IMS transaction.
	- $\bullet$  They both return void. No reply data is expected from the IMS transaction.
- ♦ They both throw exceptions for some problems, such as if the specified transaction does not exist or if IMS is unavailable. Because the two operations do not receive a reply from IMS, they cannot report transaction results. The transaction might have completed without problems, it might be queued, or it might have ended abnormally (that is, abended).
- ♦ For the OTMA-based server adapter, IMS fast-path transactions, protected transactions, and conversational transactions cannot be used. Additionally, for the OTMA-based server adapter, a TPIPE (transaction pipe) must be configured, using the plugins:ims\_otma:xcf\_tpipe\_name configuration item. See "OTMA/IMS XCF TPIPE name" on page 68 for more details.

The two operations differ in the type of the din parameter. For example:

- ♦ The din parameter and return value for run transaction no reply() is of the CharSegments type. This means that the IMS server adapter performs ASCII-to-EBCDIC translations when it is sending the buffer that contains the message segments across different platforms.
- The din parameter for run transaction binary no reply() is of the ByteSegments type. This means that the IMS server adapter passes the message segments intact to the IMS transaction, without translating them.
- <span id="page-46-0"></span>7 The readonly attribute, maxSegmentSize, allows the client to retrieve the maximum segment length for which the IMS server adapter was configured when it was started. Because this is a readonly attribute, clients can read its value, but they cannot set it.

No changes are required to your IMS transaction.

- <span id="page-46-1"></span>8 An IMS conversational transaction (that is, a program using a Save Program Area (SPA)) executes as a session. The SessionHandle data type is the handle used to indicate which calls belong to the same conversation.
- <span id="page-46-2"></span>9 The start session operation creates a conversation session with IMS and returns a handle to this conversation.

<span id="page-47-2"></span><span id="page-47-1"></span><span id="page-47-0"></span>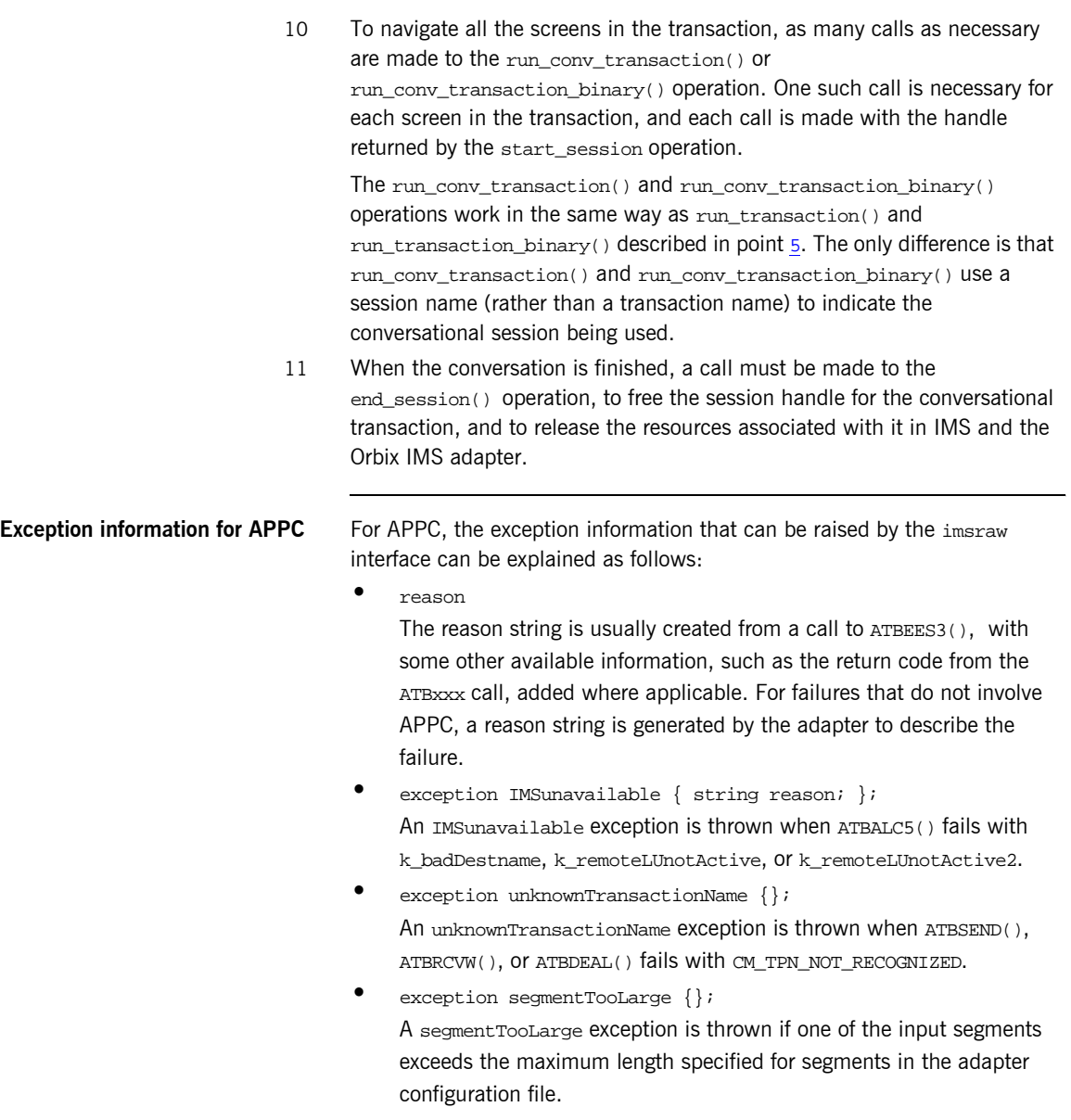

<span id="page-48-0"></span>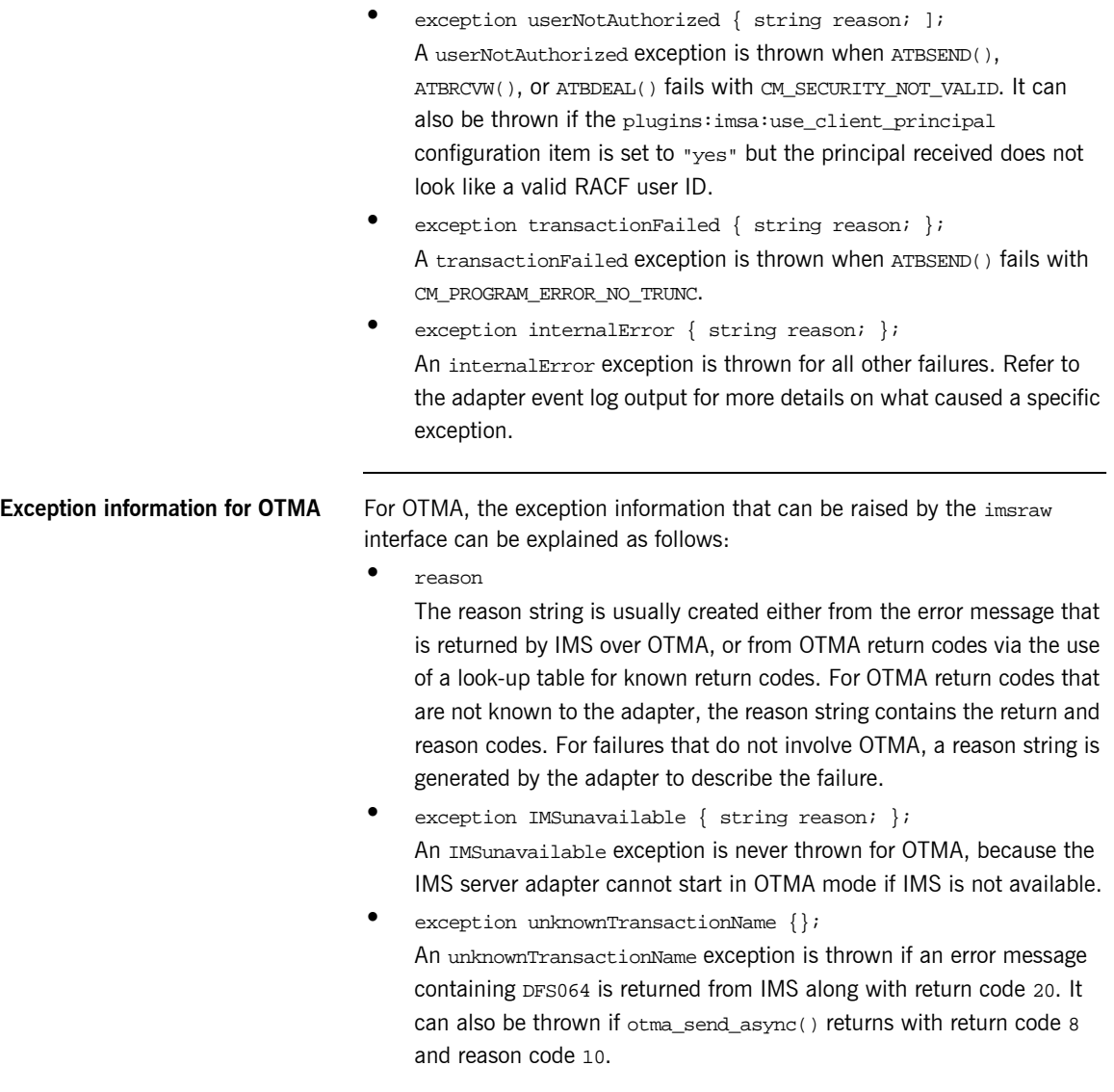

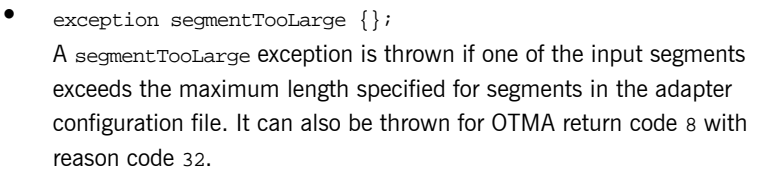

- **ï** exception userNotAuthorized { string reason; ]; A userNotAuthorized exception is thrown if an error message containing DFS1292E is returned from IMS along with return code 20. It can also be thrown if the plugins:imsa:use\_client\_principal configuration item is set to "yes" but the principal received does not look like a valid RACF user ID.
- **ï** exception transactionFailed { string reason; }; A transactionFailed exception is thrown for all OTMA failures relating to otma\_send\_receive() and otma\_send\_async(), with a return code 20, that are not covered by the other exceptions. The reason string is based on the error message returned by OTMA. It can also be thrown if a transaction is timed-out, or if RRS/OTS is used but the context switching for RRS fails.
- **ï** exception internalError { string reason; }; An internalError exception is thrown for all other failures. Refer to the adapter event log output for more details on what caused a specific exception.

<span id="page-49-0"></span>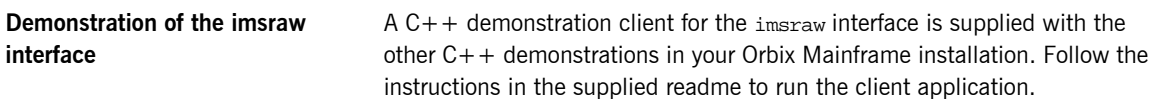

### <span id="page-50-0"></span>**Unsupported IDL Types**

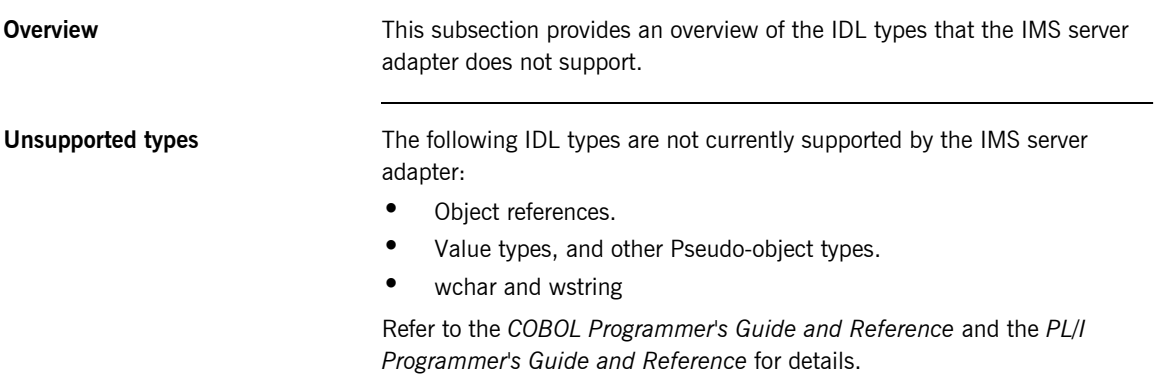

### **Overview of the Client Adapter**

<span id="page-51-0"></span>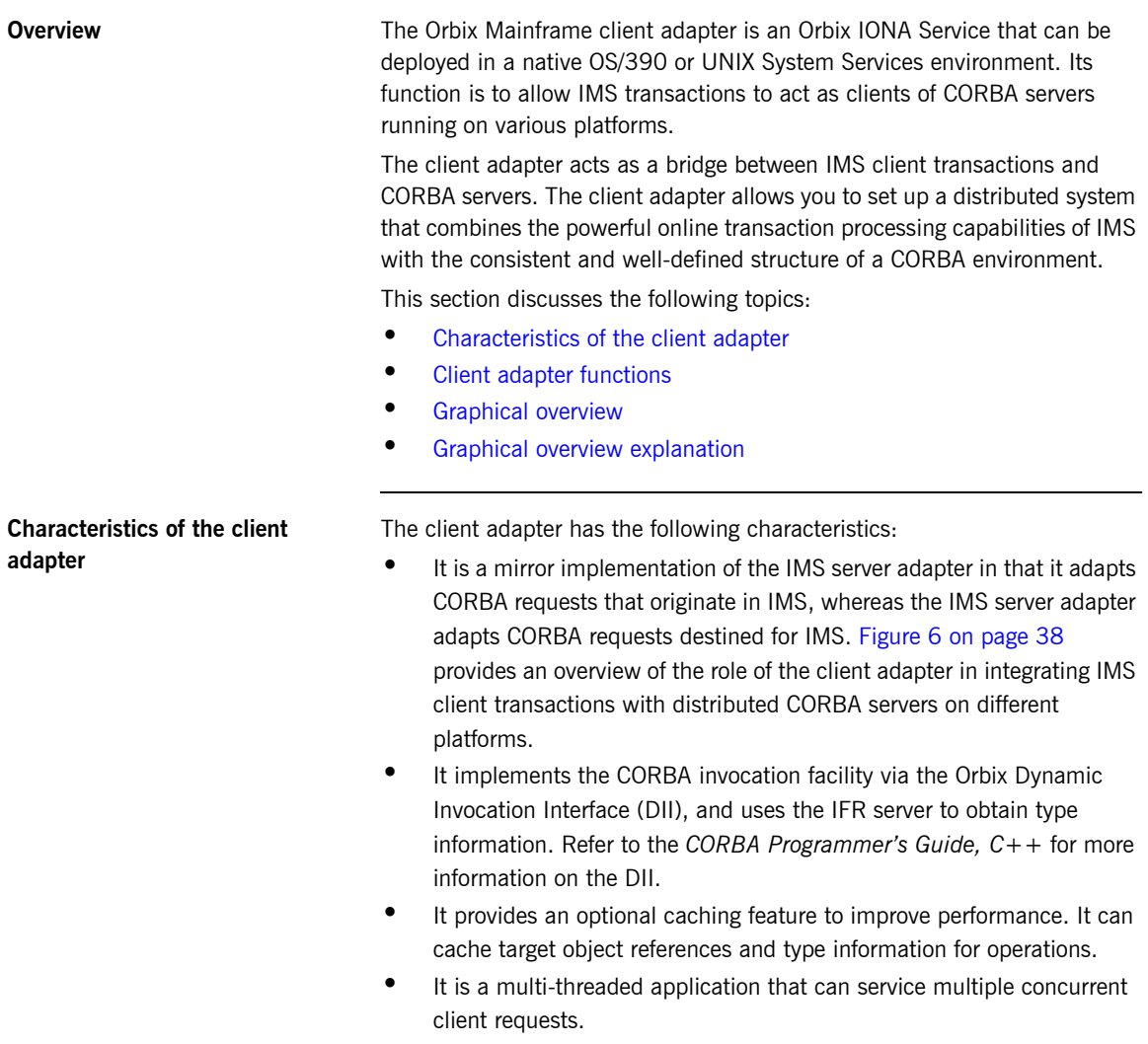

 $\bullet$  It can service multiple IMS regions.

<span id="page-52-0"></span>**Client adapter functions** The client adapter performs the following functions:

- $\bullet$  It accepts a request from an IMS client transaction.
- **ï** It locates the target CORBA object and invokes the requested operation.
- $\bullet$  It returns the CORBA object reply to the IMS client transaction.

<span id="page-53-0"></span>**Graphical overview** [Figure 6](#page-53-1) provides a graphical overview of the role of the client adapter.

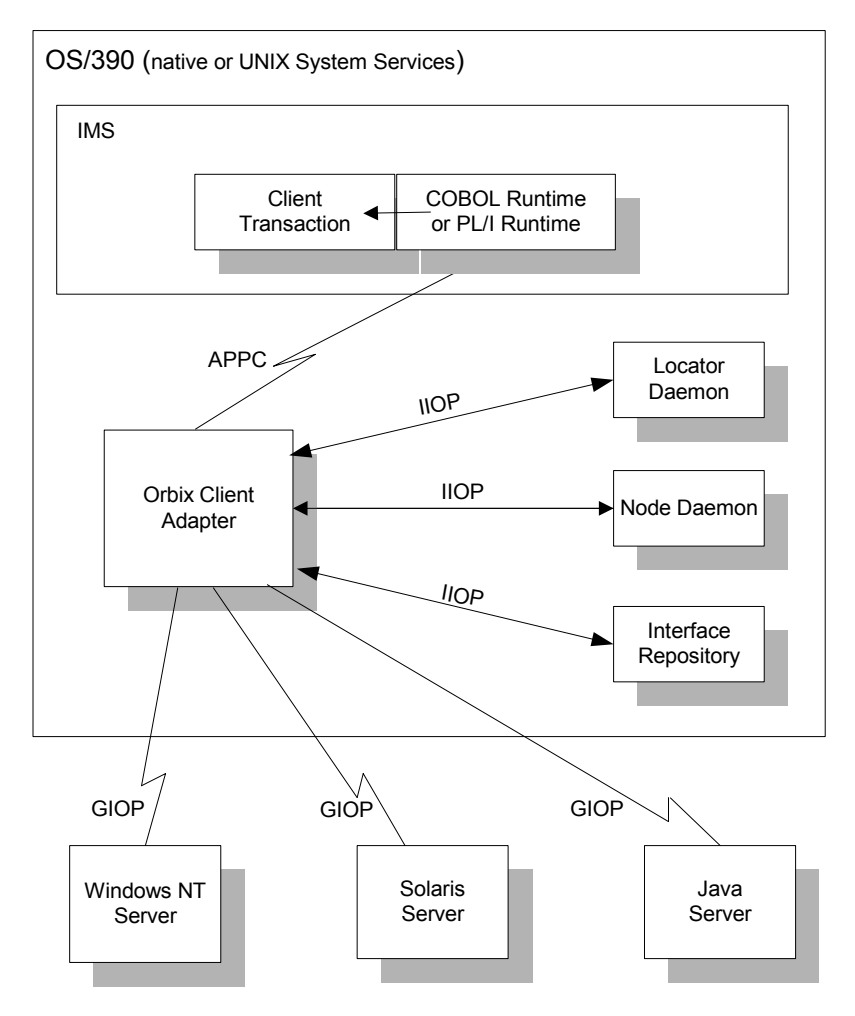

<span id="page-53-1"></span>**Figure 6:** *Graphical Overview of the Role of the Client Adapter*

<span id="page-54-0"></span>**Graphical overview explanation** [Figure 6 on page 38](#page-53-1) provides an overview of the role of the client adapter in integrating distributed CORBA servers on different platforms with IMS client transactions running on OS/390. The IMS client transactions can be written in COBOL or PL/I. The clients make a call to the COBOL or PL/I runtime that identifies both the target object and the operation to perform, and supplies in, inout, and out parameters. The COBOL or PL/I runtime uses the APPC protocol to communicate with the client adapter, and passes the client request to it. The client adapter locates the target server object and invokes the requested operation. The results are then returned back to the IMS client transaction.

CHAPTER 2 | **Introduction to the IMS Adapters**

## **Part 2**

## Configuring the IMS Server Adapter and the Orbix Runtime inside IMS

**In this part In this part This part contains the following chapters:** 

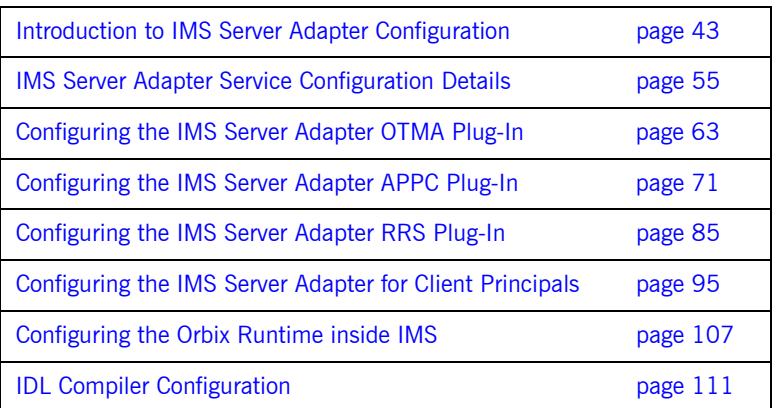

CHAPTER 3

# <span id="page-58-0"></span>Introduction to IMS Server Adapter **Configuration**

*This chapter provides information needed to configure the IMS server adapter and its components (plug-ins). It provides descriptions of all the configuration items involved in running the server adapter. It also provides details on configuring the various system components used by the server adapter. These components include IMS, OTMA, APPC/IMS, and RRMS.*

**In this chapter** This chapter discusses the following topics:

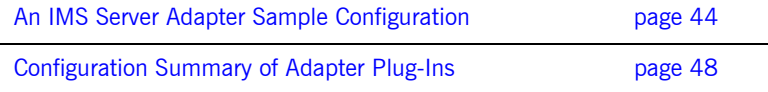

## <span id="page-59-0"></span>**An IMS Server Adapter Sample Configuration**

<span id="page-59-1"></span>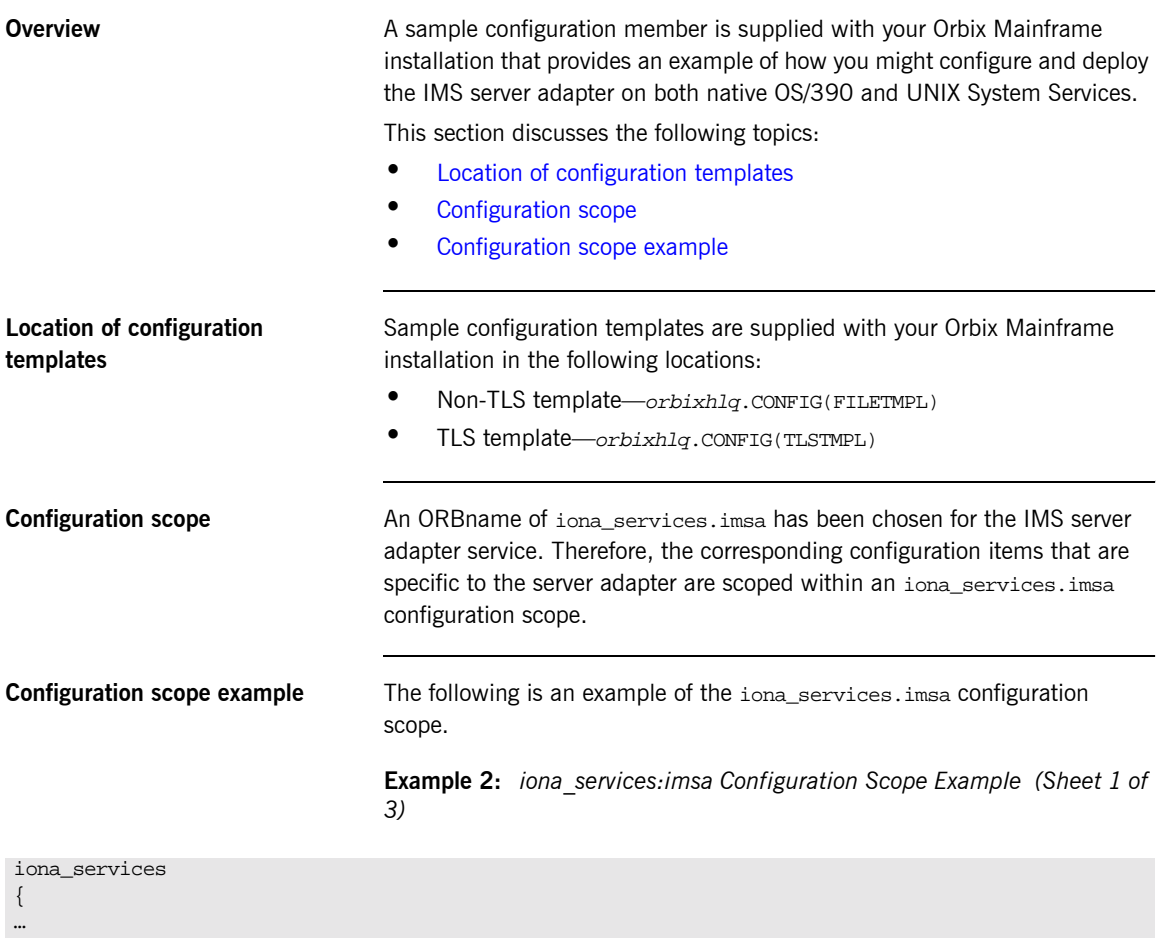

```
 imsa
 {
      event_log:filters = ["*=WARN+ERROR+FATAL", "IT_MFA=INFO_HI+WARN+ERROR+FATAL"];
     plugins:imsa:direct_persistence = "no";
     plugins:imsa:poa_prefix = "IT_MFA_IMS_";
```
**Example 2:** *iona\_services:imsa Configuration Scope Example (Sheet 2 of 3)*

```
 # Settings for well-known addressing:
          # (mandatory if direct_persistence is enabled)
 #
          # plugins:imsa:iiop:port = "5005";
          # plugins:imsa:iiop:host = "%{LOCAL_HOSTNAME}";
          # List of mappings of interface/operation -> IMS tran name
          # PDS member or HFS filename may be specified
 #
          plugins:imsa:mapping_file = "DD:MFAMAPS";
          # The adapter may be configured to use type_info files or
         # to contact the IFR to attain type information dynamically
          # during runtime.
 #
          # * To configure to use type_info files:
          # (note: source may be a PDS or HFS pathname)
          # plugins:imsa:repository_id = "type_info";
         # plugins:imsa:type_info:source = "%{LOCAL_HFS_ROOT}/info.txt";
 #
          # * To configure to use the IFR:
         # plugins:imsa:repository_id = "ifr";
          # plugins:imsa:ifr:cache = "";
 #
          plugins:imsa:repository_id = "ifr";
         plugins:imsa:ifr:cache = "";
          # Activate this to display timing information on adapter requests
          # plugins:imsa:display_timings = "yes";
          # Activate this to display accounting info
          # plugins:imsa:call_accounting_dll = "yes";
          orb_plugins = ["iiop_profile", "giop", "iiop",
              "local_log_stream", "ots", "wto_announce"];
          mf_subsystems = ["adapter"];
          # choose IMS protocol plugin: ims_otma or ims_appc
 #
          initial_references:IT_imsraw:plugin = "ims_otma";
          #initial_references:IT_imsraw:plugin = "ims_appc";
```
#

**Example 2:** *iona\_services:imsa Configuration Scope Example (Sheet 3 of 3)*

```
plugins:ims_otma:xcf_group_name = "IMSG";
         plugins:ims_otma:xcf_adapter_member_name = "ORXIMSG";
        plugins: ims_otma: xcf_ims_member_name = "IMS";
         plugins:ims_otma:xcf_tpipe_prefix = "ORX1";
        plugins:ims_otma:timeout = "30"; plugins:ims_otma:mq_length = "1024";
        plugins: ims_otma: output_seqment_num = "2";
         plugins:ims_otma:xcf_tpipe_name = "ORXASYNC";
         plugins:ims_appc:ims_destination_name = "ORBIXIMS";
         plugins:ims_appc:appc_outbound_lu_name = "";
         plugins:ims_appc:timeout = "30";
         plugins:ims_appc:mq_length = "1024";
 #
         # For RRS/OTS support, add:
          # plugins:rrs:rm_name = "TEST.IMSRAW.IONA.UA";
          # initial_references:IT_RRS:plugin = "rrs";
 #
 #
         # For client principal support, add/update:
         # plugins:imsa:use_client_principal = "yes";
 #
         # And add the following if the client cannot send principals in a
         # service context over GIOP 1.2 in a format recognised by the GIOP
         # plugin
        # policies:iiop:server version policy = "1.1";
 #
         # For the Adapter portable interceptor demo, update the
         # orb_plugins settting as specified below, and add the
         # the three settings that follow orb_plugins:
 #
         # orb_plugins = ["iiop_profile", "giop", "iiop",
                        "local_log_stream", "ots",
                        "demo_sec", "portable_interceptor" ];
         # binding:server_binding_list = ["DemoPI"];
          # plugins:demo_sec:shlib_name = "SECPI";
          # plugins:demo_sec:shlib_version = "1";
 …
```
};

**Note:** The configuration items shown in [Example 2](#page-59-4) can be used to deploy an insecure server adapter. See "Securing and Using the IMS Server Adapter" on page 161 for more details about the configuration items that are involved in deploying a server adapter in secure mode.

**Configuring a domain** Refer to the *CORBA Administrator's Guide* for more details on how to configure an Orbix configuration domain.

### <span id="page-63-0"></span>**Configuration Summary of Adapter Plug-Ins**

<span id="page-63-1"></span>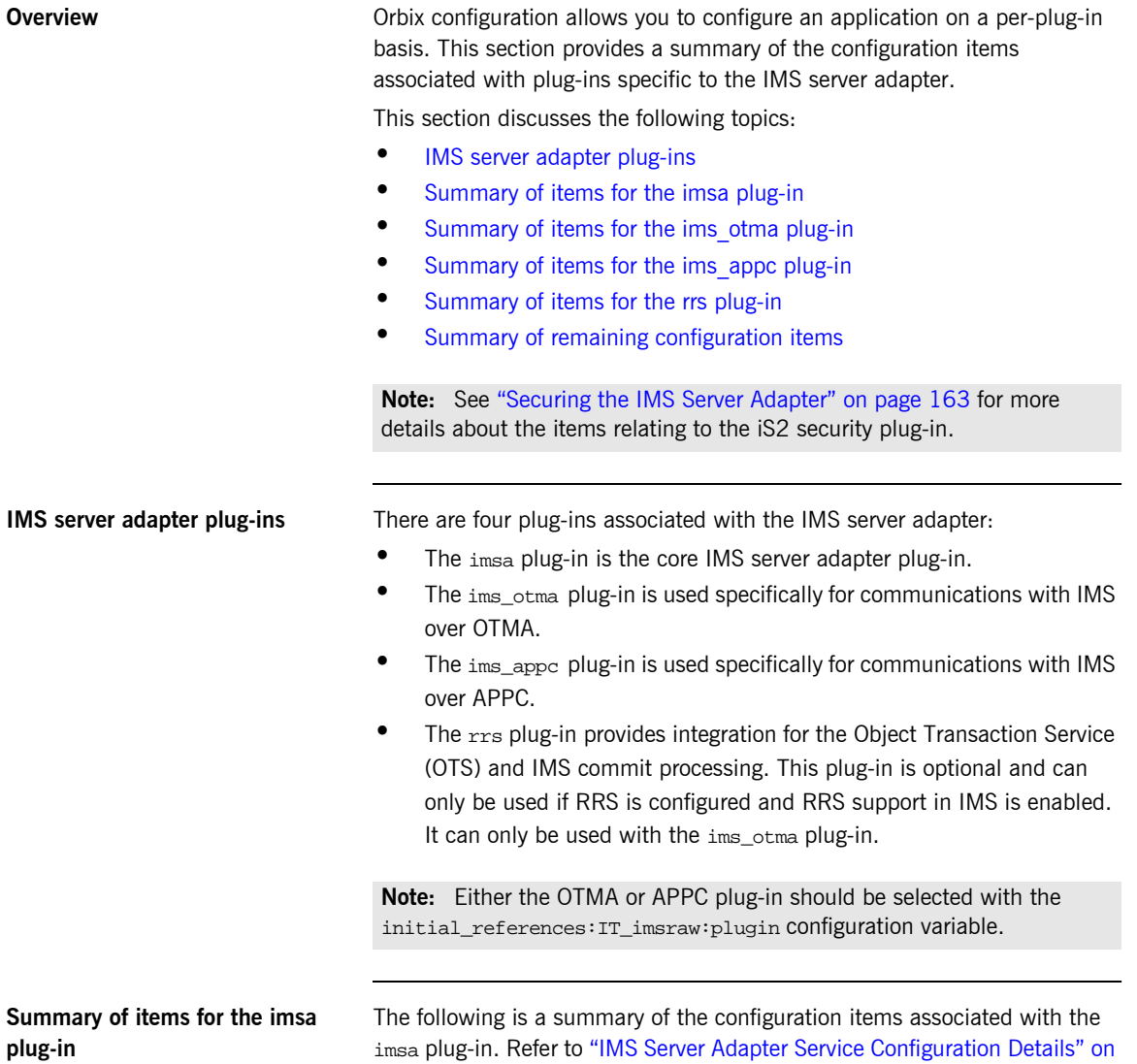

<span id="page-63-2"></span>[page 55](#page-70-0) for more details.

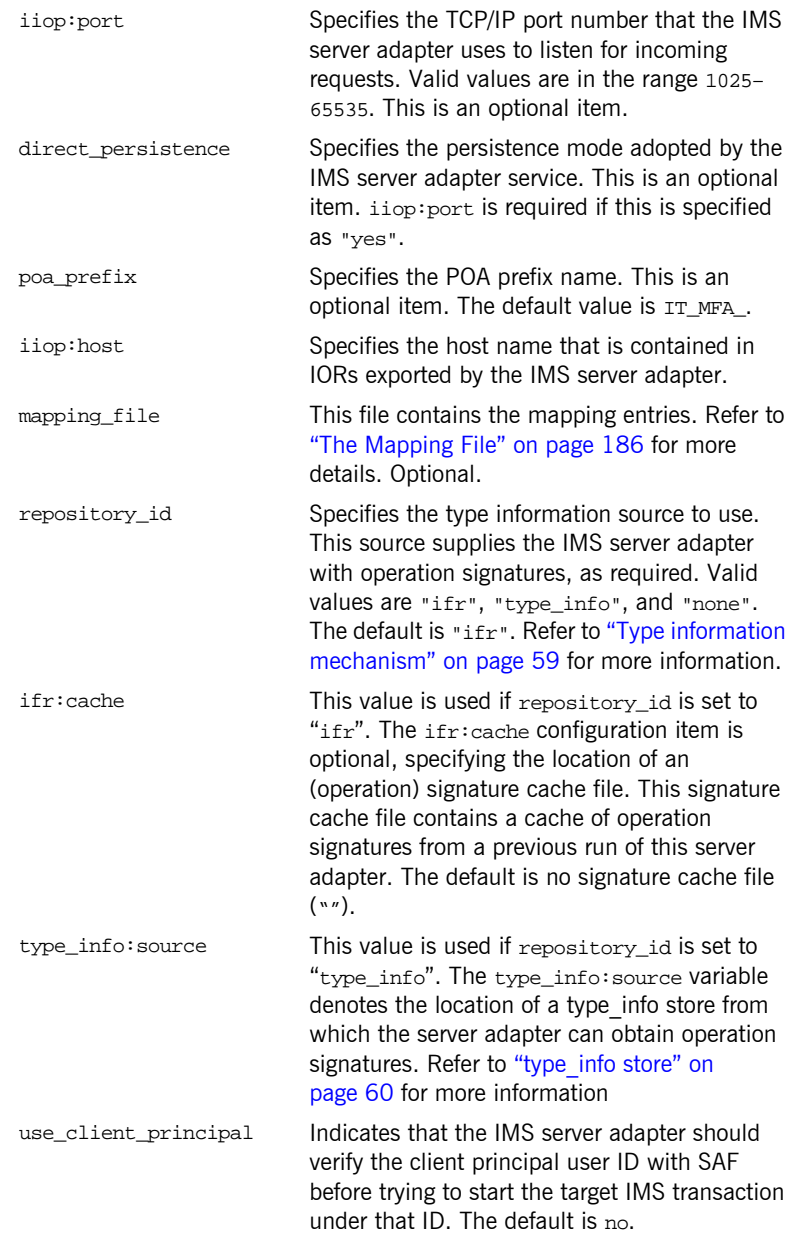

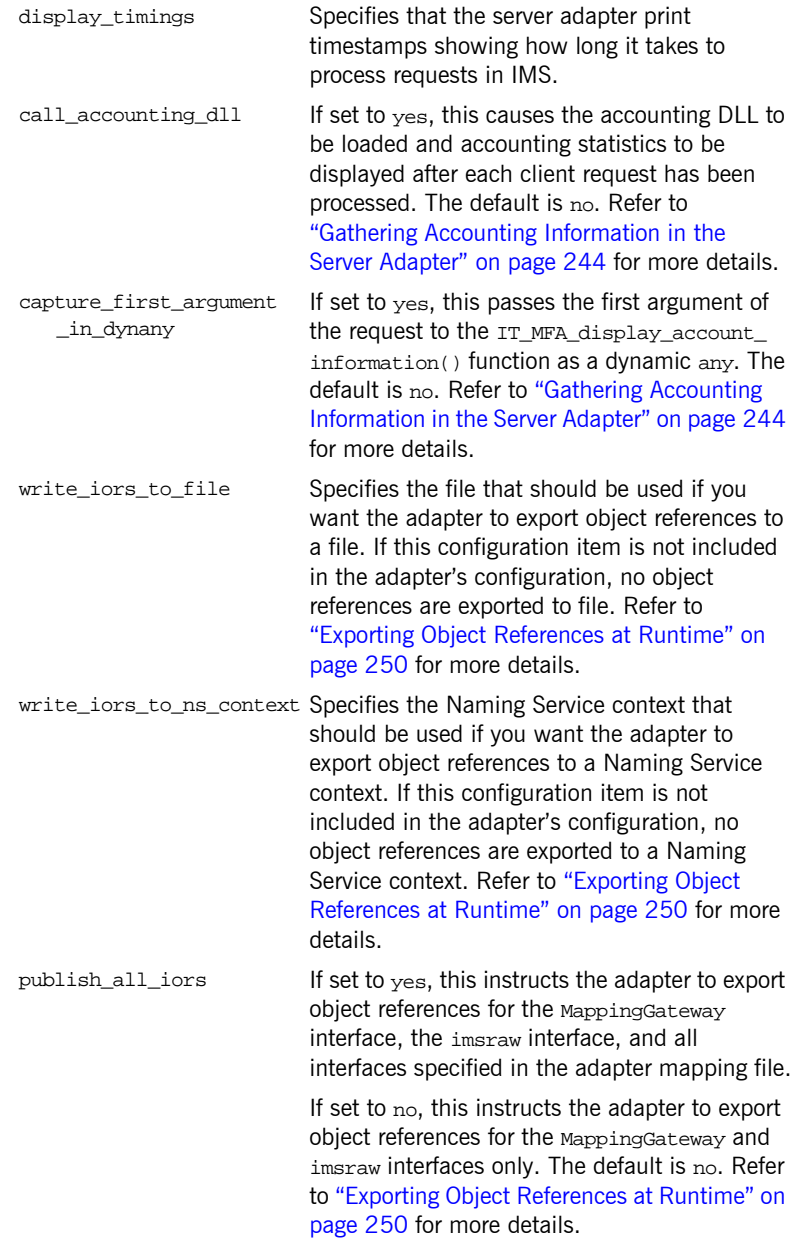

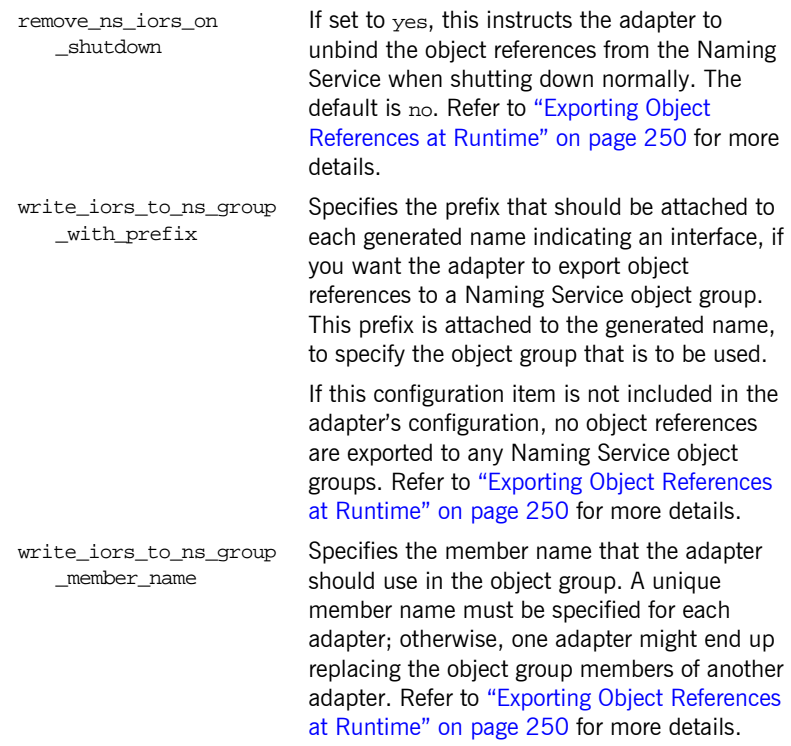

### <span id="page-67-0"></span>**Summary of items for the ims\_otma plug-in**

The following is a summary of the configuration items associated with the ims\_otma plug-in. Refer to "OTMA Plug-In Configuration Items" on page 67 for more details.

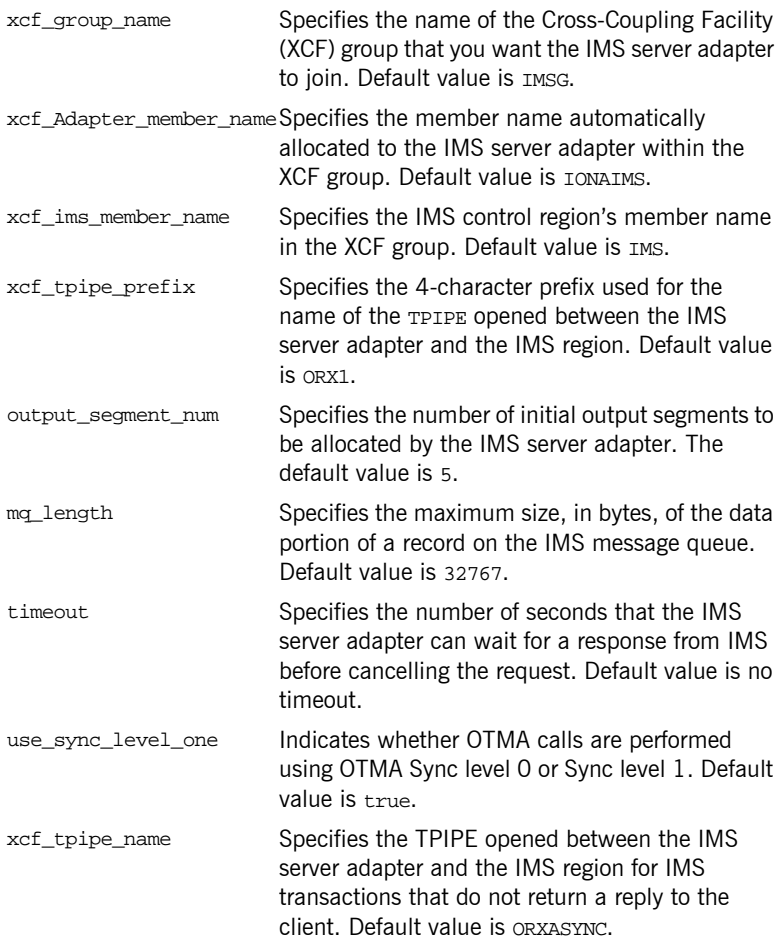

<span id="page-68-1"></span><span id="page-68-0"></span>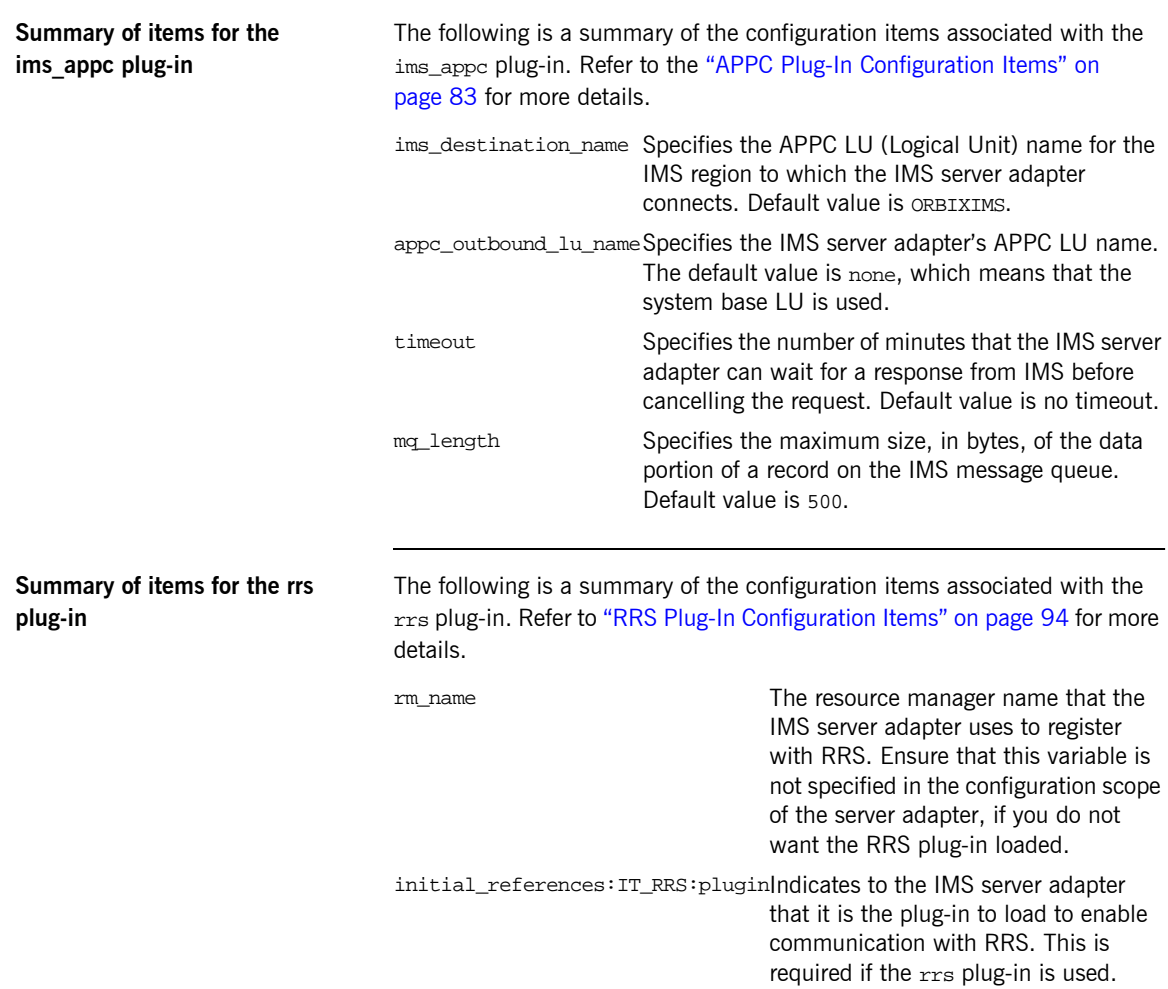

### <span id="page-69-0"></span>**Summary of remaining configuration items**

The following is a summary of the remaining configuration items. Refer to "IMS Server Adapter Service Configuration Details" on page 55 and the *CORBA Administratorís Guide* for more details.

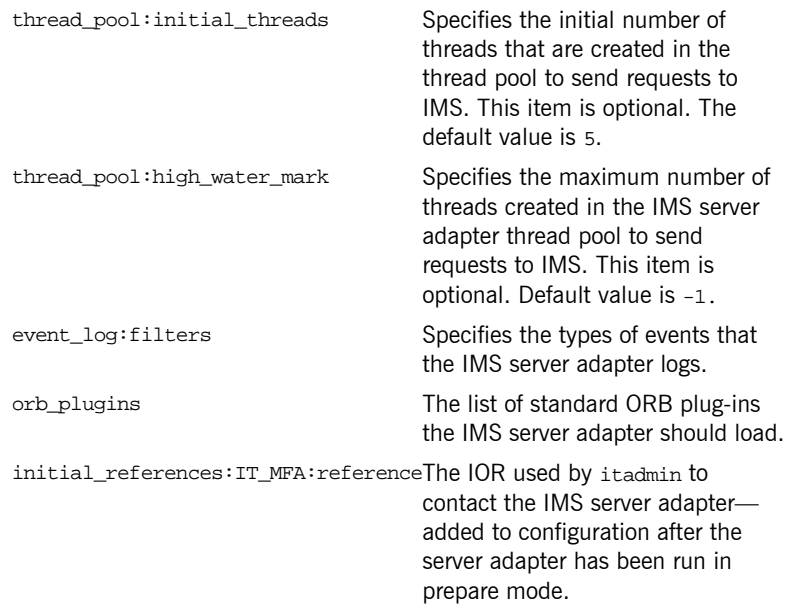

CHAPTER 4

# <span id="page-70-0"></span>IMS Server Adapter Service **Configuration** Details

*This chapter provides details of the configuration items for the IMS Server Adapterís application service plug-in. These items are used to specify parameters such as TCP/IP transport details, the level of Orbix event logging, and mapping information for mapping IDL operations to IMS transactions.*

**Overview** This chapter discusses the following topics:

- **ï** [Persistence mode](#page-71-0)
- **•** [Well known addressing](#page-71-1)
- **IT** imsraw initial reference
- **ï** [Orbix event logging](#page-72-0)
- **ï** [ORB plug-ins list](#page-72-1)
- **ï** [POA prefix](#page-73-0)
- **ï** [Displaying transaction processing times](#page-73-1)

<span id="page-71-2"></span><span id="page-71-1"></span><span id="page-71-0"></span>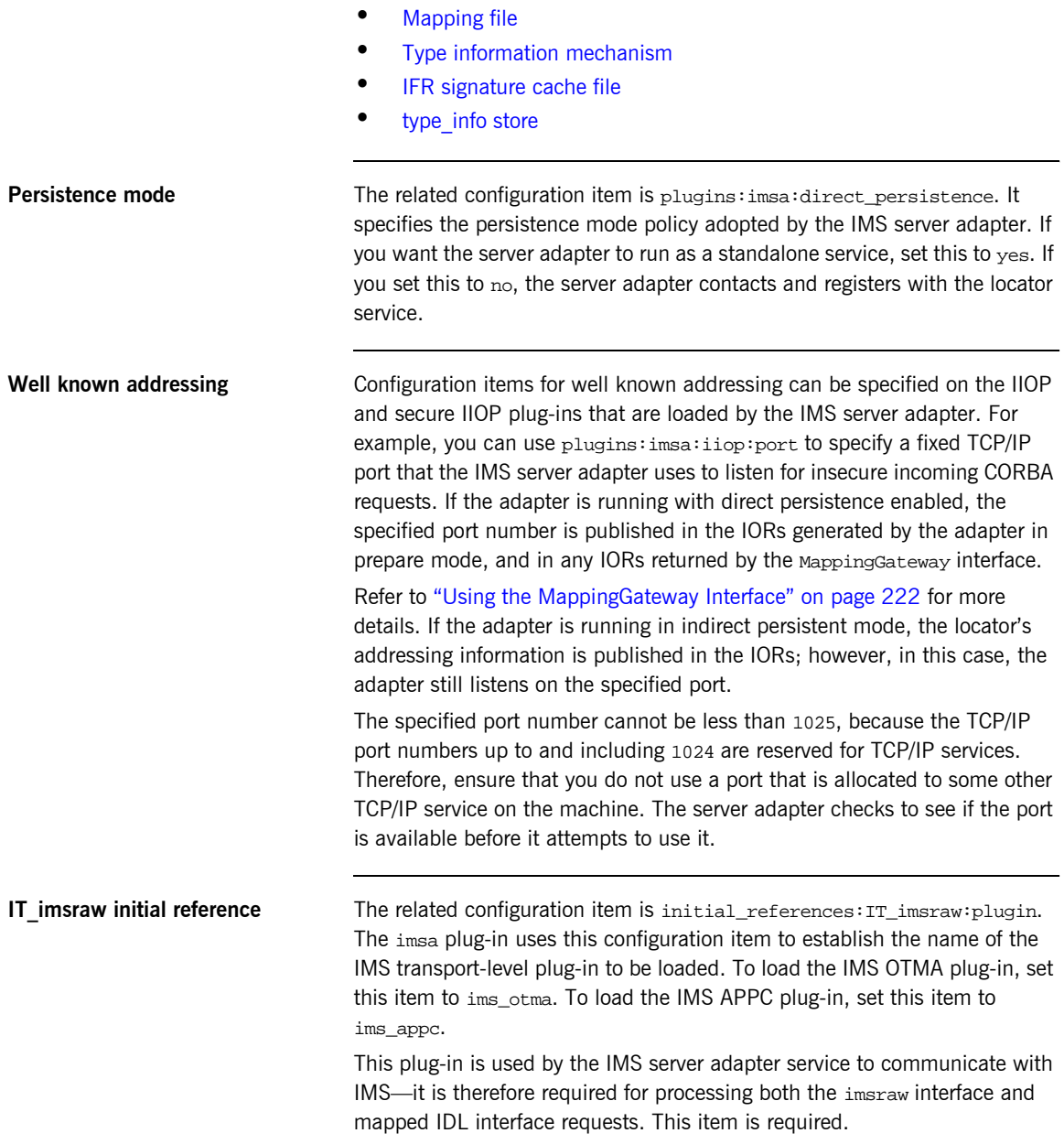
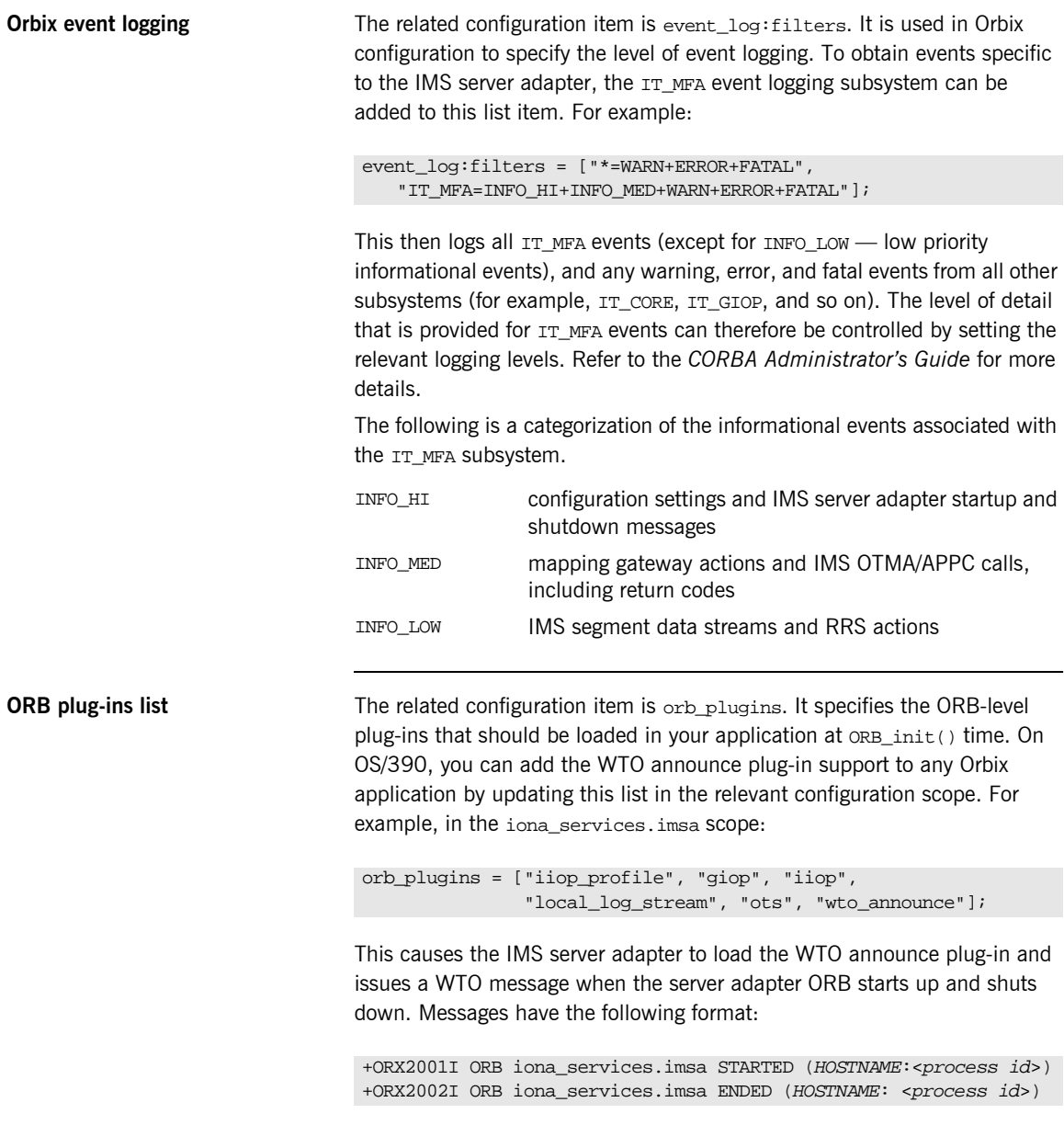

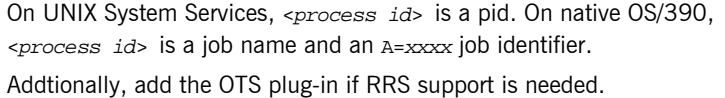

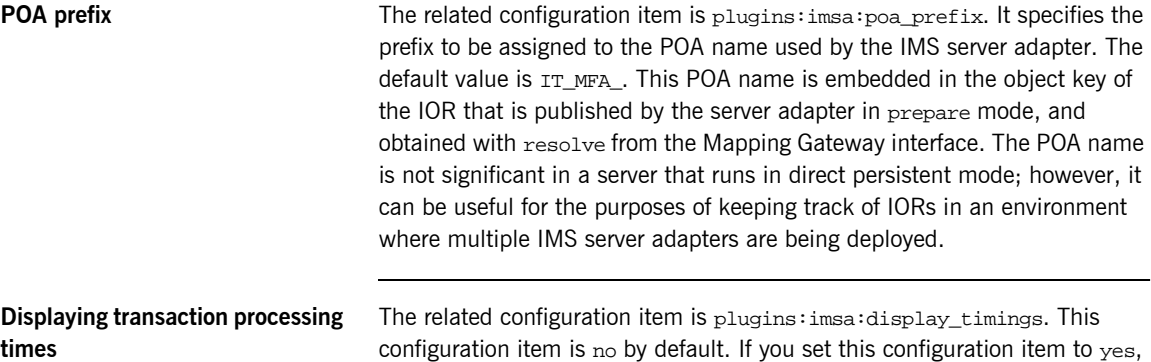

Thread: 5, Operation: get, Processing completed: Fri Apr 12 09:59:22 2002 1: +0 ms, 2: +4 ms, 3: +99 ms, 4:+105 ms

the server adapter produces output similar to the following:

Each item of output contains two lines. The first line shows the thread that dispatched the request, the name of the operation, and the date and time when the request was completed. The second line shows the timestamps at each of the four measurement points, in milliseconds. All timestamps are relative to the first measurement point. Therefore, the first measurement point always shows zero milliseconds.

The four measurement points taken are:

- 1. After the dispatching handler thread gets the request from the server adapter's pending request work queue.
- 2. Before sending the request to IMS.
- 3. After receiving the response from IMS.
- 4. Before sending the response back to the client, using IIOP.

The times measured do not include any time that the request has waited for a server adapter processing thread to become available. If you therefore have five threads in the server adapter, and send six requests at exactly the

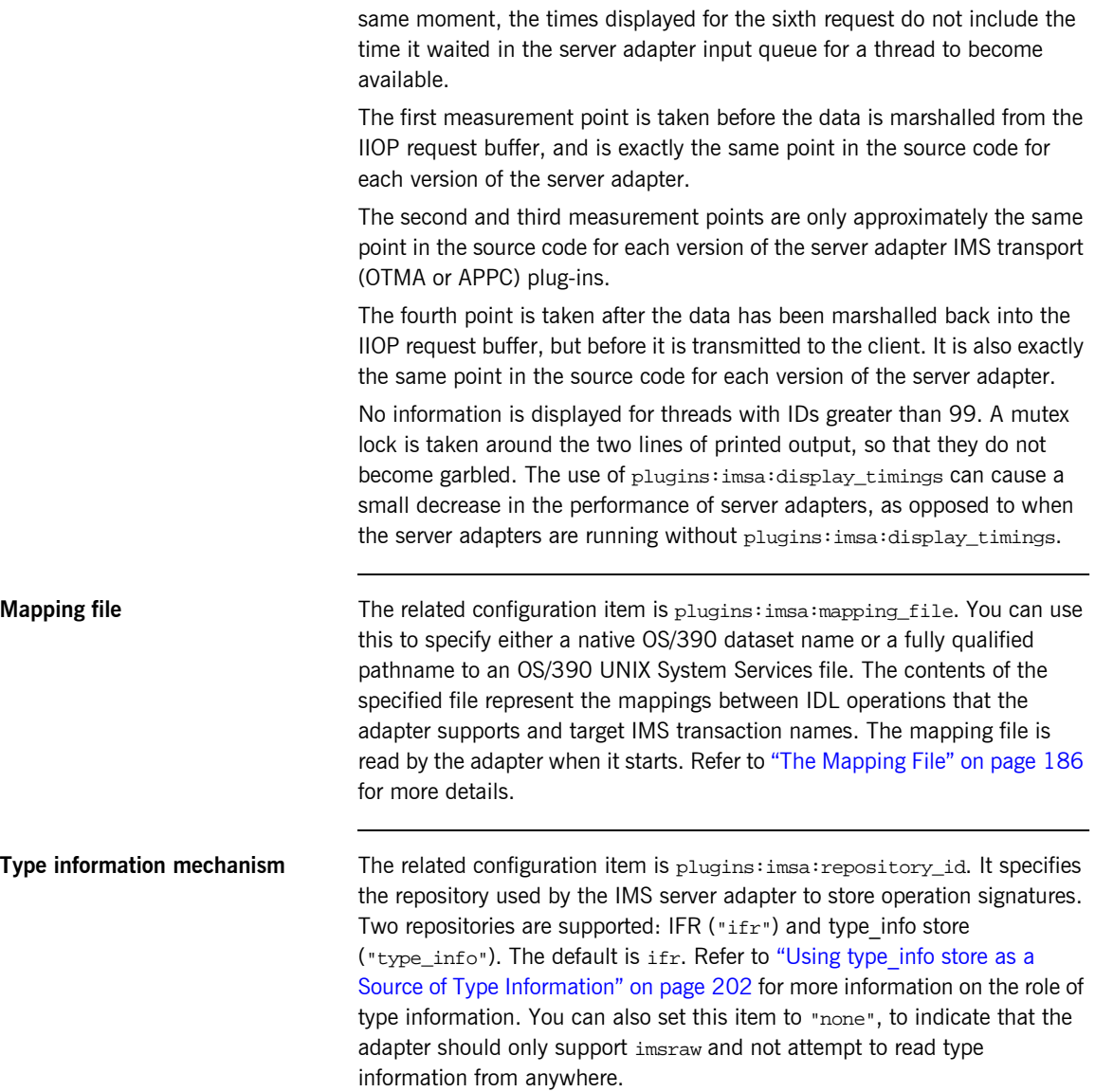

**IFR signature cache file** If the IMS server adapter is configured to use the IFR as the type information repository (a store of operation signatures), an IFR signature cache file can be used to improve performance. The related configuration item is plugins: imsa: ifr: cache. Refer to "Using an IFR Signature Cache File" on [page 200](#page-215-0) for more information on how IFR signature cache files work. The filename specification for the signature cache file can take one of

several forms:

• The following example reads the mappings from a file in the OS/390 UNIX System Services hierarchical file system (HFS):

plugins:imsa:ifr:cache = "/home/user/sigcache.txt;"

**ï** The following example shows the syntax to indicate that the mappings should be read from a PDS:

plugins:imsa:ifr:cache = "//HLQ.DEMOS.IFRCACHE";

The data set is created with the default attributes used by the LE runtime. Depending on the number of interfaces and the complexity of the types used, this might not be large enough. In this case, the IMS server adapter saves as many cache entries as possible and then issues error messages. If this occurs, you should preallocate a larger data set with the same attributes, and use this name the next time you start the server adapter.

**Note:** Do not use members of partitioned data sets as a signature cache file.

**type info store If the IMS server adapter is configured to use a type info store as the type** information repository (a store of operation signatures), the location of the store must be supplied. The related configuration item is plugins:imsa:type\_info:source.

The plugins:imsa:type\_info:source variable can be set to one of the following:

**ï** An HFS file (OS/390 UNIX System Services) Specifies a file to use as a type\_info source. Operation signatures are read from this file during start-up. If a refresh is requested (via itadmin mfa refresh for example), this file is re-read. For example:

plugins:imsa:type\_info:source = "/home/bob/type\_info.txt";

**ï** An HFS directory (OS/390 UNIX System Services) Specifies a directory to use as a type info source. Operation signatures are read from all files in this directory during start-up. If a refresh is requested, all files in the directory are browsed until the relevant operation signature(s) are found. For example:

plugins:imsa:type\_info:source = "/home/bob/typeinfo\_store";

**ï** A PDS member (native OS/390)

Specifies a PDS member (batch) to use as a type info source. Operation signatures are read from this member during start-up. If a refresh is requested, this member is re-read. For example:

plugins:imsa:type\_info:source = "//MY1.TYPEINFO(MYINFS)";

### **ï** A PDS (native OS/390)

Specifies a dataset to use as a type\_info source. Operation signatures are read from all member in this dataset during start-up. If a refresh is requested, all member in the dataset are browsed until the relevant operation signature(s) are found. For example:

plugins:imsa:type\_info:source = "//MY1.TYPEINFO";

For PDS names, you can use a DD name, as long as this is defined to the IMS server adapter start JCL, obrixhlq.ORBIX60.JCL(IMSA)

**Note:** The use of HFS directories or a PDS is preferable to the use of flat files, because these methods are better suited to the dynamic addition or removal of interface information, and they can also address IDL versioning. CHAPTER 4 | **IMS Server Adapter Service Configuration Details**

CHAPTER 5

# Configuring the IMS Server Adapter OTMA Plug-In

*This chapter describes how to configure the IMS server adapter to use OTMA to communicate with IMS.*

**In this chapter** This chapter discusses the following topics:

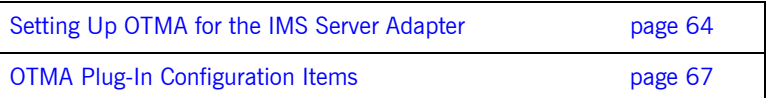

## <span id="page-79-0"></span>**Setting Up OTMA for the IMS Server Adapter**

<span id="page-79-2"></span><span id="page-79-1"></span>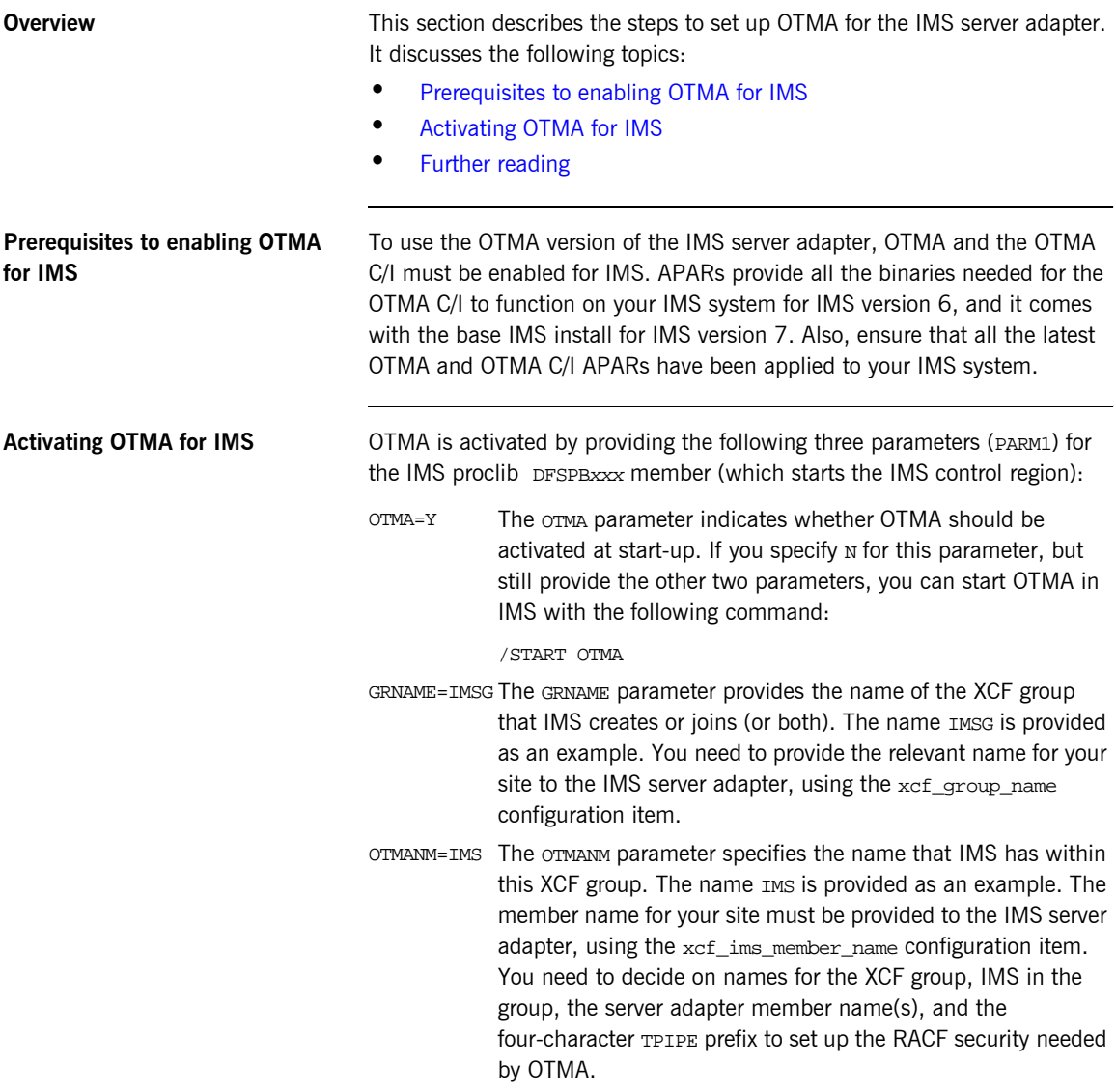

You can find the procedure to activate the OTMA C/I in the IBM publication *OTMA C/I, SC26-8743*. This guide lists the following steps:

### **Example 3:** *Steps to Activate the OTMA C/I*

One of the OTMA C/I modules, DFSYSVC0, needs to be loaded and registered to the SVC services by an authorized address space running on the same OS/390 image as the application programs that will be accessing it.

OTMA Callable Services provides a stand-alone program, DFSYSVI0, that must be run after MVS IPL to initalize the OTMA C/I.

You must add an entry in the MVS program properties table (PPT) for the OTMA Callable Services initalization program. The steps for doing this are:

- 1. Edit the SCHEDxx member of the SYS1.PARMLIB data set.
- 2. Add the following entry to the SCHEDxx member:
	- PPT PGMNAME(DFSYSVI0)

 CANCEL KEY(7) SWAP NOPRIV DSI PASS **SYST** AFF(NONE)

### NOPREF

3. Take one of the following actions to make the SCHEDxx changes effective:

Re-IPL the MVS system.

or

Issue the "MVS SET SCH=" command.

RELATED READING: For additional reading about updating the program properties table, see MVS/ESA Initialization and Tuning Reference.

A sample JCL proc for running DFSYSVI0 is as follows:

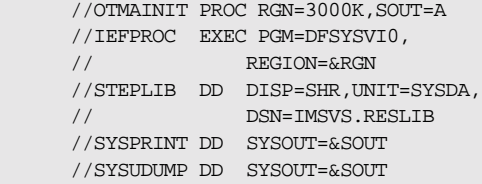

Ensure that the OTMAINIT procedure is re-executed after every IPL. If you get a SF92 abend when the OTMA-enabled IMS server adapter starts, this usually means the OTMAINIT job was not executed since the last IPL.

<span id="page-81-0"></span>**Further reading** Refer to the IBM publication *OTMA C/I, SC26-8743* to set up the RACF security for the resource IMSXCF.OTMACI.

> You can find detailed documentation to activate OTMA for IMS in the IBM publication *Open Transaction Manager Access Guide and Reference, SC26-8743*.

Refer to the section on security in the IBM publication *OTMA reference, SC26-8743* for details on security-related questions.

## <span id="page-82-0"></span>**OTMA Plug-In Configuration Items**

**In this section** This section discusses the following topics:

- **ï** [OTMA/IMS XCF group name](#page-82-1)
- **ï** [OTMA/IMS XCF IMS server adapter member name](#page-82-2)
- **<sup>•</sup>** [OTMA/IMS XCF IMS member name](#page-83-0)
- **ï** [OTMA/IMS XCF TPIPE prefix name](#page-83-1)
- **ï** [OTMA/IMS XCF TPIPE name](#page-83-3)
- **ï** [OTMA/IMS transaction request timeout](#page-83-2)
- [Number of output segments allocated at startup](#page-84-1)
- $\bullet$  [IMS message queue length](#page-84-0)
- **OTMA/IMS** sync level one

<span id="page-82-3"></span><span id="page-82-1"></span>**OTMA/IMS XCF group name** The related configuration item is plugins: ims\_otma:xcf\_group\_name. It specifies the name of the XCF group that the IMS server adapter is to join. This must be the same as the value for the GRNAME parameter that is specified to the IMS control region when it is being started. This is the name displayed under the GROUP heading when the /DIS OTMA command is entered in IMS. If you do not specify a value for the XCF group name, the default is IMSG. [Example 4](#page-82-3) illustrates how the IMS console might appear when you enter the /DIS OTMA command:

### **Example 4:** *Example of Output from the /DIS OTMA Command*

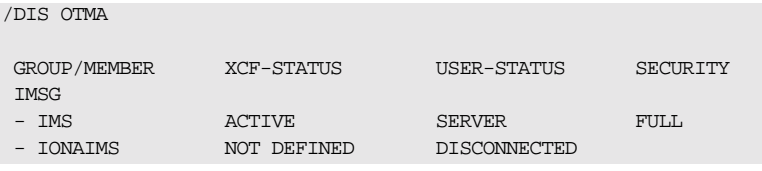

### <span id="page-82-2"></span>**OTMA/IMS XCF IMS server adapter member name**

The related configuration item is

plugins:ims\_otma:xcf\_adapter\_member\_name. It specifies the member name that the IMS server adapter has in the XCF group. If you do not specify a member name, the default name is IONAIMS. In the preceding [Example 4](#page-82-3),

<span id="page-83-3"></span><span id="page-83-2"></span><span id="page-83-1"></span><span id="page-83-0"></span>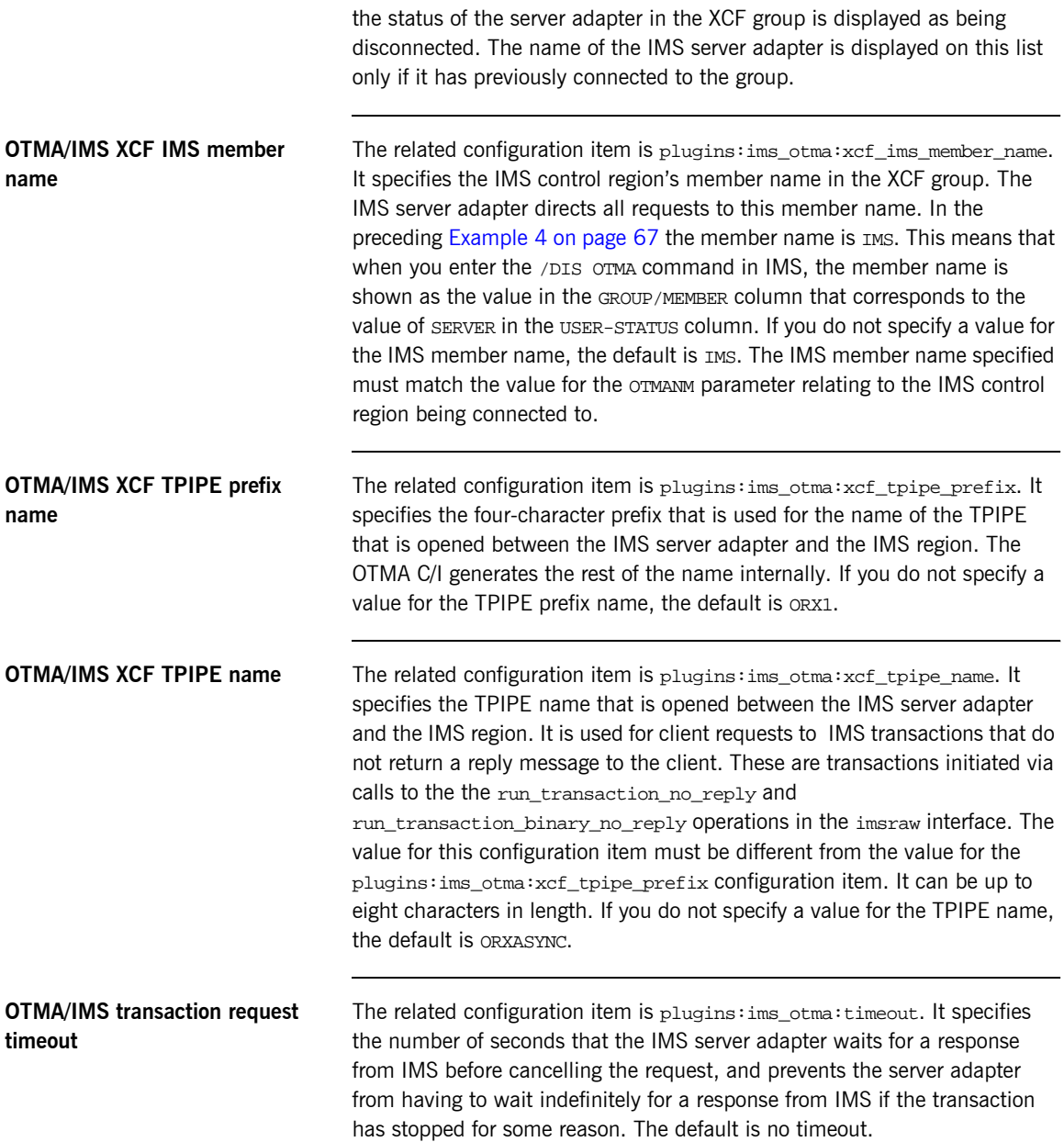

<span id="page-84-1"></span><span id="page-84-0"></span>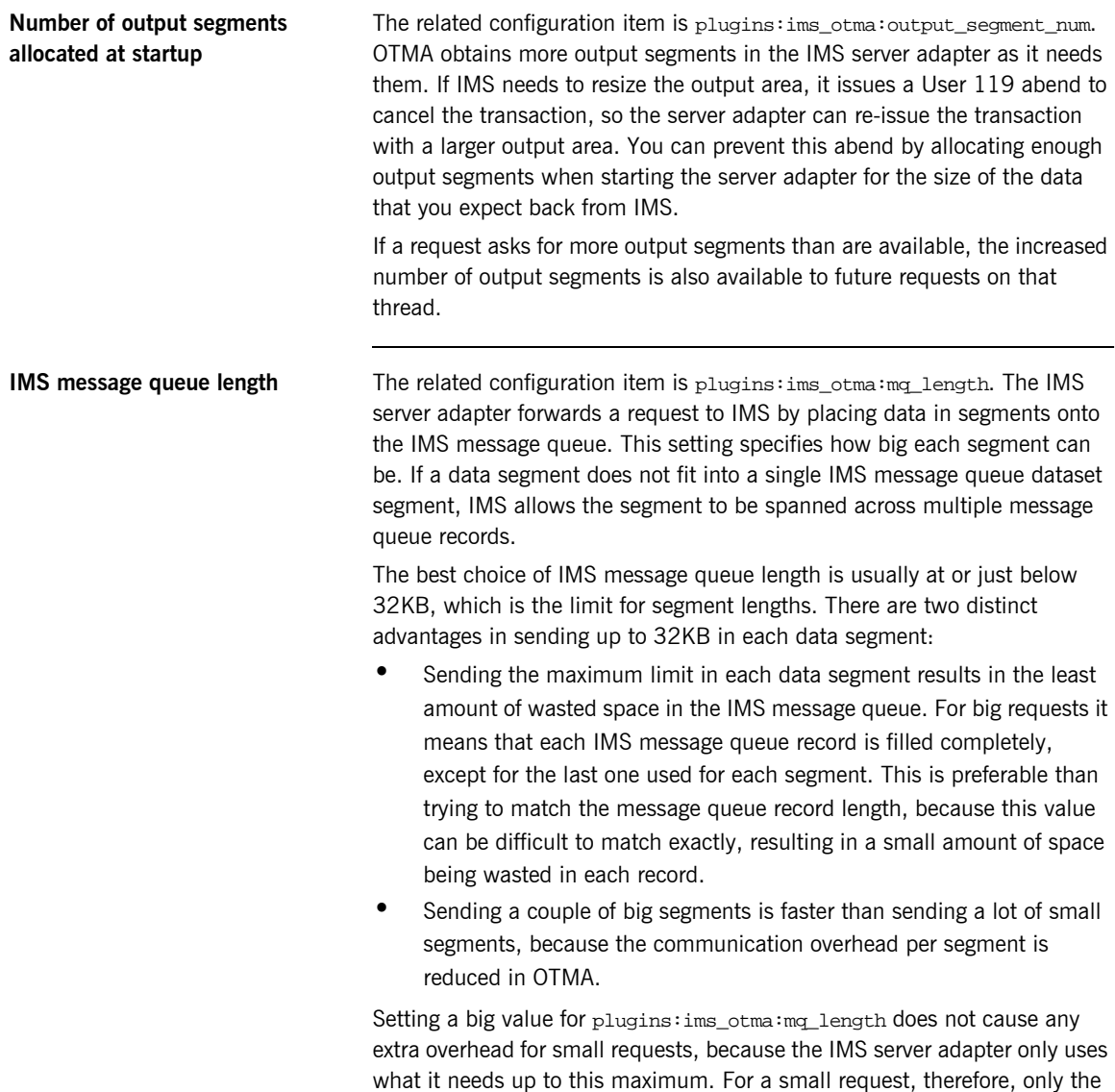

small message is transmitted between the adapter and IMS.

<span id="page-85-0"></span>**OTMA/IMS sync level one** The related configuration item is plugins:ims\_otma:use\_sync\_level\_one. It indicates whether OTMA calls are performed using OTMA Sync level 0 or Sync level 1. If Sync level 0 is used, the response times might be improved, but OTMA timeouts are ignored; also, if IMS returns more output to the adapter than the adapter expects, the extra output is lost. Refer to the IBM *IMS OTMA Guide* for more details on OTMA Sync levels. The use of Sync level 0 is desirable if shared message queues are used for IMS, to avoid the creation of cascaded RRS units of recovery. The default is true, to use Sync level 1.

CHAPTER 6

# Configuring the IMS Server Adapter APPC Plug-In

*This chapter describes how to configure the IMS server adapter to use APPC to communicate with IMS.* 

**In this chapter** This chapter discusses the following topics:

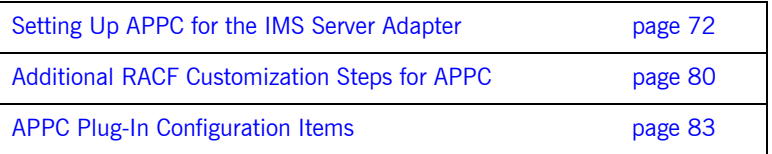

## <span id="page-87-0"></span>**Setting Up APPC for the IMS Server Adapter**

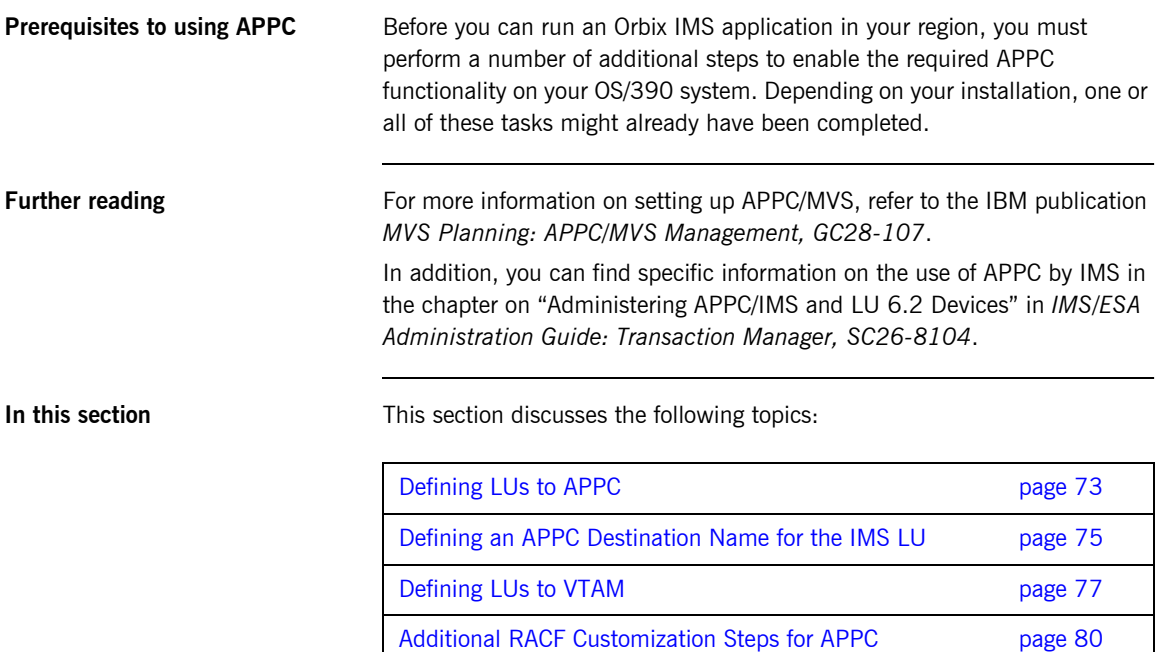

## <span id="page-88-0"></span>**Defining LUs to APPC**

<span id="page-88-3"></span><span id="page-88-2"></span><span id="page-88-1"></span>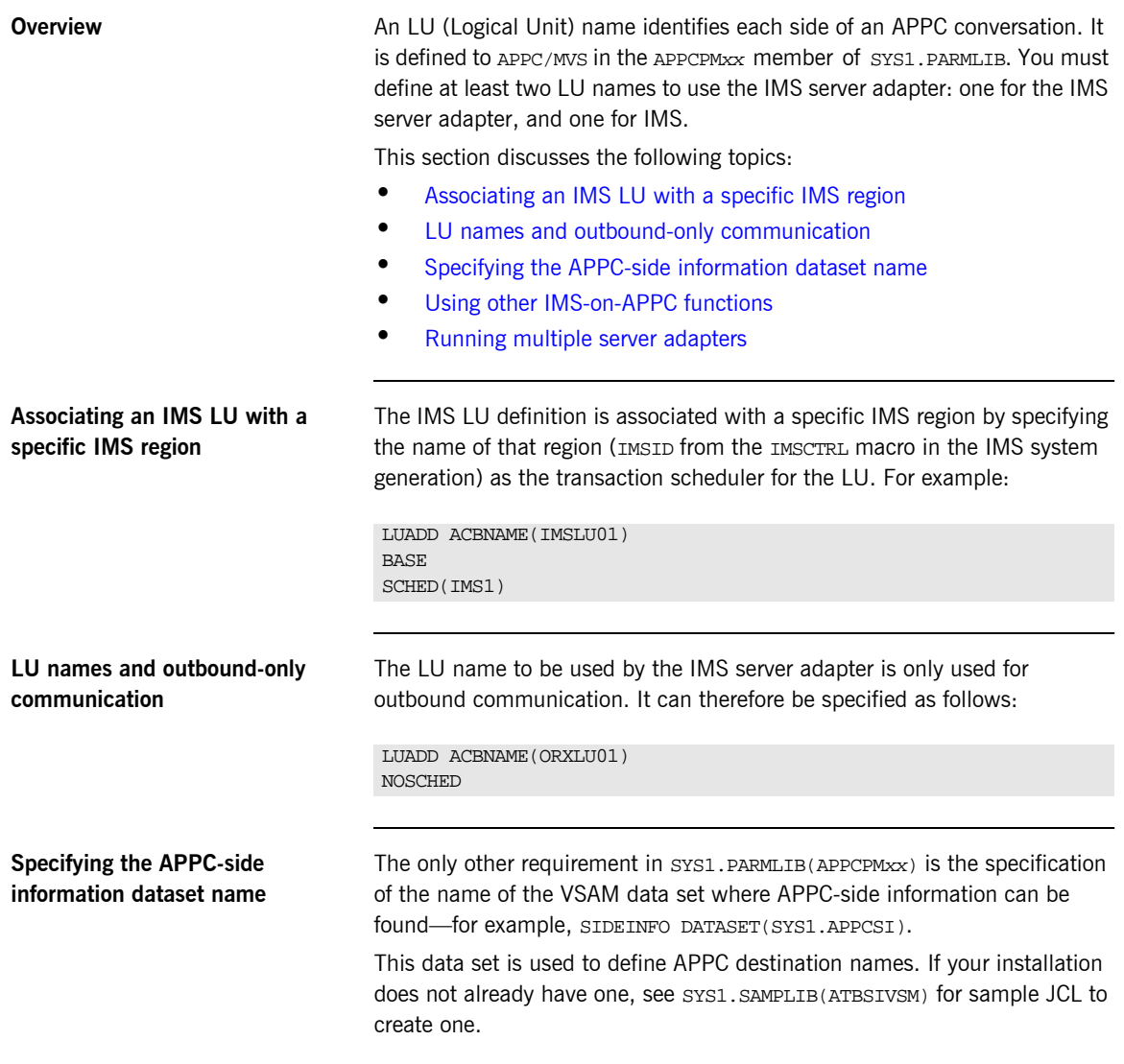

<span id="page-89-1"></span><span id="page-89-0"></span>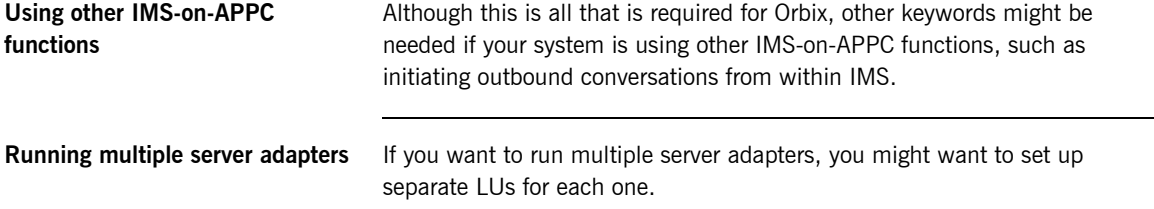

### <span id="page-90-0"></span>**Defining an APPC Destination Name for the IMS LU**

<span id="page-90-2"></span><span id="page-90-1"></span>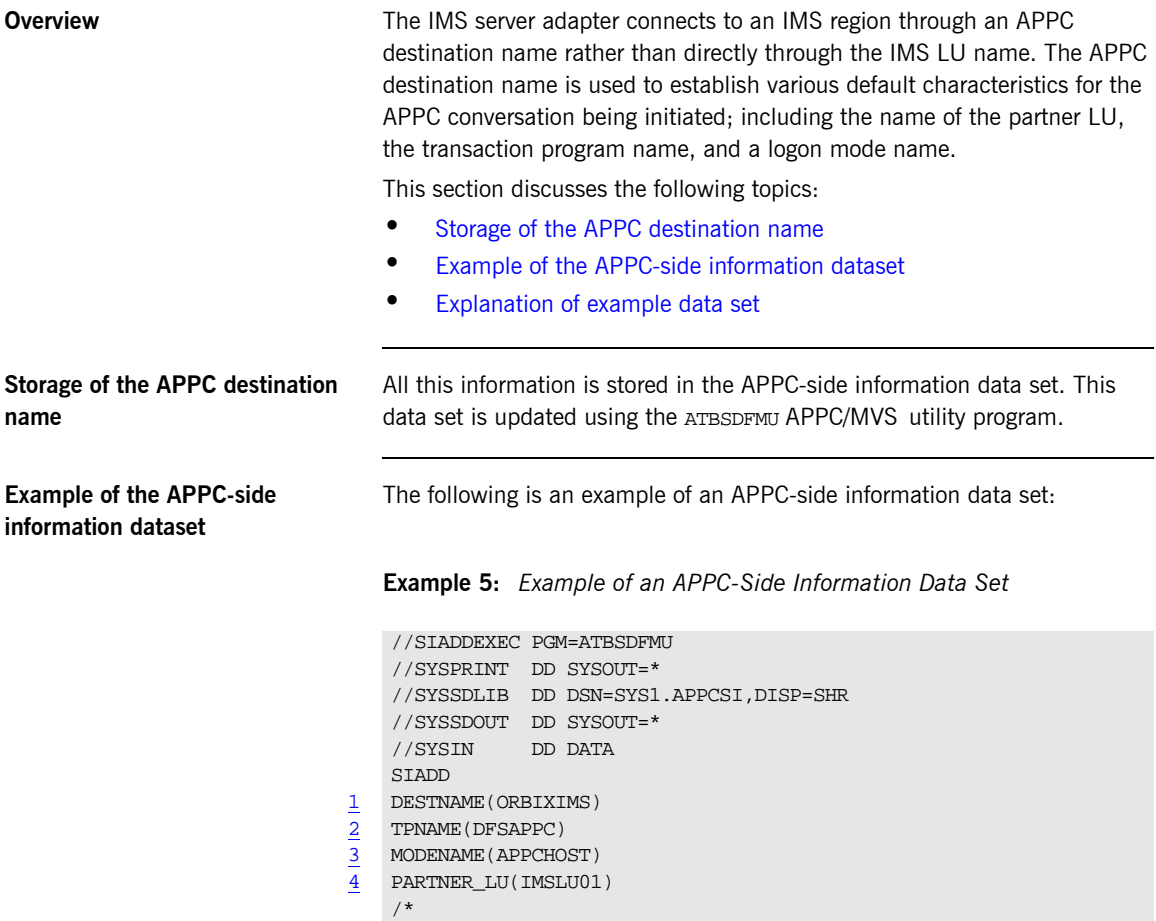

**75**

<span id="page-91-3"></span><span id="page-91-2"></span><span id="page-91-1"></span><span id="page-91-0"></span>**Explanation of example data set** The example APPC-side information data set can be explained as follows:

- 1 For the purposes of the IMS server adapter, DESTNAME is used to name the string that is to be passed to the server adapter when it is started.
- 2 The TPNAME specification is used to name an IMS transaction to run. However, this is overridden by the server adapter for each conversation. Therefore, its value here is not important.
- 3 The MODENAME parameter is used to name an entry in the VTAM logon mode table. This specifies other characteristics that are to be used in the conversation. See the SYS1.SAMPLIB(ATBLMODE)data set for a definition of the APPCHOST logon mode, and the SYS1.SAMPLIB(ATBLJOB) data set for the JCL to install it.
- <span id="page-91-4"></span>4 PARTNER\_LU must specify the previously defined IMS LU.

## <span id="page-92-0"></span>**Defining LUs to VTAM**

<span id="page-92-2"></span><span id="page-92-1"></span>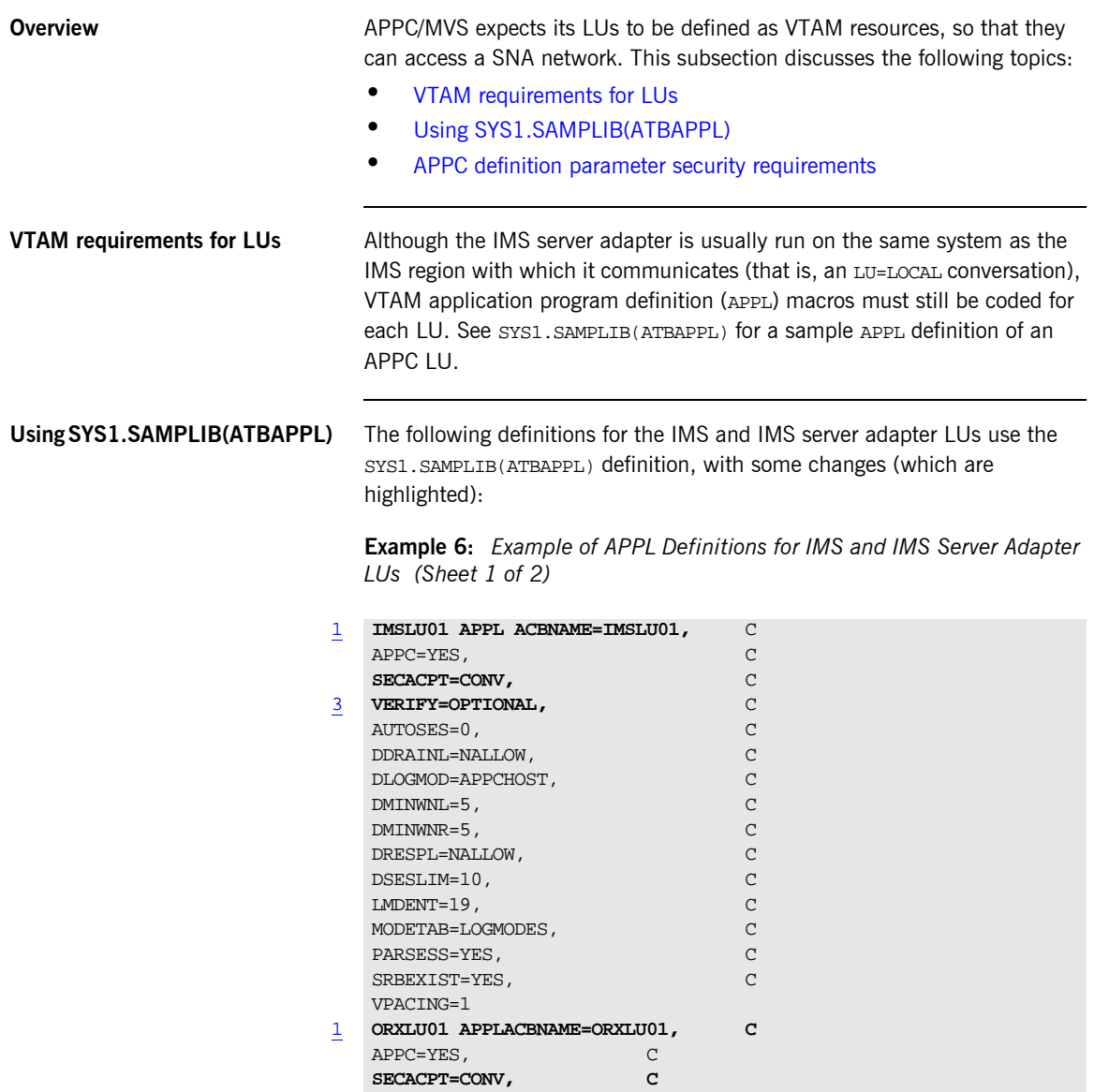

<span id="page-93-1"></span><span id="page-93-0"></span>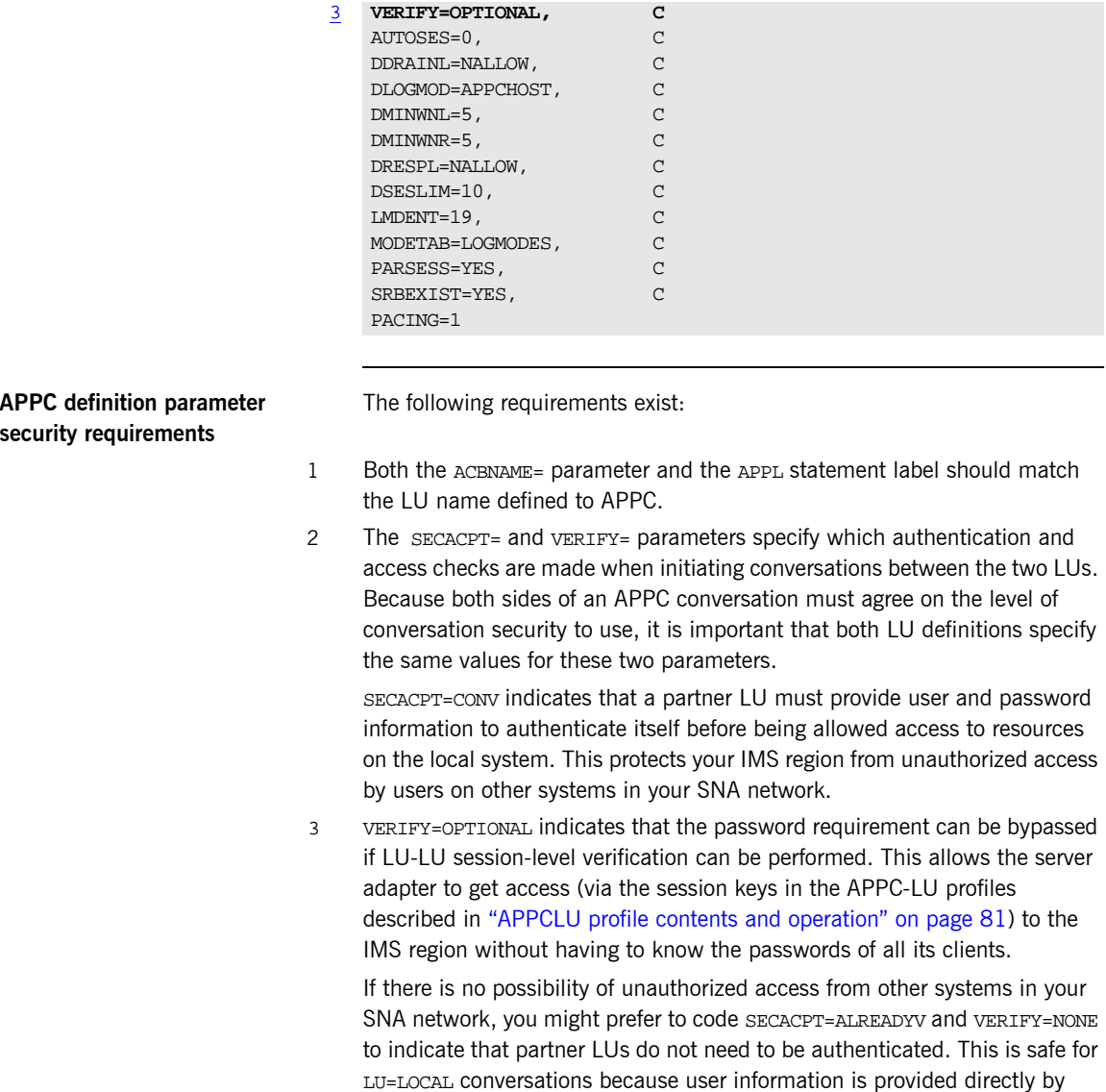

**Example 6:** *Example of APPL Definitions for IMS and IMS Server Adapter LUs (Sheet 2 of 2)*

<span id="page-93-2"></span>APPC/MVS. Therefore, there is no opportunity for the programmers of the

partner LU to fabricate his identity. Refer to "Securing the IMS Server Adapter" on page 163 for more details about APPC conversation security and session-level verification.

## <span id="page-95-0"></span>**Additional RACF Customization Steps for APPC**

<span id="page-95-2"></span><span id="page-95-1"></span>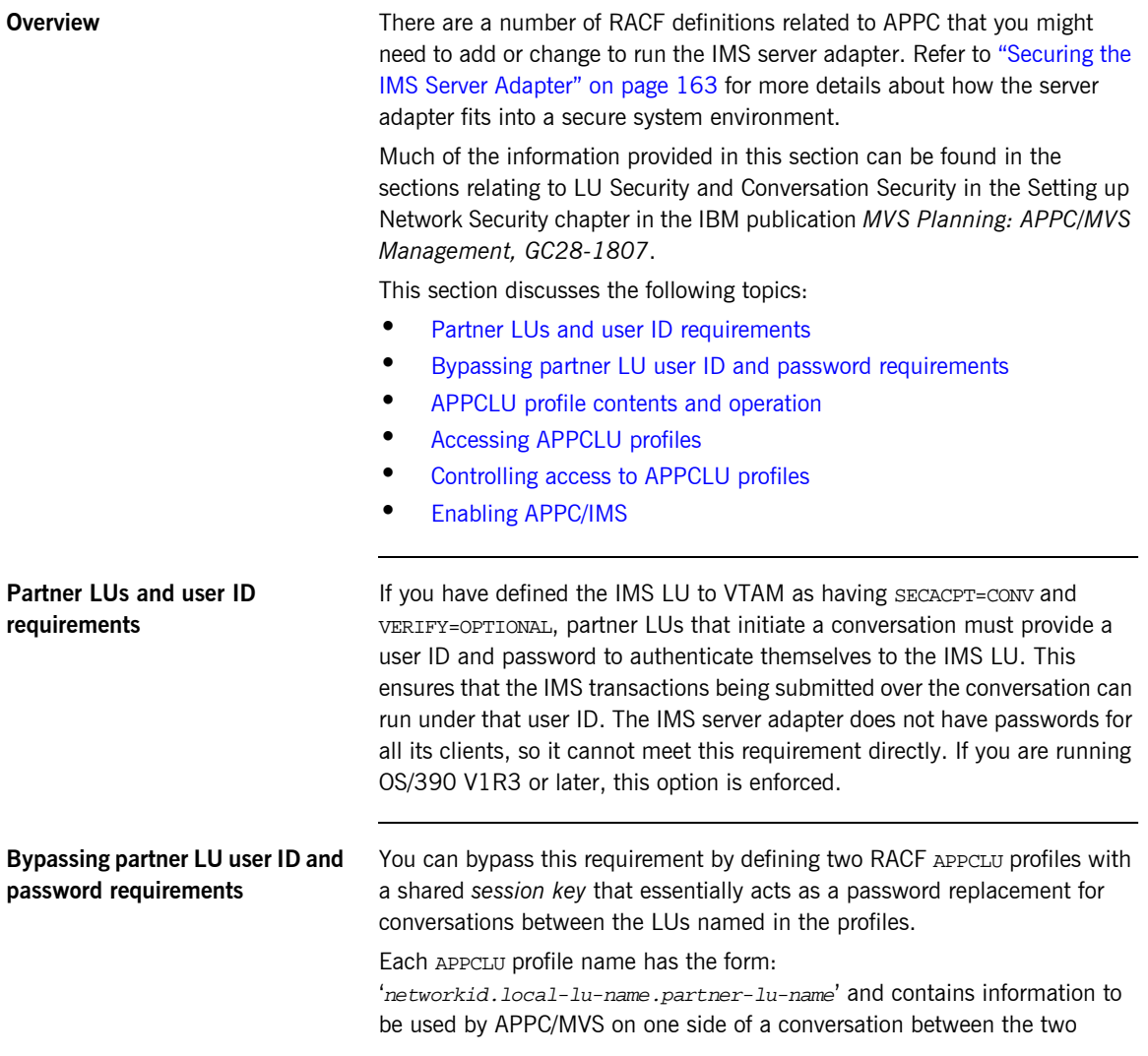

<span id="page-96-2"></span><span id="page-96-1"></span><span id="page-96-0"></span>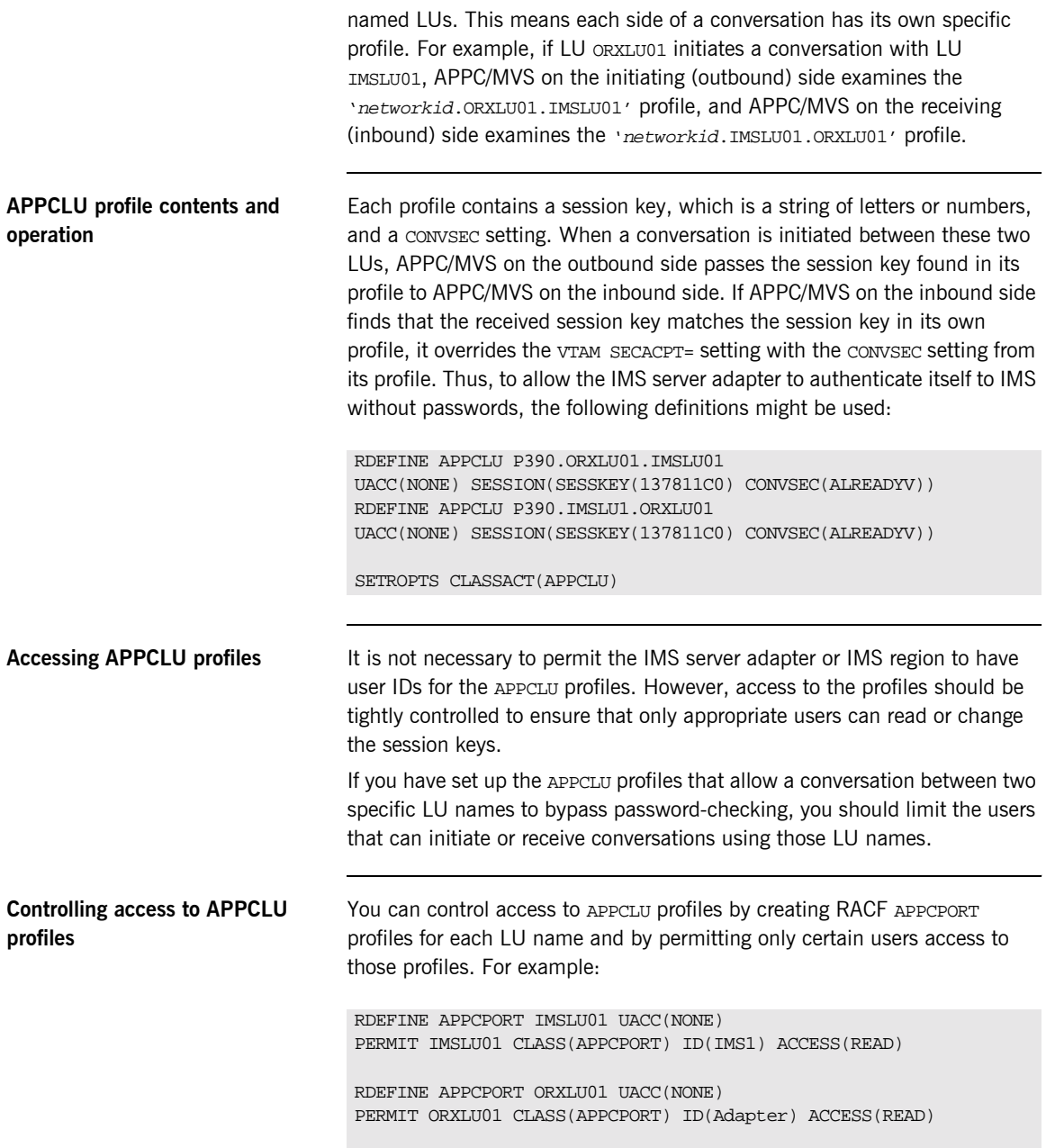

### SETROPTS CLASSACT(APPCPORT) RACLIST(APPCPORT)

By having an ORXLU01 profile, you are restricting the users that can take advantage of the session-level verification provided by the APPCLU profiles. By having an IMSLU01 profile, you are preventing users from being able to masquerade as an IMS region.

You might also want to be able to completely disallow a connection to the IMS LU on a per-user basis. For example, if a user initiates an APPC conversation with the IMS LU (either by using the IMS server adapter or a custom APPC program) from an LU for which no APPCLU profiles exist, and SECACPT=CONV is coded on the VTAM ACB for the IMS LU, users cannot be authenticated unless they provide a password. However, this does not prevent the conversation from being initiated; it simply means the transaction runs under no user. (This is known as a security\_none conversation.)

If you want to prevent such connections, you can create a RACF APPL profile for the IMS LU name, and only grant access to specific users. For example:

```
RDEFINE APPL IMSLU01 UACC(NONE)
PERMIT IMSLU01 CLASS(APPL) ID(Adapter) ACCESS(READ)
```

```
SETROPTS CLASSACT(APPL) RACLIST(APPL)
```
<span id="page-97-0"></span>**Enabling APPC/IMS** To enable APPC/IMS, specify APPC=Y in the start-up parameters, or enter the following command on a running system:

/START APPC

To enable APPC/IMS security, specify APPCSE=F at start-up, or enter the following command:

/SECURE APPC FULL

## <span id="page-98-0"></span>**APPC Plug-In Configuration Items**

<span id="page-98-3"></span><span id="page-98-2"></span><span id="page-98-1"></span>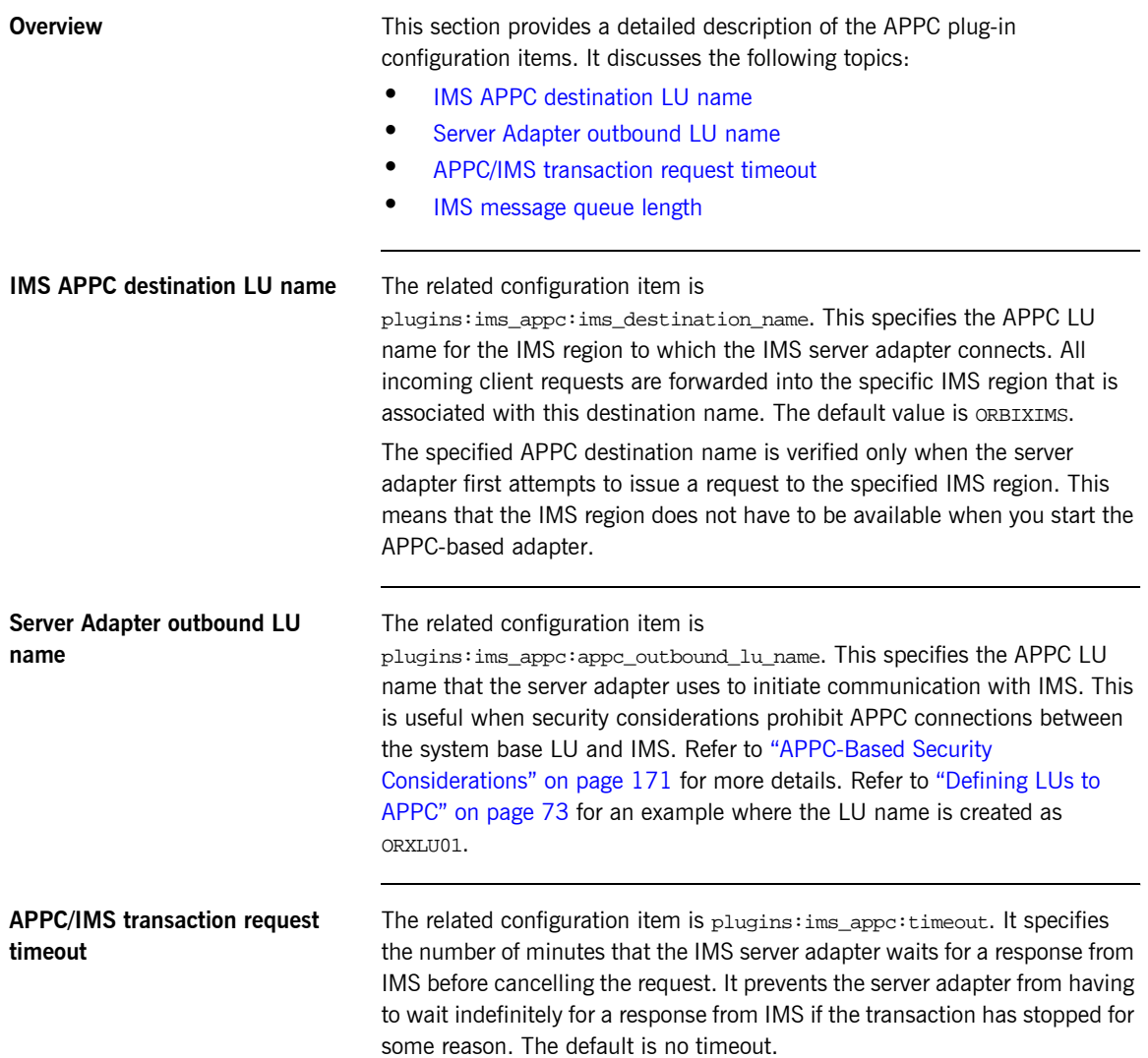

<span id="page-99-0"></span>**IMS message queue length** The related configuration item is plugins: ims appc: mq length. The IMS server adapter forwards a request to IMS by placing data in segments onto the IMS message queue. This setting specifies how big each segment can be. If a data segment does not fit into a single IMS message queue dataset segment, IMS allows the segment to be spanned across multiple message queue records.

> The best choice of IMS message queue length is usually at or just below 32K, which is the limit for segment lengths. There are two distinct advantages in sending up to 32K in each data segment:

- **ï** Sending the maximum limit in each data segment results in the least amount of wasted space in the IMS message queue. For big requests it means that each IMS message queue record is filled completely, except for the last one used for each segment. This is preferable than trying to match the message queue record length, because this value can be difficult to match exactly, resulting in a small amount of space being wasted in each record.
- **•** Sending a couple of big segments is faster than sending a lot of small segments, because the communication overhead per segment is reduced in APPC.

Setting a big value for plugins:ims\_appc:mq\_length does not cause any extra overhead for small requests, because the IMS server adapter only uses what it needs up to this maximum. For a small request, therefore, only the small message is transmitted between the adapter and IMS.

CHAPTER 7

# Configuring the IMS Server Adapter RRS Plug-In

*The RRS plug-in provides integration facilities between the CORBA OTS service in the IMS server adapter and the commit/rollback processing of IMS. This chapter provides an introduction to RRS functionality, shows you how to set up RRS for the IMS server adapter, and provides details of the RRS plug-in configuration items.*

**In this chapter** This chapter discusses the following topics:

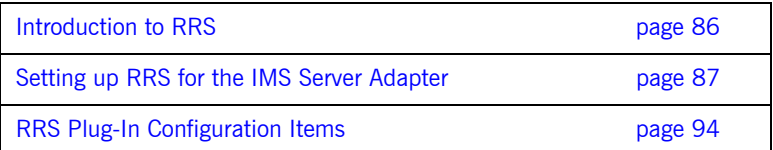

**85**

## <span id="page-101-0"></span>**Introduction to RRS**

<span id="page-101-2"></span><span id="page-101-1"></span>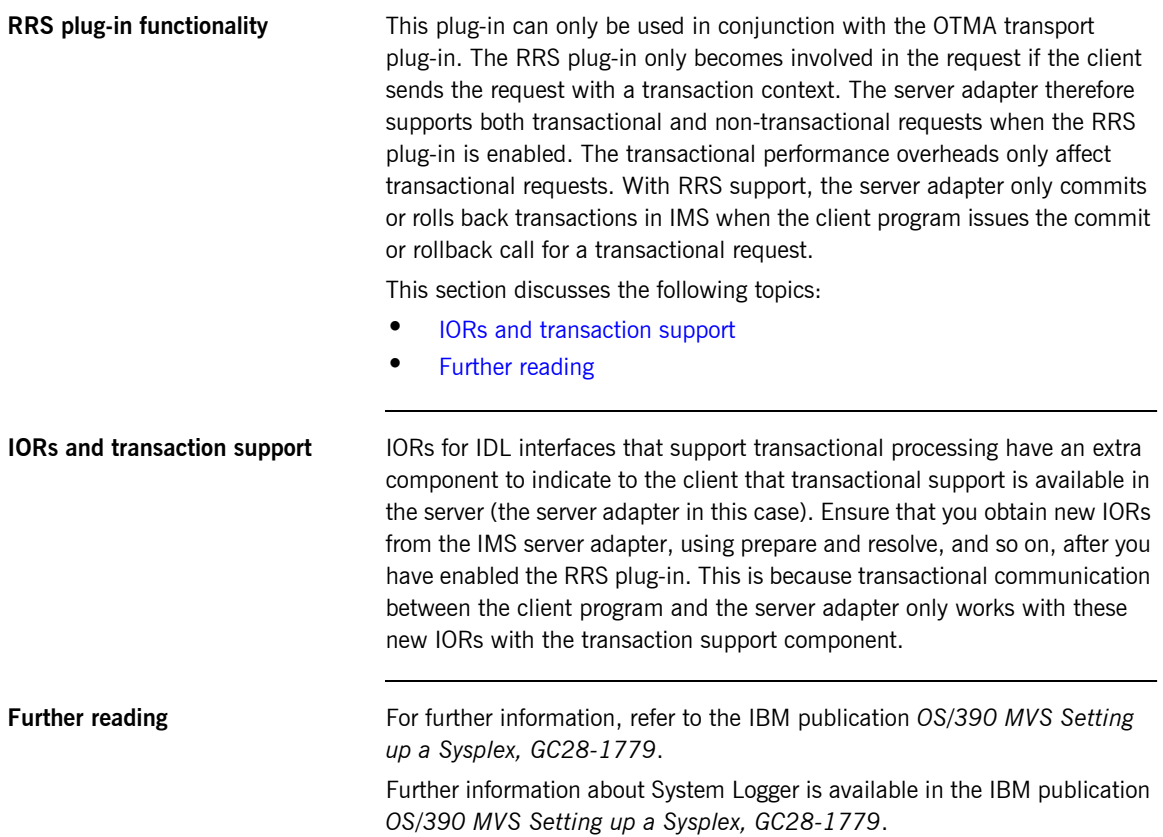

## <span id="page-102-0"></span>**Setting up RRS for the IMS Server Adapter**

**In this section** This section describes what you need to do to use the RRS plug-in with the IMS server adapter. It discusses the following topics:

- **<sup>•</sup>** [IPL your OS/390 system in Sysplex mode](#page-102-1)
- **ï** [Defining the required log streams](#page-103-0)
- **•** [Managing log streams](#page-105-0)
- **ï** [Starting RRS](#page-108-0)
- **ï** [Stopping RRS](#page-108-1)
- **•** [Restarting IMS when RRS is available on the system](#page-108-2)

### <span id="page-102-1"></span>**IPL your OS/390 system in Sysplex mode**

RRS requires the use of a sysplex couple data set, which means that your OS/390 system must be configured as part of a single-system or multi-system sysplex.

The following steps are required.

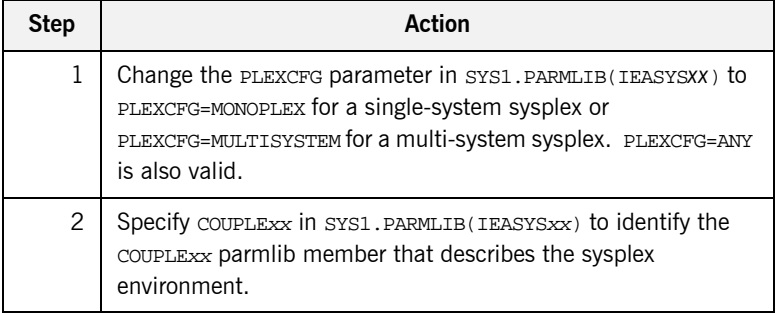

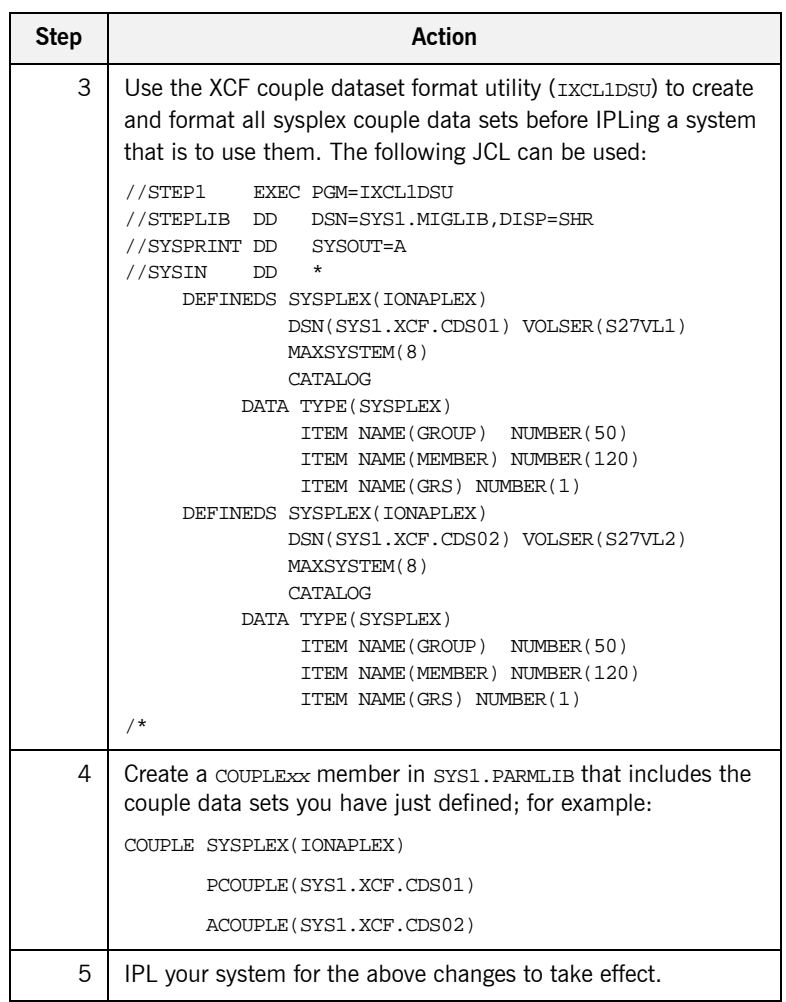

<span id="page-103-0"></span>**Defining the required log streams** There are two types of log streams:

- **ï** Coupling facility log streams.
- **ï** DASD-only log streams.

The main difference between the two types of log streams is the storage medium used to hold interim log data. In a coupling facility log stream, interim storage for log data is contained in coupling facility list structures. In

a DASD-only log stream, interim storage for log data is contained in local storage buffers on the system. For the purposes of this demonstration, DASD-only log streams are used.

### **Prerequisites to running the log streams**

RRS requires five log streams to be defined to System Logger. The IBM publication *OS/390 MVS Programming: Resource Recovery, GC28-1739* lists the following initial and recommended sizes for the log streams:

**Table 1:** *Initial and Maximum Log Stream Sizes*

| Log Stream     | <b>Initial Size</b> | <b>Maximum Size</b> |
|----------------|---------------------|---------------------|
| RM.Data        | 1 MB                | I MB                |
| MAIN.UR        | 5 MB                | 50 MB               |
| DELAYED.UR     | 5 MB                | 50 MB               |
| <b>RESTART</b> | 1 MB                | 5 MB                |
| ARCHIVE        | 5 MB                | 50 MB               |

The initial sizes listed should be sufficient to run the demonstration, but the log streams should be set up with the maximum sizes, if possible, to facilitate future use of RRS on the system. This is because production-level applications require the maximum sizes listed. Also, the ARCHIVE stream is not required, but setting it up could help to trace any problems with RRS later on.

<span id="page-105-0"></span>**Managing log streams** Log streams are managed based on the policy information that is placed in the LOGR couple data set. To do this perform the following steps.

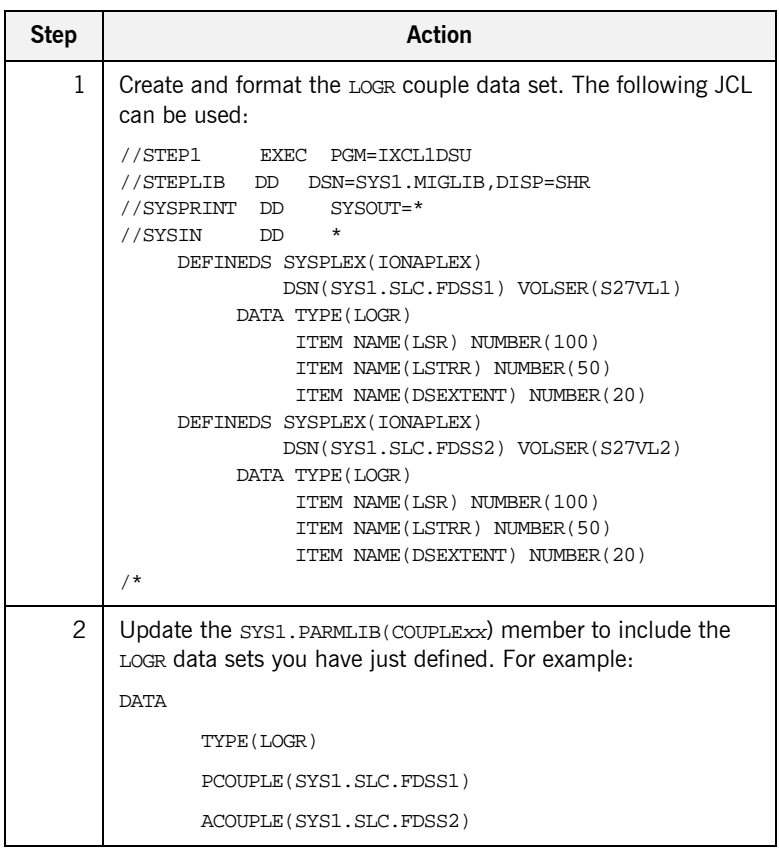

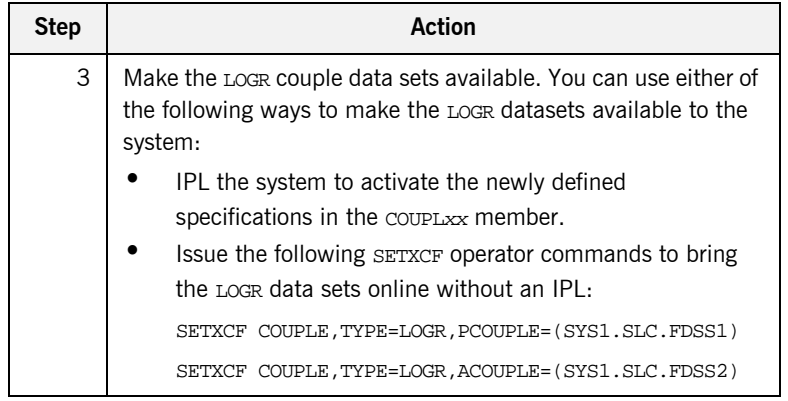

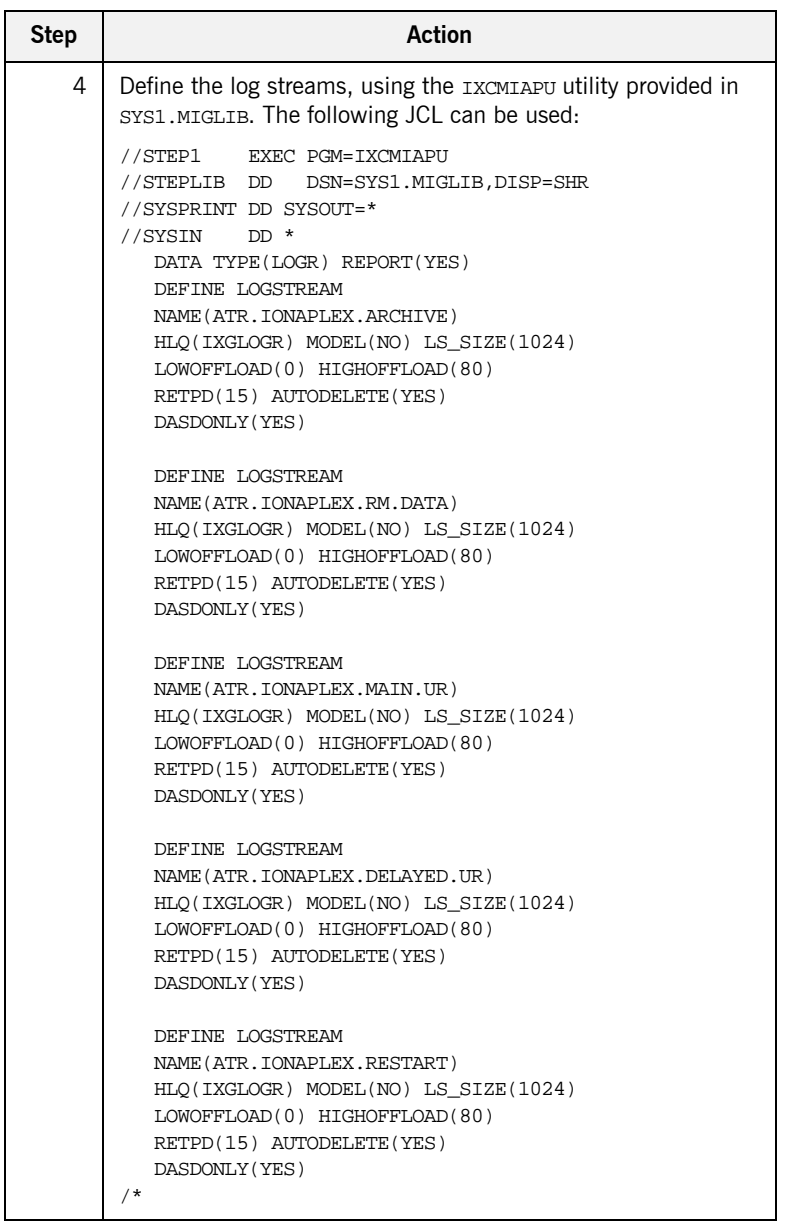
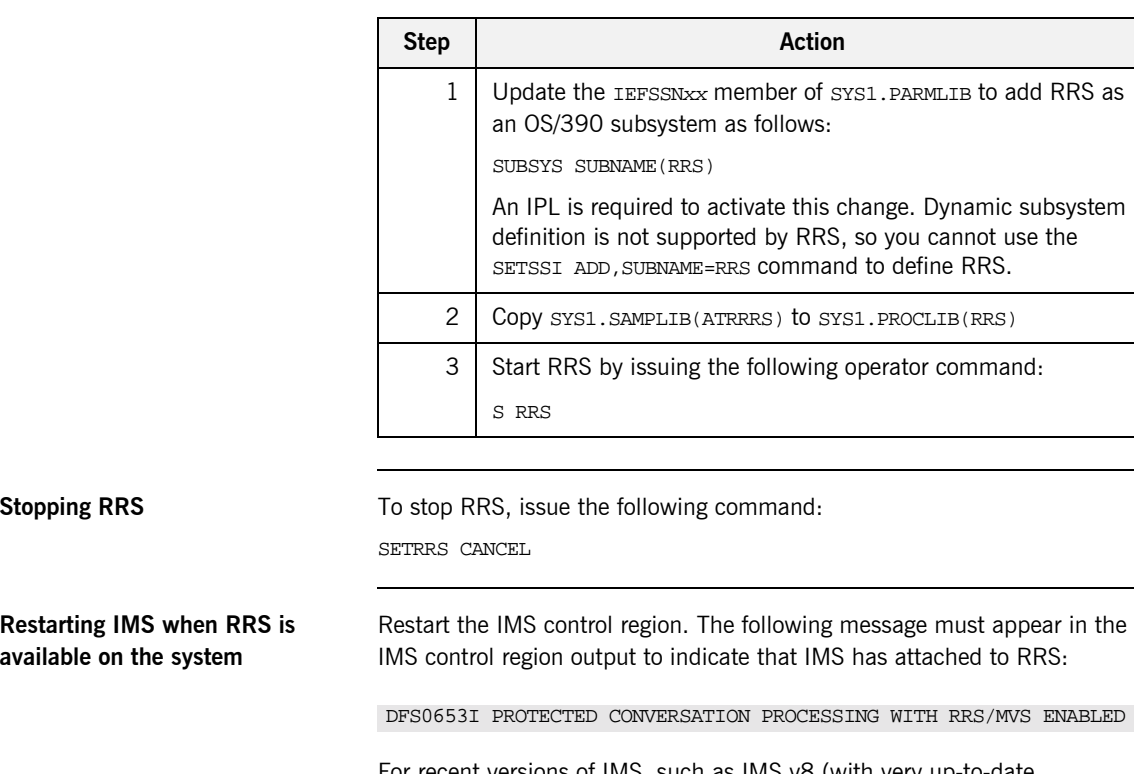

**Starting RRS** Perform the following steps to start RRS:

For recent versions of IMS, such as IMS v8 (with very up-to-date maintenance) and IMS v9, you might also need to specify RRS=Y as a start-up parameter to the IMS control region, before RRS can be activated in IMS.

### **RRS Plug-In Configuration Items**

**In this section** This section provides a detailed description of the RRS plug-in configuration items. It discusses the following topics:

- **<sup>•</sup>** [Server adapter resource manager name](#page-109-0)
- **•** [Initial reference name for RRS plug-in](#page-109-1)

<span id="page-109-1"></span><span id="page-109-0"></span>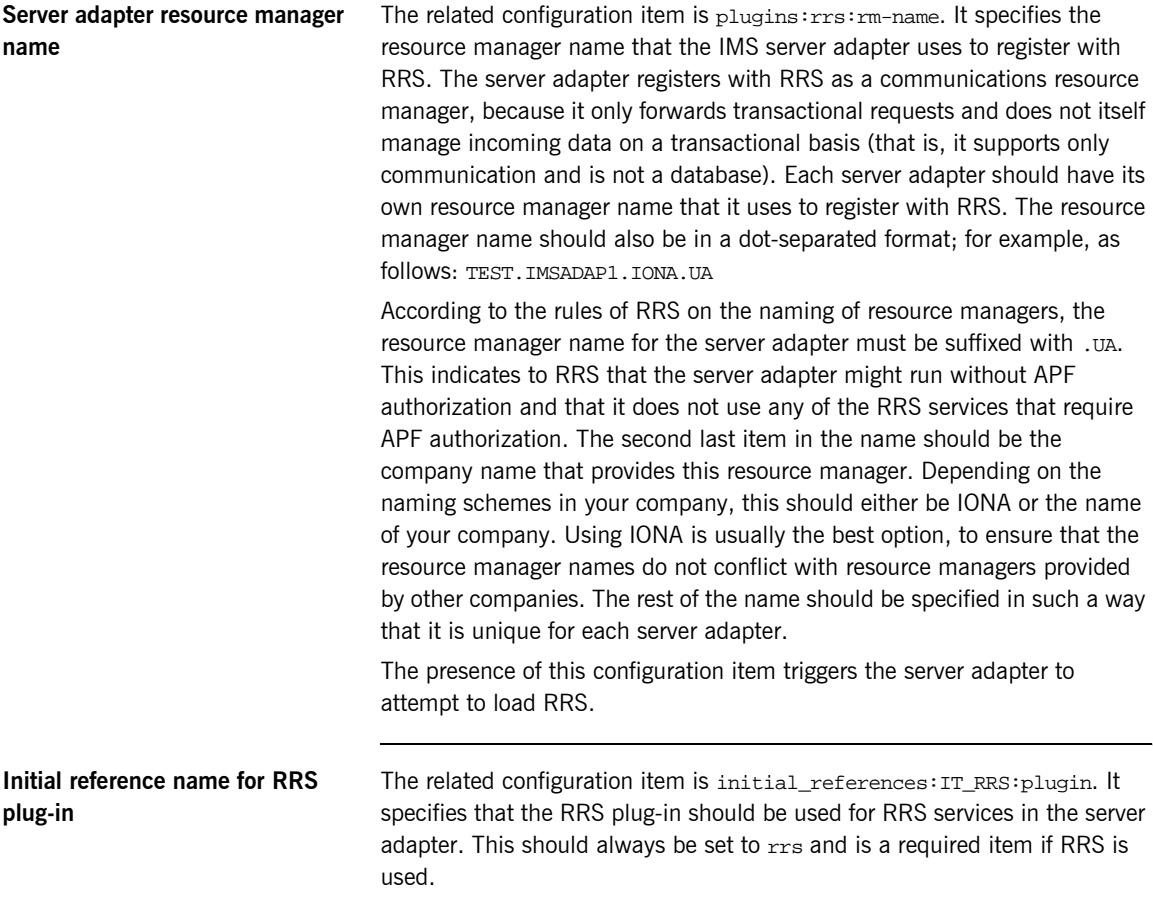

# Configuring the IMS Server Adapter for Client **Principals**

*The IMS server adapter can be configured to read the client principal from incoming GIOP 1.0 and 1.1 requests. It can also be configured to read the principal from a service context for GIOP 1.2. If the server adapter reads the principal from the GIOP request, it passes it into IMS for mapped requests. The server adapter can also run the transaction in IMS under the user principal obtained from the client. This chapter explains how to configure the server adapter to use client principals.*

**In this chapter** This chapter discusses the following topics:

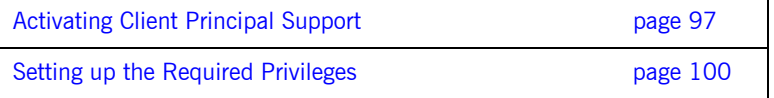

[Additional Requirements for IMS Protocol Plug-Ins page 102](#page-117-0)

**Note:** See "Securing and Using the IMS Server Adapter" on page 161 for more details about the use of client principals when running the server adapter in secure mode.

## <span id="page-112-0"></span>**Activating Client Principal Support**

<span id="page-112-2"></span><span id="page-112-1"></span>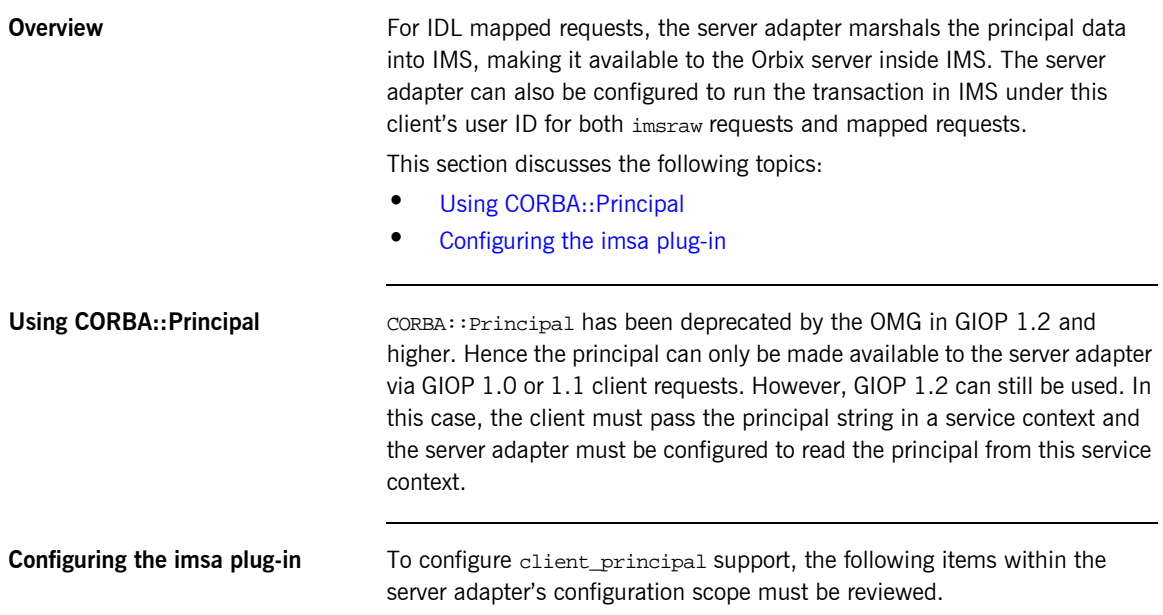

| <b>Configuration Item</b>                                         | <b>Description</b>                                                                                                    |  |
|-------------------------------------------------------------------|----------------------------------------------------------------------------------------------------|--|
| plugins: imsa: use_client_principal                               | When this item is set to "true", the principal is to be obtained<br>from GIOP, truncated to eight characters and converted to<br>uppercase. The IMS server adapter then also runs the<br>transaction under the user ID. If no principal is available or it is<br>invalid, the transaction fails.                                                                                                    |  |
|                                                                   | Setting this item to "true", therefore, instructs the IMS server<br>adapter to use OS/390 services, to assume the identity of the<br>client when communicating with IMS. This results in IMS and<br>either APPC or OTMA making their security checks against<br>that user ID. If this option is not specified, the security checks<br>are made against the user ID of the server adapter itself. The<br>use of this option requires that the server adapter has special<br>privileges set up. See "Securing the IMS Server Adapter" on<br>page 163 for more details about using this configuration item.<br>When this item is set to "false", the transaction runs under the<br>server adapter's user ID. |  |
|                                                                   | When this item is set to "true" or "false", the principal is still<br>obtained from GIOP and passed as is (apart from being<br>converted from ASCII to EBCDIC) to the transaction inside<br>IMS, if imsraw is not being used. If the client principal is not<br>available from GIOP, it is not passed as part of the request to<br>IMS, but the transaction is still executed.<br>The default is "false".                                                                                                    |  |
| policies:iiop:server_version_policy                               | This must be set to $1.0$ or $1.1$ , unless the intention is to pass                                                                                                    |  |
|                                                                   | the principal in a service context. The server adapter then only<br>publishes IORs with a version number (1.0 or 1.1) that<br>supports transmission of the CORBA: : principal if 1.0 or 1.1<br>has been selected. If the intention is to use a service context to<br>transmit the principal to the server adapter, this item must be<br>set to 1.2 (the default).                                                                                                    |  |
| policies:giop:interop_policy:enable_<br>principal_service_context | For GIOP 1.2, if this item is set to "true", it instructs the server<br>adapter to look for the principal string in a service context. The<br>default value is "false".                                                                                                    |  |

**Table 2:** *Client Principal Support and imsa Plug-In Configuration Items (Sheet 1 of 2)*

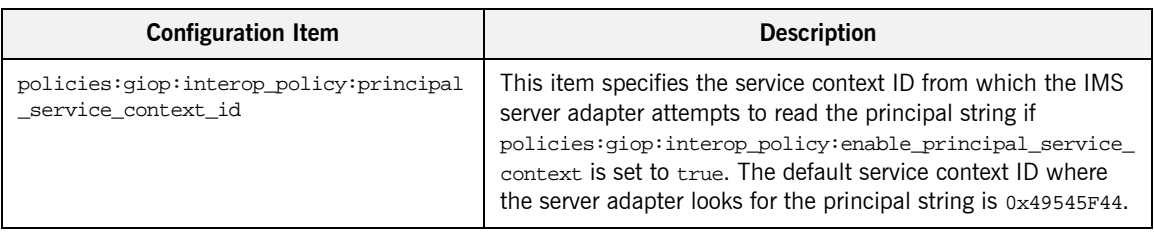

**Table 2:** *Client Principal Support and imsa Plug-In Configuration Items (Sheet 2 of 2)*

## <span id="page-115-0"></span>**Setting up the Required Privileges**

<span id="page-115-3"></span><span id="page-115-2"></span><span id="page-115-1"></span>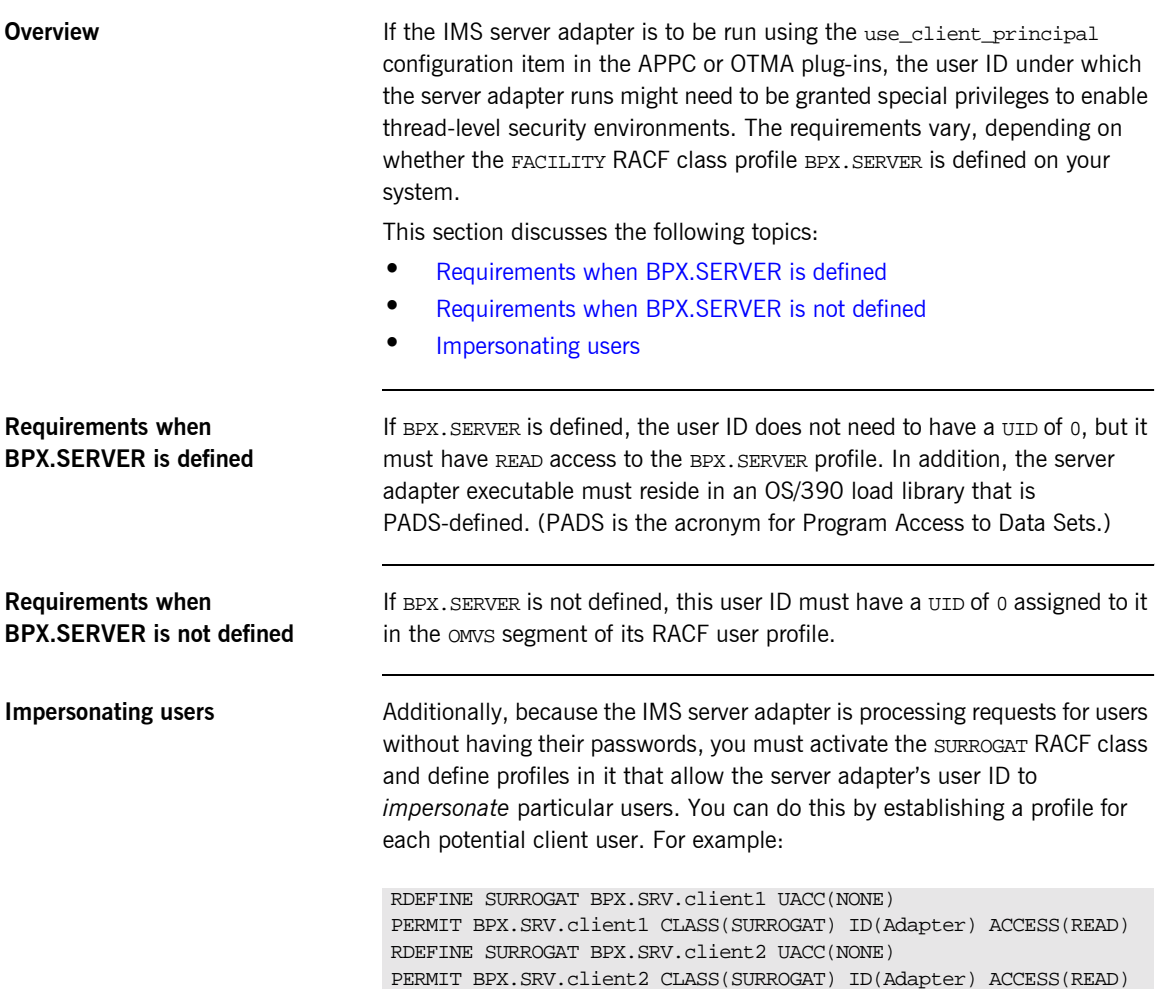

Alternatively, you might want to use a generic profile that allows the IMS server adapter to *impersonate* any client user. For example:

RDEFINE SURROGAT BPX.SRV.\* UACC(NONE) PERMIT BPX.SRV.\* CLASS(SURROGAT) ID(Adapter) ACCESS(READ)

Access to such profiles should be very tightly controlled.

## <span id="page-117-0"></span>**Additional Requirements for IMS Protocol Plug-Ins**

**Overview** When running authorized and using the use\_client\_principal configuration item in the APPC or OTMA plug-in, the IMS server adapter changes the ID of the thread processing the request to that of the client principal. It then makes the request under the new ID; so, in this case, the request should start the IMS transaction with an ACEE for the client ID.

This section discusses the following topics:

- **ï** [Switching threads](#page-117-1)
- **ï** [Making the IMS server adapter program-controlled](#page-118-0)
- **ï** [Making the IMS OTMA server adapter APF-authorized](#page-119-1)
- **ï** [Address space not program-controlled](#page-119-0)
- **ï** [OTMA adapter address space not authorized](#page-120-0)
- **[Further reading](#page-120-1)**

<span id="page-117-1"></span>**Switching threads** The IMS server adapter uses the pthread security np() call on the thread that is processing the client request, to switch that thread to run under the requested user ID (client principal). For OTMA, it then issues the otma\_alloc() call, passing this ID to allocate the session with IMS. For APPC, it issues the APPC calls now that the thread is running under this user ID. For this to work, an OTMA or APPC server adapter must be program-controlled. Additionally, an OTMA server adapter must be APF-authorized.

### <span id="page-118-0"></span>**Making the IMS server adapter program-controlled**

To make the IMS server adapter program-controlled, you need to consider the following issues:

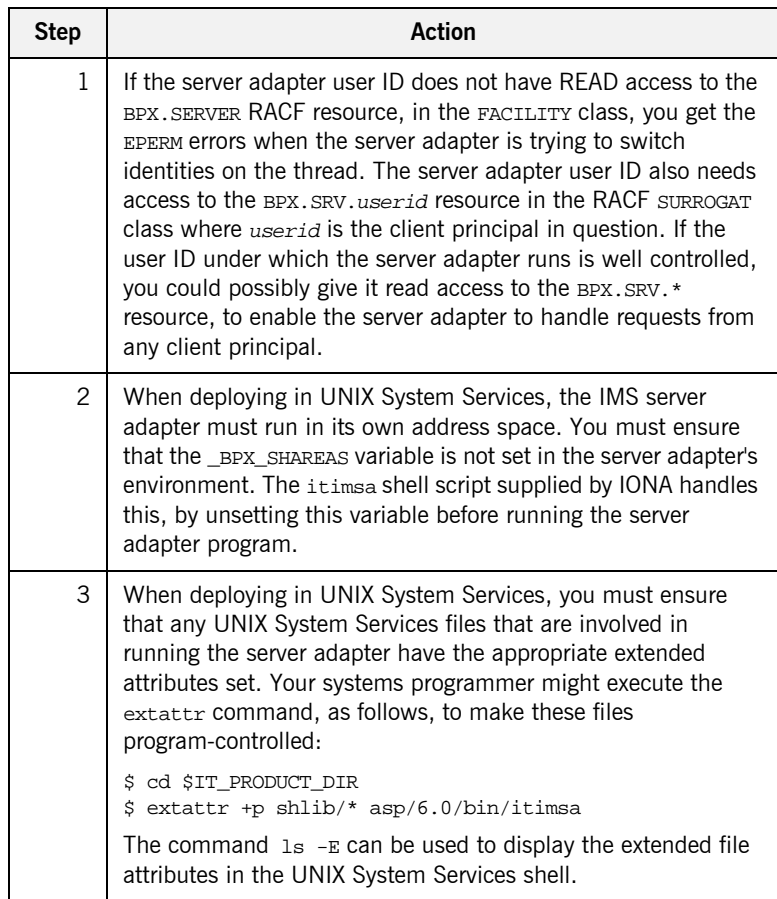

### <span id="page-119-1"></span>**Making the IMS OTMA server adapter APF-authorized**

In addition to running program-controlled, if the server adapter is communicating with IMS over OTMA, the address space must be running APF-authorized. This means that all load modules (executables) used by an IMS OTMA server adapter must reside in an APF-authorized location. To ensure that an IMS OTMA server adapter is running APF-authorized:

- 1. The following load libraries must be APF-authorized:
	- ♦ orbixhlq.LPA
	- orbixhlq.RUN

This is required regardless of whether the IMS OTMA server adapter is deployed in a native OS/390 or UNIX System Services environment.

**Note:** When running in native OS/390, all libraries in the STEPLIB must be APF-authorized.

2. When deploying in UNIX System Services, you must ensure that any additional UNIX System Services files involved in running the adapter have the appropriate extended attributes set. Your systems programmer might execute the extattr command, as follows, to make these files APF-authorized:

```
$ cd $IT_PRODUCT_DIR
$ extattr +a shlib/* asp/6.0/bin/itimsa
```
The command  $1s - E$  can be used to display the extended file attributes in the UNIX System Services shell.

<span id="page-119-0"></span>**Address space not program-controlled** If, at this point, the address space is still not program-controlled, the server adapter throws an exception back to the client and logs an error message to indicate that it could not switch to that user ID, and therefore it is not going to attempt to start the transaction in IMS.

<span id="page-120-1"></span><span id="page-120-0"></span>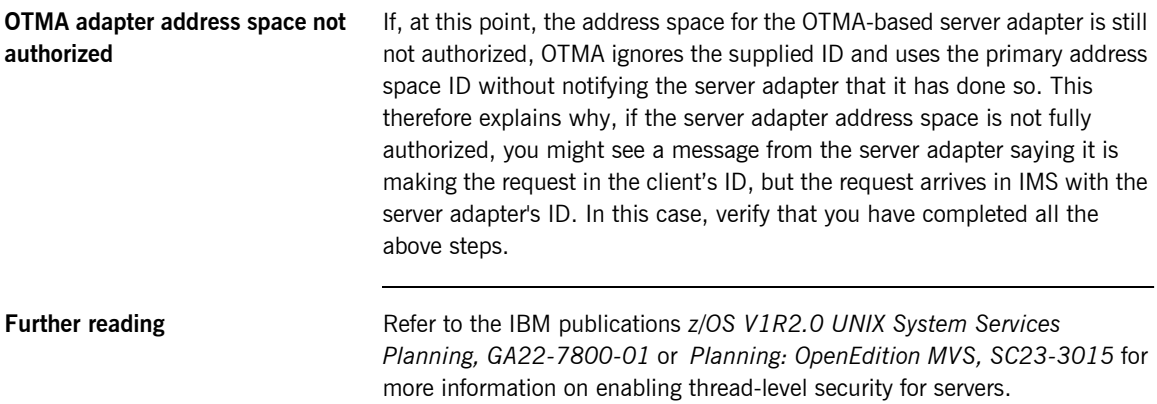

CHAPTER 8 | **Configuring the IMS Server Adapter for Client Principals**

# Configuring the Orbix Runtime inside IMS

*This chapter provides information on configuring the Orbix runtime that is used by Orbix servers running in IMS.*

**In this chapter** This chapter discusses the following topics:

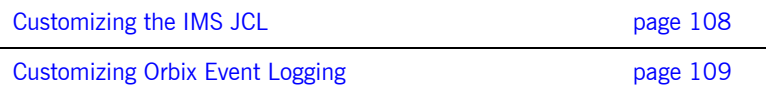

## <span id="page-123-0"></span>**Customizing the IMS JCL**

**Overview** This section describes how to customize the IMS JCL used to run Orbix servers inside IMS.

**Customizing IMS JCL** To customize the IMS JCL perform the following steps:

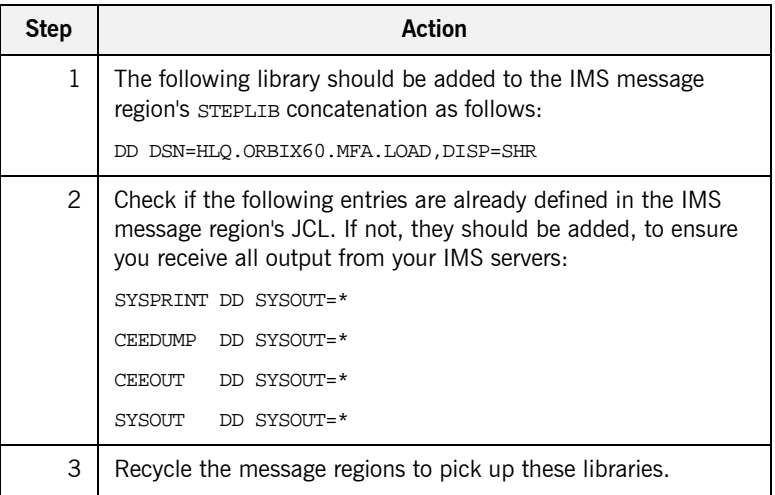

## <span id="page-124-0"></span>**Customizing Orbix Event Logging**

<span id="page-124-1"></span>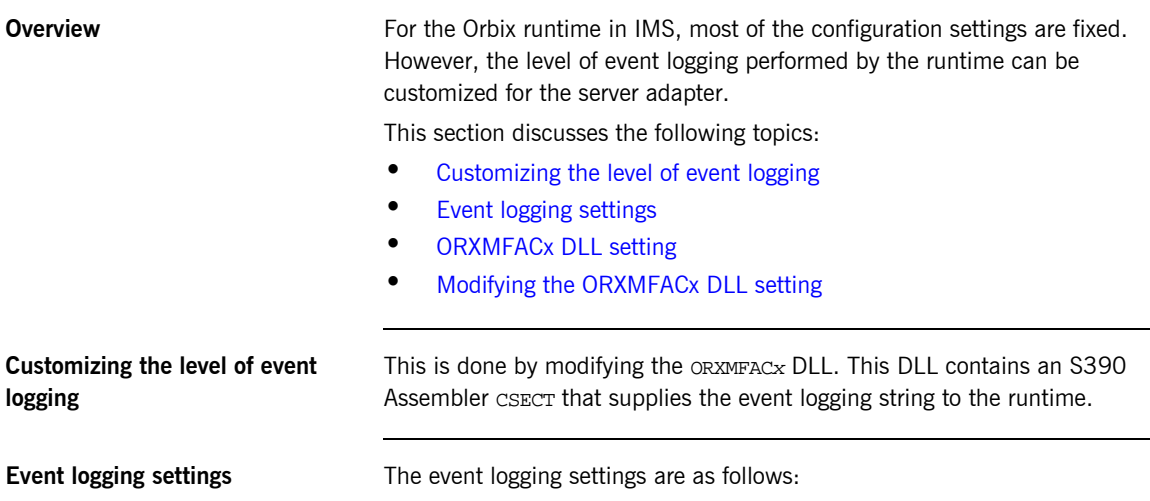

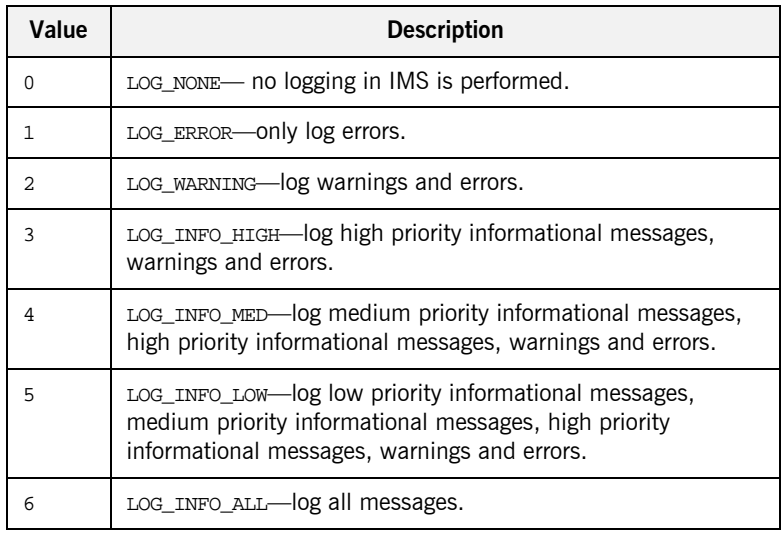

<span id="page-124-2"></span>**Table 3:** *Event Logging Settings for the IMS Server Adapter*

<span id="page-125-1"></span><span id="page-125-0"></span>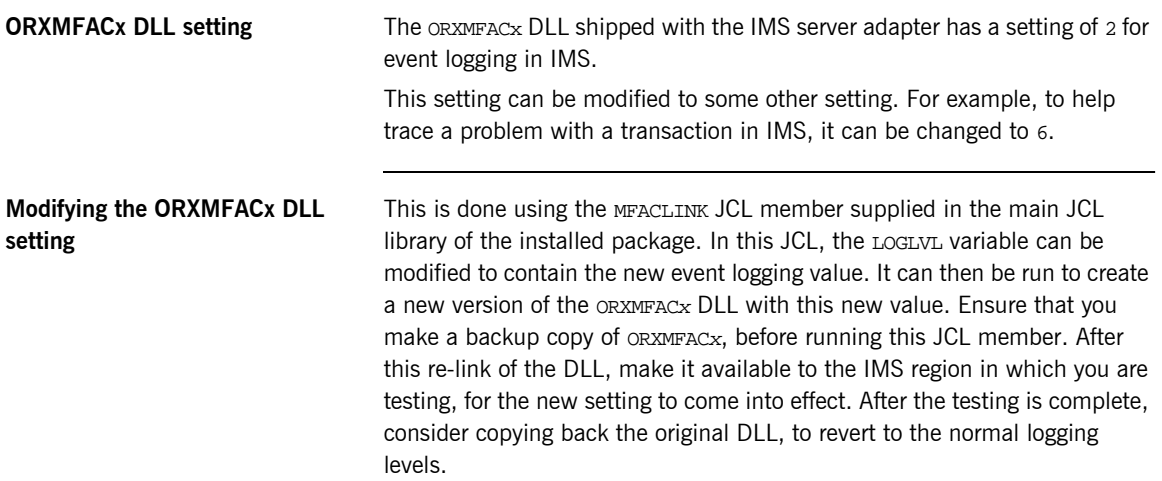

# IDL Compiler Configuration

*This chapter describes Orbix IDL compiler settings for the mfa plug-in, which is used to generate IMS server adapter mapping files and type\_info files.* 

**In this chapter** This chapter discusses the following topics:

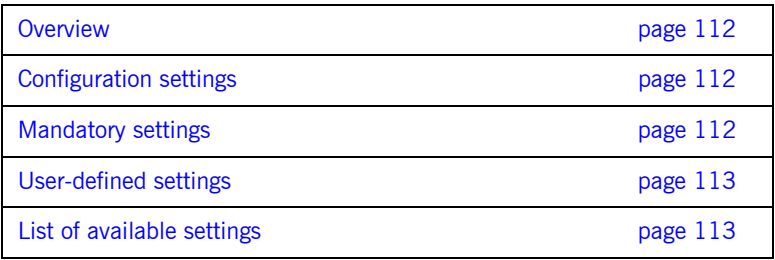

<span id="page-127-1"></span><span id="page-127-0"></span>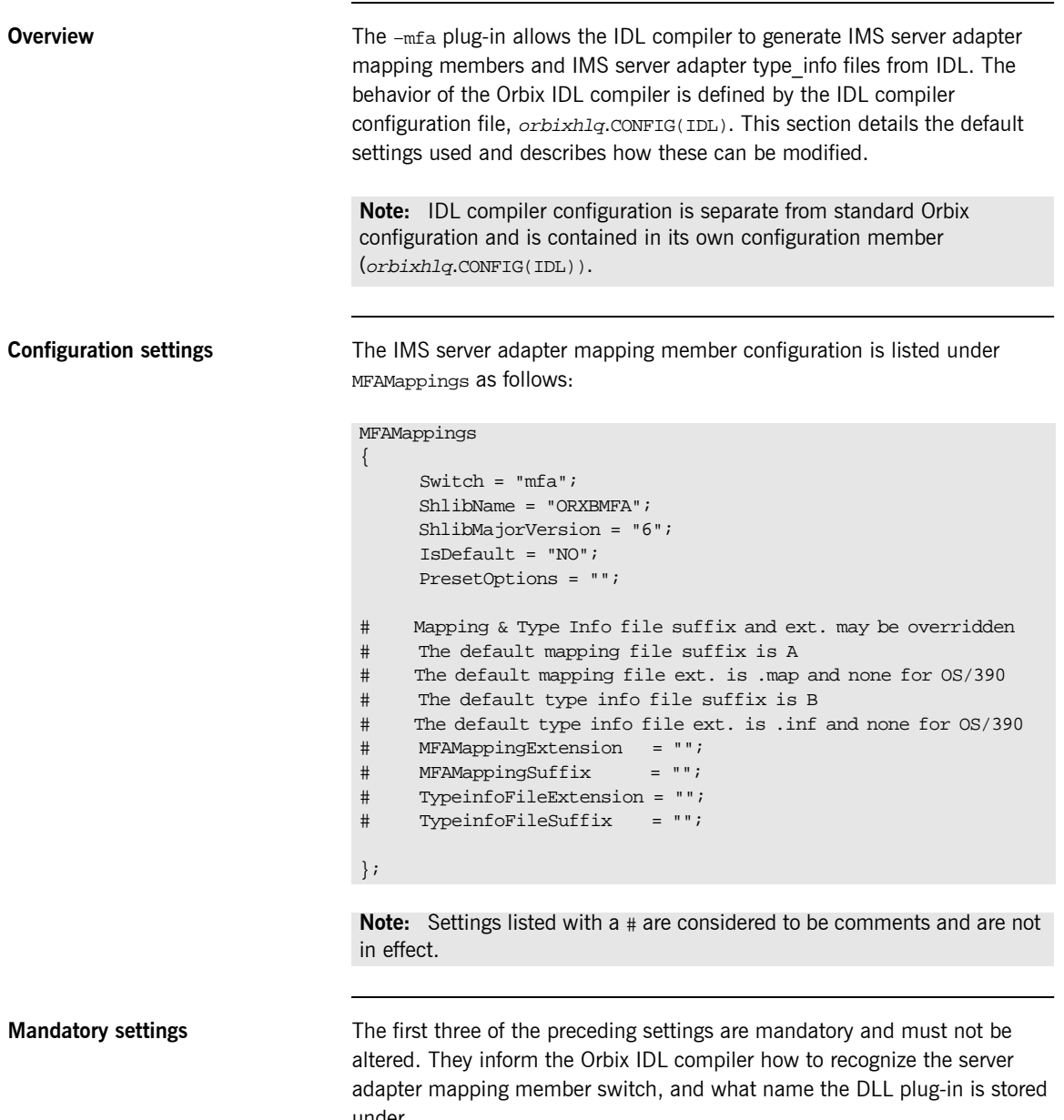

<span id="page-127-2"></span>under.

<span id="page-128-0"></span>User-defined settings **All but the first three settings are user-defined and can be changed. The** reason for these user-defined settings is to allow you to change, if you want, default configuration values that are set during installation. To enable a user-defined setting, use the following format.

setting\_name = "value";

<span id="page-128-2"></span><span id="page-128-1"></span>List of available settings [Table 4](#page-128-2) provides an overview and description of the available settings.

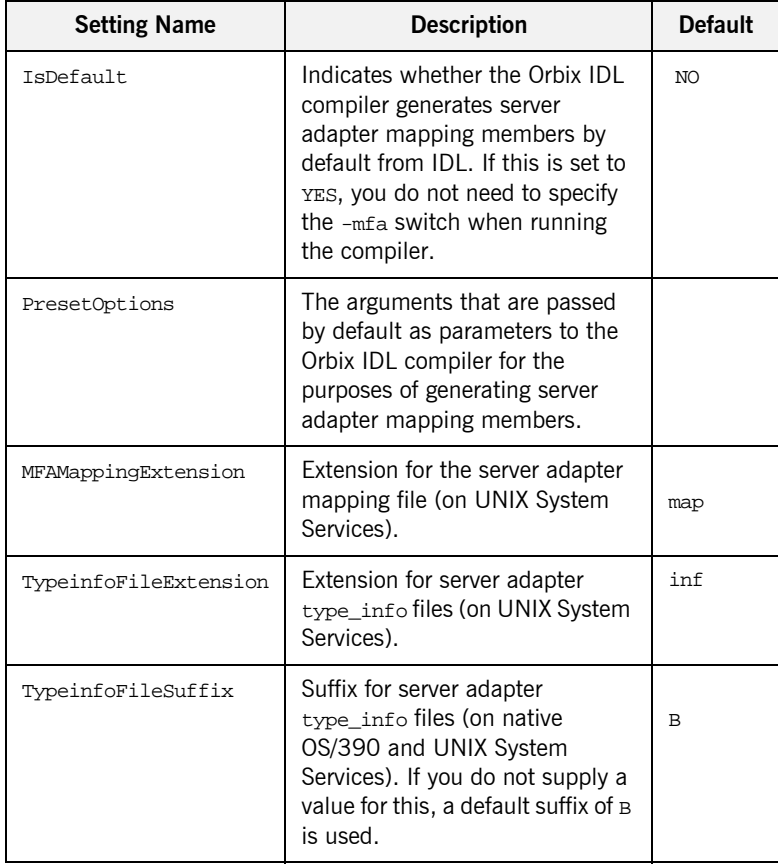

**Table 4:** *Server Adapter Mapping Member Configuration Settings*

| <b>Setting Name</b> | <b>Description</b>                                                                                                    | <b>Default</b> |
|---------------------|----------------------------------------------------------------------------------------------------|----------------|
| MFAMappingSuffix    | Suffix for the server adapter<br>mapping member on OS/390. If<br>you do not specify a value for<br>this, a default suffix of A is used. | A              |

**Table 4:** *Server Adapter Mapping Member Configuration Settings*

# **Part 3**

## Configuring the Client Adapter and the Orbix Runtime inside IMS

**In this part In this part This part contains the following chapters:** 

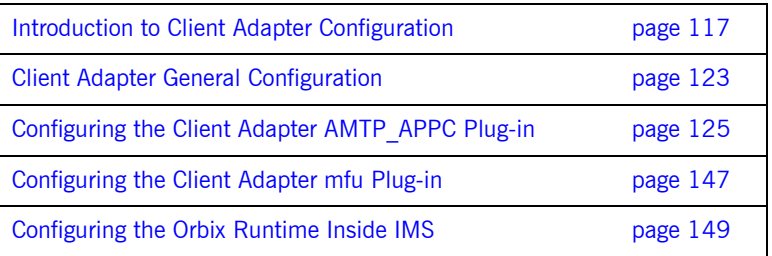

# <span id="page-132-0"></span>Introduction to Client Adapter **Configuration**

*This chapter provides information needed to configure the client adapter and its components (plug-ins). It provides descriptions of all the configuration items involved in running the client adapter. It also provides details on configuring the various system components used by the client adapter. These components include AMTP\_APPC and MFU.*

**In this chapter** This chapter discusses the following topics:

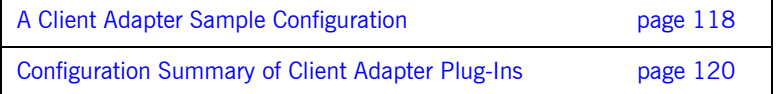

## <span id="page-133-0"></span>**A Client Adapter Sample Configuration**

<span id="page-133-2"></span><span id="page-133-1"></span>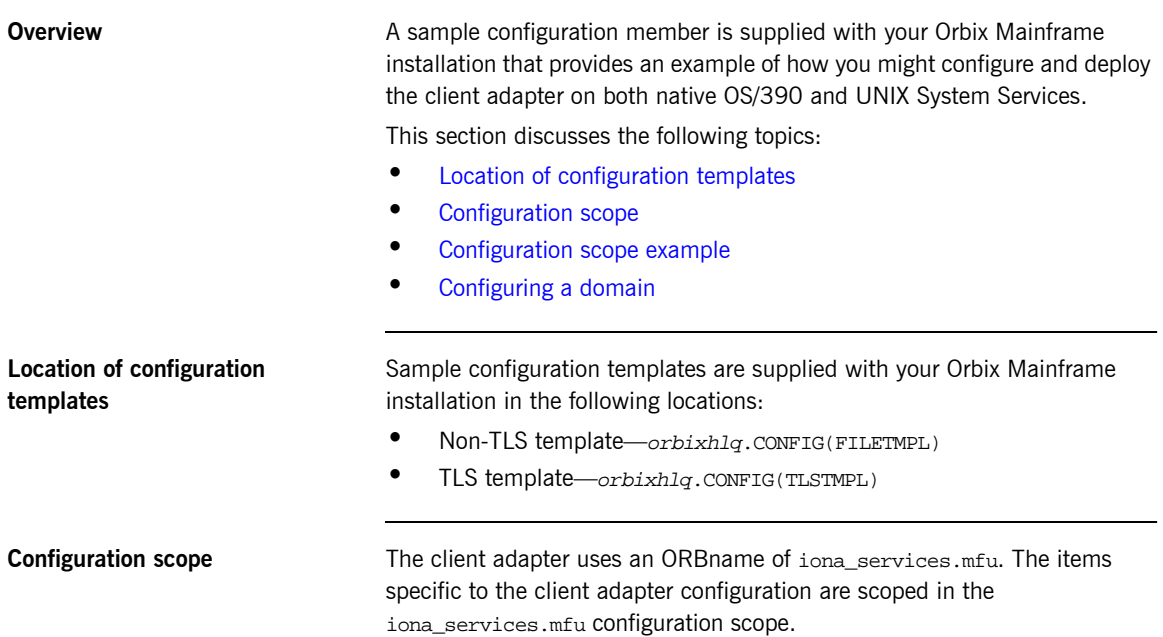

<span id="page-134-0"></span>**Configuration scope example** The following is an example of the iona services.mfu configuration scope.

**Example 7:** *An iona\_services.mfu Configuration Scope Example*

```
iona_services
{
        mfu
        {
               # Client Adapter logging
 #
               event_log:filters = ["*=WARN+ERROR+FATAL","IT_MFU=INFO_HI+WARN+ERROR+FATAL"];
               # Client Adapter amtp_appc plugin
               #
              plugins:amtp_appc:symbolic_destination = "ORXCLNT1";
               plugins:amtp_appc:appc_function_wait = "5";
              plugins:amtp_appc:min_comm_threads = "5";
              plugins:amtp_appc:max_comm_threads = "10";
               # Client Adapter mfu plugin
 #
               initial_references:IT_AMTP_OutgoingRequestHandler:plugin = "mfu";
               plugins:mfu:target_cache_size = "10";
              plugins:mfu:interface_cache_size = "10";
              plugins:ots_lite:use_internal_orb = "true";
              plugins:ots_lite:orb_name= "iona_services.mfu.ots";
               orb_plugins = ["local_log_stream", "iiop_profile", "giop",
                                   "iiop", "mfu", "amtp_appc", "wto_announce"];
               ots 
\left\{ \begin{array}{ccc} 0 & 0 & 0 \\ 0 & 0 & 0 \\ 0 & 0 & 0 \\ 0 & 0 & 0 \\ 0 & 0 & 0 \\ 0 & 0 & 0 \\ 0 & 0 & 0 \\ 0 & 0 & 0 \\ 0 & 0 & 0 \\ 0 & 0 & 0 \\ 0 & 0 & 0 \\ 0 & 0 & 0 \\ 0 & 0 & 0 \\ 0 & 0 & 0 & 0 \\ 0 & 0 & 0 & 0 \\ 0 & 0 & 0 & 0 \\ 0 & 0 & 0 & 0 \\ 0 & 0 & 0 & 0 & 0 \\ 0 & 0 & 0 & 0 & 0 \\ 0 & 0 & 0 & 0 & 0 orb_plugins = ["local_log_stream", "iiop_profile", "giop", "iiop"];
               };
        }; 
};
```
<span id="page-134-1"></span>

**Configuring a domain** Refer to the *CORBA Administrator's Guide* for details on how to configure an Application Server Platform domain.

### <span id="page-135-0"></span>**Configuration Summary of Client Adapter Plug-Ins**

<span id="page-135-2"></span><span id="page-135-1"></span>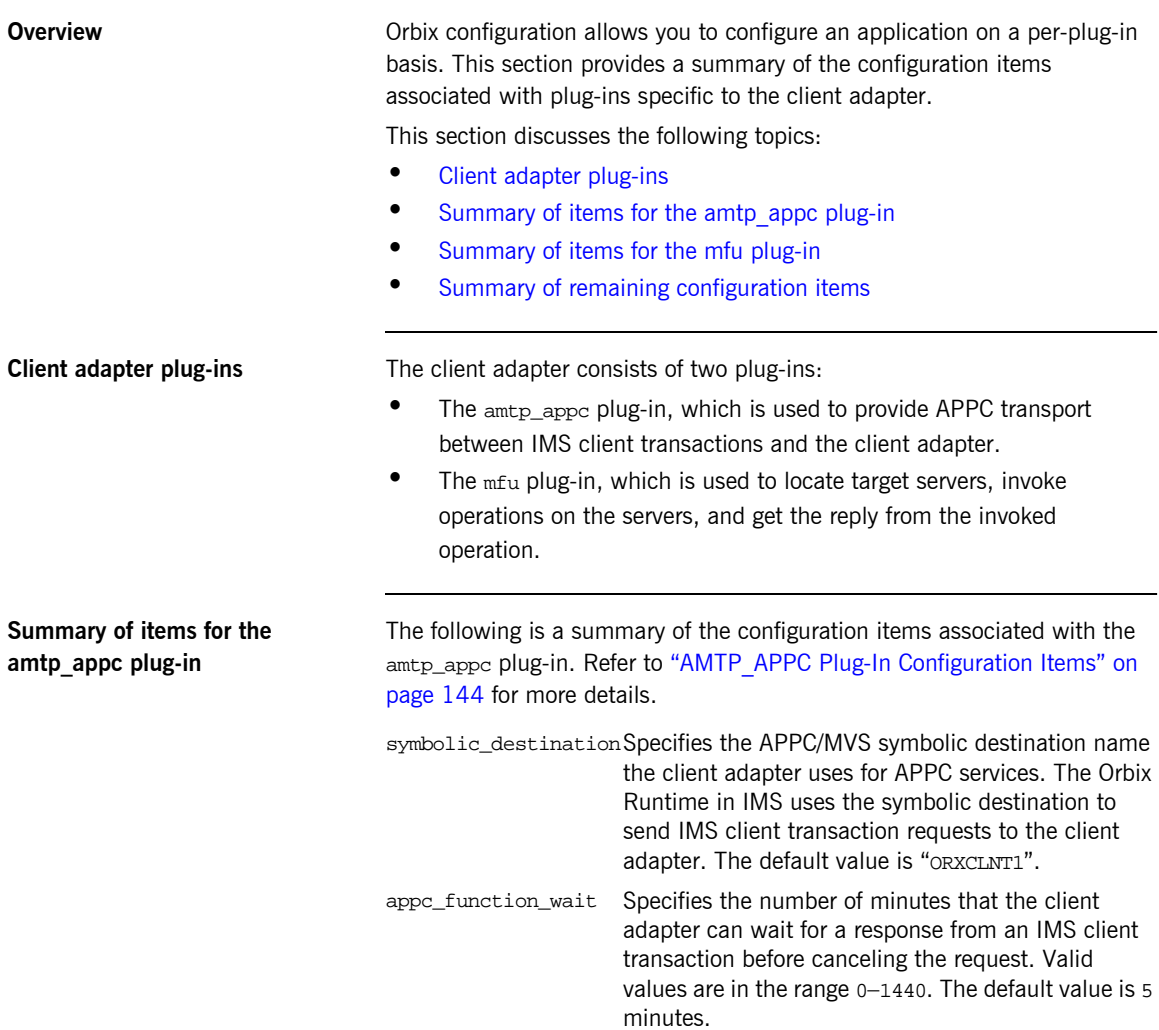

<span id="page-136-0"></span>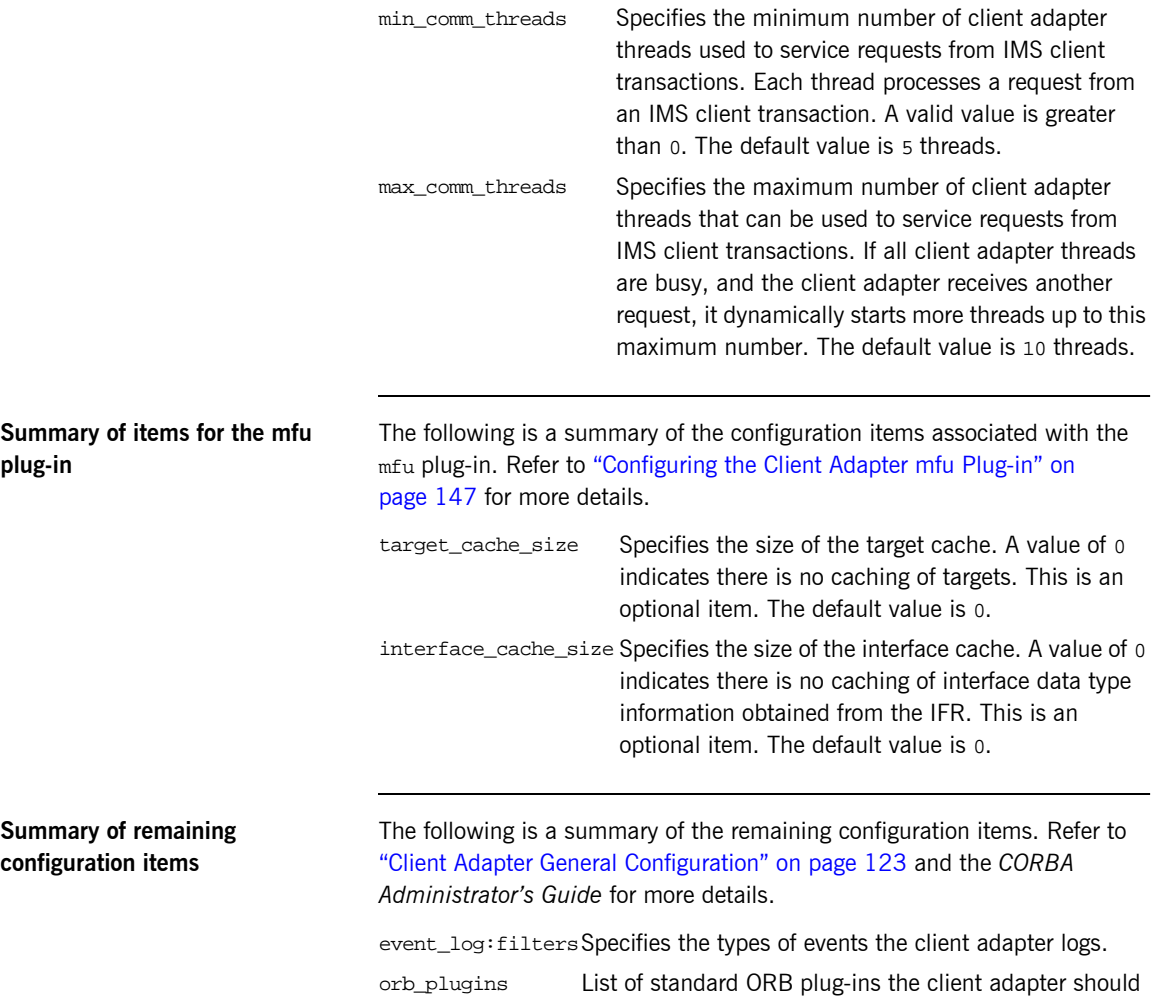

<span id="page-136-1"></span>load.

CHAPTER 11 | **Introduction to Client Adapter Configuration**

# <span id="page-138-0"></span>Client Adapter General **Configuration**

*This chapter provides details of the configuration items for the core client adapter. These details specify the level of Orbix Event logging and plug-ins to be loaded when the ORB is initializing.*

event logging subsystem can be added to this list item. For example:

**In this chapter** This chapter discusses the following topics: **ï** [Orbix event logging](#page-138-1) **ï** [ORB plug-ins list](#page-139-0) **ï** [WTO message format](#page-139-1) **Orbix event logging** The related configuration item is event log: filters. It specifies the level of event logging. To obtain events specific to the client adapter, the IT MFU

<span id="page-138-1"></span>event\_log:filters = ["\*=WARN+ERROR+FATAL", "IT\_MFU=INFO\_HI+INFO\_MED+WARN+ERROR+FATAL"];

<span id="page-139-0"></span>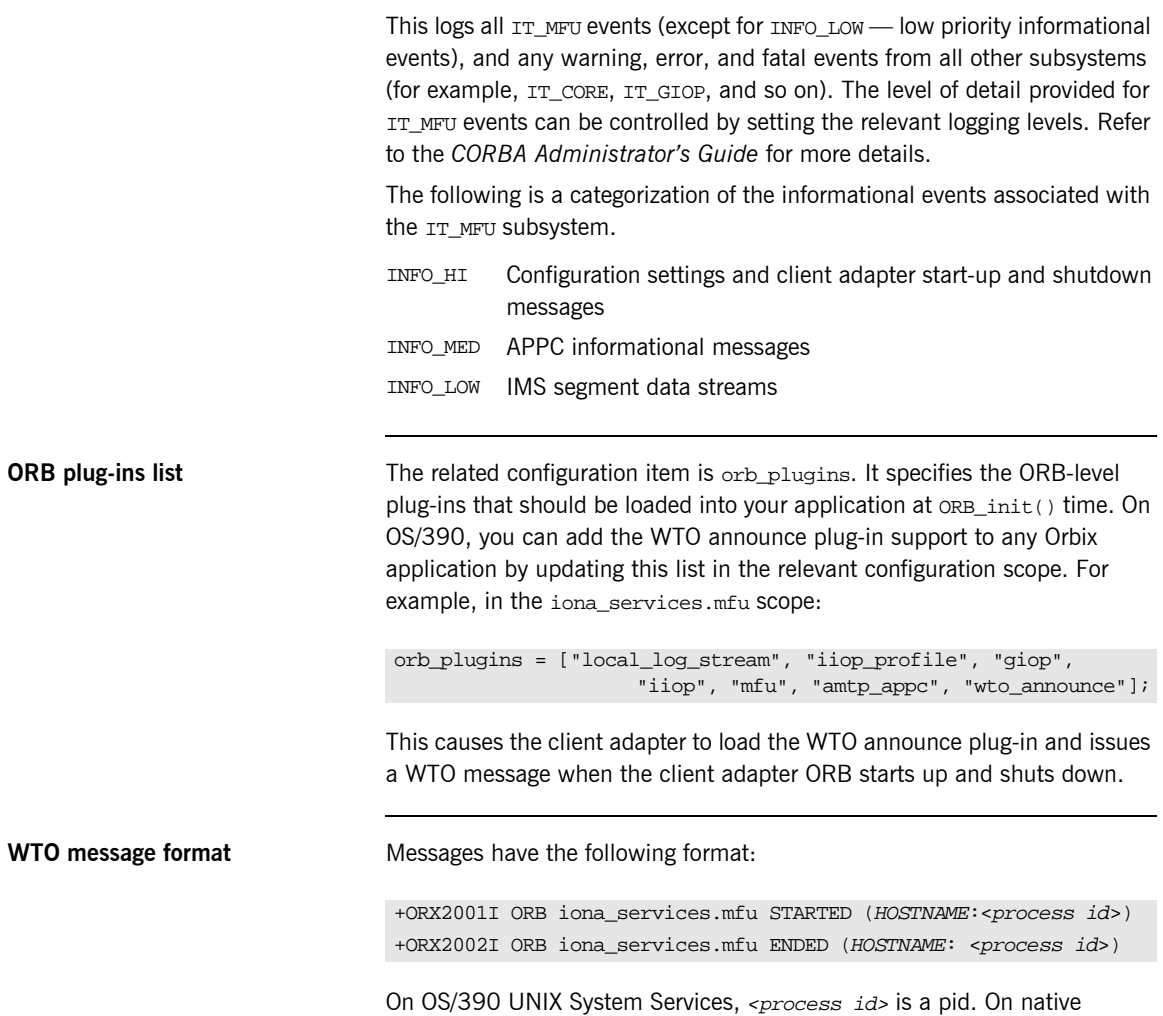

<span id="page-139-1"></span>OS/390, <process id> is a job name and an A=xxxx job identifier.

 **124**

# <span id="page-140-0"></span>Configuring the Client Adapter AMTP\_APPC Plug-in

*The AMTP\_APPC plug-in for the client adapter uses APPC to communicate with client transactions. This chapter describes how to configure APPC for IMS, and the client adapter AMTP\_APPC plug-in configuration.*

**In this chapter** This chapter discusses the following topics:

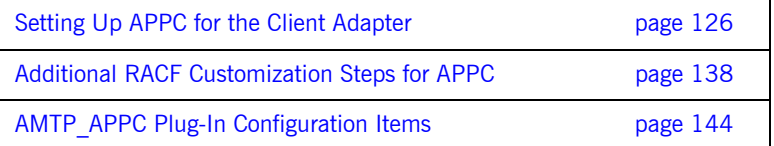

## <span id="page-141-0"></span>**Setting Up APPC for the Client Adapter**

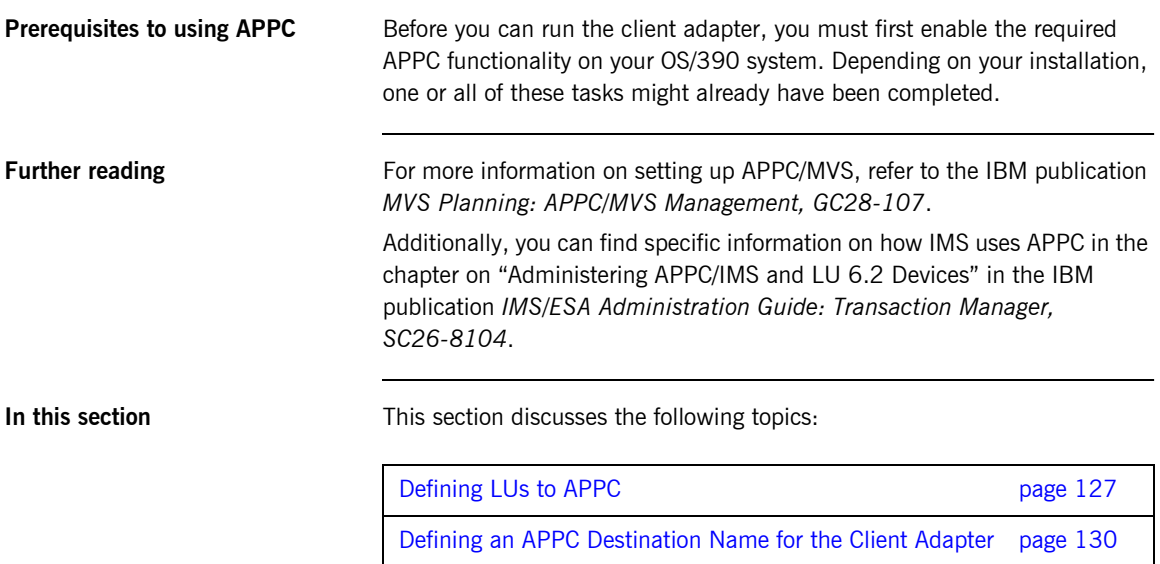

[Defining LUs to VTAM page 134](#page-149-0)

### <span id="page-142-0"></span>**Defining LUs to APPC**

<span id="page-142-2"></span><span id="page-142-1"></span>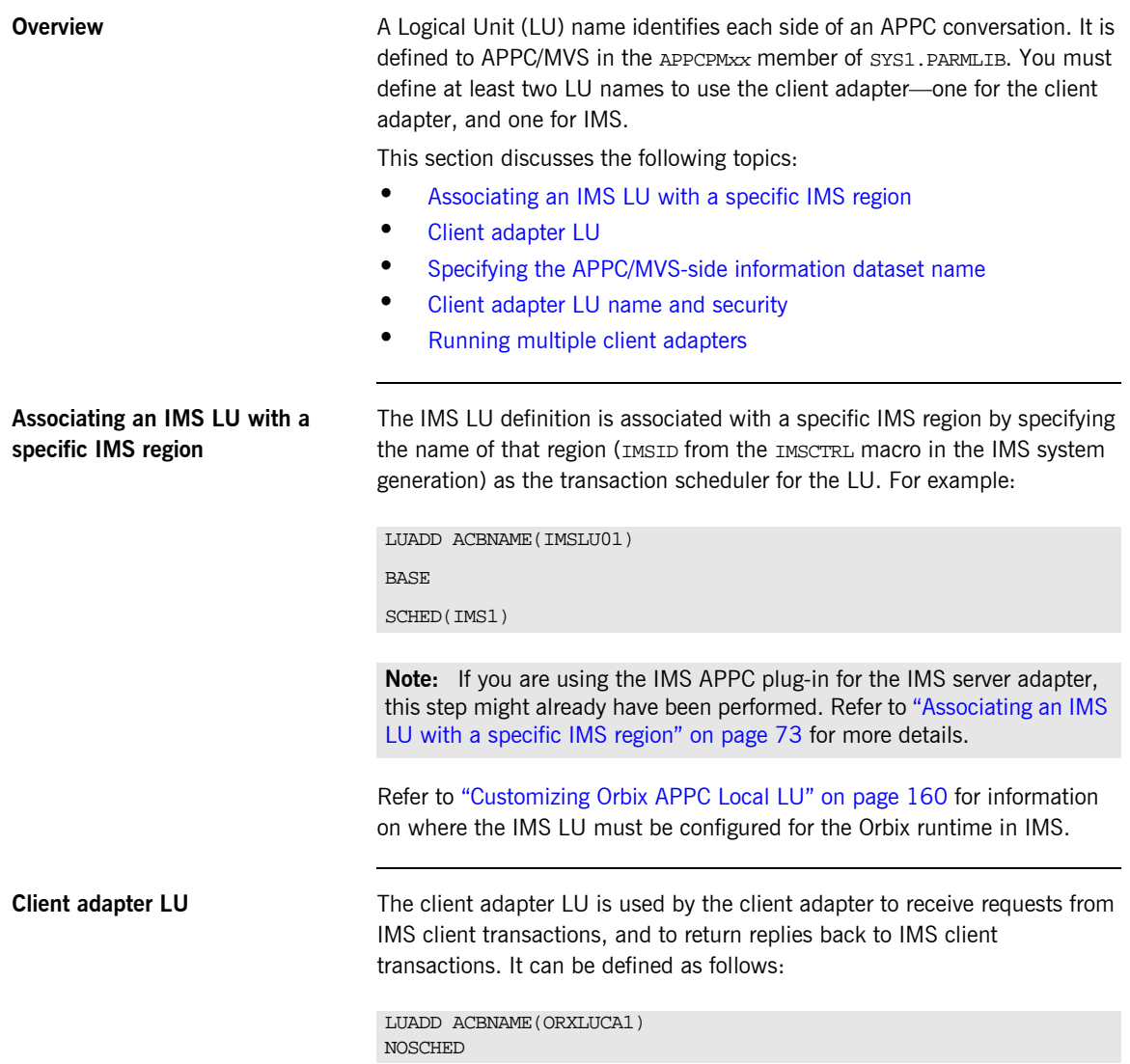

<span id="page-143-2"></span><span id="page-143-1"></span><span id="page-143-0"></span>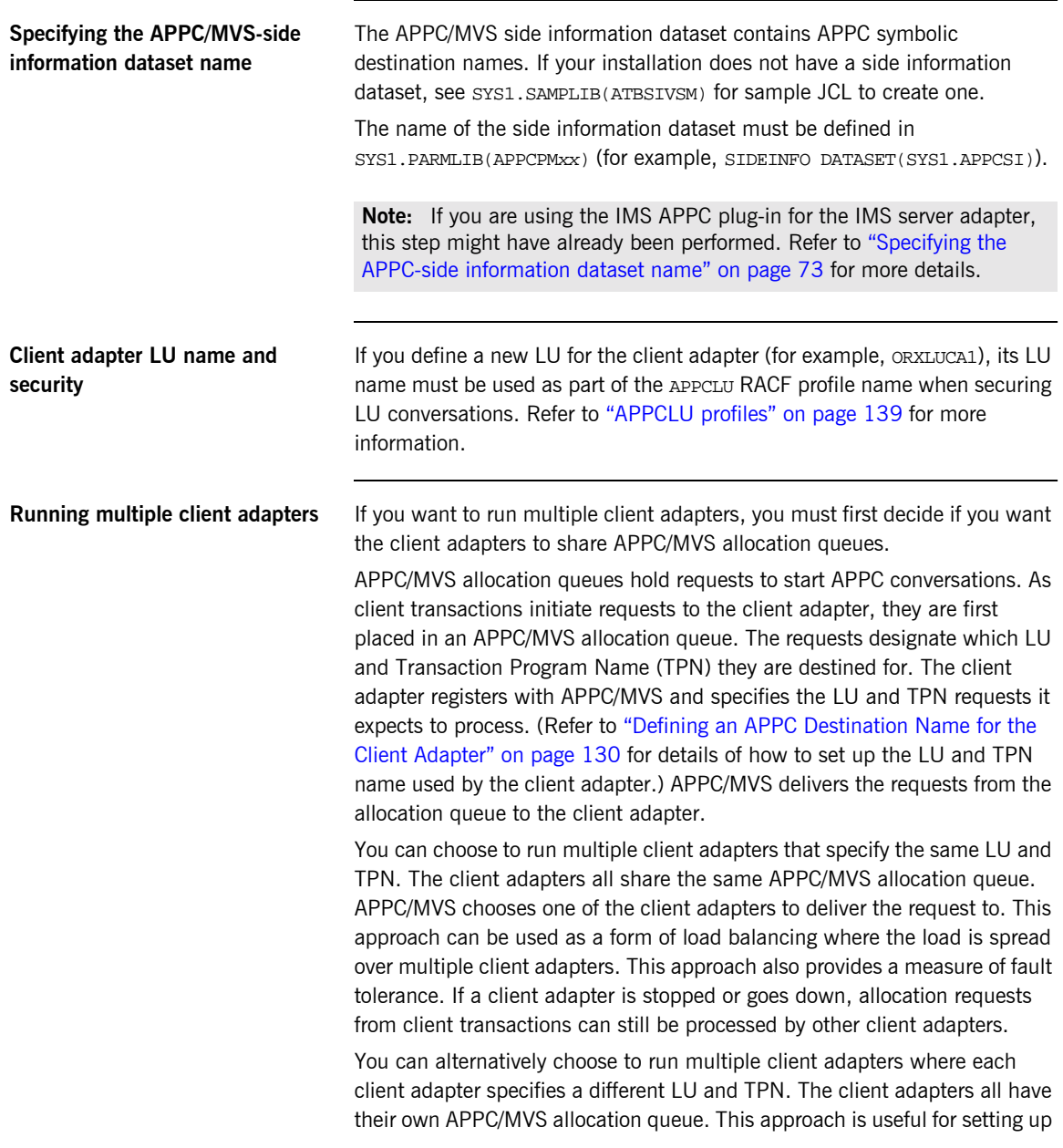
a test client adapter along with a production client adapter. The Orbix runtime inside the test IMS region is configured to direct allocation requests to the test client adapter, while the Orbix runtime inside the production IMS region is configured to direct allocation requests to the production client adapter.

### <span id="page-145-2"></span>**Defining an APPC Destination Name for the Client Adapter**

<span id="page-145-1"></span><span id="page-145-0"></span>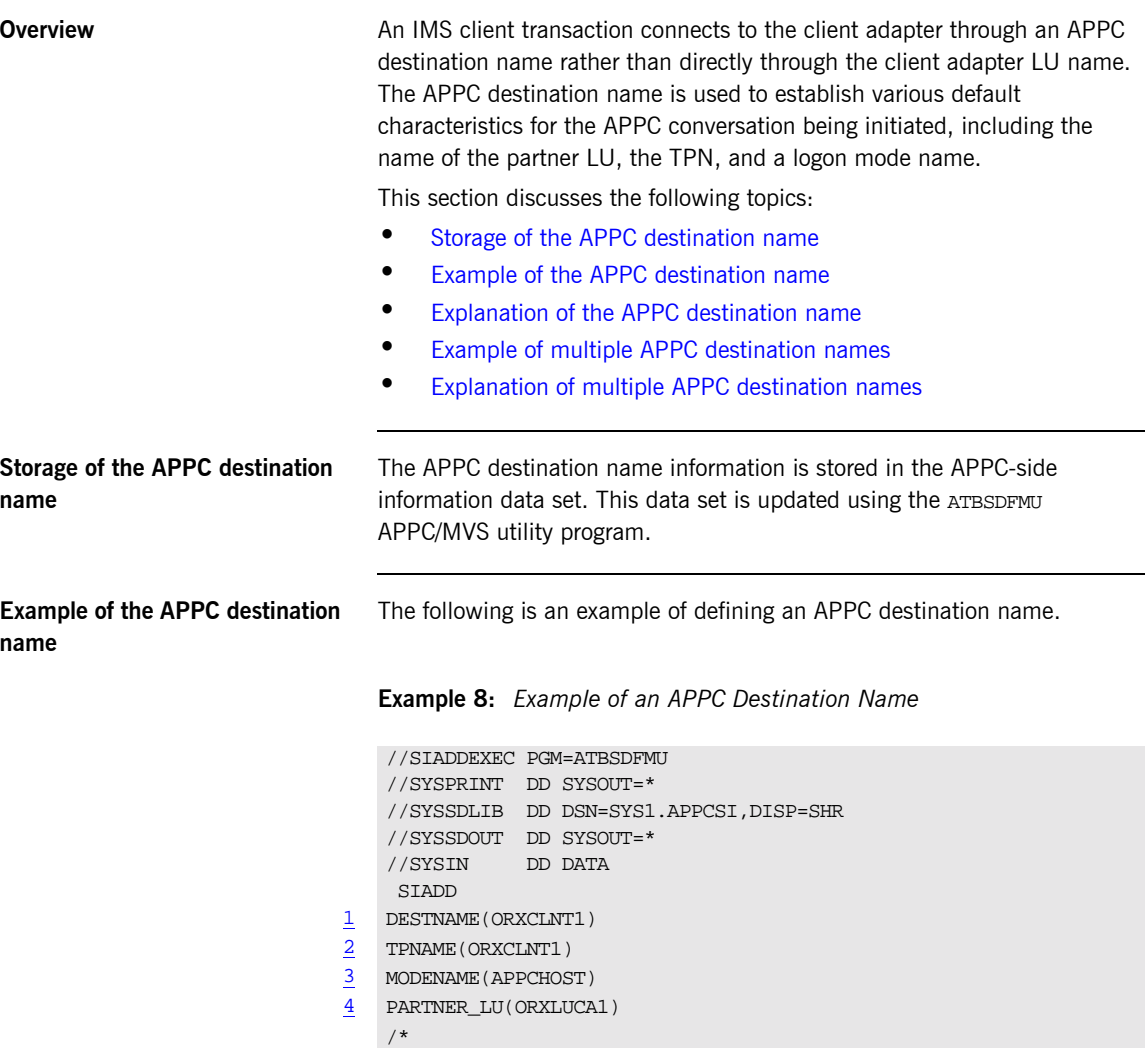

#### <span id="page-146-4"></span><span id="page-146-0"></span>**Explanation of the APPC destination name**

The example APPC destination name can be explained as follows:

- 1 The DESTNAME is a symbolic name that contains the TPNAME, MODENAME, and PARTNER\_LU. It is used in two places:
	- **•** The Orbix runtime inside IMS configuration specifies which destname the IMS region uses for APPC communication with the client adapter.
	- **<sup>•</sup>** The amtp\_appc plug-in configuration item symbolic\_destination, which tells the client adapter which LU and TPN to use for APPC communication. The LU/TPN define the APPC/MVS allocation queue from which the client adapter receives allocation requests.
- <span id="page-146-1"></span>2 The TPNAME specification forms part of the APPC/MVS allocation queue designation. If you want to run a test client adapter along with a production client adapter, two symbolic destinations can be defined. They can each specify the same MODENAME and PARTNER\_LU, but each can specify a different TPNAME. (Refer to "Example of multiple APPC destination names" on [page 132](#page-147-0) for more information.)
- <span id="page-146-2"></span>3

The MODENAME parameter is used to name an entry in the VTAM logon mode table. This specifies other characteristics that are to be used in the conversation. See the SYS1.SAMPLIB(ATBLMODE) data set for a definition of the APPCHOST logon mode, and the SYS1.SAMPLIB(ATBLJOB) data set for the JCL to install it.

<span id="page-146-3"></span>4

PARTNER LU must specify the client adapter LU name.

#### <span id="page-147-0"></span>**Example of multiple APPC destination names**

You might want to define multiple APPC destination names to allow multiple client adapters that do not share APPC/MVS allocation queues. A good example of this is to have a production client adapter processing requests from a production IMS region, and a test client adapter processing requests from a test IMS region.

**Example 9:** *Example of Multiple APPC Destination Names* 

```
//SIADDEXEC PGM=ATBSDFMU
     //SYSPRINT DD SYSOUT=*
     //SYSSDLIB DD DSN=SYS1.APPCSI,DISP=SHR
     //SYSSDOUT DD SYSOUT=*
     //SYSIN DD DATA
1 SIADD
     DESTNAME(ORXCLNT1)
     TPNAME(ORXCLNT1)
     MODENAME(APPCHOST)
     PARTNER_LU(ORXLUCA1)
    SIADD
2 \\ 3 \\ \hline \end{tabular} \begin{tabular}{c} \bf{DESTNAME (ORXTEST) } \\ \bf{TPNAME (ORXTEST) } \\ \end{tabular}TPNAME(ORXTEST)
4 MODENAME (APPCHOST)<br>5 PARTNER_LU (ORXLUCA
    5 PARTNER_LU(ORXLUCA1)
     /*
```
#### <span id="page-147-3"></span><span id="page-147-2"></span><span id="page-147-1"></span>**Explanation of multiple APPC destination names**

The example multiple APPC destination names can be explained as follows:

- 1 The first SIADD statement defines the production destination, as explained in "Explanation of the APPC destination name" on page 131.
- 2 A second DESTNAME is defined for the test destination. It defines a different name from the production DESTNAME. The production IMS region and production client adapter are configured to use the production DESTNAME. The test IMS region and test client adapter are configured to use the test DESTNAME.
- <span id="page-147-4"></span>3 The test DESTNAME defines a TPNAME that is different from the production TPNAME. This causes APPC/MVS to use separate allocation queues for the production and test client adapters.
- <span id="page-147-5"></span>4 The test MODENAME is the same as the production MODENAME.

<span id="page-148-0"></span>5 The test PARTNER\_LU is the same as the production PARTNER\_LU. This means you can run multiple client adapters that do not share APPC/MVS allocation queues, yet still use the same LU name for each.

### **Defining LUs to VTAM**

<span id="page-149-1"></span><span id="page-149-0"></span>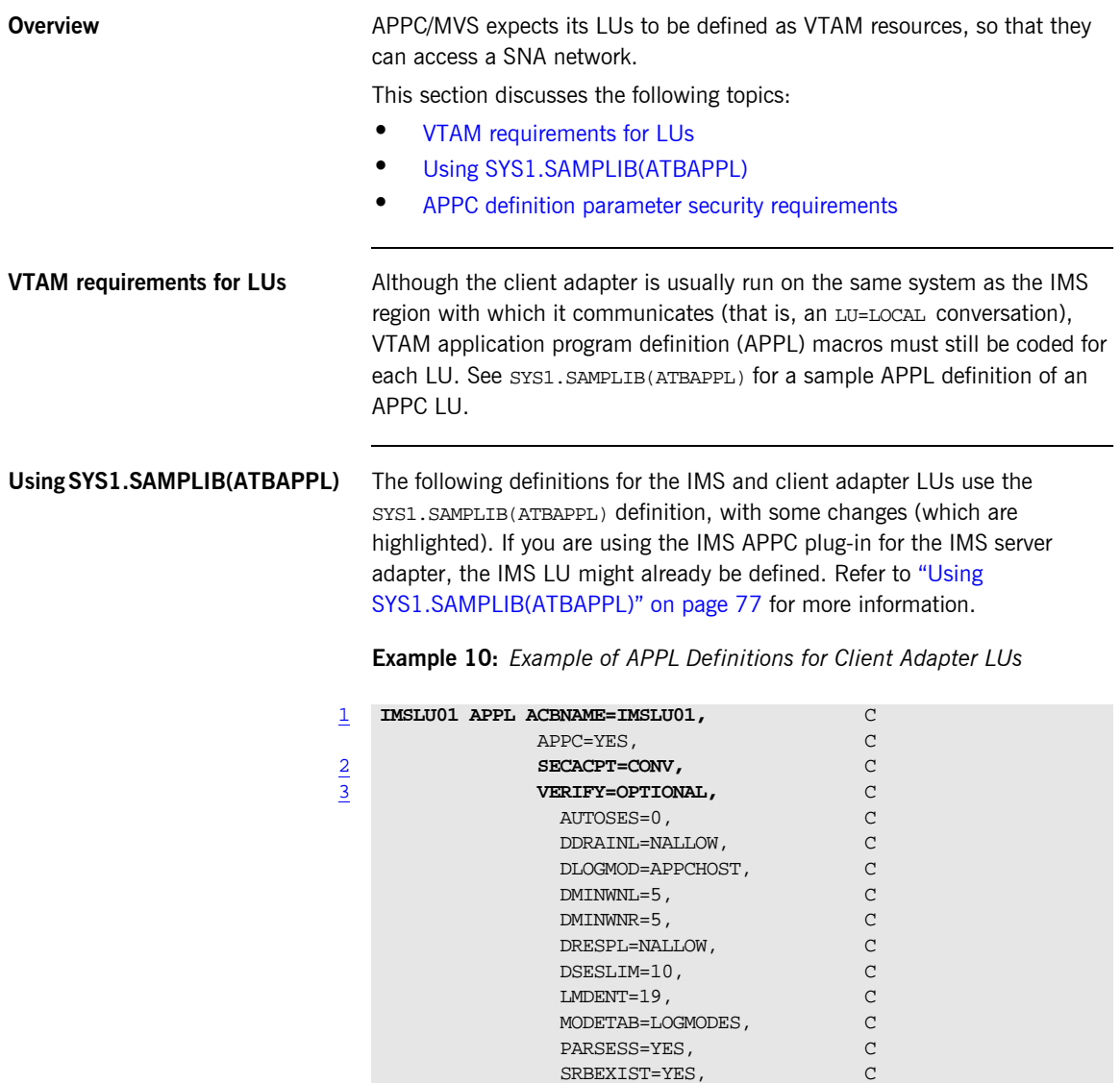

VPACING=1

|                | ORXLUCA1 APPL ACBNAME=ORXLCA1, | C            |
|----------------|--------------------------------|--------------|
|                | APPC=YES,                      | $\Gamma$     |
| $\overline{2}$ | SECACPT=ALREADYV,              | C            |
| $\overline{3}$ | VERIFY=OPTIONAL,               | $\mathbf{C}$ |
|                | AUTOSES=0,                     | C            |
|                | DDRAINL=NALLOW,                | $\Gamma$     |
|                | DLOGMOD=APPCHOST,              | $\Gamma$     |
|                | $DMINWNL = 5$ ,                | $\Gamma$     |
|                | $DMINWNR = 5$ ,                | $\Gamma$     |
|                | DRESPL=NALLOW,                 | $\Gamma$     |
|                | DSESLIM=10,                    | $\Gamma$     |
|                | $LMDENT=19$ ,                  | $\Gamma$     |
|                | MODETAB=LOGMODES,              | $\Gamma$     |
|                | PARSESS=YES,                   | $\Gamma$     |
|                | SRBEXIST=YES,                  | $\Gamma$     |
|                | VPACING=1                      |              |

**Example 10:** *Example of APPL Definitions for Client Adapter LUs*

#### <span id="page-150-2"></span><span id="page-150-1"></span><span id="page-150-0"></span>**APPC definition parameter security requirements**

The code for APPL definitions for client adapter LUs can be explained as follows:

1 Both the ACBNAME= parameter and the APPL statement label should match the LU name defined to APPC.

The VERIFY= and SECACPT= parameters specify the security levels for each LU. Determining the correct values for these parameters depends on the environment in which IMS and the client adapter are running. A test environment might not require the same level of security that a production environment does.

- 2 SECACPT= specifies the greatest level of security information passed on a conversation allocation request from an IMS client transaction to the client adapter. If the LUs are secured using RACF APPCLU profiles, this level of security information can be overridden to the value set in the APPCLU profile. Refer to "Additional RACF Customization Steps for APPC" on page 80 for more details.
	- **•** SECACPT=NONE—If you do not require security, use SECACPT=NONE for both IMSLU01 and ORXLUCA1.
	- **•** SECACPT=CONV—If you require security, use SECACPT=CONV for IMSLU01. In this case, ORXLUCA1 requires a different setting, as described in the next point.

SECACPT=ALREADYV—If you require security, use SECACPT=ALREADYV for ORXLUCA1.

If you are using security, you can verify that the  $sec \pi$  setting is correct, by issuing the following command after IMSLU01 has established sessions  $with$   $ORTJIC21$ 

D NET, CNOS, ID=ORXLUCA1, LUNAME=IMSLU01

The message IST1005I should appear as part of the display results. Ensure that CONVSECL=ALREADYV appears in the message. If not, you might have to modify LU ORXLUCA1 in APPC/MVS. For more details of how to modify a local LU see the IBM publication *MVS Planning: APPC/MVS Management, GC28-107*.

- <span id="page-151-0"></span>3 VERIFY= specifies that VTAM should verify the identity of partner LUs that attempt to establish sessions with this LU. Generally each LU has the same value for VERIFY=, but there are valid cases where the values can be different.
	- **VERIFY=NONE—VTAM should not verify partner LUs. Use this value if** security is not required.
	- **VERIFY=OPTIONAL—VTAM should verify those LUs that have session** keys defined. The session keys are defined in the RACF APPCLU profile. Refer to the topic on "LU 6.2 Security" in the IBM publication *SNA Network Implementation Guide, SC31-8562* for more information on how VTAM verifies the partner LU. Use this value when security is desired.
	- **•** VERIFY=REQUIRED—VTAM should verify every partner LU. This provides even tighter security control. The IMS LU can be defined with VERIFY=OPTIONAL, and the client adapter LU can be defined with VERIFY=REQUIRED. This provides two benefits:
		- Compatibility with the IMS server adapter if it is being used.
		- ♦ Only those LUs defined with a proper RACF APPCLU profile can connect to the client adapter.

If there is no possibility of unauthorized access from other systems in your SNA network, you might prefer to code SECACPT=ALREADYV and VERIFY=NONE to indicate that partner LUs do not need to be authenticated. This is safe for LU=LOCAL conversations because user information is provided directly by APPC/MVS. Therefore, there is no opportunity for the programmer of the

partner LU to fabricate his or her identity. Refer to "Securing the Client Adapter" on page 263 for more details about APPC conversation security and session-level verification.

### **Additional RACF Customization Steps for APPC**

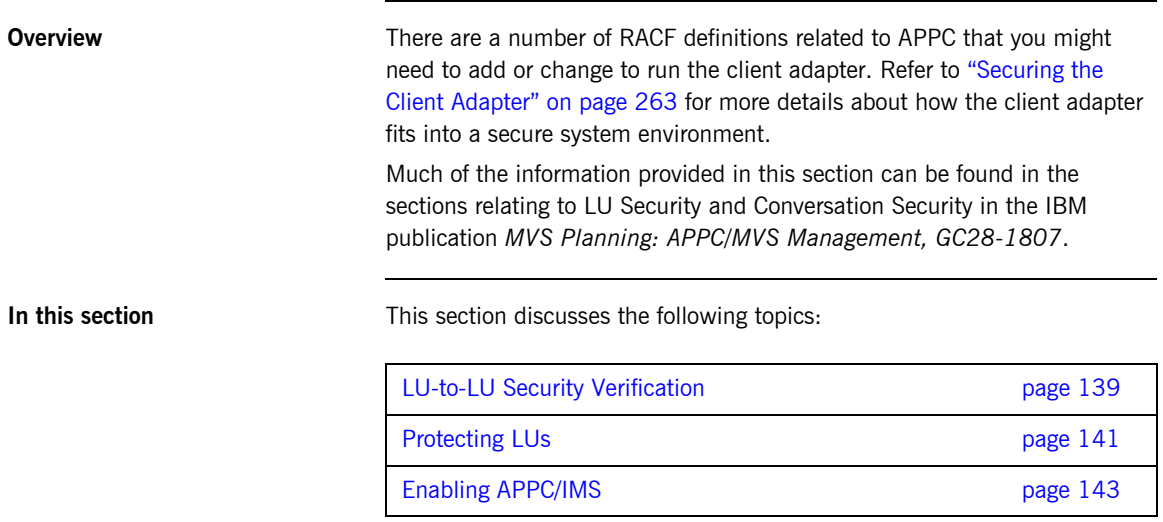

### <span id="page-154-0"></span>**LU-to-LU Security Verification**

<span id="page-154-2"></span><span id="page-154-1"></span>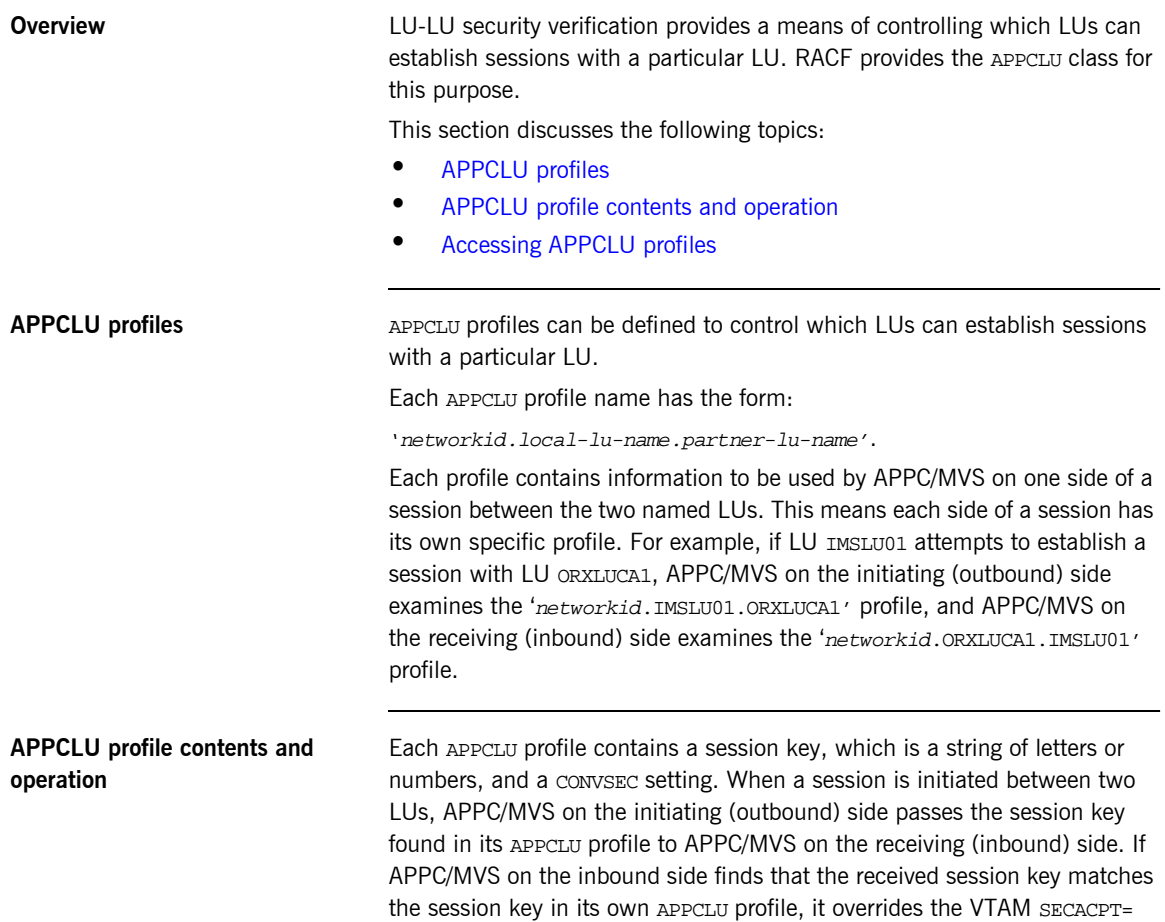

setting with the CONVSEC setting from its profile. Thus, to allow an IMS client transaction to authenticate itself to the client adapter, the following definitions might be used:

```
To refresh the profiles in VTAM, use the following VTAM commands: 
RDEFINE APPCLU P390.ORXLUCA1.IMSLU01
UACC(NONE) SESSION(SESSKEY(137811C0) CONVSEC(ALREADYV))
RDEFINE APPCLU P390.IMSLU01.ORXLUCA1
UACC(NONE) SESSION(SESSKEY(137811C0) CONVSEC(ALREADYV))
SETROPTS CLASSACT(APPCLU)
F VTAM,PROFILES,ID=IMSLU01
F VTAM, PROFILES, ID=ORXLUCA1
```
<span id="page-155-0"></span>**Accessing APPCLU profiles** It is not necessary to permit the client adapter or IMS region to have user IDs for the APPCLU profiles. However, access to the profiles should be tightly controlled to ensure that only appropriate users can read or change the session keys.

### <span id="page-156-0"></span>**Protecting LUs**

<span id="page-156-2"></span><span id="page-156-1"></span>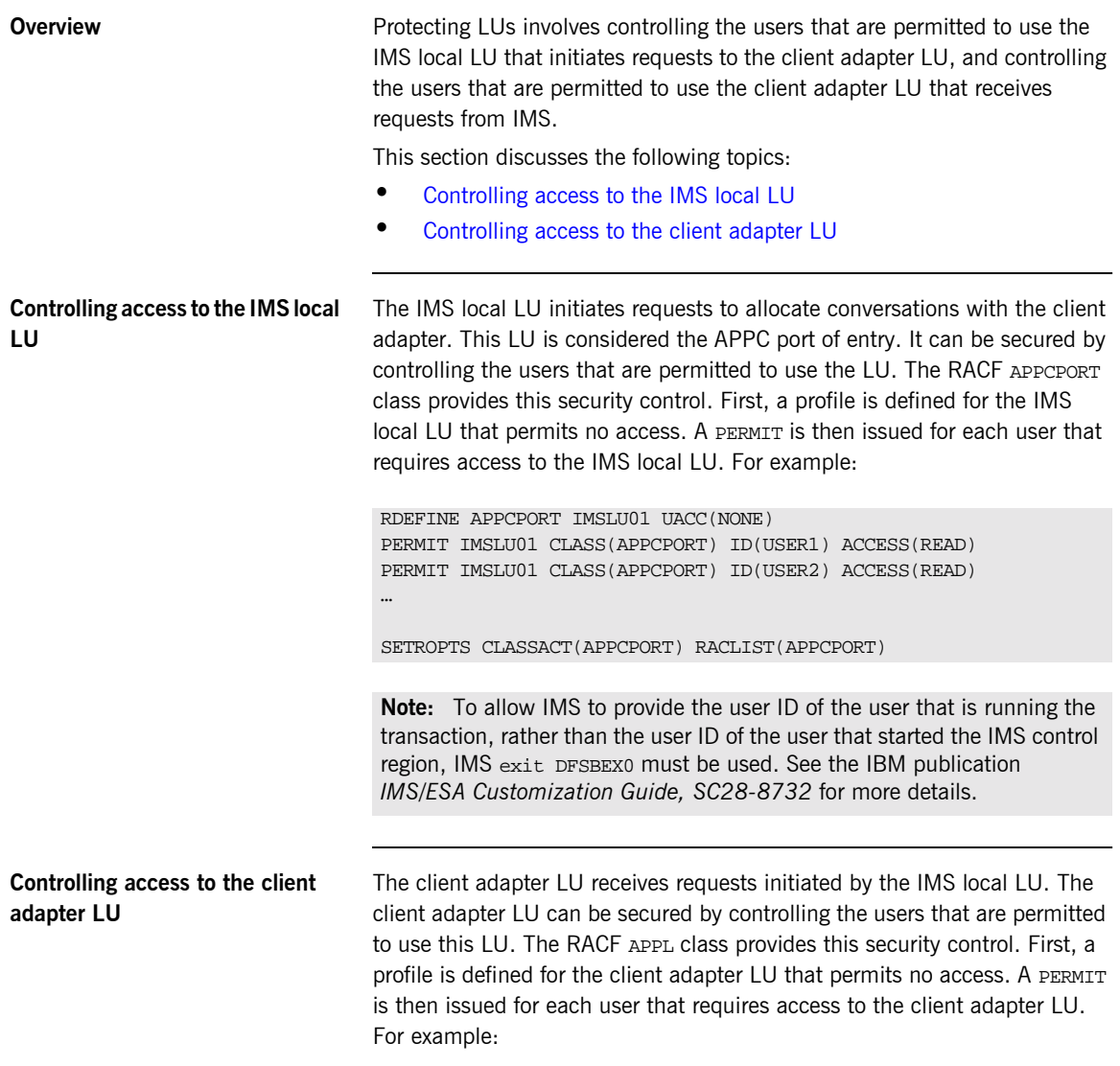

RDEFINE APPL ORXLUCA1 UACC(NONE) PERMIT ORXLUCA1 CLASS(APPL) ID(USER1) ACCESS(READ) PERMIT ORXLUCA1 CLASS(APPL) ID(USER2) ACCESS(READ)

SETROPTS CLASSACT(APPL) RACLIST(APPL) SETROPTS RACLIST(APPL) REFRESH

**Note:** To allow IMS to provide the user ID of the user that is running the transaction, rather than the user ID of the user that started the IMS control region, IMS exit DFSBSEX0 must be used. See the IBM publication *IMS/ESA Customization Guide, SC28-8732* for more details.

### <span id="page-158-0"></span>**Enabling APPC/IMS**

<span id="page-158-2"></span><span id="page-158-1"></span>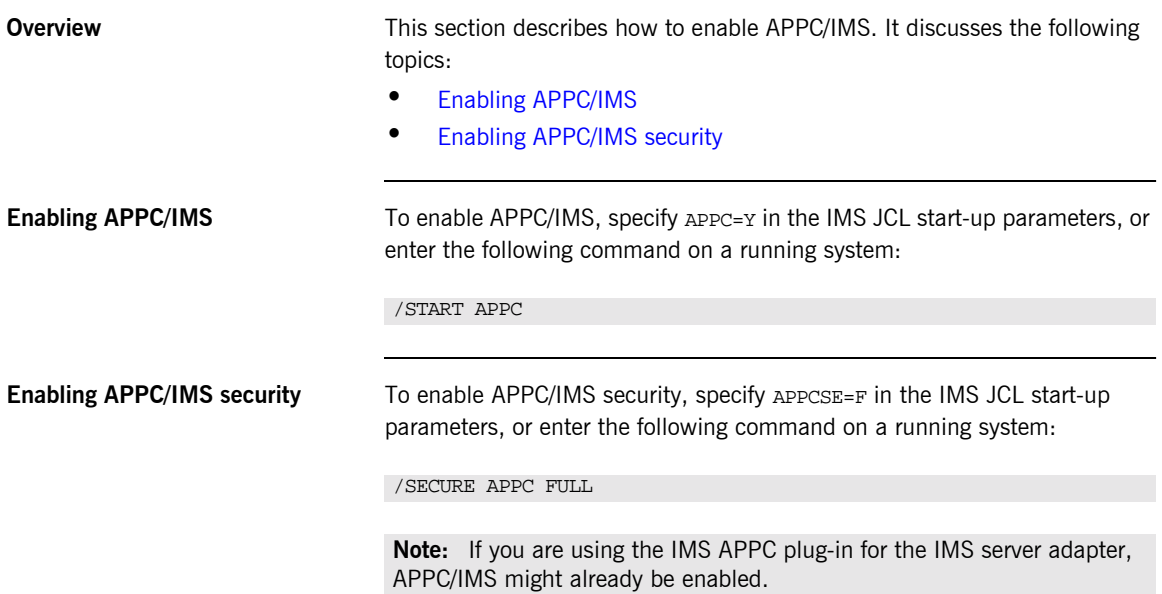

## **AMTP\_APPC Plug-In Configuration Items**

**Overview** This section discusses the following topics:

<span id="page-159-3"></span><span id="page-159-2"></span><span id="page-159-1"></span><span id="page-159-0"></span>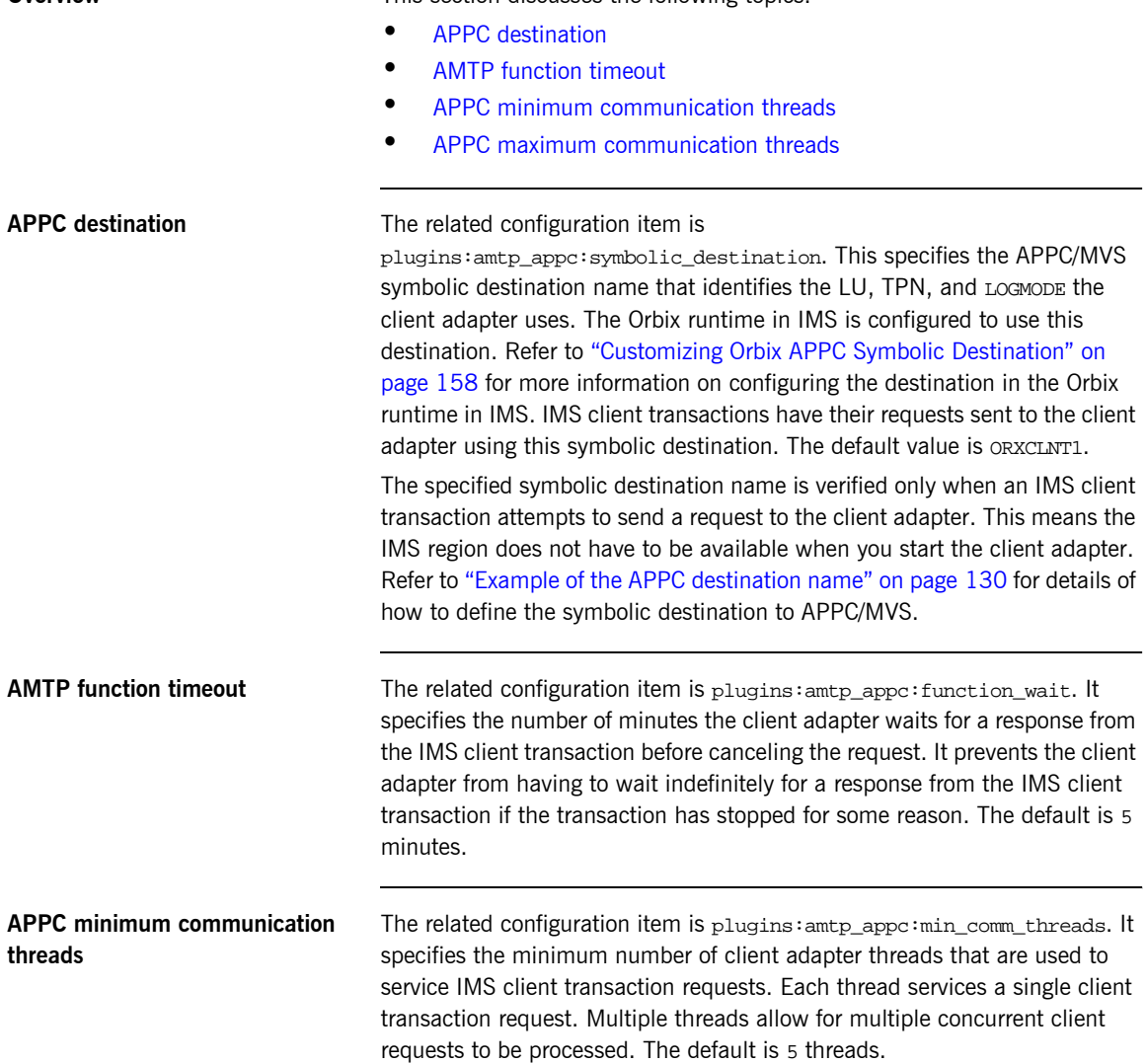

<span id="page-160-0"></span>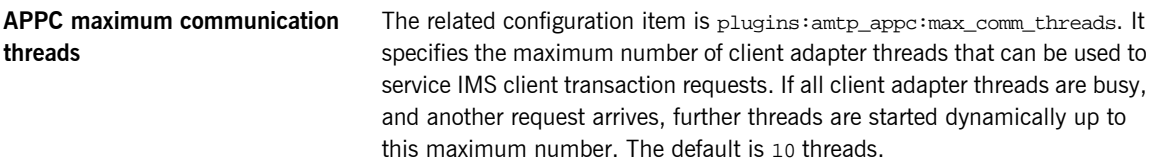

CHAPTER 13 | **Configuring the Client Adapter AMTP\_APPC Plug-in**

#### CHAPTER 14

# Configuring the Client Adapter mfu Plug-in

*The mfu plug-in for the client adapter receives IMS client transaction requests from the amtp\_appc plug-in, locates target objects, invokes operations, and returns results to the amtp\_appc plug-in. This chapter describes how to configure the mfu plug-in.*

**In this chapter This chapter discusses the following topics:** 

- **ï** [Target cache size](#page-162-0)
- **ï** [Interface cache size](#page-163-0)

<span id="page-162-0"></span>**Target cache size** The related configuration item is plugins: mfu: target\_cache\_size. This specifies the size of the target cache used by the mfu plug-in. An IMS client transaction uses a corbaloc to specify the target object against which it wants to issue an operation. (Refer to the *CORBA Programmerís Guide, C++* for more information about using corbaloc). The mfu plug-in makes a call to string to object() to convert the corbaloc string to an object reference. The locator service is used to get the object reference. Once the mfu plug-in has the object reference, it can be cached if the target cache

<span id="page-163-0"></span>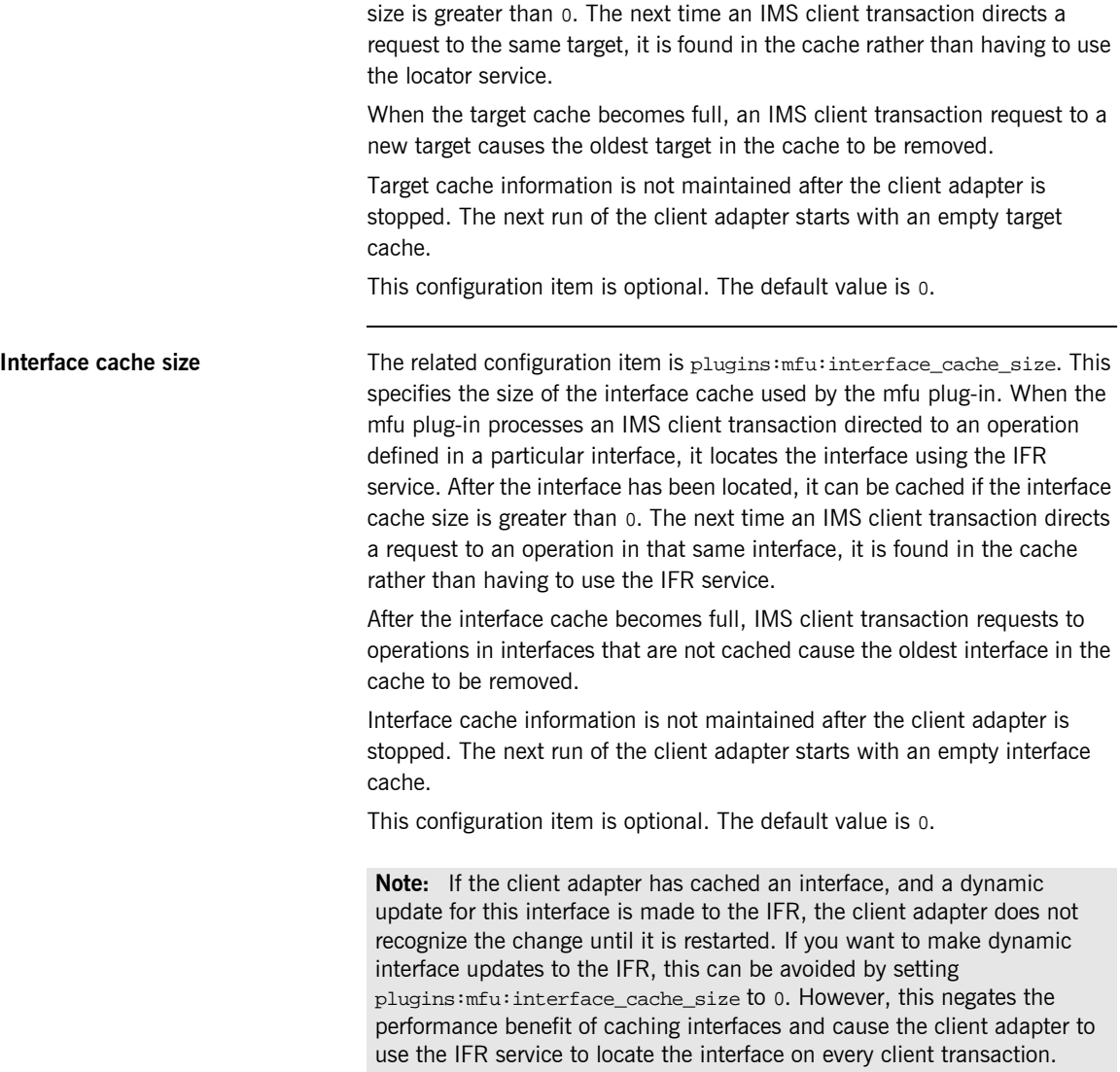

#### CHAPTER 15

# Configuring the Orbix Runtime Inside IMS

*This chapter provides information on configuring the Orbix runtime that is used by Orbix clients running in IMS.*

**In this chapter** This chapter discusses the following topics:

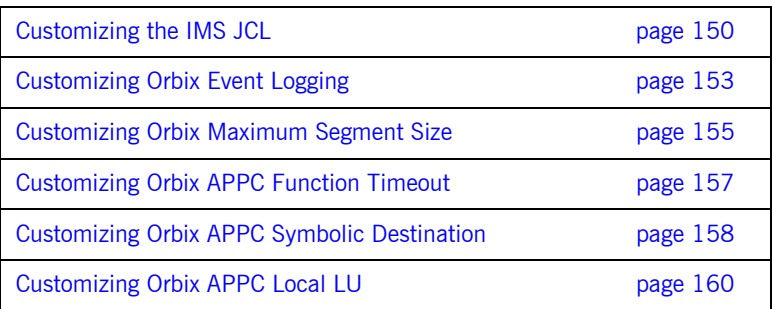

## <span id="page-165-0"></span>**Customizing the IMS JCL**

**Overview** The IMS JCL must be updated to add the Orbix IMS runtime library to the IMS message region's STEPLIB.

> **Note:** If you are using the IMS server adapter, this might have already been performed.

**Customizing IMS JCL** To customize IMS JCL perform the following steps.

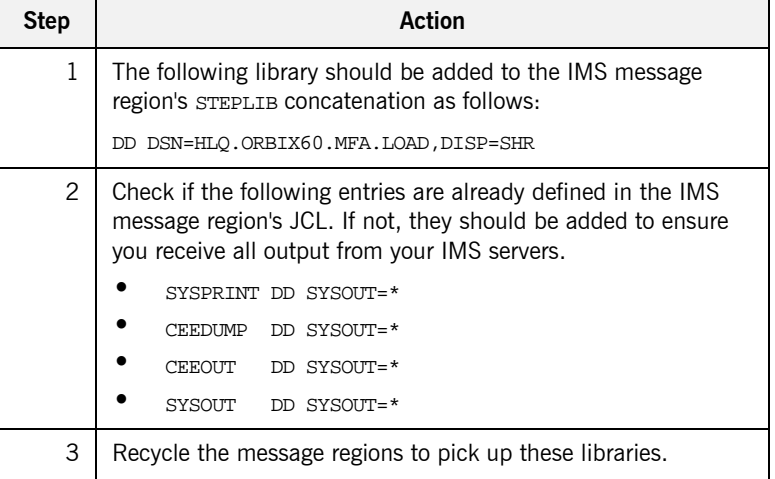

# **Customizing Orbix Configuration**

<span id="page-166-0"></span>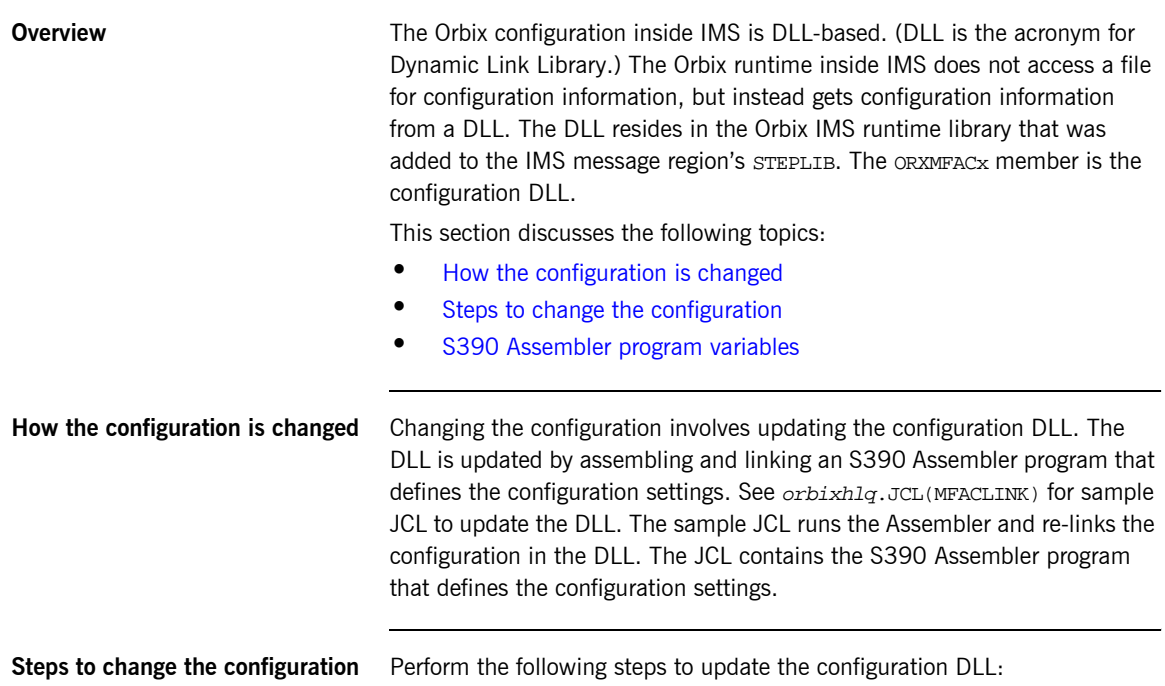

<span id="page-166-1"></span>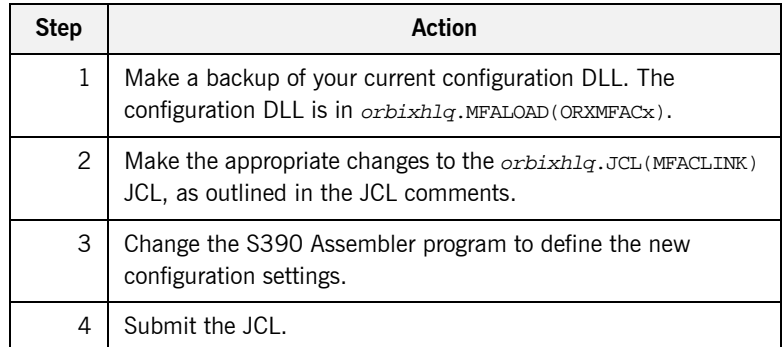

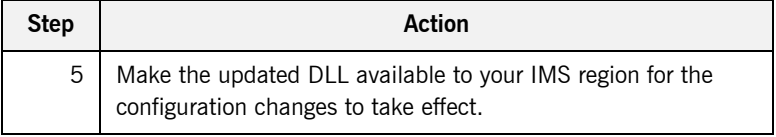

#### <span id="page-167-0"></span>**S390 Assembler program variables**

The following table lists the S390 Assembler program variables that can be changed in order to change the configuration

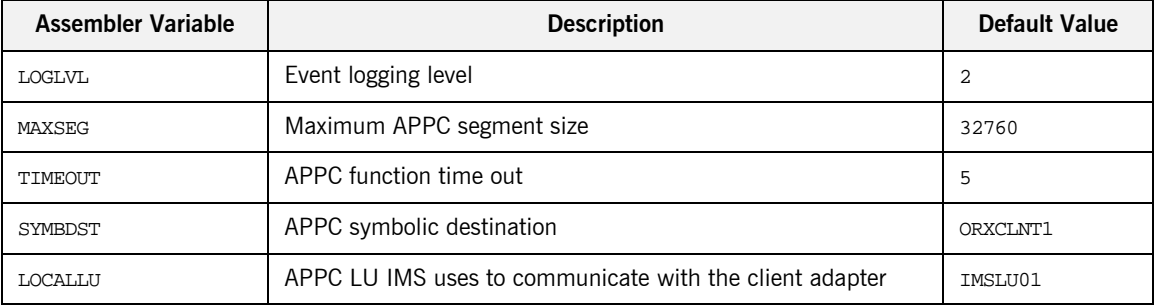

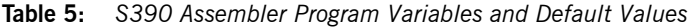

# <span id="page-168-0"></span>**Customizing Orbix Event Logging**

<span id="page-168-1"></span>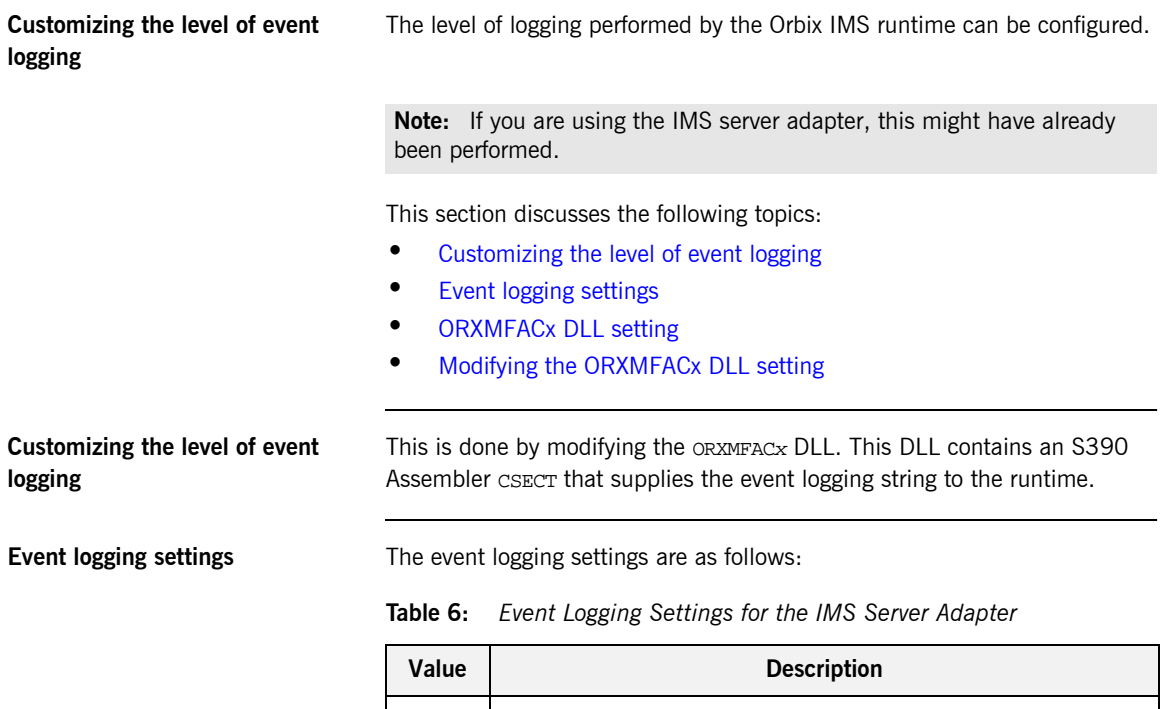

<span id="page-168-2"></span>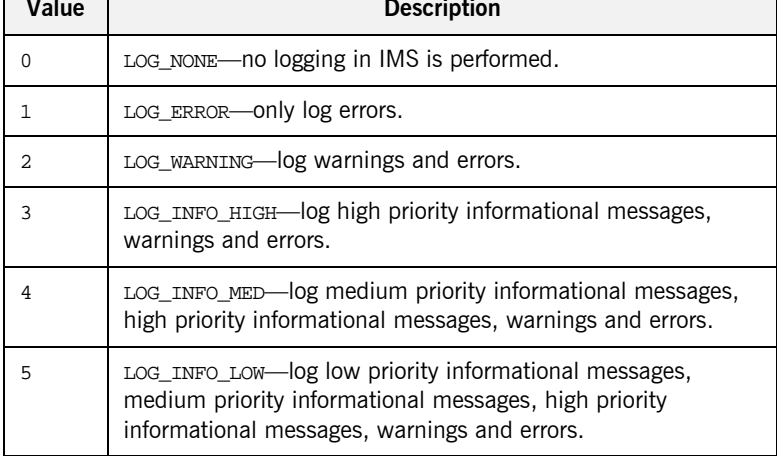

<span id="page-169-1"></span><span id="page-169-0"></span>

|                                       | Value                                                                                                    | <b>Description</b>             |
|---------------------------------------|----------------------------------------------------------------------------------------------------|--------------------------------|
|                                       | 6                                                                                                    | LOG_INFO_ALL-log all messages. |
| <b>ORXMFACx DLL setting</b>           | The orx $M_{\rm FACx}$ DLL shipped with the IMS server adapter has a setting of 2 for<br>event logging in IMS. This means that all warning and error messages are<br>displayed, but none of the informational messages are displayed. |                                |
| Modifying the ORXMFACx DLL<br>setting | The orxmeacx DLL setting can be modified to some other value. For<br>example, to help trace a problem with a transaction in IMS, it can be<br>changed to 6.                                                                           |                                |

**Table 6:** *Event Logging Settings for the IMS Server Adapter*

# <span id="page-170-0"></span>**Customizing Orbix Maximum Segment Size**

<span id="page-170-3"></span><span id="page-170-2"></span><span id="page-170-1"></span>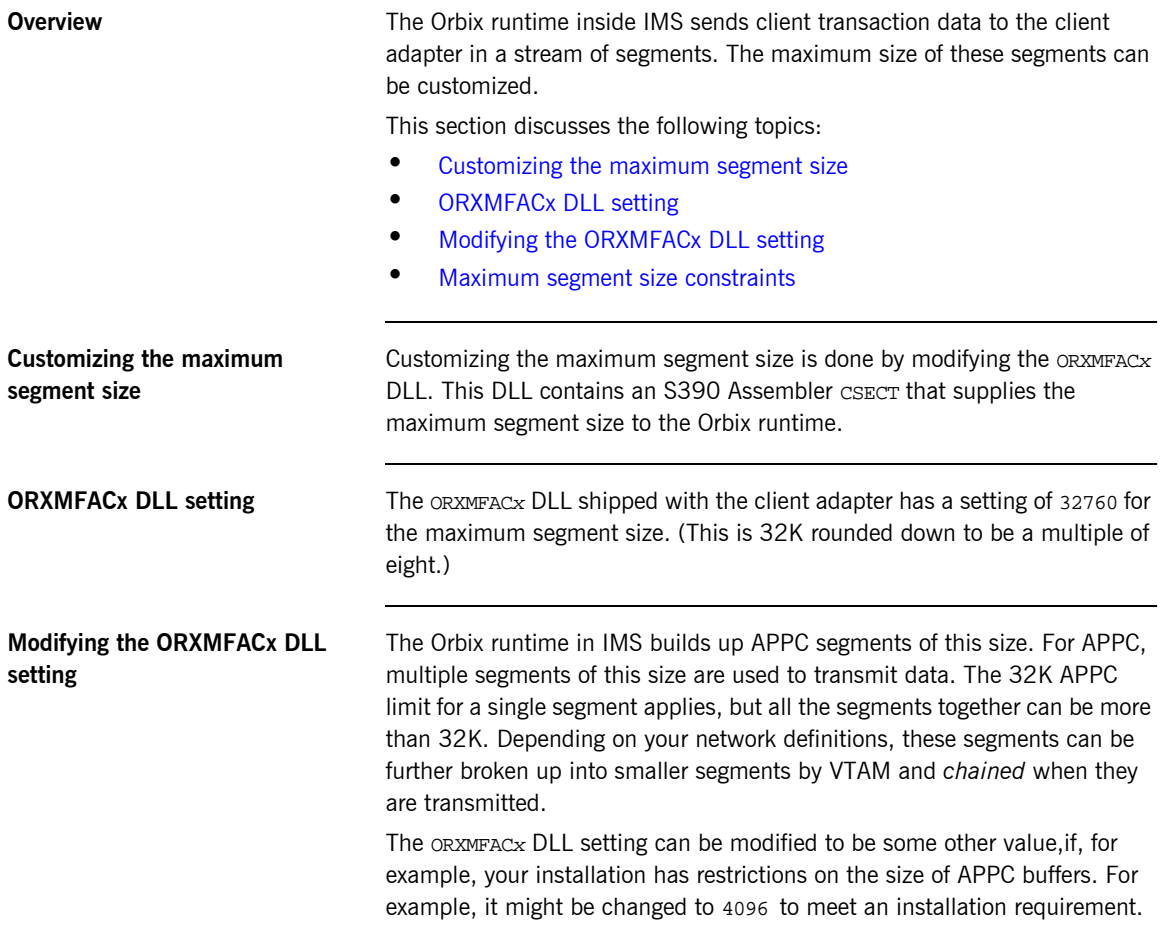

#### <span id="page-171-0"></span>**Maximum segment size constraints**

When choosing a value for the maximum segment size consider the following:

- The value must be a multiple of 8
- The minimum value is 32
- **•** The maximum value is 32760
- The default value is 32760

### <span id="page-172-0"></span>**Customizing Orbix APPC Function Timeout**

<span id="page-172-4"></span><span id="page-172-3"></span><span id="page-172-2"></span><span id="page-172-1"></span>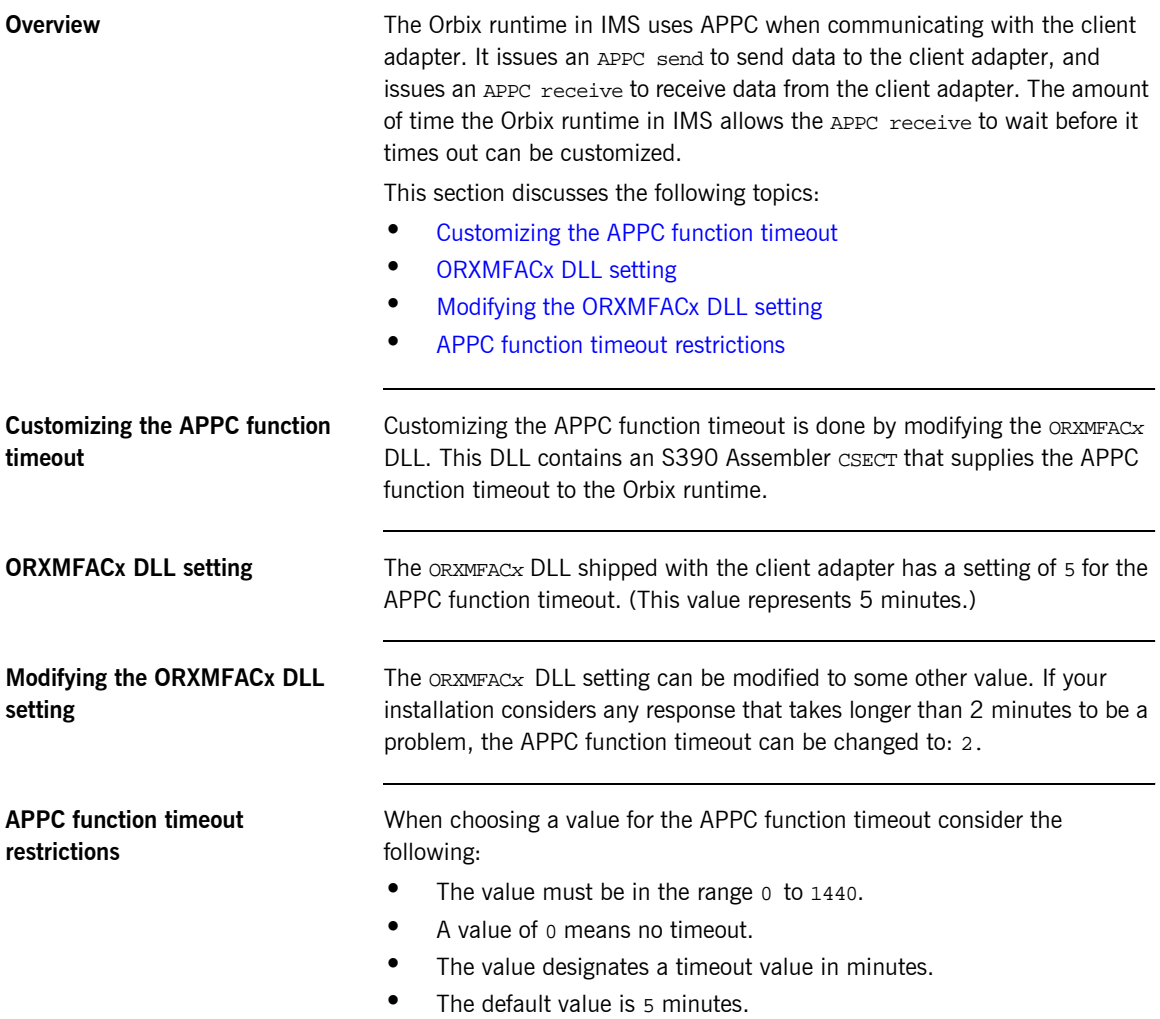

### <span id="page-173-1"></span><span id="page-173-0"></span>**Customizing Orbix APPC Symbolic Destination**

<span id="page-173-5"></span><span id="page-173-4"></span><span id="page-173-3"></span><span id="page-173-2"></span>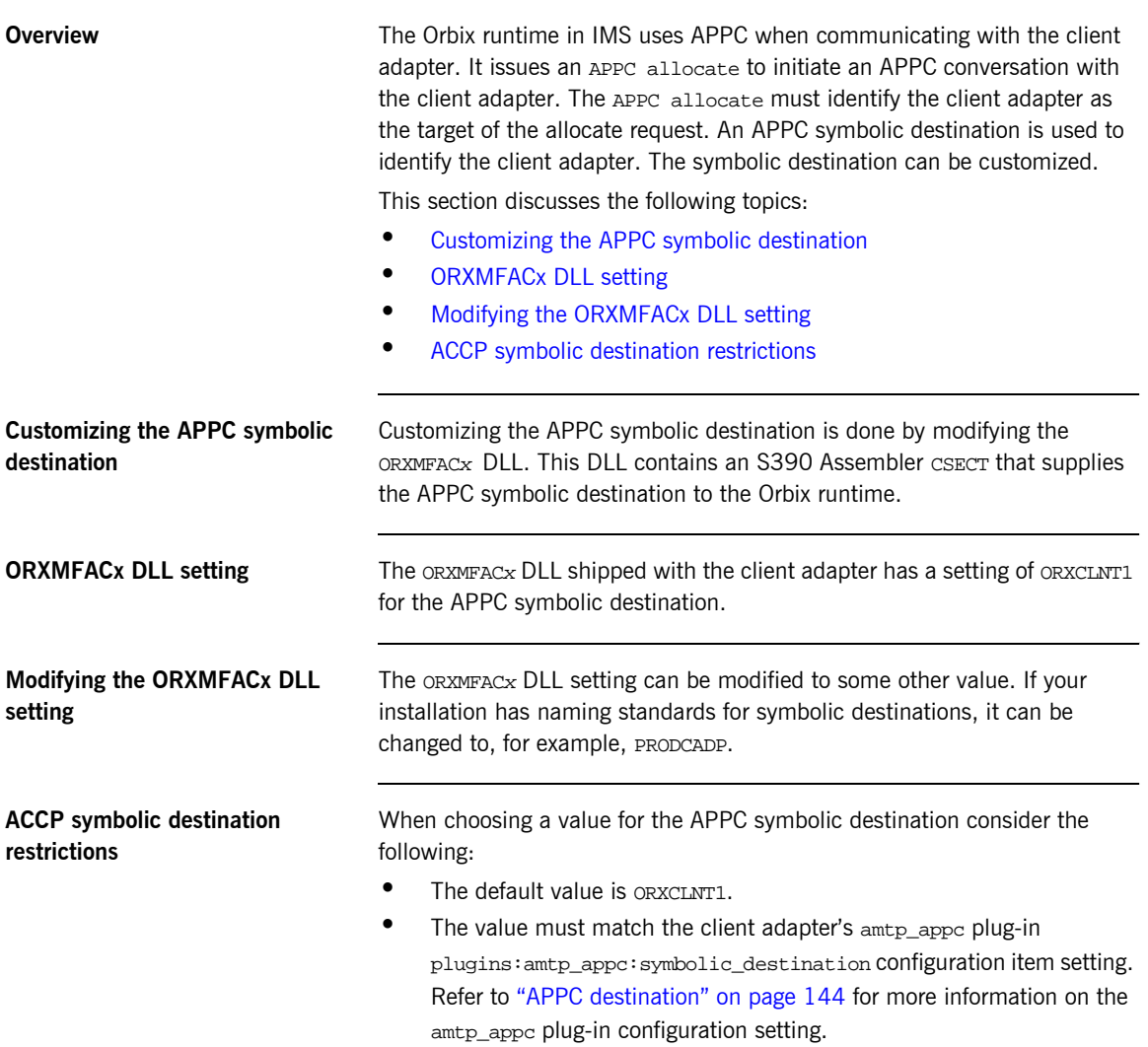

**•** Refer to "Defining an APPC Destination Name for the Client Adapter" [on page 130](#page-145-2) for more information on how to define a symbolic destination to APPC/MVS.

# <span id="page-175-0"></span>**Customizing Orbix APPC Local LU**

<span id="page-175-4"></span><span id="page-175-3"></span><span id="page-175-2"></span><span id="page-175-1"></span>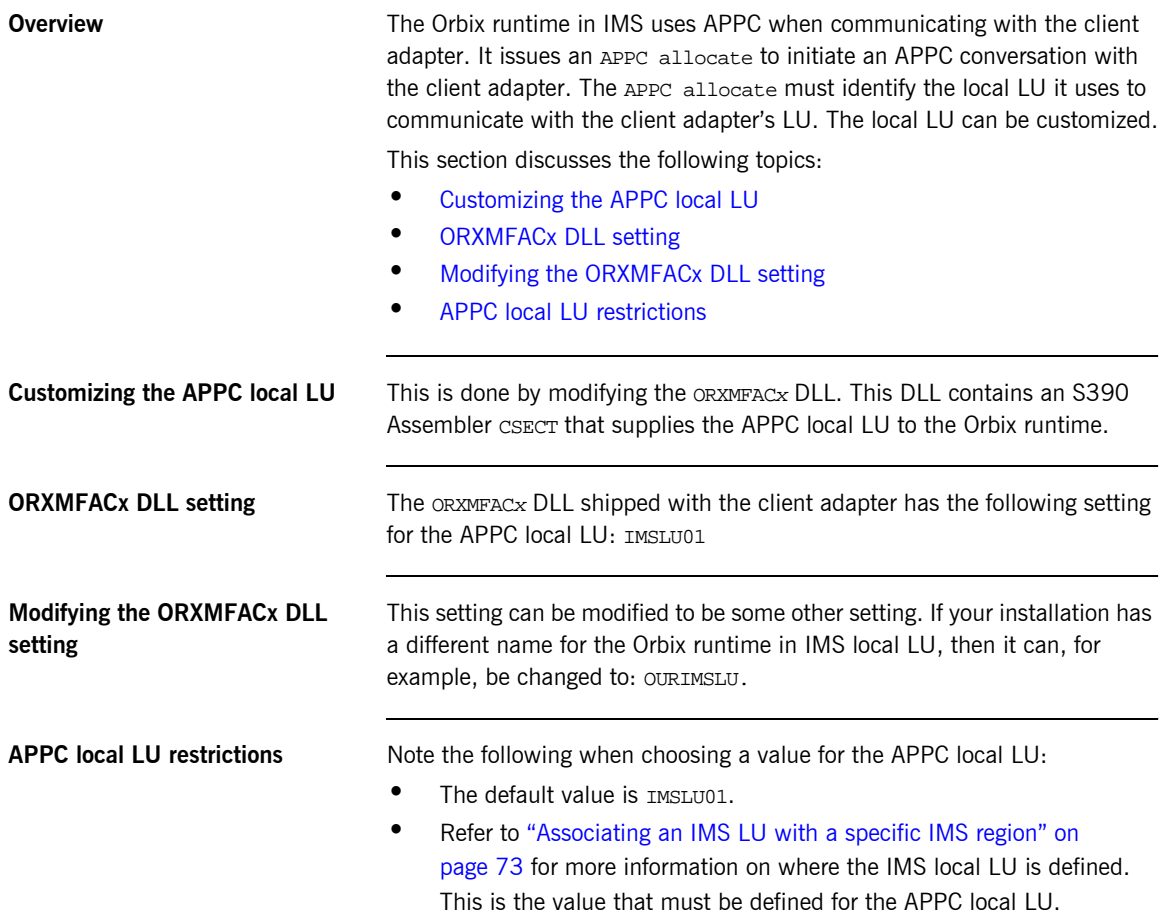

# **Part 4**

## Securing and Using the IMS Server Adapter

**In this part In this part This part contains the following chapters:** 

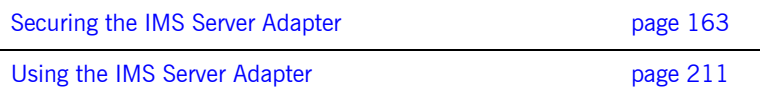

#### CHAPTER 16

# <span id="page-178-0"></span>Securing the IMS Server Adapter

*This chapter provides details of security considerations involved in using the IMS server adapter. It provides a review of general Orbix security implications and the relevant IMS, APPC, and OTMA security mechanisms. It describes the two security modes that the server adapter supports, with particular emphasis on how each mode affects the existing IMS security mechanisms.*

**In this chapter** The following topics are discussed in this chapter:

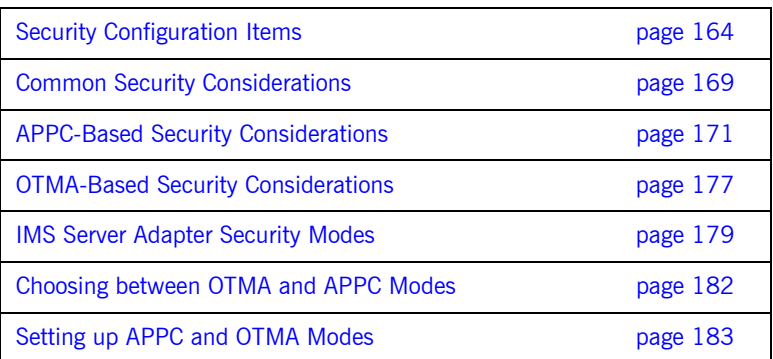

## <span id="page-179-0"></span>**Security Configuration Items**

<span id="page-179-1"></span>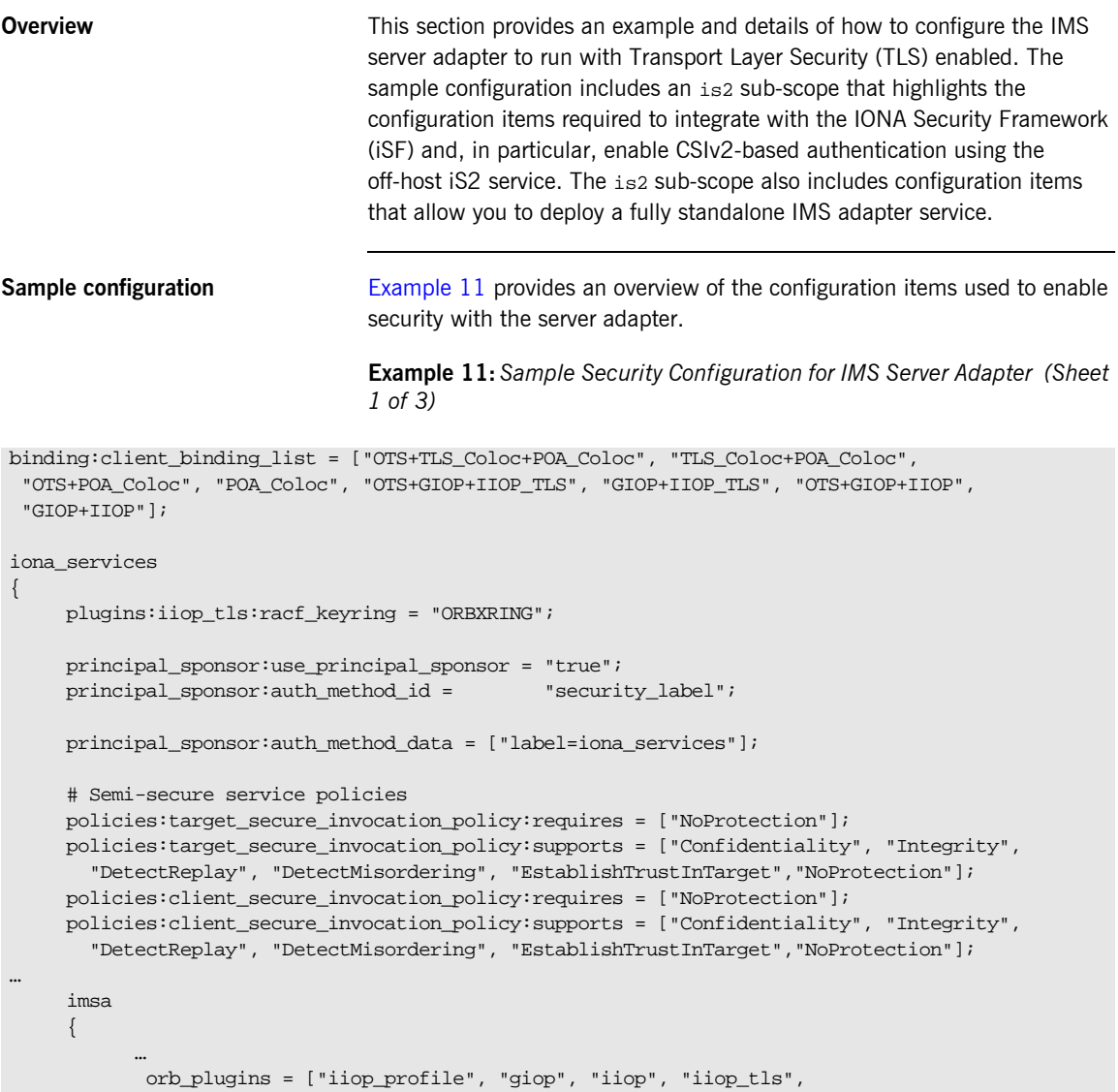
**Example 11:***Sample Security Configuration for IMS Server Adapter (Sheet 2 of 3)*

```
 "local_log_stream", "ots", "wto_announce"];
 …
             is2
\left\{ \begin{array}{cc} 0 & 0 & 0 \\ 0 & 0 & 0 \\ 0 & 0 & 0 \\ 0 & 0 & 0 \\ 0 & 0 & 0 \\ 0 & 0 & 0 \\ 0 & 0 & 0 \\ 0 & 0 & 0 \\ 0 & 0 & 0 \\ 0 & 0 & 0 \\ 0 & 0 & 0 \\ 0 & 0 & 0 \\ 0 & 0 & 0 & 0 \\ 0 & 0 & 0 & 0 \\ 0 & 0 & 0 & 0 \\ 0 & 0 & 0 & 0 & 0 \\ 0 & 0 & 0 & 0 & 0 \\ 0 & 0 & 0 & 0 & 0 \\ 0 & 0 & 0 & 0 & 0 \\ 0 & 0 # enable iS2 authentication
 # 
                  orb_plugins = ["iiop_profile", "giop", "iiop",
                        "iiop tls", "local log stream", "ots", "gsp"];
                  event_log:filters = ["IT_CSI=*", "IT_GSP=*", "IT_IIOP_TLS=*",
                         "IT_MFA=INFO_HI+WARN+ERROR+FATAL"];
                  binding:client_binding_list = ["OTS+TLS_Coloc+POA_Coloc", "TLS_Coloc+POA_Coloc",
                     "OTS+POA_Coloc", "POA_Coloc", "CSI+OTS+GIOP+IIOP_TLS", "OTS+GIOP+IIOP_TLS",
                     "CSI+GIOP+IIOP_TLS", "GIOP+IIOP_TLS", "CSI+OTS+GIOP+IIOP", "OTS+GIOP+IIOP",
                     "CSI+GIOP+IIOP", "GIOP+IIOP"];
                 binding: server binding list =
                           ["CSI+GSP+OTS", "CSI+GSP", "CSI+OTS", "CSI"];
                  # configure a standalone IMS Adapter Service that does not use the IFR
                  plugins:imsa:direct_persistence = "yes";
                  plugins:imsa:iiop_tls:port = "5105";
                  plugins:imsa:iiop:port = "5005";
                  plugins:imsa:repository_id = "type_info";
                  plugins:imsa:use_client_principal = "yes";
                  plugins:imsa:check_security_credentials = "yes";
                  initial_references:IT_SecurityService:reference = "IOR:000…";
                  policies:csi:auth_over_transport:target_supports =
                        ["EstablishTrustInClient"];
                  # allow non-CSIv2 based requests to proceed for
                  # demonstrational purposes. Insert this config item
                  # to enforce CSIv2 authentication:
 #
                  # policies:csi:auth_over_transport:target_requires =
                  # ["EstablishTrustInClient"];
                  policies:csi:auth_over_transport:server_domain_name =
                        "IONA";
```
**Example 11:***Sample Security Configuration for IMS Server Adapter (Sheet 3 of 3)*

```
 policies:csi:attribute_service:target_supports =
                      ["IdentityAssertion"];
           };
      };
…
```
### **Summary of iona\_services configuration items**

The following is a summary of the security-related configuration items associated with the iona\_services scope: plugins:iiop\_tls:racf\_keyring Specifies the RACF keyring to be used as the source of X.509 certificates. principal\_sponsor:use\_principal\_ Indicates whether an SSL/TLS sponsor principal sponsor is to be used to specify an X.509 certificate. principal\_sponsor:auth\_method\_id Indicates whether the X.509 certificate is contained in a RACF keyring or an HFS database. principal\_sponsor:auth\_method\_ data Specifies an alternative, custom X.509 certificate contained in a RACF keyring or HFS database. policies:target\_secure\_ invocation\_policy:requires Specifies the invocation policy required by the server for accepting secure SSL/TLS connection attempts. policies:target\_secure\_ invocation\_policy:supports Specifies the invocation policies supported by the server for accepting secure SSL/TLS connection attempts. policies:client\_secure\_ invocation\_policy:requires Specifies the invocation policy required by the client for opening secure SSL/TLS connections. policies:client\_secure\_ invocation\_policy:supports Specifies the invocation policies supported by the client for opening secure SSL/TLS connections. **Note:** See the *Mainframe Security Guide* for more details of these

configuration items.

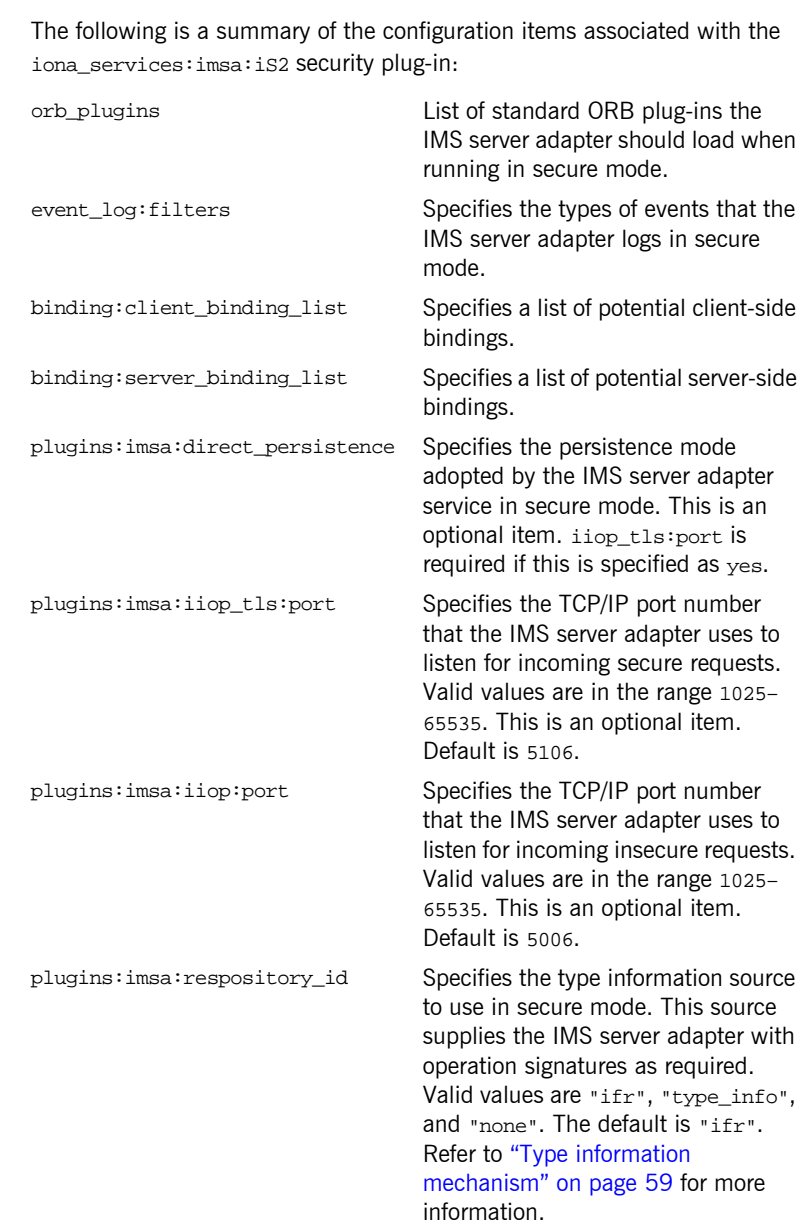

### **Summary of iS2 configuration items**

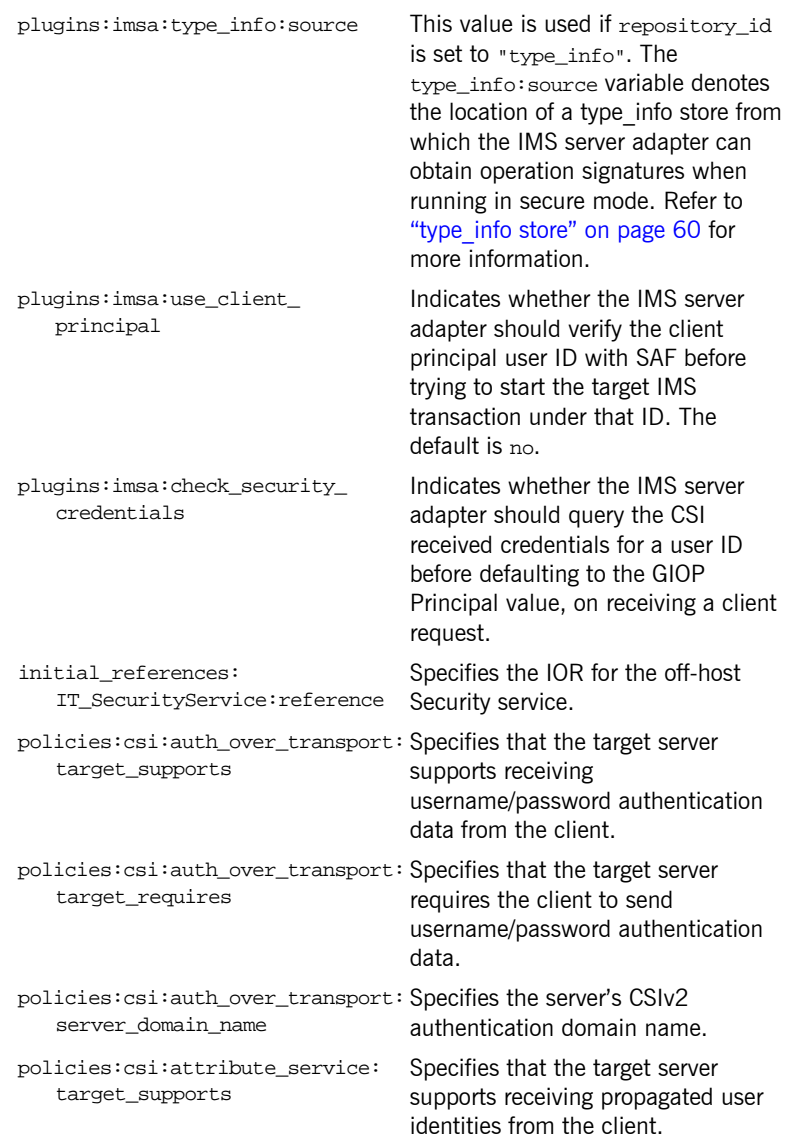

## **Common Security Considerations**

<span id="page-184-1"></span><span id="page-184-0"></span>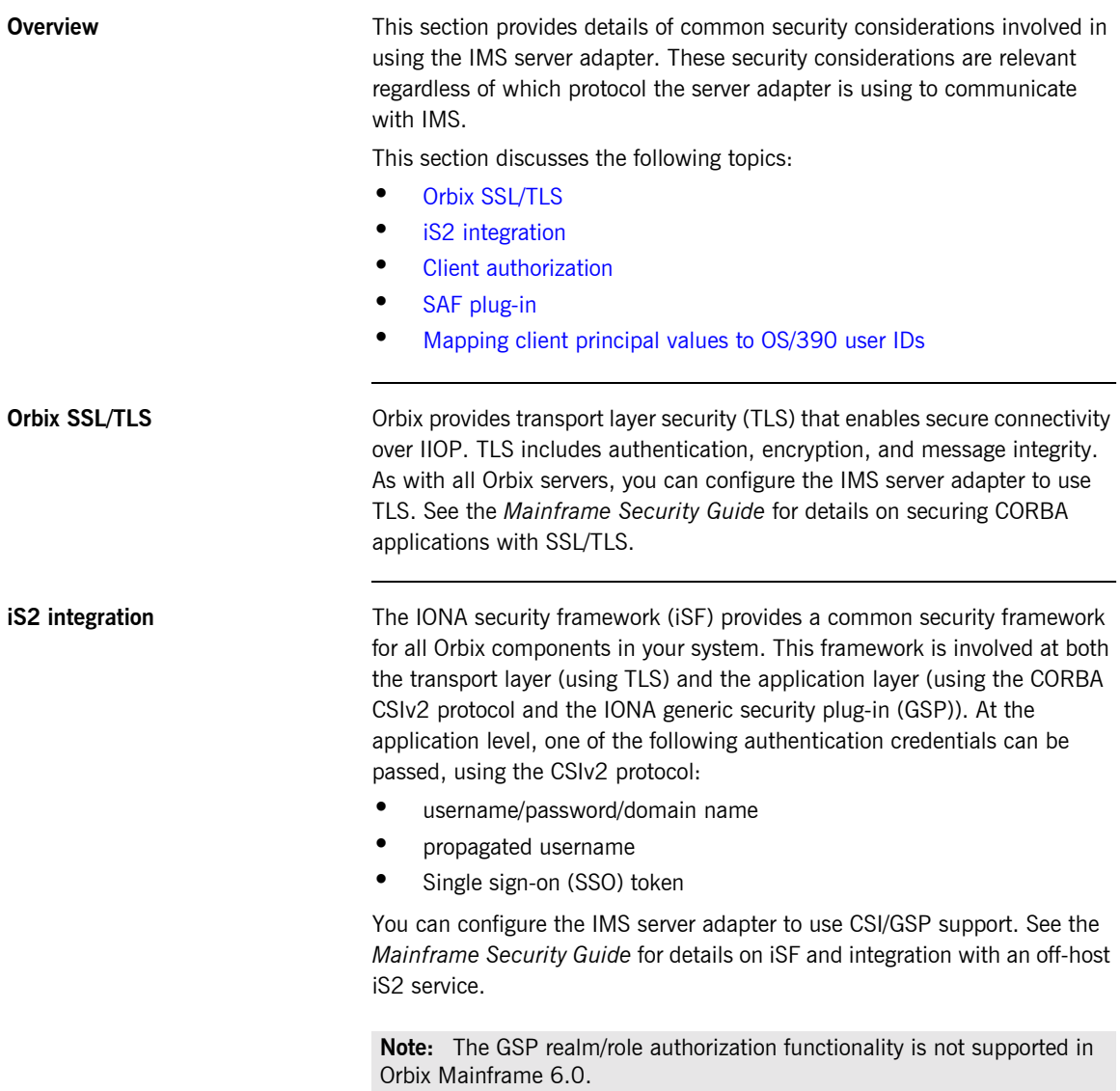

<span id="page-185-2"></span><span id="page-185-1"></span><span id="page-185-0"></span>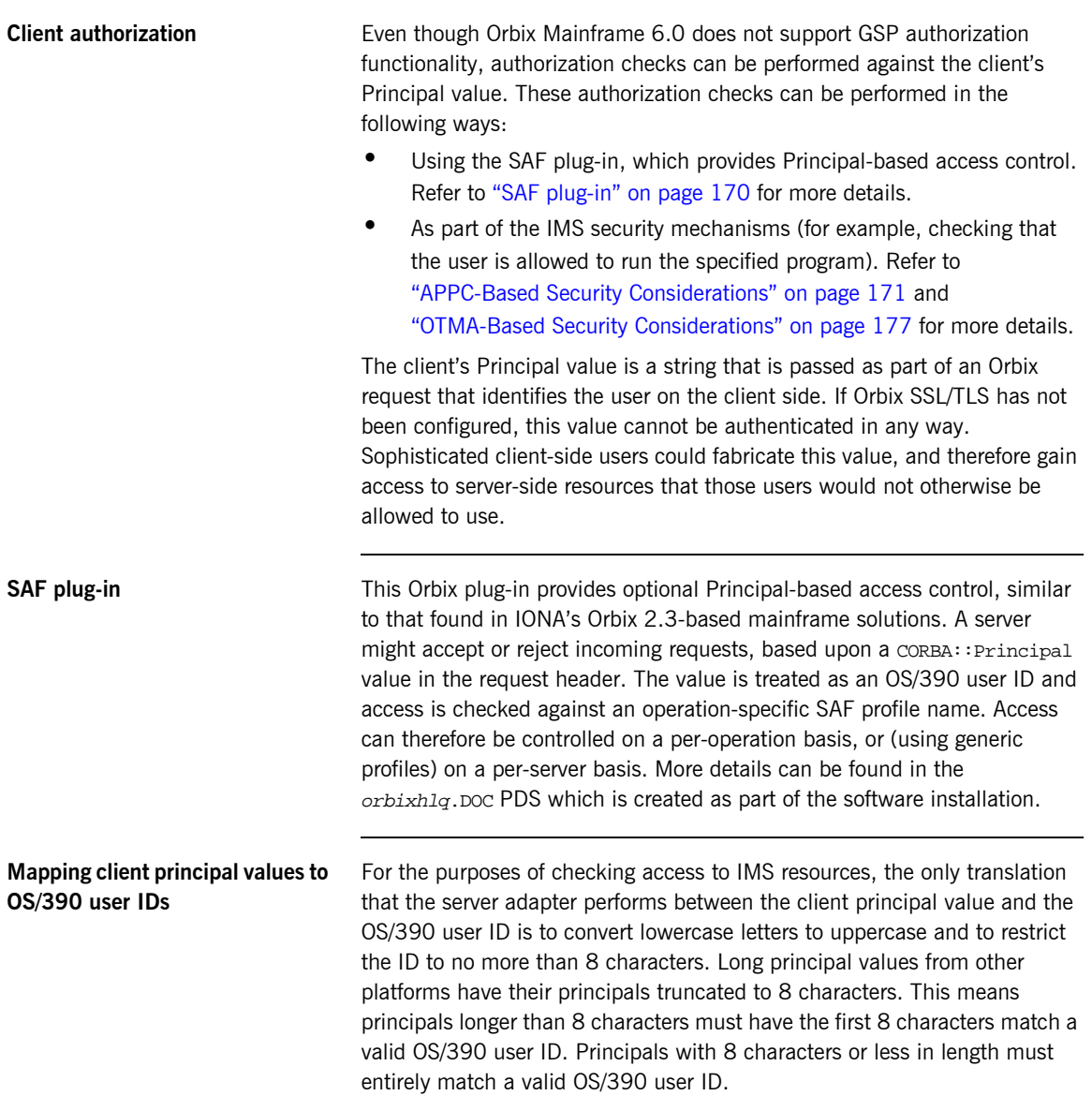

## <span id="page-186-0"></span>**APPC-Based Security Considerations**

<span id="page-186-2"></span><span id="page-186-1"></span>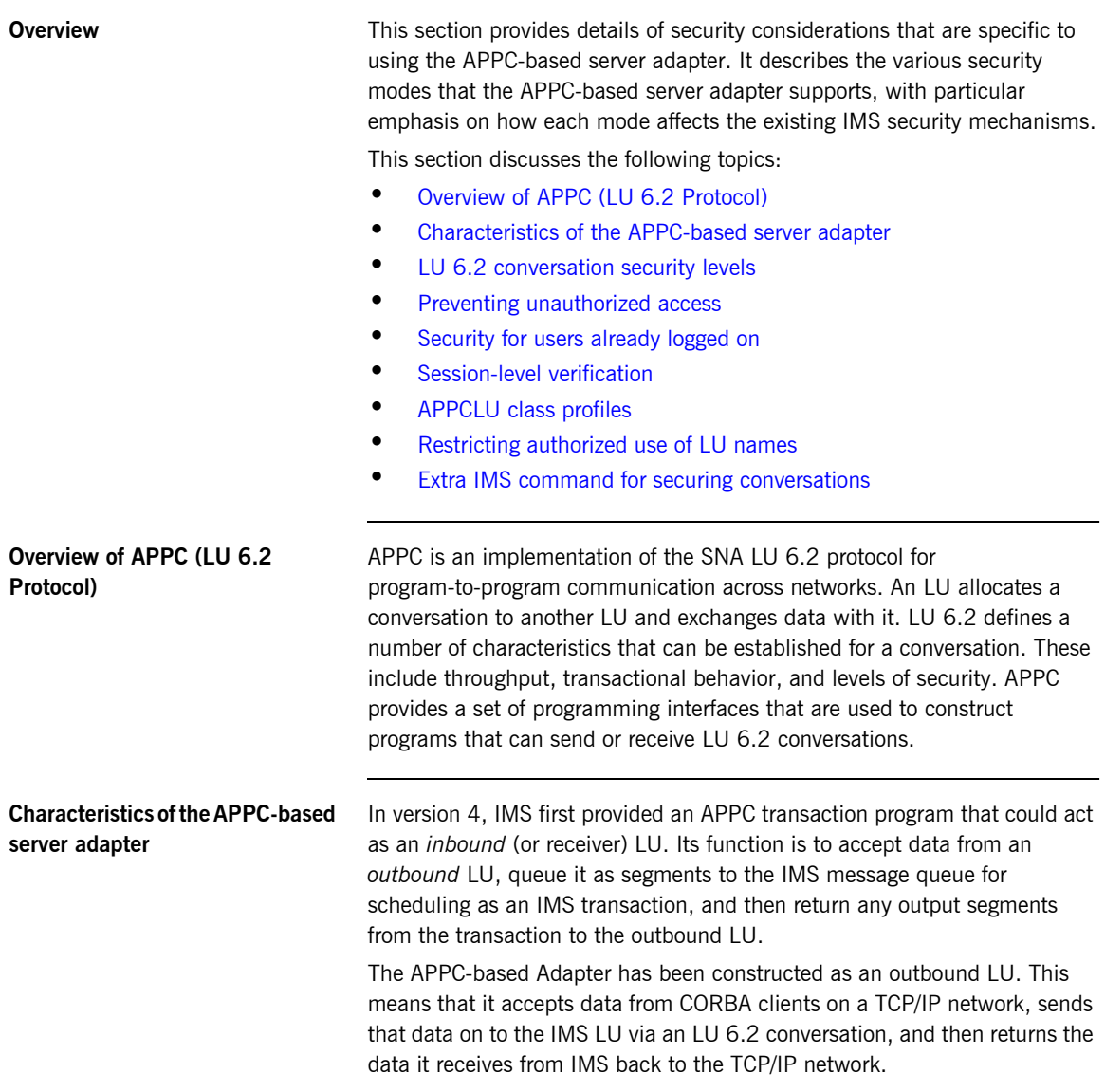

<span id="page-187-0"></span>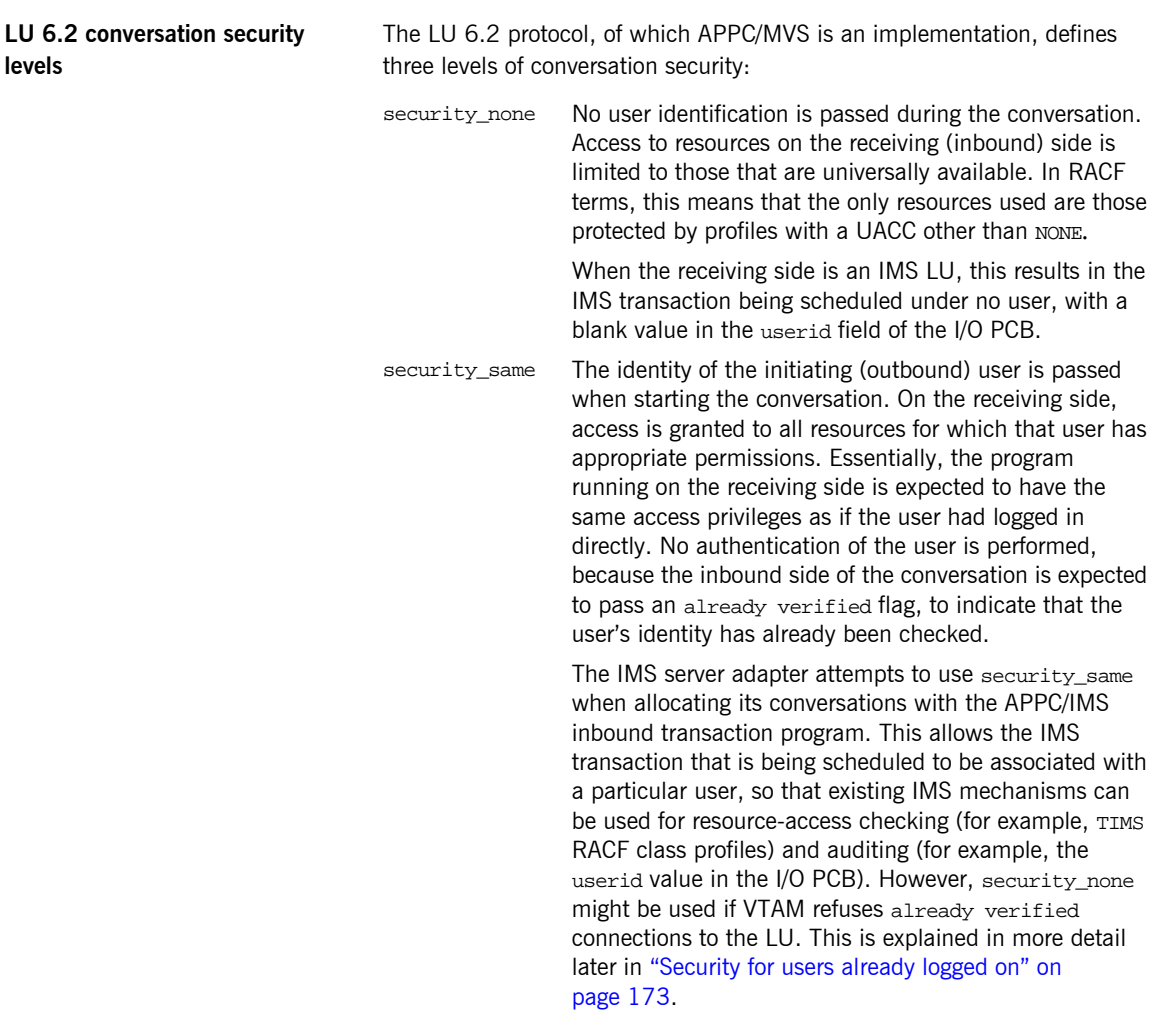

<span id="page-188-1"></span><span id="page-188-0"></span>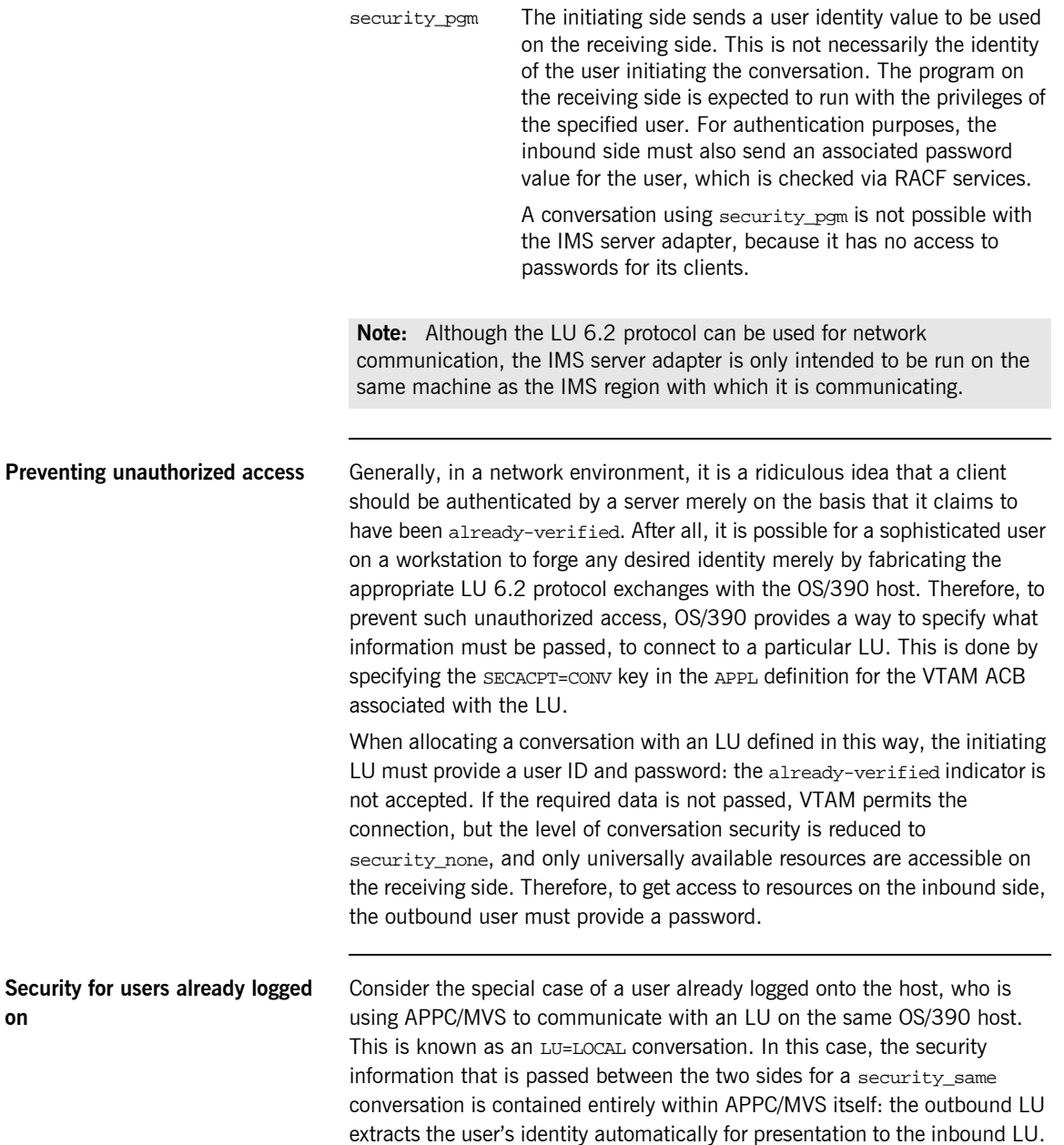

There is no opportunity for the user to insert a fabricated identity. In such cases, there should be no need for APPC/MVS to enforce the password requirement: the user has already provided a password to gain access to the host in the first place.

When running on OS/390, the IMS server adapter is in a similar situation to a logged-on user. If it initiates conversations to the IMS LU under its own identity (the default mode), that identity has either been verified when the user that started the server adapter logged on (if the server adapter is submitted as a job or started interactively), or it has been assigned by the security product when the work is started by an operator (if the server adapter is run as a started task). Even if the server adapter is initiating conversations under the identity of its clients, with the plugins:imsa:use\_client\_principal configuration item set to yes, it can only do that if it is running under a user ID that has been given authority to do that. Additionally, it must have gone through at least one of the checks already mentioned, to run under that user ID.

<span id="page-189-0"></span>**Session-level verification** A secure but efficient APPC environment is, therefore, one that permits only security pgm conversations from remote machines, but which allows security same for LU=LOCAL conversations. In fact, prior to OS/390 V1R3, this is what APPC/MVS provided for LUs defined with SECACPT=CONV, because VTAM did not enforce the SECACPT=CONV specification for LU=LOCAL conversations. Since OS/390 V1R3, however, this is enforced  $^1$ , so an alternate means of allowing security same for LU=LOCAL conversations must be used. This is accomplished on OS/390, using *session-level verification*.

> Session-level verification introduces the concept of a *session key* that can be used instead of a password for conversations between two specific LU names only. If VERIFY=OPTIONAL is coded on the APPL definition of the VTAM ACB for an LU, VTAM allows a security\_same conversation to be established, provided the other LU can correctly respond to a demand for the session key that has been defined for these two LU names. On OS/390, these session keys are maintained by RACF in APPCLU class profiles.

<span id="page-189-1"></span>

**APPCLU class profiles** APPCLU class profiles have names that take the following form:

'networkid.local-lu-name.partner-lu-name'

1. Refer to the IBM publication *OS/390 V1R3.0 MVS Conversion Notebook, GC28-1747* for more details.

<span id="page-190-1"></span><span id="page-190-0"></span>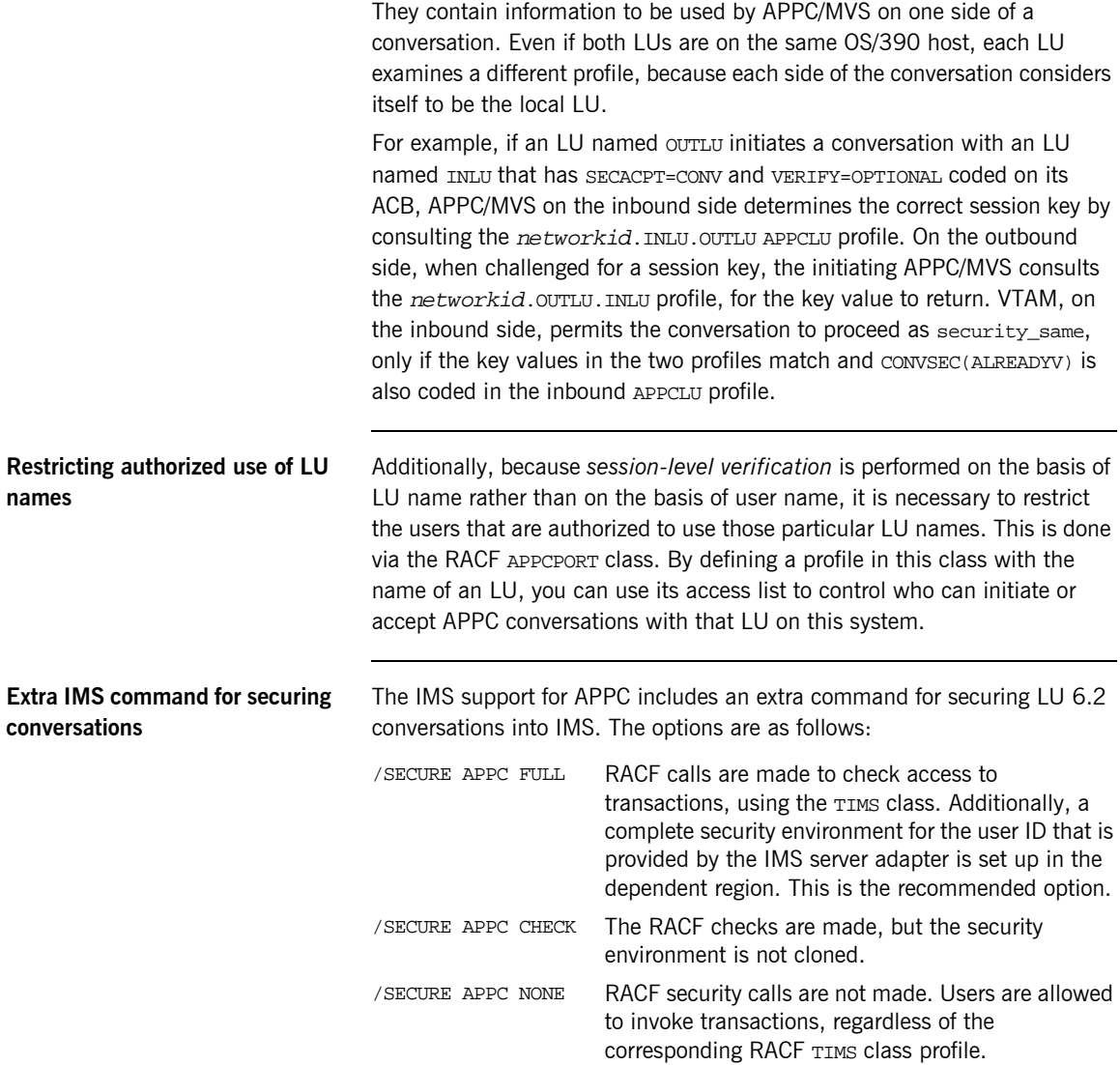

/SECURE APPC PROFILE Either FULL, CHECK, or PROFILE is used, depending on the value specified in the APPC transaction program profile data set (typically called SYS1.APPCTP) for the transaction. It is not necessary to define separate TP profiles for each IMS transaction to use the IMS server adapter, and IONA does not recommend doing so.

## <span id="page-192-0"></span>**OTMA-Based Security Considerations**

<span id="page-192-1"></span>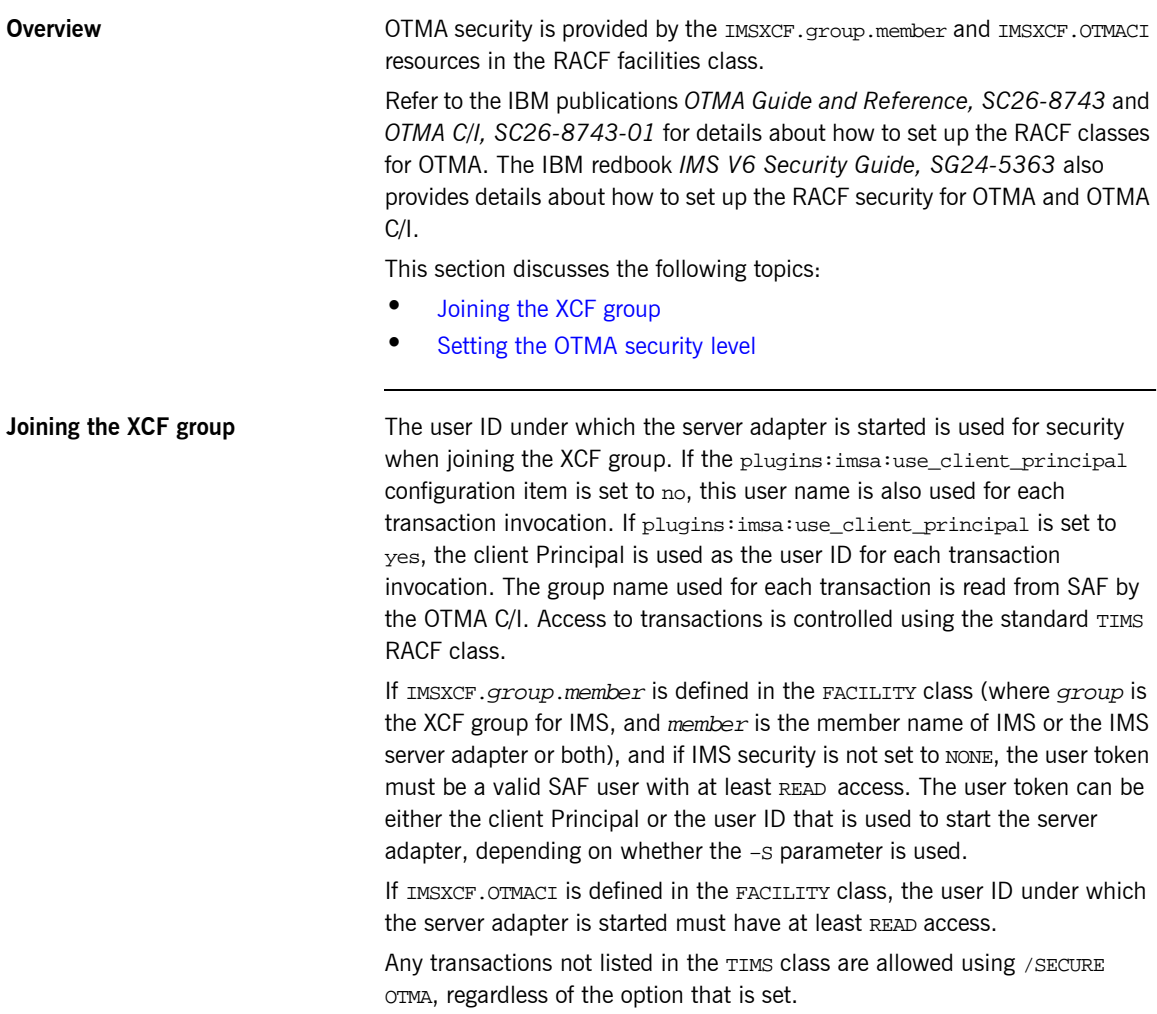

<span id="page-193-0"></span>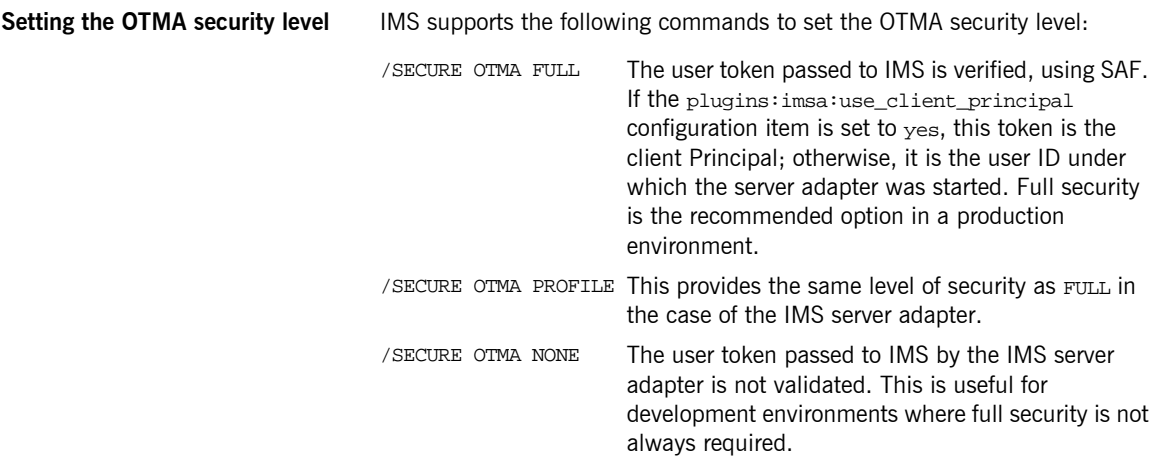

## **IMS Server Adapter Security Modes**

<span id="page-194-0"></span>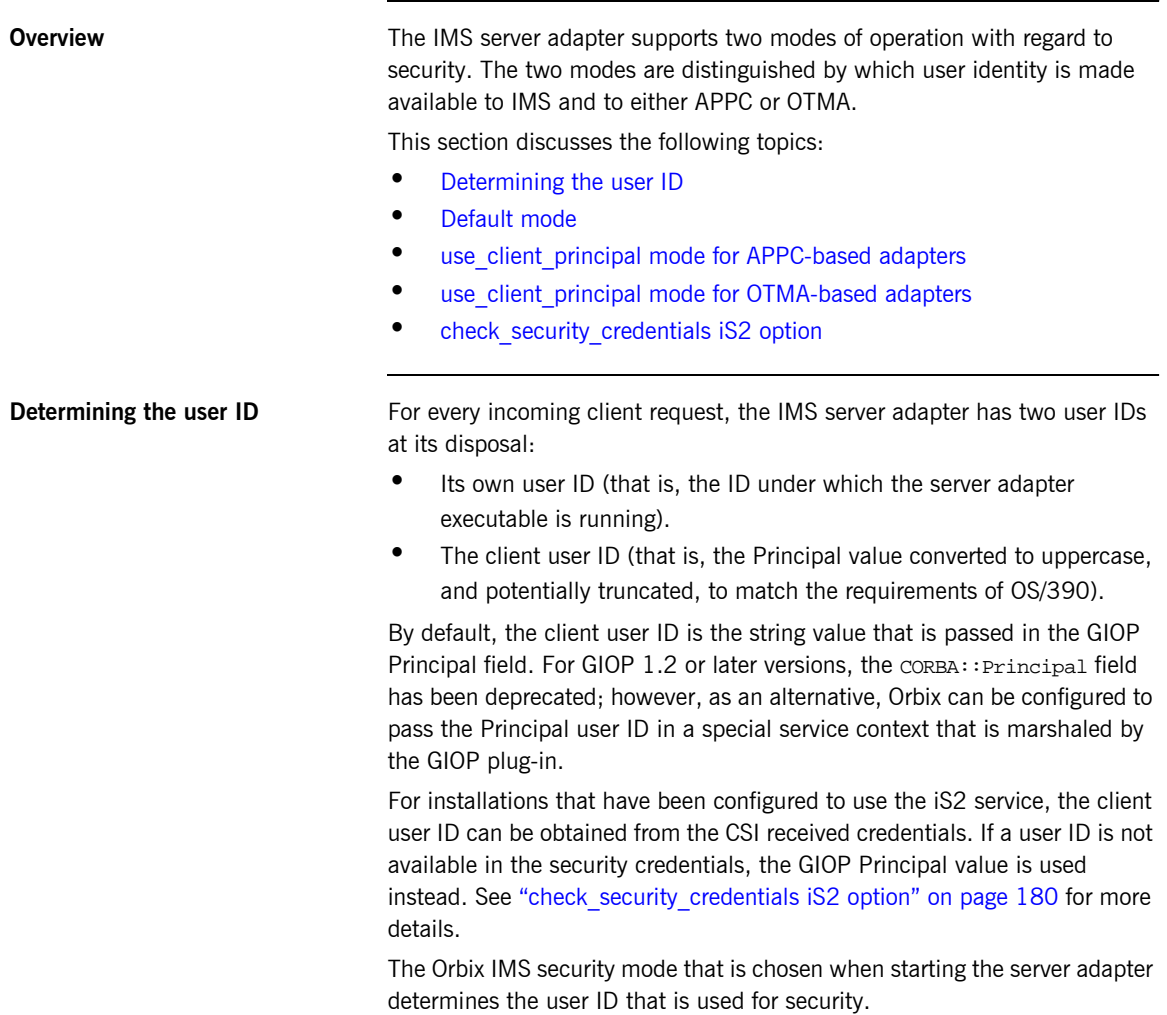

<span id="page-195-3"></span><span id="page-195-2"></span><span id="page-195-1"></span><span id="page-195-0"></span>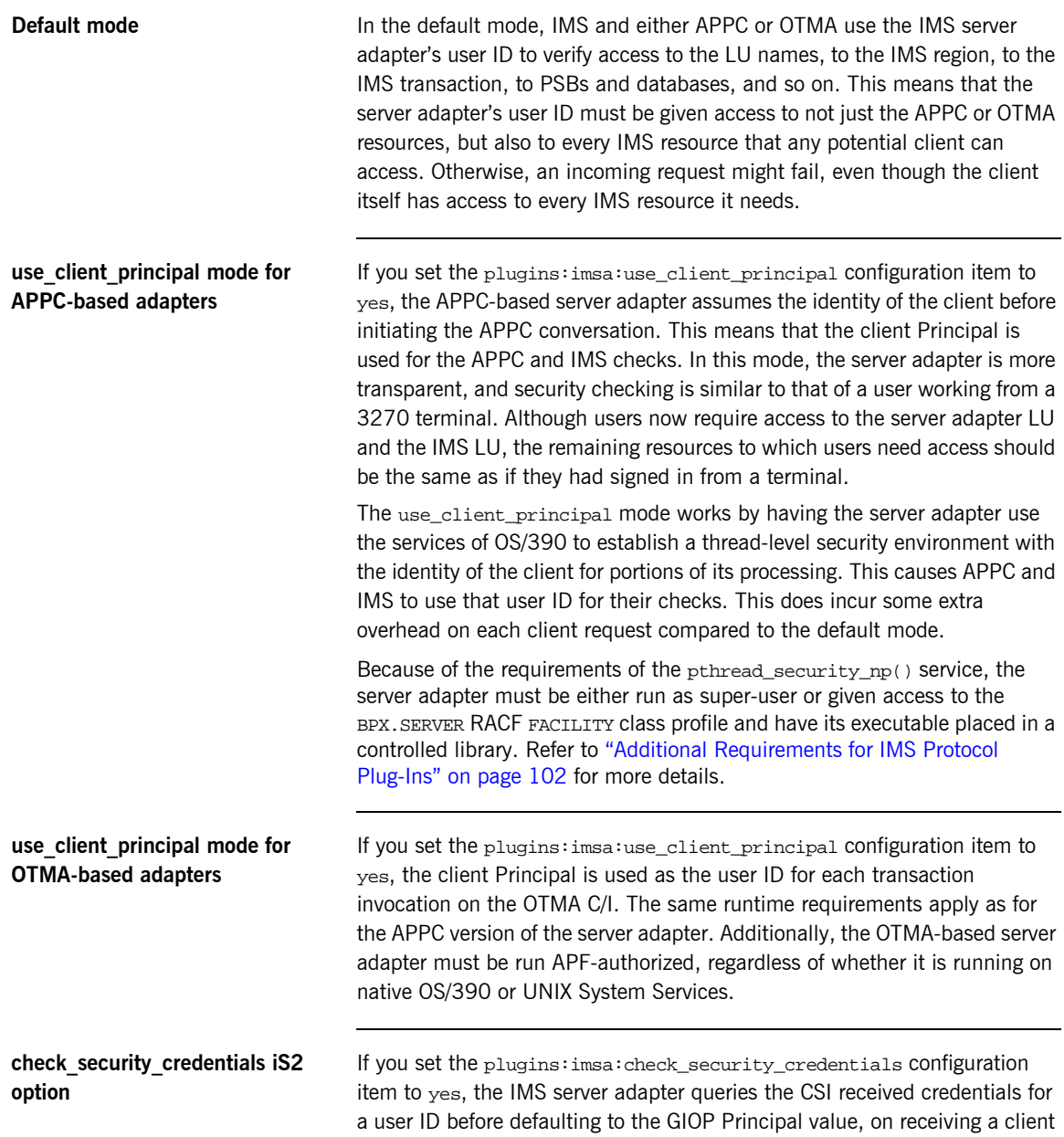

request. Assuming that the plugins:imsa:use\_client\_principal configuration item is set to yes, it then attempts to verify that this user ID is authorized to run the specified transaction.

When the plugins:imsa:check\_security\_credentials is set to yes, the client access ID that is used is one of the following (in order of priority):

- 1. The propagated user ID that is passed using the identity assertion mechanism.
- 2. The GSSUP token username.
- 3. The GIOP Principal.

If a user ID is not available from any of these sources, the client request is rejected.

**Note:** The plugins:imsa:check\_security\_credentials item only takes effect if the Orbix domain has been configured to use iS2. See the *Mainframe Security Guide* for more details.

## **Choosing between OTMA and APPC Modes**

<span id="page-197-1"></span><span id="page-197-0"></span>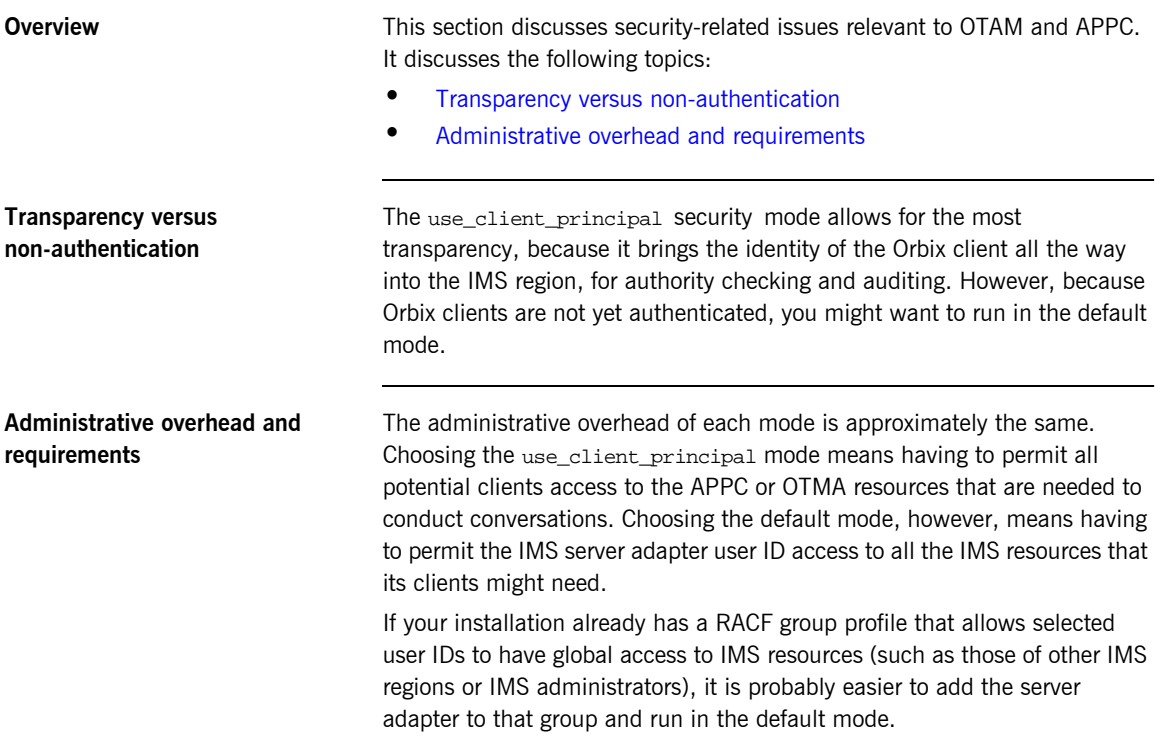

### **Setting up APPC and OTMA Modes**

**Overview** This section summarizes the steps involved in setting up security for both APPC-based and OTMA-based server adapters. It discusses the following topics:

- **ï** [Summary of steps for APPC-based adapters](#page-198-0)
- **ï** [Summary of steps for OTMA-based adapters](#page-199-0)

### <span id="page-198-0"></span>**Summary of steps for APPC-based adapters**

The following is a summary of the APPC-specific steps involved in setting up a secure environment that lacks only the authentication of the server adapter's clients:

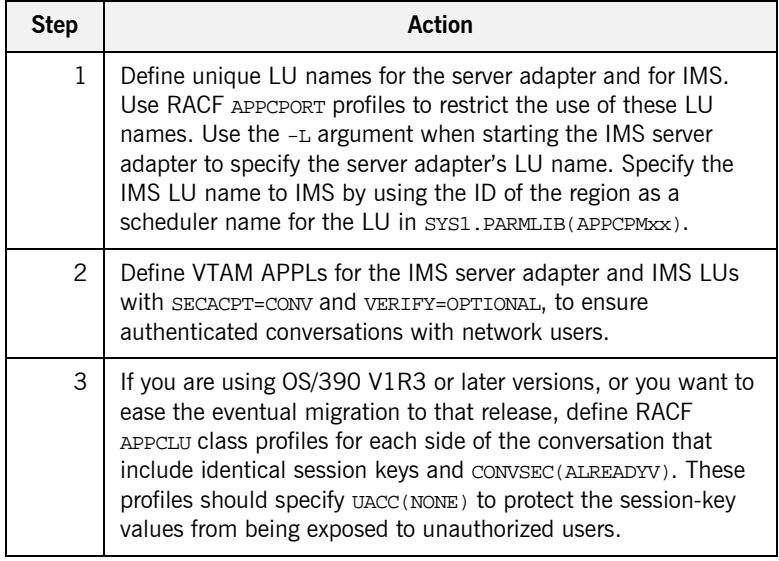

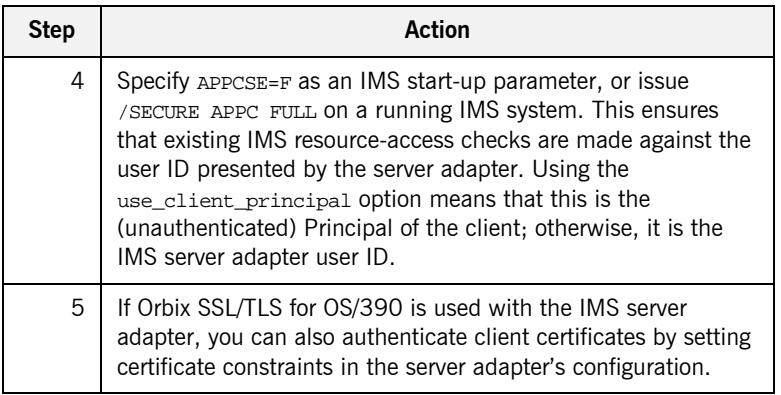

### <span id="page-199-0"></span>**Summary of steps for OTMA-based adapters**

The following is a summary of the OTMA-specific steps involved in setting up a secure environment that lacks only the authentication of the IMS server adapter's clients:

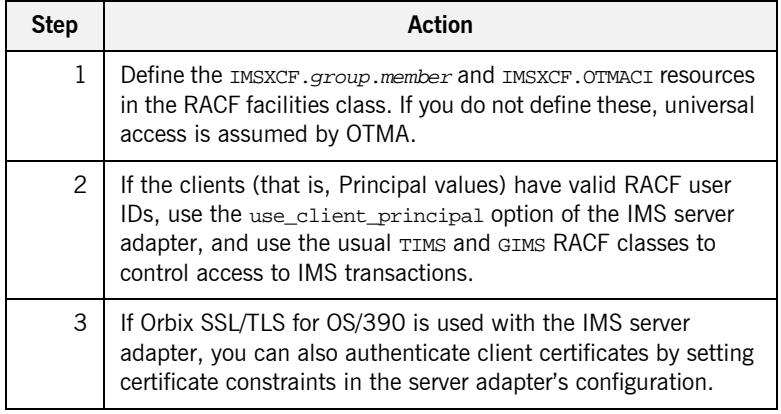

### CHAPTER 17

# Mapping IDL Interfaces to IMS

*This chapter provides information on how an IMS server adapter exposes IMS transactions as CORBA servers. It details the role that the mapping file plays in mapping CORBA operations and attributes for a given interface to a target transaction. It also details the role of the type information source (IFR or type\_info store) in marshalling data from a client request.*

**In this chapter** This chapter discusses the following topics:

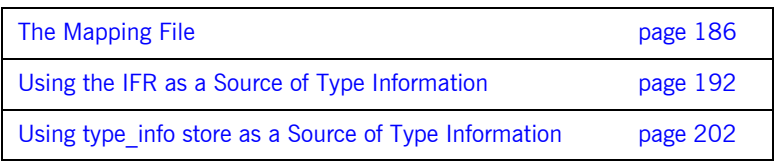

<span id="page-201-0"></span>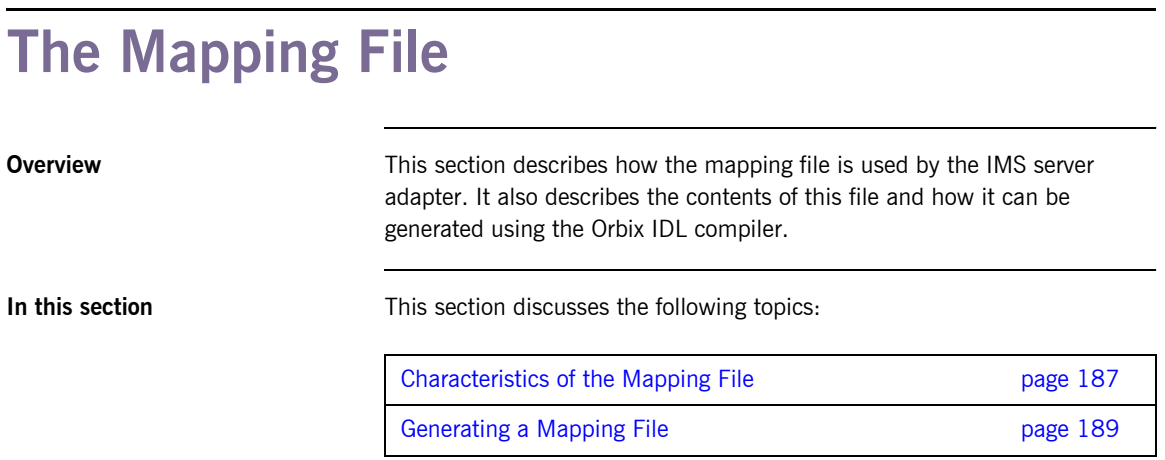

### <span id="page-202-0"></span>**Characteristics of the Mapping File**

<span id="page-202-2"></span><span id="page-202-1"></span>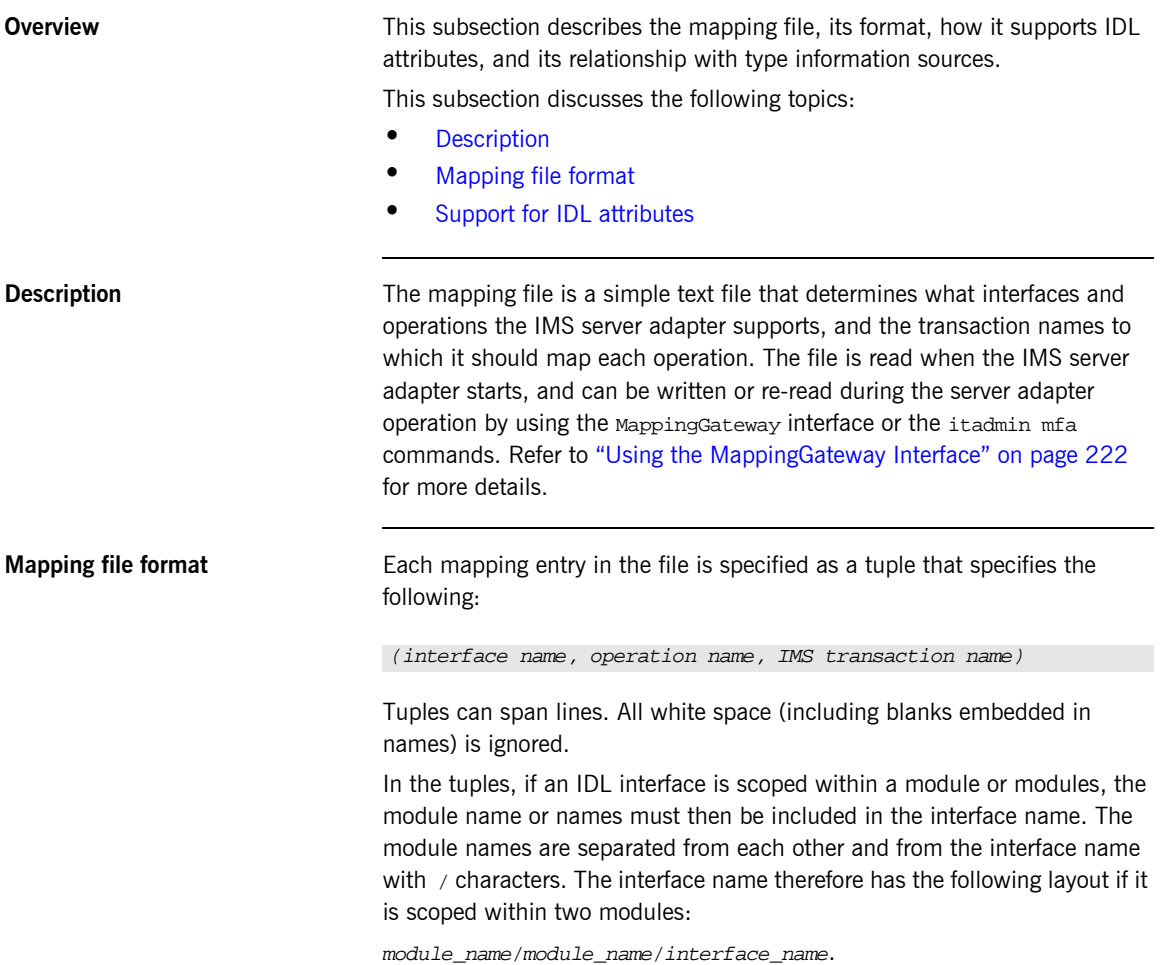

<span id="page-203-0"></span>**Support for IDL attributes** Attributes of IDL interfaces are supported by using <u>get attribute</u> and set *attribute* to read and write a particular attribute. For example, consider the Simple IDL:

```
module Simple {
    interface SimpleObject
        {
           void
           call_me();
       };
   };
```
The following file maps the operation call\_me on the SimpleObject interface to the IMS transaction named SIMPLESV:

(Simple/SimpleObject, call\_me, SIMPLESV)

If the SimpleObject interface had a read-only attribute; for example, something (which it does not have in the sample application supplied by IONA), it needs an entry as follows in the mapping file:

(Simple/SimpleObject, \_get\_something, SIMPLESV)

Because the something attribute of the SimpleObject interface is specified as read-only in the IDL file, no \_set\_something operation is necessary.

### <span id="page-204-0"></span>**Generating a Mapping File**

<span id="page-204-2"></span><span id="page-204-1"></span>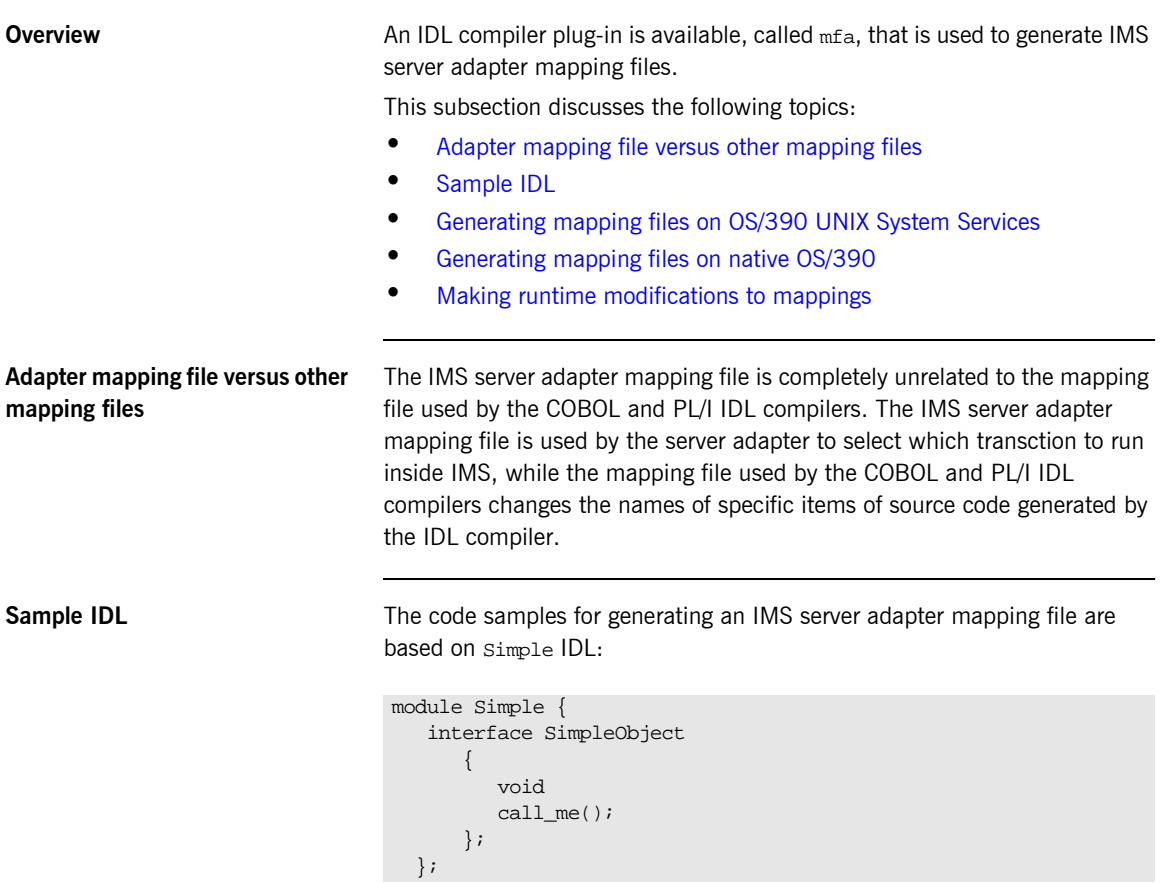

### <span id="page-205-0"></span>**Generating mapping files on OS/390 UNIX System Services**

To generate a mapping file on OS/390 UNIX System Services, run the following command:

```
idl -mfa:-tSIMPLESV simple.idl
```
The -t parameter specifies the transaction that is run inside IMS for each IDL operation.

Refer to "Mapping file format" on page 187 for details of the format of the mapping file generated.

<span id="page-205-1"></span>**Generating mapping files on native OS/390**

The following is an example of JCL you can use to generate a mapping file on native OS/390:

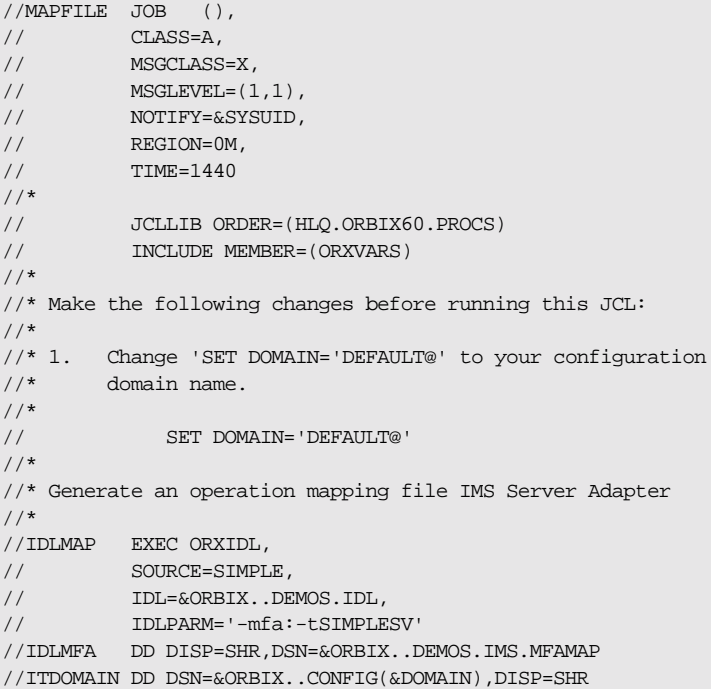

The -t parameter specifies the transaction that is run inside IMS for each IDL operation.

**Note:** If the -mfa option is specified to the Orbix IDL compiler, the IDLMFA DD statement defines the PDS used to store the generated IMS server adapter mapping file.

Refer to "Mapping file format" on page 187 for details of the format of the mapping file generated.

<span id="page-206-0"></span>**Making runtime modifications to mappings** An IMS server adapter caches mapping files internally during execution. This cache can be modified allowing mappings to be added, changed, or deleted. This functionality is exposed by the itadmin mfa command (refer to "Using the MappingGateway Interface" on page 222 for a complete list of itadmin mfa commands). The syntax is as follows:

mfa

add -interface <name> -operation <name> <mapped value> change -interface <name> -operation <name> <mapped value> delete -interface <name> -operation <name>

The contents of this internal cache can be re-written (using  $mfa$  save) to file, to ensure that the mapping file is kept up-to-date. Functionality to reload or switch is also provided. The syntax is as follows:

mfa

 reload save [<mapping file name>] switch <mapping\_file name>

## <span id="page-207-0"></span>**Using the IFR as a Source of Type Information**

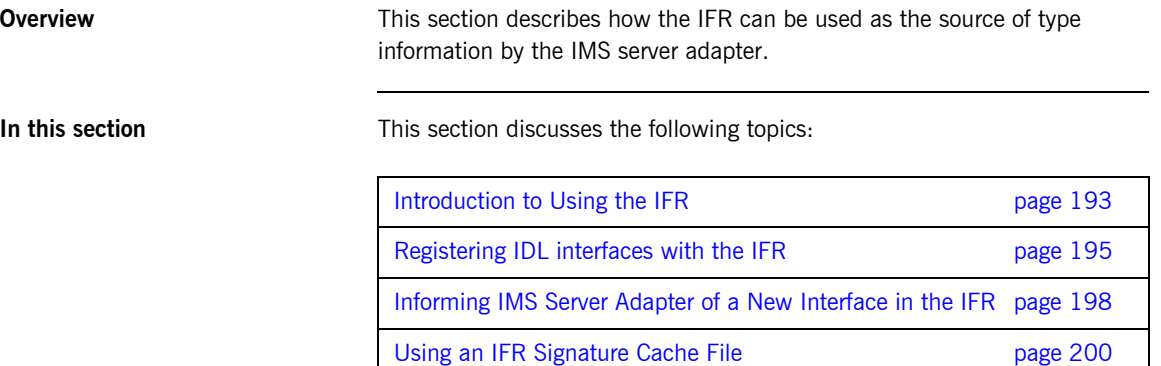

### <span id="page-208-0"></span>**Introduction to Using the IFR**

<span id="page-208-3"></span><span id="page-208-2"></span><span id="page-208-1"></span>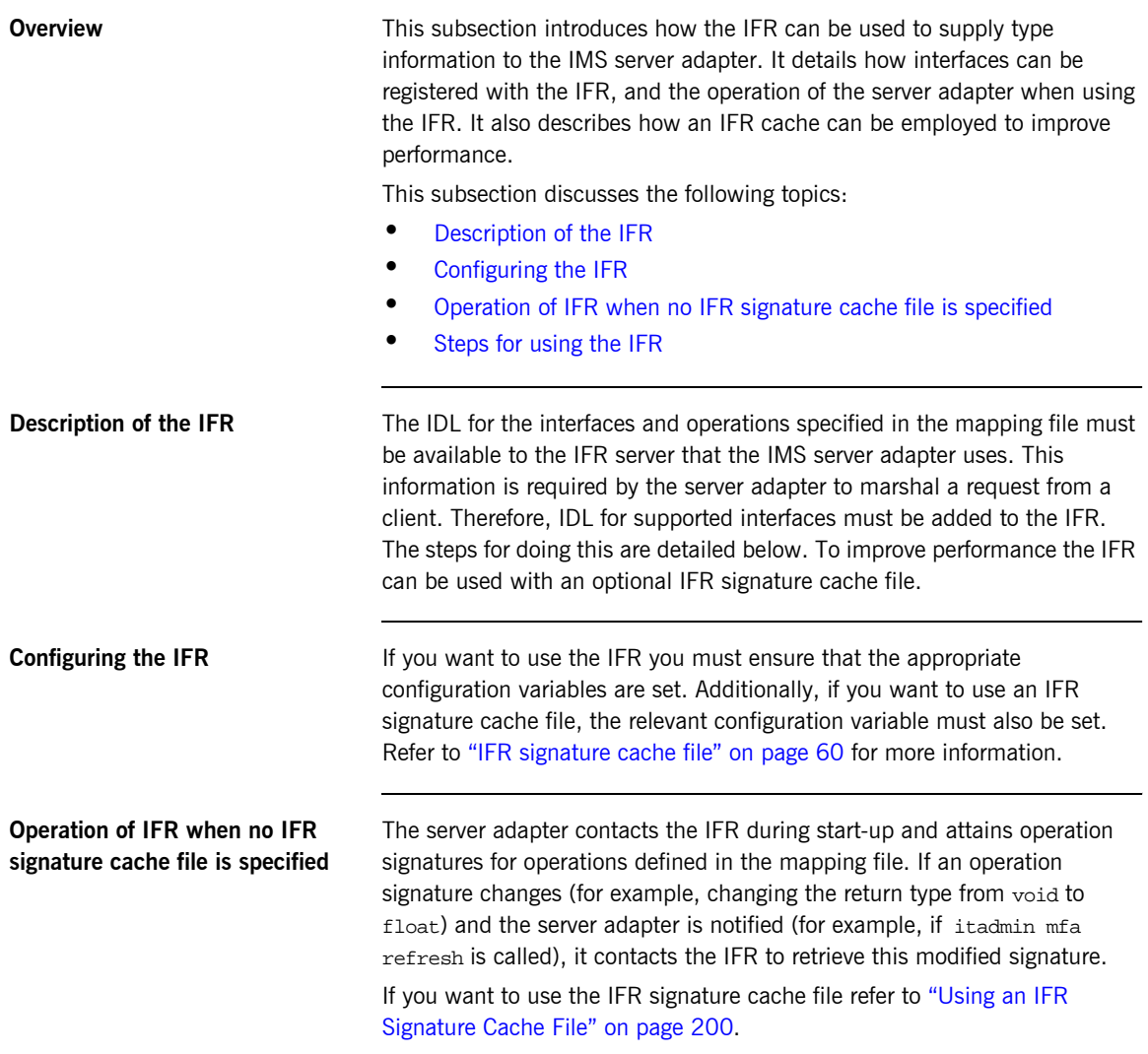

<span id="page-209-0"></span>**Steps for using the IFR** To use the IFR follow these steps:

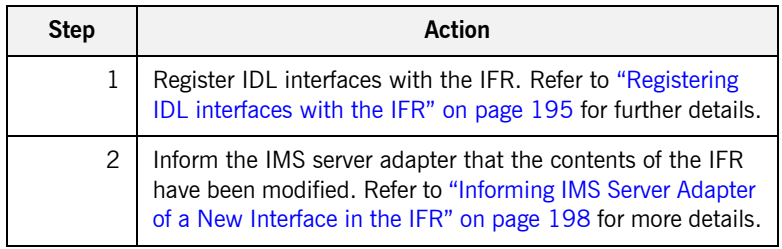

### <span id="page-210-0"></span>**Registering IDL interfaces with the IFR**

**Overview** This subsection describes how to register IDL interfaces with the IFR. It discusses the following topics:

- **ï** [Sample IDL](#page-210-1)
- **•** [Registering IDL on native OS/390](#page-211-0)
- **<sup>8</sup>** [Registering IDL on OS/390 UNIX System Services](#page-211-1)
- **ï** [Specifying a -ORB argument](#page-212-0)

<span id="page-210-1"></span>**Sample IDL** The code samples for registering IDL with the IFR are based on the following Simple::SimpleObject interface in the simple.idl file:

```
module Simple {
    interface SimpleObject
        {
           void
           call_me();
       };
   };
```
<span id="page-211-0"></span>**Registering IDL on native OS/390** To add IDL (for example, the SIMPLE IDL member) to the IFR on native OS/390, use the following JCL:

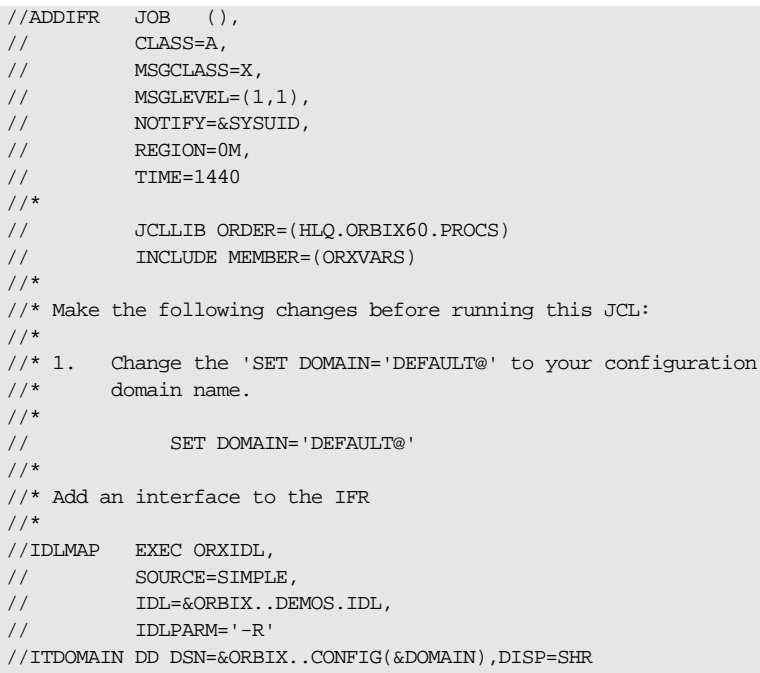

<span id="page-211-1"></span>**Registering IDL on OS/390 UNIX System Services**

To add IDL (for example, the simple.idl file) to the IFR on OS/390 UNIX System Services, use the following command:

\$ idl -R simple.idl

<span id="page-212-0"></span>**Specifying a -ORB argument** When registering IDL with the IFR, the idl -R command invokes an IDL back end that acts as a CORBA client to the IFR server. The client sends the IDL definitions by invoking CORBA calls on the IFR. Therefore, you might want to specify an ORB argument that can be used in the client's ORB\_init() call before it communicates with the IFR. For example, to specify a different Orbix domain name on OS/390 UNIX System Services, enter the following command:

idl -R:-ORBdomain\_name=domain2

### <span id="page-213-0"></span>**Informing IMS Server Adapter of a New Interface in the IFR**

**Overview After you add an interface to the IFR, the IMS server adapter must be** notified for the updates to take effect. If adding support for a new interface or operation, the itadmin mfa add command can be used. In addition to creating a new binding between operation and IMS transaction in the mapping file, it also causes the IMS server adapter to contact the IFR to retrieve the operation signature for the new operation.

This subsection discusses the following:

- **•** [Informing the server adapter of a new IDL interface on native OS/390](#page-213-1)
- **•** Informing the server adapter of a new IDL interface on OS/390 UNIX [System Services](#page-214-0)
- **ï** [Notifying the server adapter of modifications to the IFR](#page-214-1)

<span id="page-213-1"></span>**Informing the server adapter of a new IDL interface on native OS/390**

To inform the IMS server adapter that the SimpleObject interface (see "Sample IDL" on page 205 for an example) has been added to the IFR on native OS/390, use the following JCL:

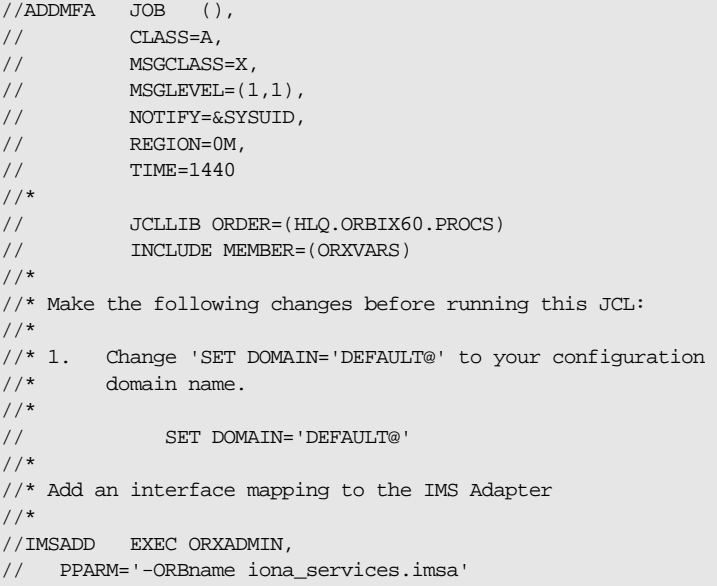

```
Informing the server adapter of a 
new IDL interface on OS/390 
UNIX System Services
                                    To inform the IMS server adapter that the SimpleObject interface (see 
                                    "Sample IDL" on page 205 for an example) has been added to the IFR on
                                    OS/390 UNIX System Services, use the following command:
Notifying the server adapter of 
modifications to the IFR
                                    The itadmin mfa refresh command is used to notify the IMS server 
                                    adapter that an already supported operation signature has changed. It 
                                    causes the IMS server adapter to contact the IFR and retrieve the updated 
                                    operation signature and place this in its internal cache. 
                                    You can also use refreshInterface() or refreshOperation(). These
                                    functions are available via the MappingGateway interface and can be used to
                                    refresh the server adapter's internal cache of operation signatures by
                                    contacting the IFR. This requires that a corresponding entry exist for the 
                                    operation(s) in the mapping file.
                                           –interface Simple/SimpleObject \
                                           –operation call_me \
                                        SIMPLESV 
                                     /*
                                     //ITDOMAIN DD DSN=&ORBIX..CONFIG(&DOMAIN),DISP=SHR
                                    $ itadmin –ORBname iona_services.imsa mfa add –interface 
                                        Simple/SimpleObject –operation call_me SIMPLESV
```
//SYSIN DD \* mfa add \

### <span id="page-215-0"></span>**Using an IFR Signature Cache File**

<span id="page-215-3"></span><span id="page-215-2"></span><span id="page-215-1"></span>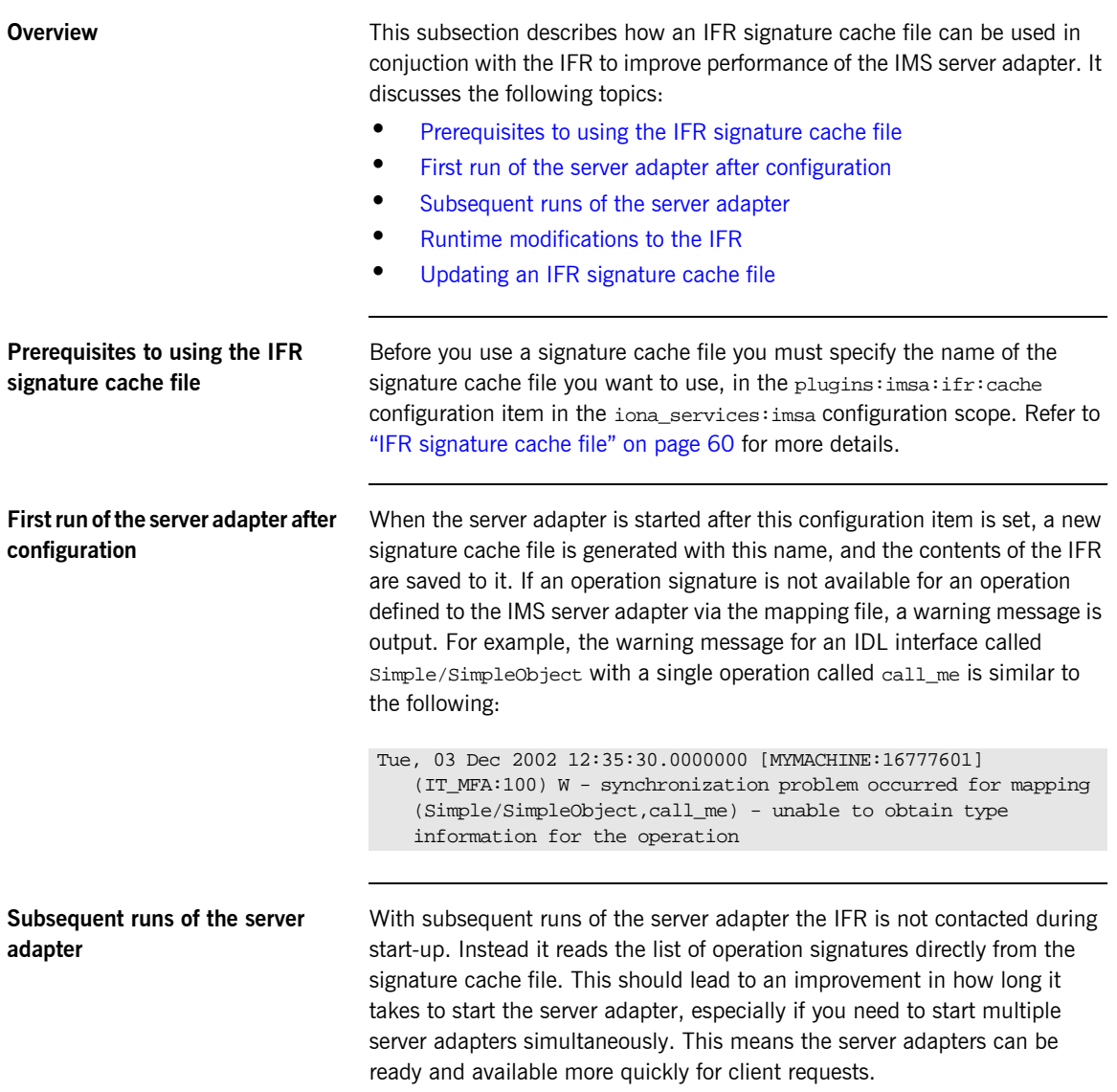
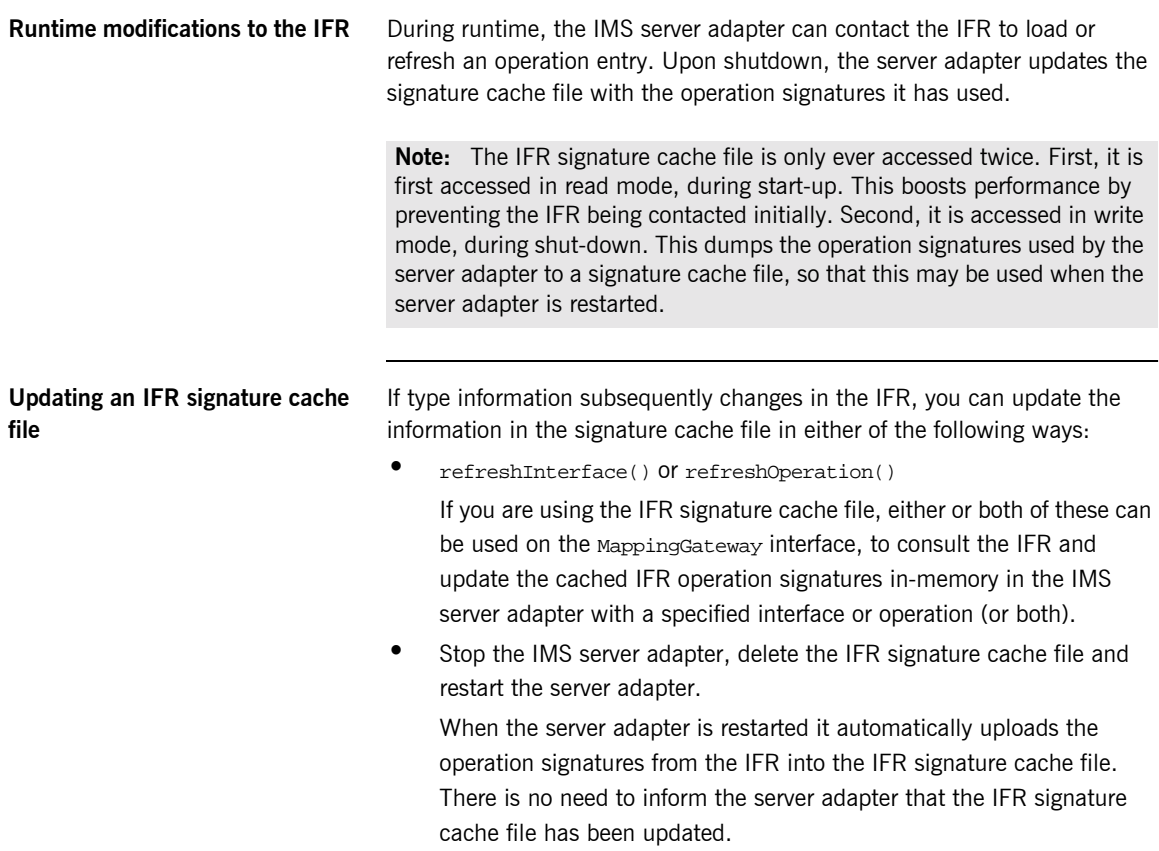

## **Using type\_info store as a Source of Type Information**

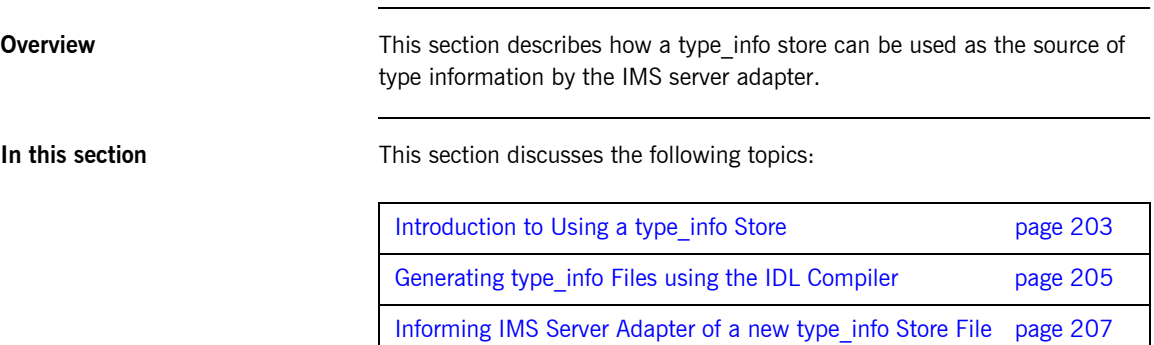

 $\overline{\phantom{a}}$ 

### <span id="page-218-0"></span>**Introduction to Using a type\_info Store**

<span id="page-218-3"></span><span id="page-218-2"></span><span id="page-218-1"></span>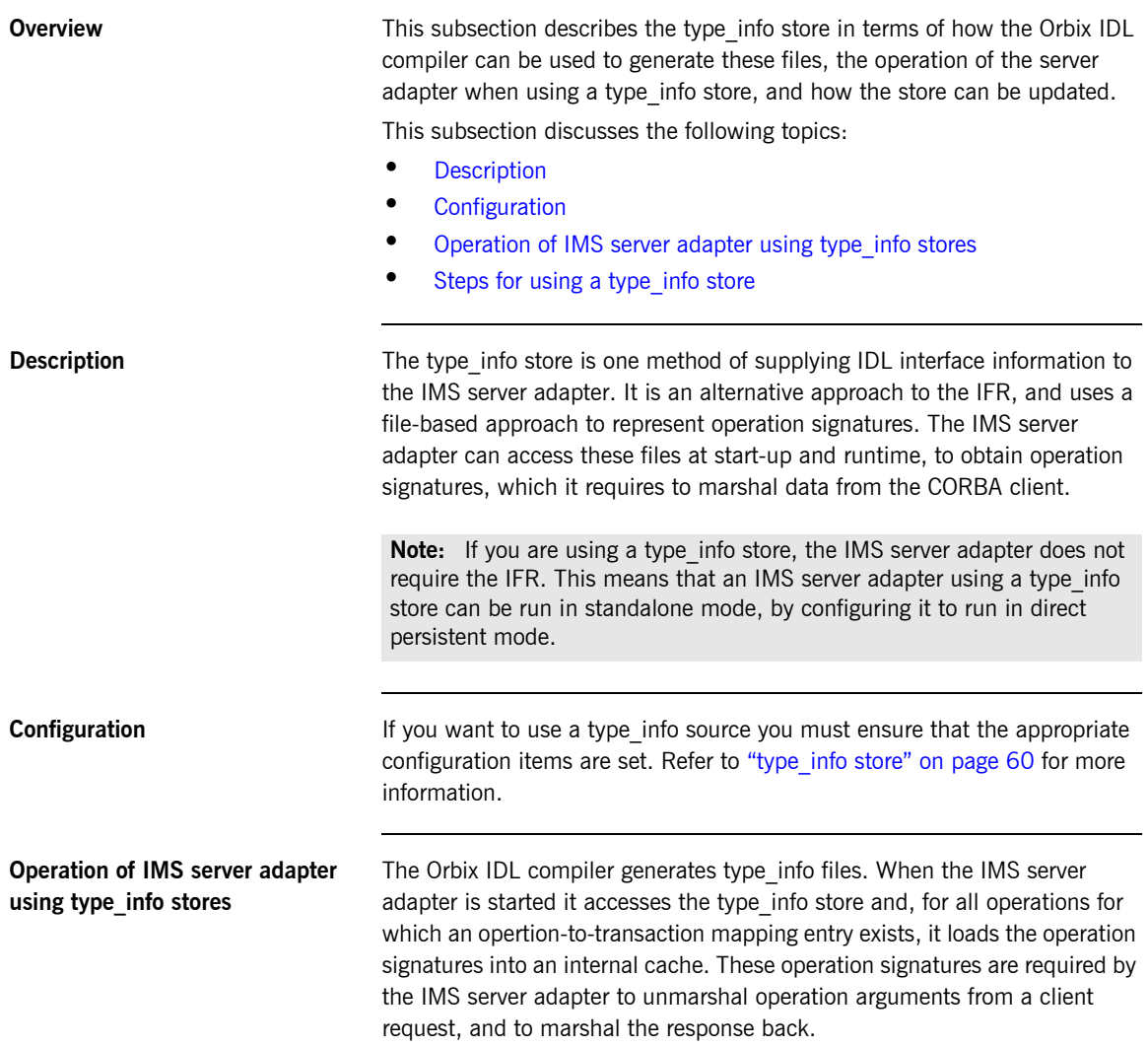

During runtime, the type\_info store can be updated dynamically (for example, to add support for a new interface, or to reflect a change in one or more operation signatures). This simply requires generating a new type info file and then requesting the IMS server adapter to refresh its internal operation signature cache with the latest version in the type info store.

#### <span id="page-219-0"></span>**Steps for using a type\_info store** To use a type info store do the following:

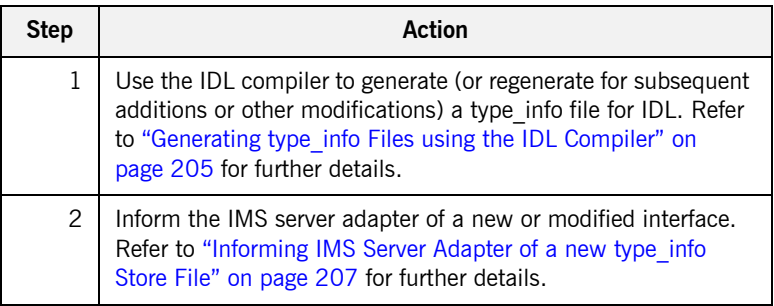

### <span id="page-220-0"></span>**Generating type\_info Files using the IDL Compiler**

<span id="page-220-2"></span><span id="page-220-1"></span>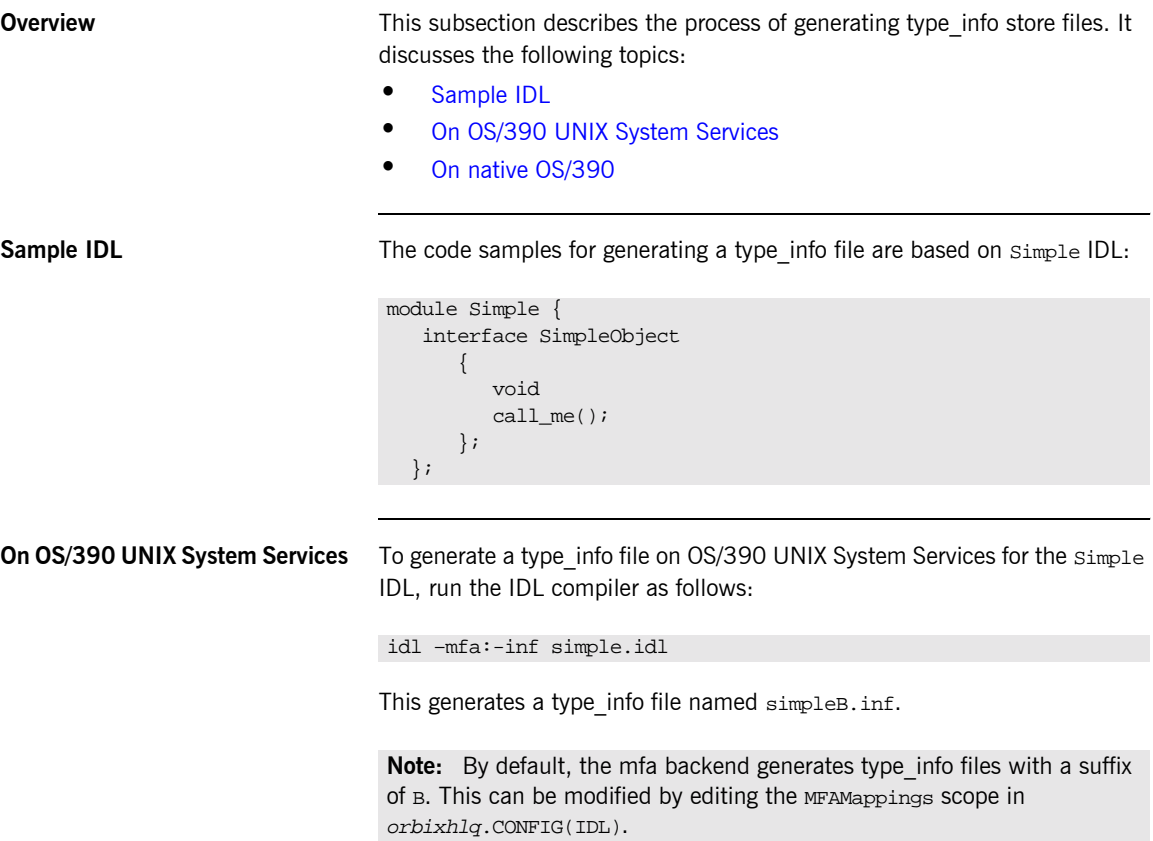

<span id="page-221-0"></span>**On native OS/390** To generate a type info file on native OS/390 for the Simple IDL, submit the following JCL to run the IDL compiler:

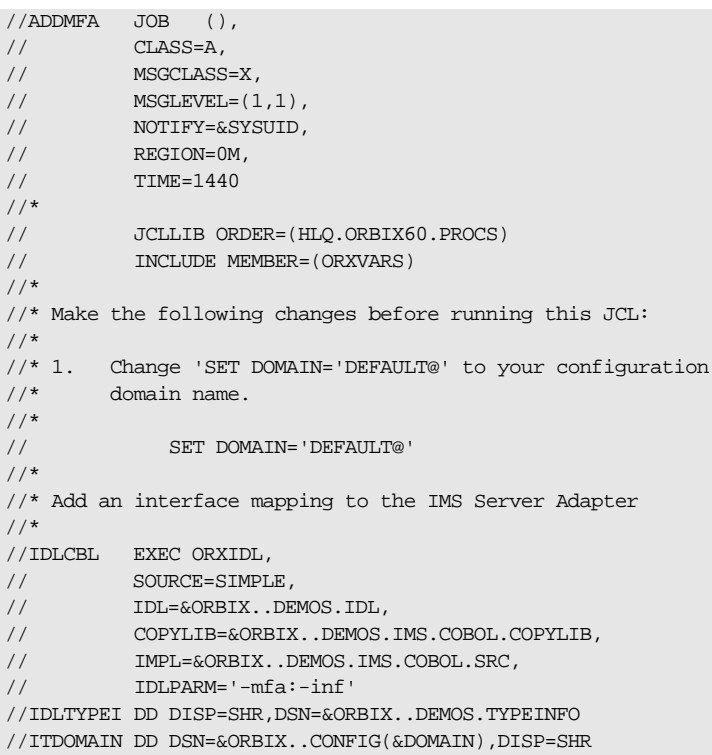

This generates a type info file named orbixhlq.DEMOS.TYPEINFO(SIMPLEB).

Note: By default, the mfa backend generates type info files with a suffix of B. This can be modified by editing the MFAMappings scope in HLQ.ORBIX60.CONFIG(IDL).

**Note:** If the -mfa:-inf option is specified to the Orbix IDL compiler, the IDLTYPEI DD statement defines the PDS used to store the generated type\_info file.

### <span id="page-222-0"></span>**Informing IMS Server Adapter of a new type\_info Store File**

**Overview** After you add a file to the type info store, the IMS server adapter must be notified for the updates to take effect. If adding support for a new interface or operation, the itadmin mfa add command can be used. In addition to creating a new binding between operation and IMS transaction in the mapping file, it also causes the IMS server adapter to access the type info store to retrieve the operation signature for the new operation.

This subsection discusses the following:

- **•** Informing the server adapter of a new IDL interface on OS/390 UNIX [System Services](#page-222-1)
- **•** [Informing the server adapter of a new IDL interface on native OS/390](#page-223-0)
- Notifying the server adapter of modifications to the type info store

<span id="page-222-1"></span>**Informing the server adapter of a new IDL interface on OS/390 UNIX System Services**

To inform the IMS server adapter that the SimpleObject interface (see "Sample IDL" on page 205 for an example) has been added to the type info store on OS/390 UNIX System Services, use the following command:

\$ itadmin –ORBname iona\_services.imsa mfa add –interface Simple/SimpleObject –operation call\_me SIMPLESV

### <span id="page-223-0"></span>**Informing the server adapter of a new IDL interface on native OS/390**

To inform the IMS server adapter that the SimpleObject interface (see "Sample IDL" on page 205 for an example) has been added to the type info store on native OS/390, use the following JCL:

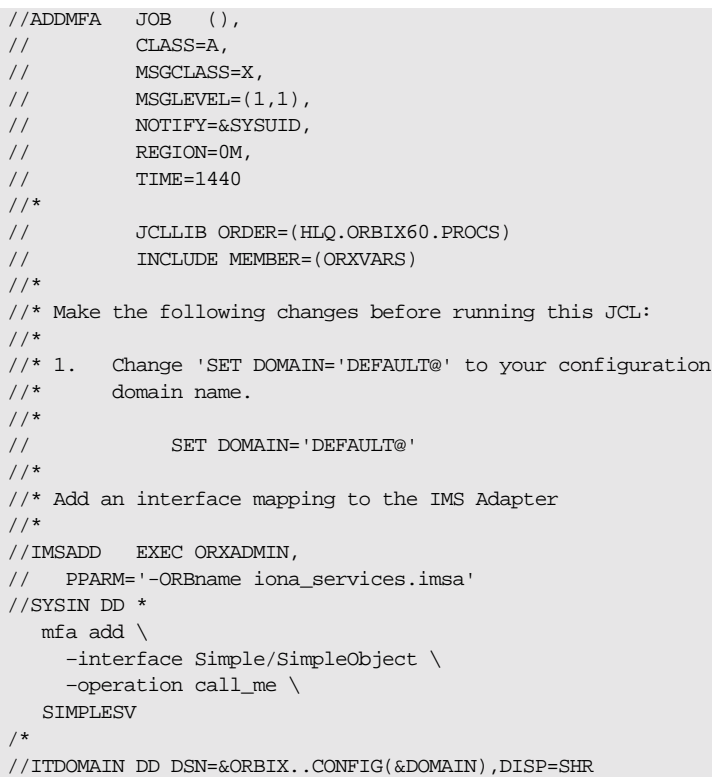

<span id="page-223-1"></span>**Notifying the server adapter of modifications to the type\_info store**

The itadmin mfa refresh command is used to notify the IMS server adapter that an already supported operation signature has changed. It causes the IMS server adapter to access the type\_info store and retrieve the updated operation signature and place this in its internal cache.

You can also use refreshInterface() or refreshOperation(). These functions are available via the MappingGateway interface and can be used to refresh the server adapter's internal cache of operation signatures by accessing the type info store. This requires that a corresponding entry exists for the operation(s) in the mapping file.

CHAPTER 17 | **Mapping IDL Interfaces to IMS**

### CHAPTER 18

# Using the IMS Server Adapter

*This chapter provides information on running and using the IMS server adapter. It provides details on how to start and stop the server adapter. It provides details on how to use the server adapter to act as a dynamic bridge to pass IDL-based requests into IMS. It describes how to use the MappingGateway interface of the server adapter. It explains how to run mapped IMS transactions in Wait-For-Input (WFI) mode as well as how to add a portable interceptor to the server adapter and gather accounting information in the server adapter. It also explains how to enable the server adapter to export object references for the interfaces it supports either to a file or to the Naming Service.*

**In this chapter** This chapter discusses the following topics:

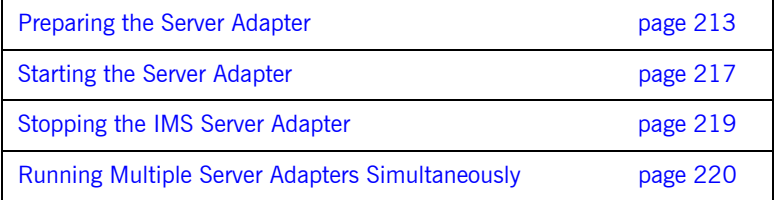

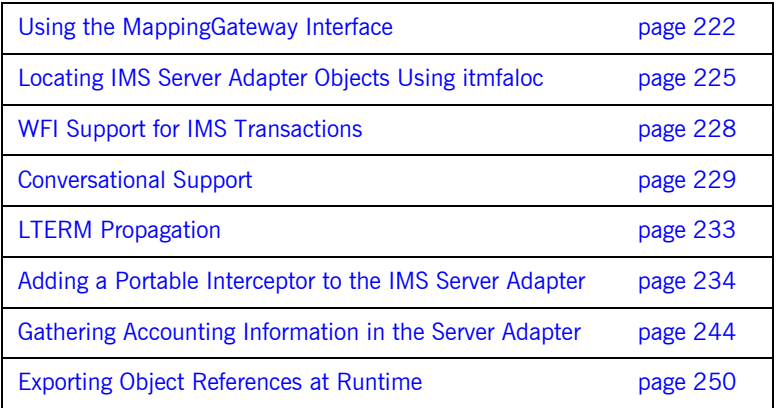

# <span id="page-228-0"></span>**Preparing the Server Adapter**

<span id="page-228-2"></span><span id="page-228-1"></span>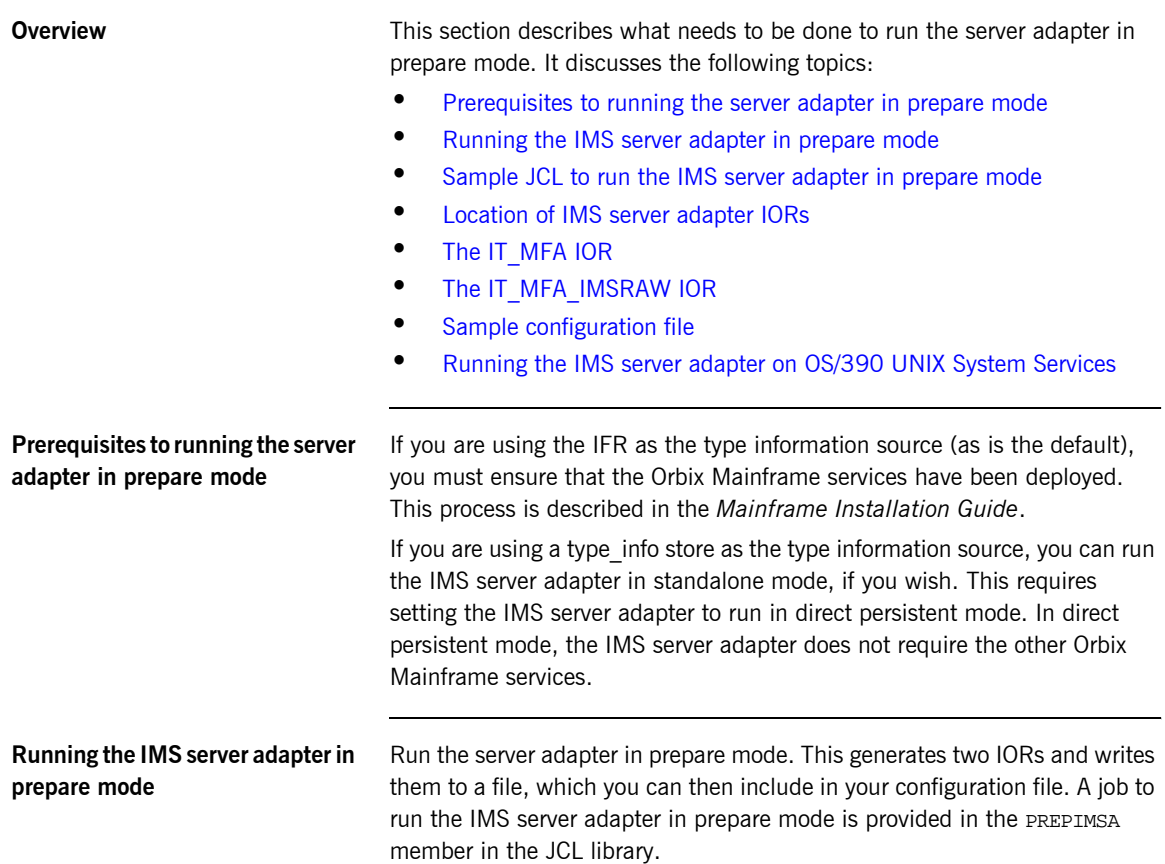

#### <span id="page-229-0"></span>**Sample JCL to run the IMS server adapter in prepare mode**

This JCL contains the default high-level qualifier, so change it to reflect the proper value for your installation:

```
//PREPIMSA JOB (),
\begin{array}{cc} \texttt{\footnotesize /} \texttt{\footnotesize /} & \texttt{\footnotesize CLASS=A,} \end{array}// MSGCLASS=X,
\frac{1}{1}, MSGLEVEL=(1,1),
// NOTIFY=&SYSUID,
// REGION=0M,
// TIME=1440
//*
// JCLLIB ORDER=(HLQ.ORBIX60.PROCS)
// INCLUDE MEMBER=(ORXVARS)
//*
//* Prepare the Orbix IMS Adapter
//* Make the following changes before running this JCL:
1/*
//* 1. If you ran DEPLOY1 (or DEPLOYT) to configure in a domain
//* other than the default, please ensure that dataset
//* HLQ.ORBIX60.CONFIG(ORBARGS) has the domain
//* name used by the DEPLOY1 (or DEPLOYT).
//*
//PREPARE EXEC PROC=ORXG,
// PROGRAM=ORXIMSA,
// PPARM='prepare -publish_to_file=DD:ITCONFIG(IORIMSA)'
//MFAMAPS DD DUMMY
//ORBARGS DD DSN=&ORBIX..CONFIG(ORBARGS),DISP=SHR
//*
//* Update configuration domain with IMS Adapter's IOR
//*
//ITCFG1 EXEC ORXADMIN
//SYSIN DD *
     variable modify \
      -type string \
       -value --from_file:3 //DD:ITCONFIG(IORIMSA) \
     LOCAL_MFA_IMS_REFERENCE
/*
//ORBARGS DD DSN=&ORBIX..CONFIG(ORBARGS),DISP=SHR
```

```
Location of IMS server adapter 
IORs
```
When complete, the IORs for the server adapter should be in orbixhlq.CONFIG(IORIMSA). The file contains two IORs.

<span id="page-230-2"></span><span id="page-230-1"></span><span id="page-230-0"></span>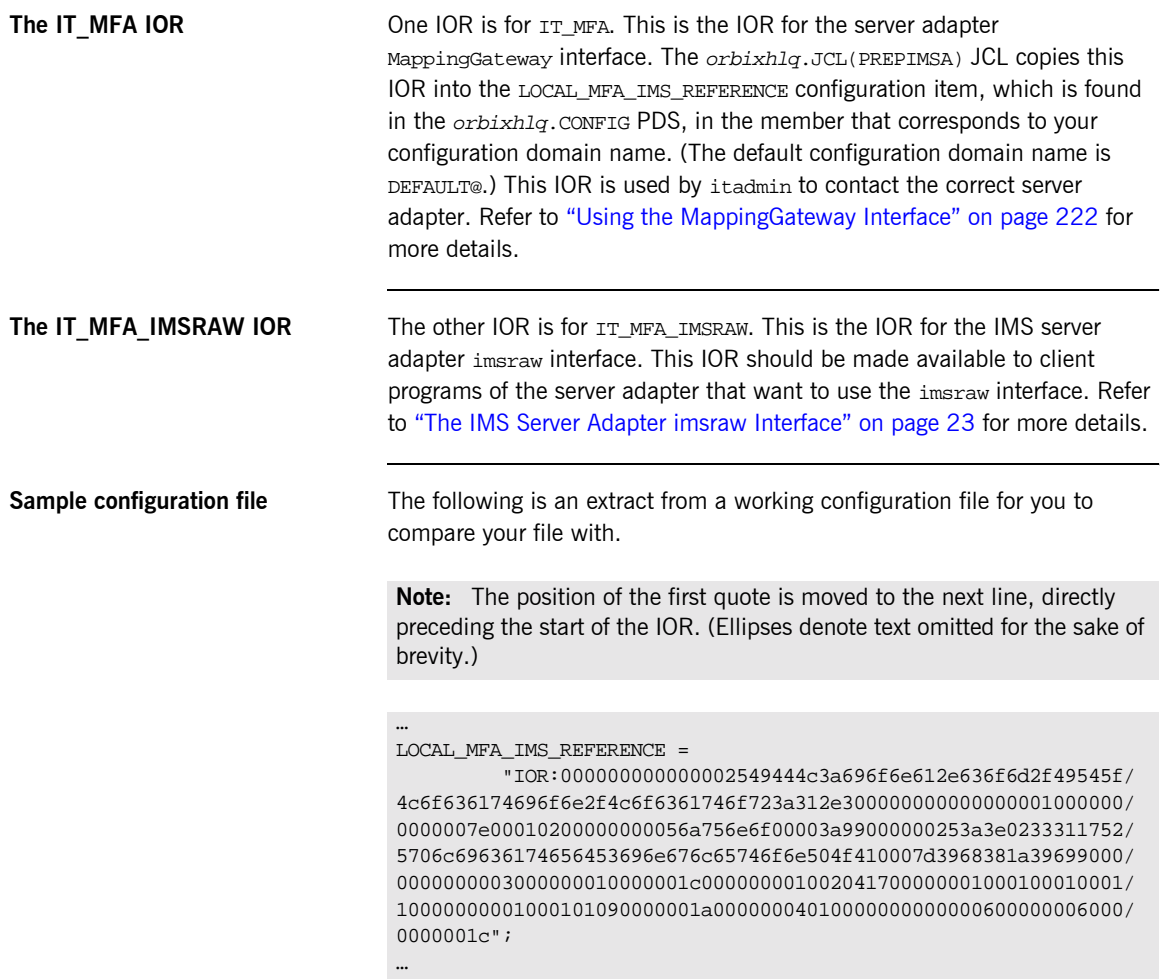

### <span id="page-231-0"></span>**Running the IMS server adapter on OS/390 UNIX System Services**

You can also run the IMS server adapter in prepare mode from the UNIX System Services prompt. The command is as follows:

\$ itimsa -ORBname iona\_services.imsa prepare

The two IORs for IT\_MFA and IT\_MFA\_IMSRAW are then displayed on the console. You can copy them to the appropriate places as described above. However, in general, it might be easier to obtain the IT\_MFA IOR, using the JCL. This is because it is then already in the correct format to place it in the PDS-based configuration file.

## <span id="page-232-0"></span>**Starting the Server Adapter**

**Overview** This section describes how to start the IMS server adapter. It discusses the following topics:

- **•** [Starting the server adapter on native OS/390](#page-232-1)
- **<sup>8</sup>** [Starting the server adapter on OS/390 UNIX System Services](#page-233-0)
- **•** [Adapter logging information](#page-233-1)

In a native OS/390 environment, you can start the IMS server adapter in any of the following ways:

- **ï** As a batch job.
- **ï** Using a TSO command.
- **ï** As a started task (by converting the batch job into a started task).

The default IMS server adapter is the server adapter whose configuration is defined directly in the iona\_services.imsa scope, and not in some sub-scope of this. The following is sample JCL to run the default IMS server adapter:

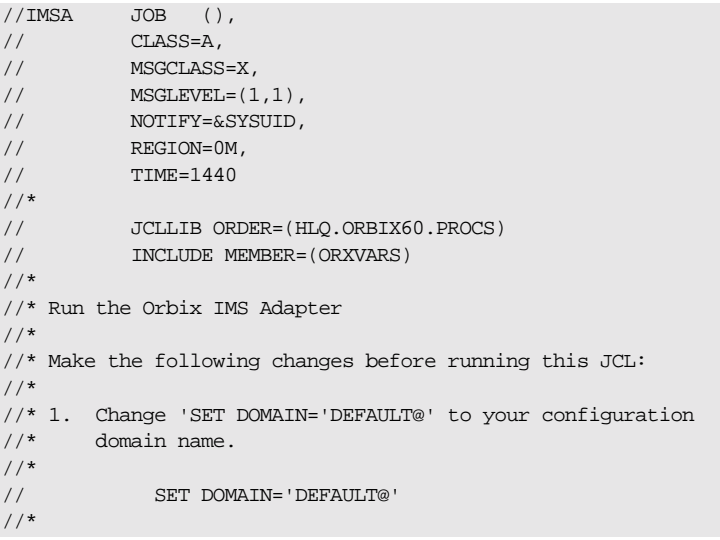

### <span id="page-232-1"></span>**Starting the server adapter on native OS/390**

<span id="page-233-1"></span><span id="page-233-0"></span>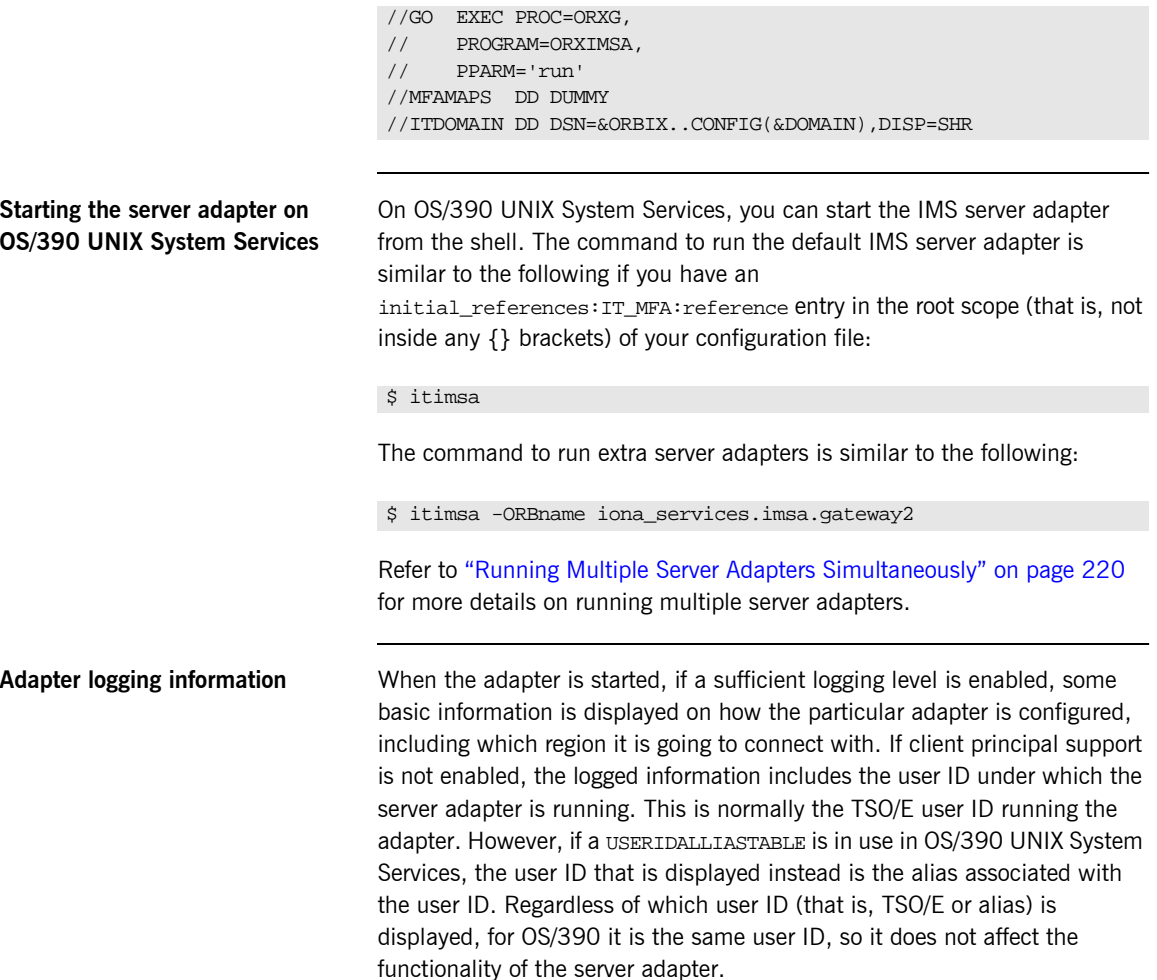

# <span id="page-234-0"></span>**Stopping the IMS Server Adapter**

<span id="page-234-3"></span><span id="page-234-2"></span><span id="page-234-1"></span>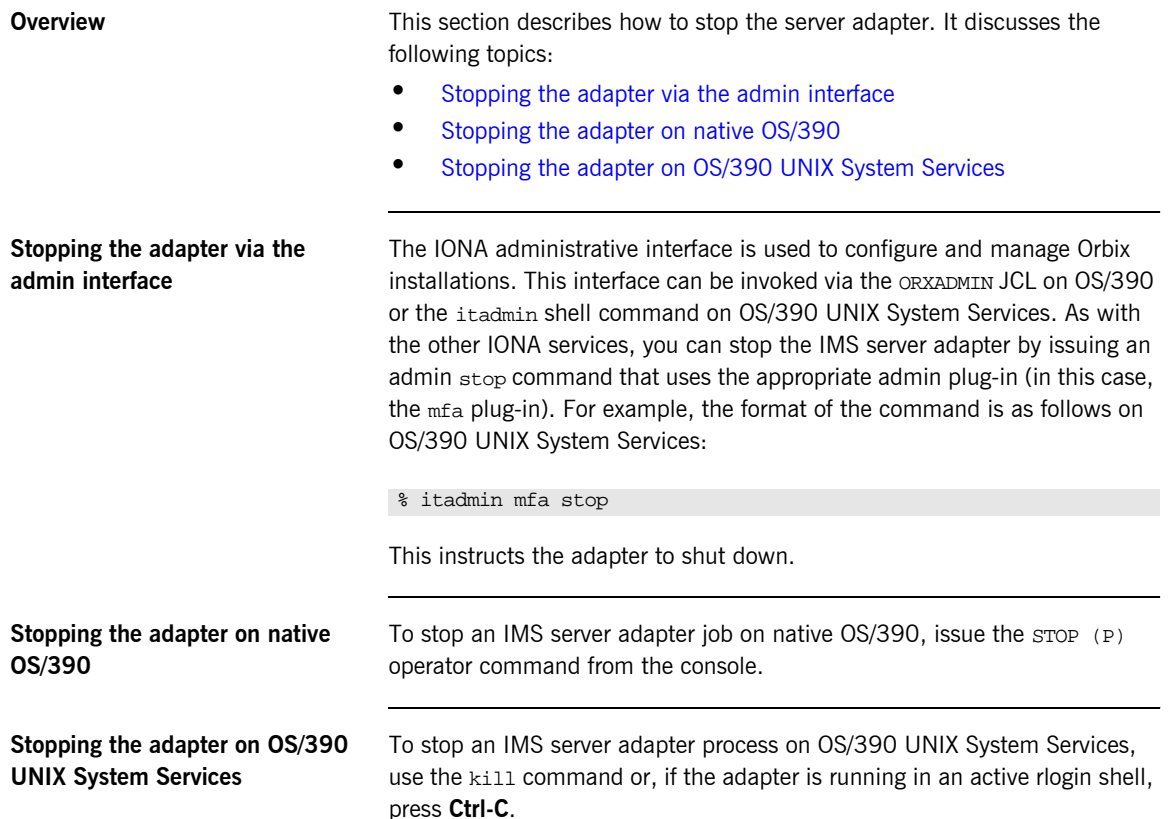

## <span id="page-235-0"></span>**Running Multiple Server Adapters Simultaneously**

**Overview** This section describes how to run multiple server adapters simultaneously. It discusses the following topics:

- **•** [Running multiple server adapters simultaneously](#page-235-1)
- **ï** [Using itadmin on OS/390 UNIX System Services](#page-236-0)

<span id="page-235-1"></span>**Running multiple server adapters simultaneously**

To run multiple IMS server adapters perform the following steps.

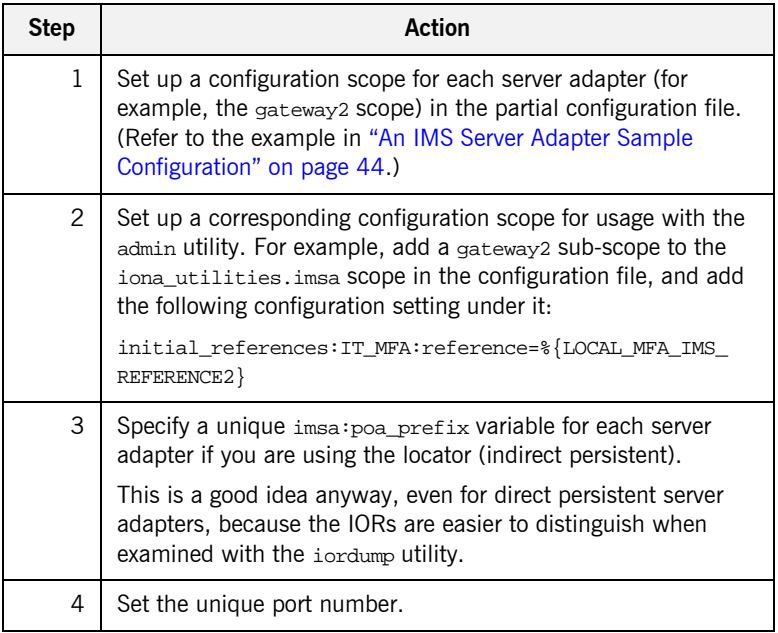

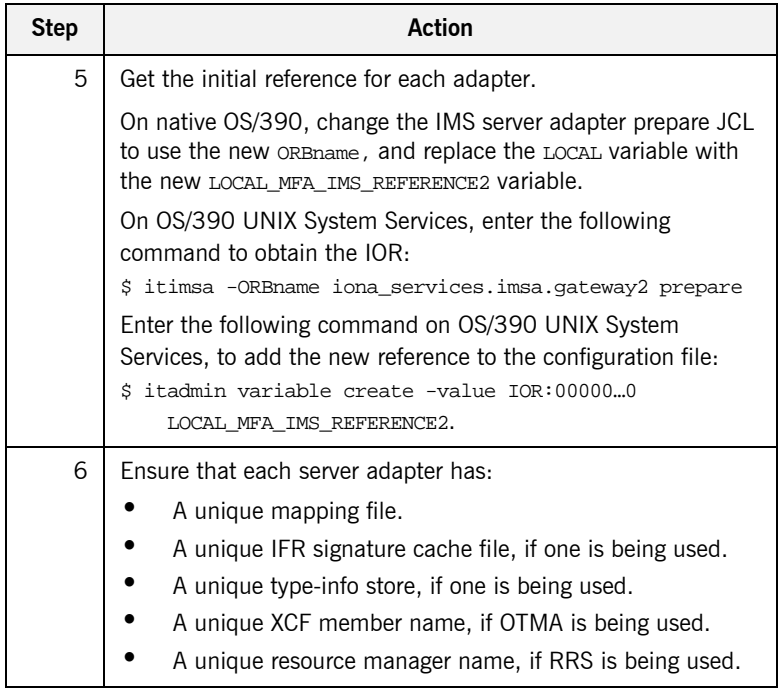

### <span id="page-236-0"></span>**Using itadmin on OS/390 UNIX System Services**

It might be useful to run in shell mode, so that you do not have to type the long ORBname in the JCL's itadmin parameter. To run itadmin on OS/390 UNIX System Services:

```
$ itadmin -ORBname iona_utilities.imsa.gateway2
       % mfa list
       % mfa resolve .....
```
**Note:** When using JCL to issue itadmin commands on native OS/390, include the full ORBname in the JCL's itadmin parameter.

# <span id="page-237-0"></span>**Using the MappingGateway Interface**

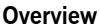

The MappingGateway interface is used to control a running IMS server adapter. It discusses the following topics:

- **ï** [Uses of the MappingGateway interface](#page-237-1)
- **ï** [Access to the MappingGateway interface](#page-237-2)
- **•** [Selecting a specific server adapter](#page-239-0)

<span id="page-237-2"></span><span id="page-237-1"></span>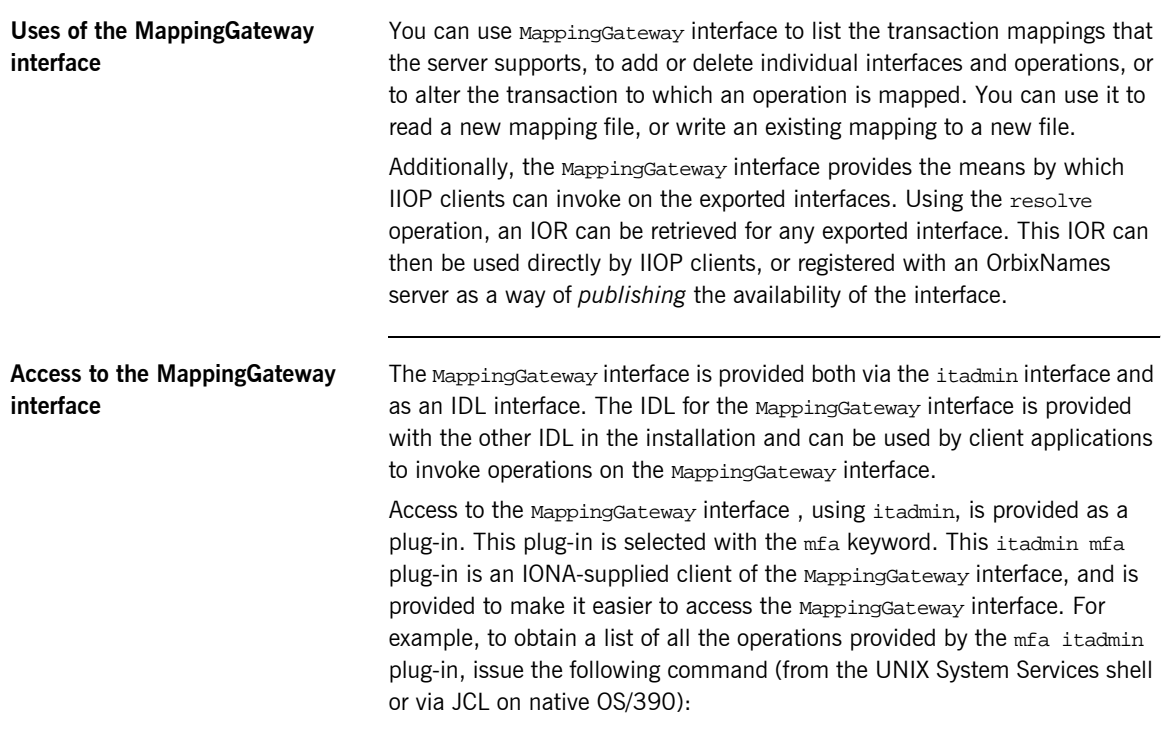

\$ itadmin mfa –help

The output looks as follows:

```
mfa list
   add -interface <name> -operation <name> <mapped value>
    change -interface <name> -operation <name> <mapped value>
   delete -interface <name> -operation <name>
    resolve <interface name>
    refresh [-operation <name>] <interface name>
    reload
   save [<mapping_file name>]
   switch <mapping file name>
    stats
    resetcon
     stop
```
Items shown in angle brackets (<…>) must be supplied and items shown in square brackets ([…]) are optional. Module names form part of the interface name and are separated from the interface name with a / character.

The parameter after mfa specifies the operation to be invoked. The options are:

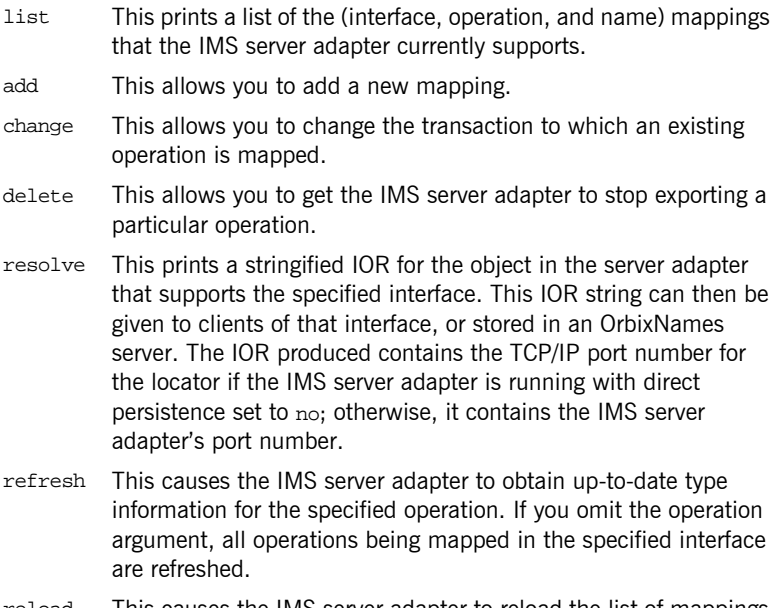

reload This causes the IMS server adapter to reload the list of mappings from its mapping file.

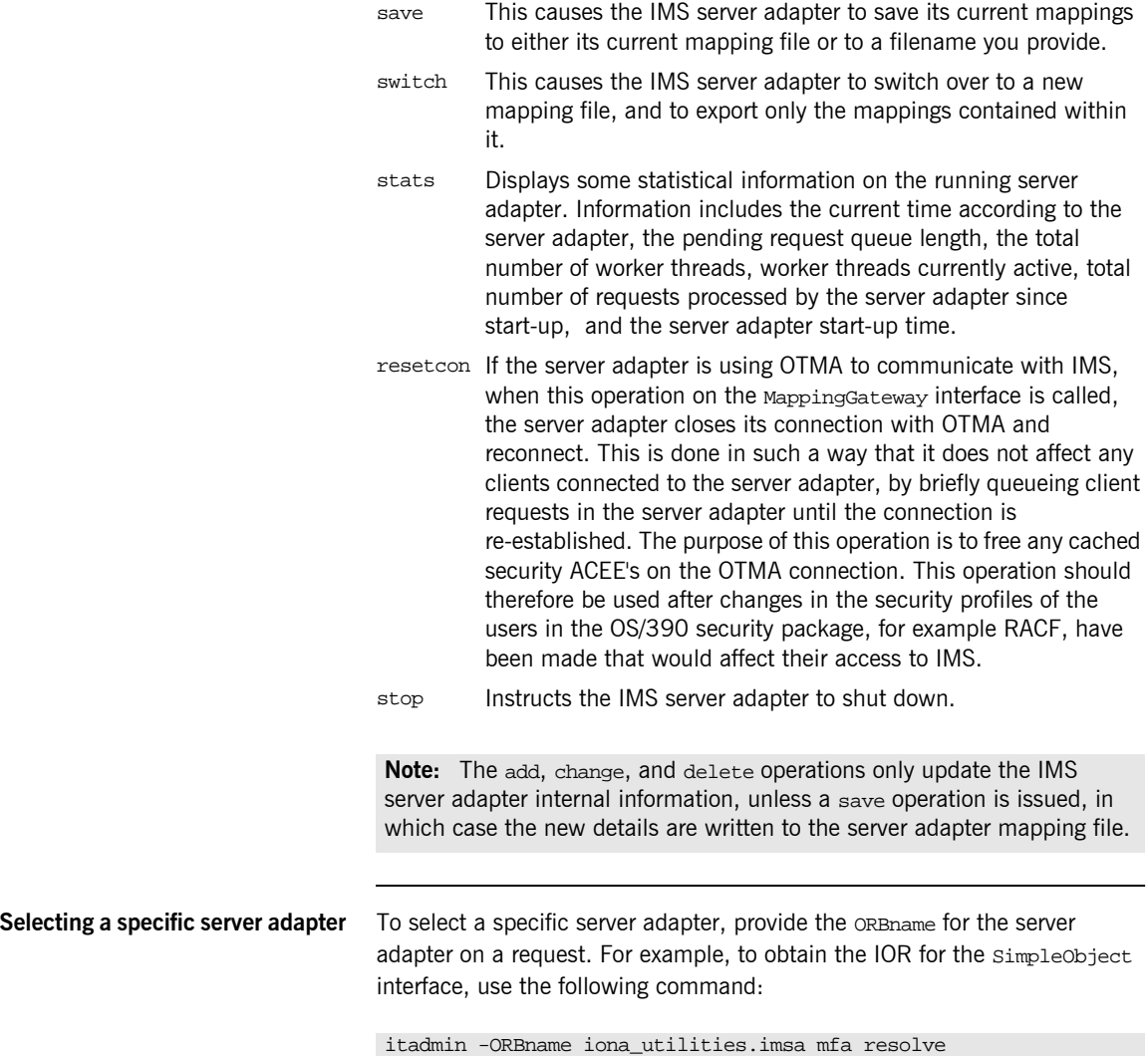

<span id="page-239-0"></span>Simple/SimpleObject

## <span id="page-240-0"></span>**Locating IMS Server Adapter Objects Using itmfaloc**

<span id="page-240-1"></span>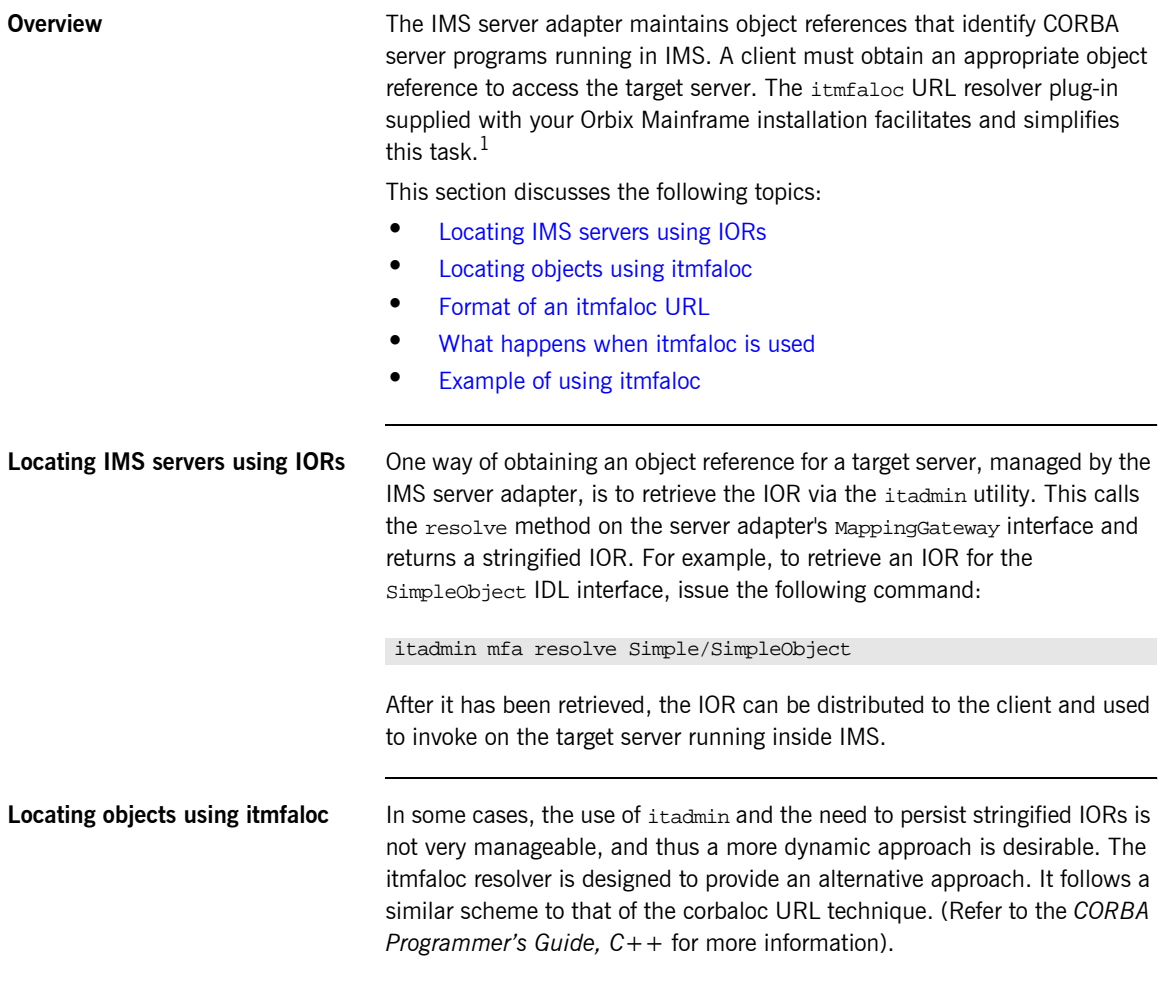

<span id="page-240-2"></span>1. This plug-in is not yet available on other Orbix platforms.

<span id="page-241-1"></span><span id="page-241-0"></span>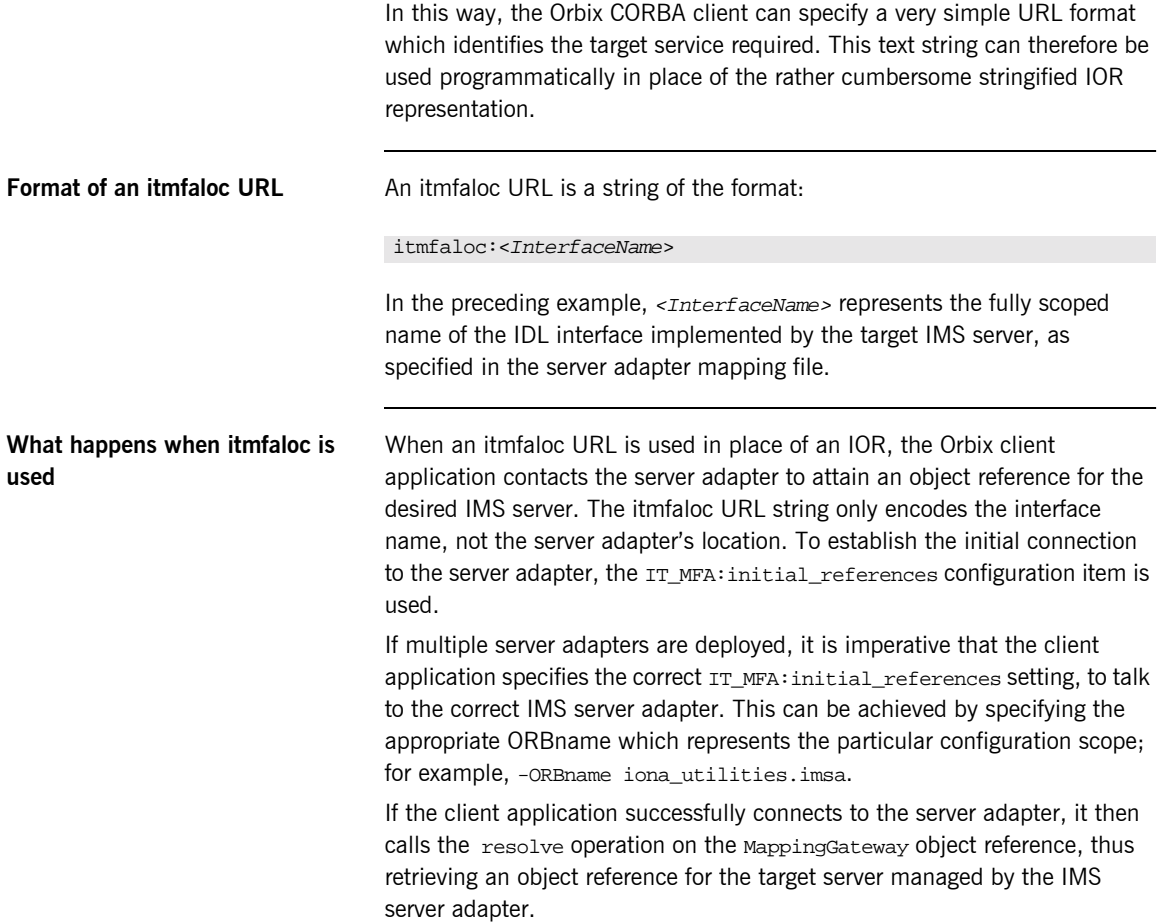

<span id="page-242-0"></span>**Example of using itmfaloc** The simple demonstration client code that is shipped with Orbix uses a file-based mechanism to access the target server's stringified IOR. If the target server resides in IMS, an alternative approach is to specify an itmfaloc URL string in the string-to-object call. For example:

itmfaloc:Simple/SimpleObject

The relevant Orbix APIs are:

- **ï** str2obj (PL/I)
- $\bullet$  STRTOOBJ (COBOL)
- **ï** string\_to\_object() (C++)

# <span id="page-243-0"></span>**WFI Support for IMS Transactions**

<span id="page-243-1"></span>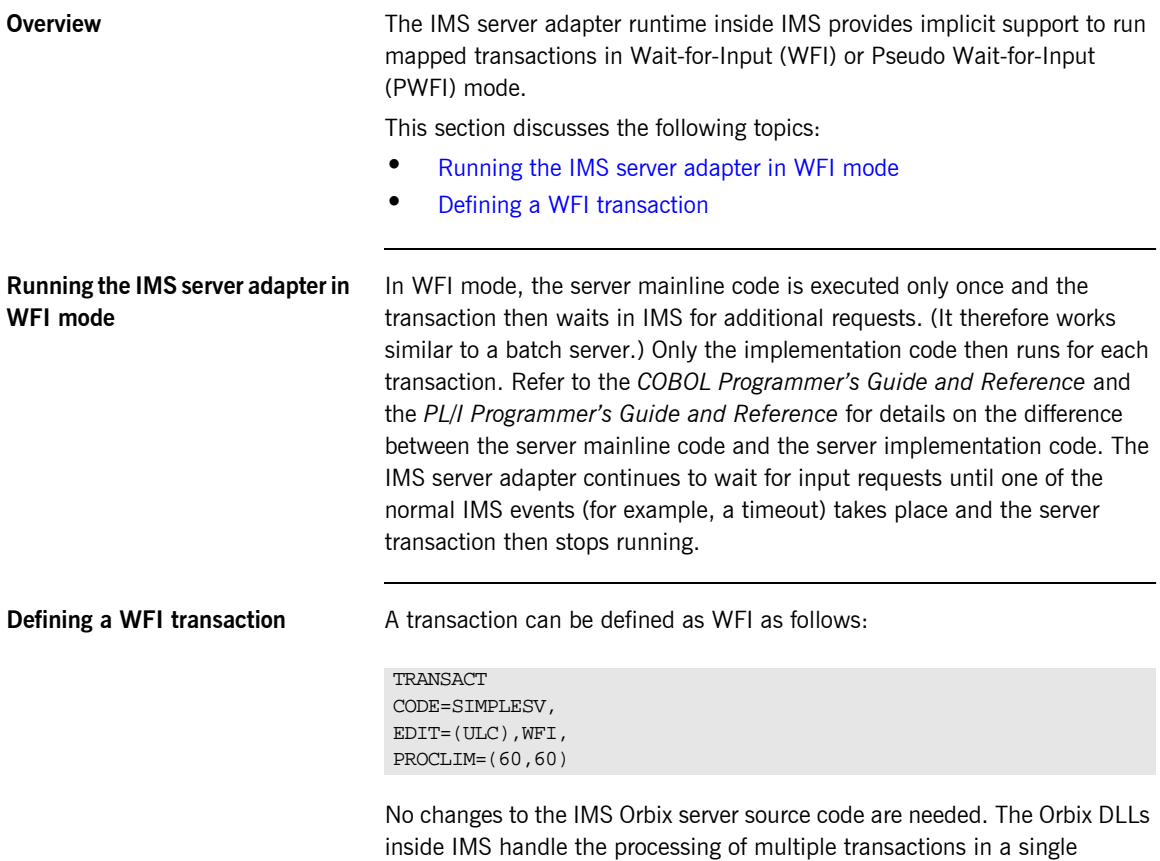

<span id="page-243-2"></span>scheduling session.

# <span id="page-244-0"></span>**Conversational Support**

<span id="page-244-3"></span><span id="page-244-2"></span><span id="page-244-1"></span>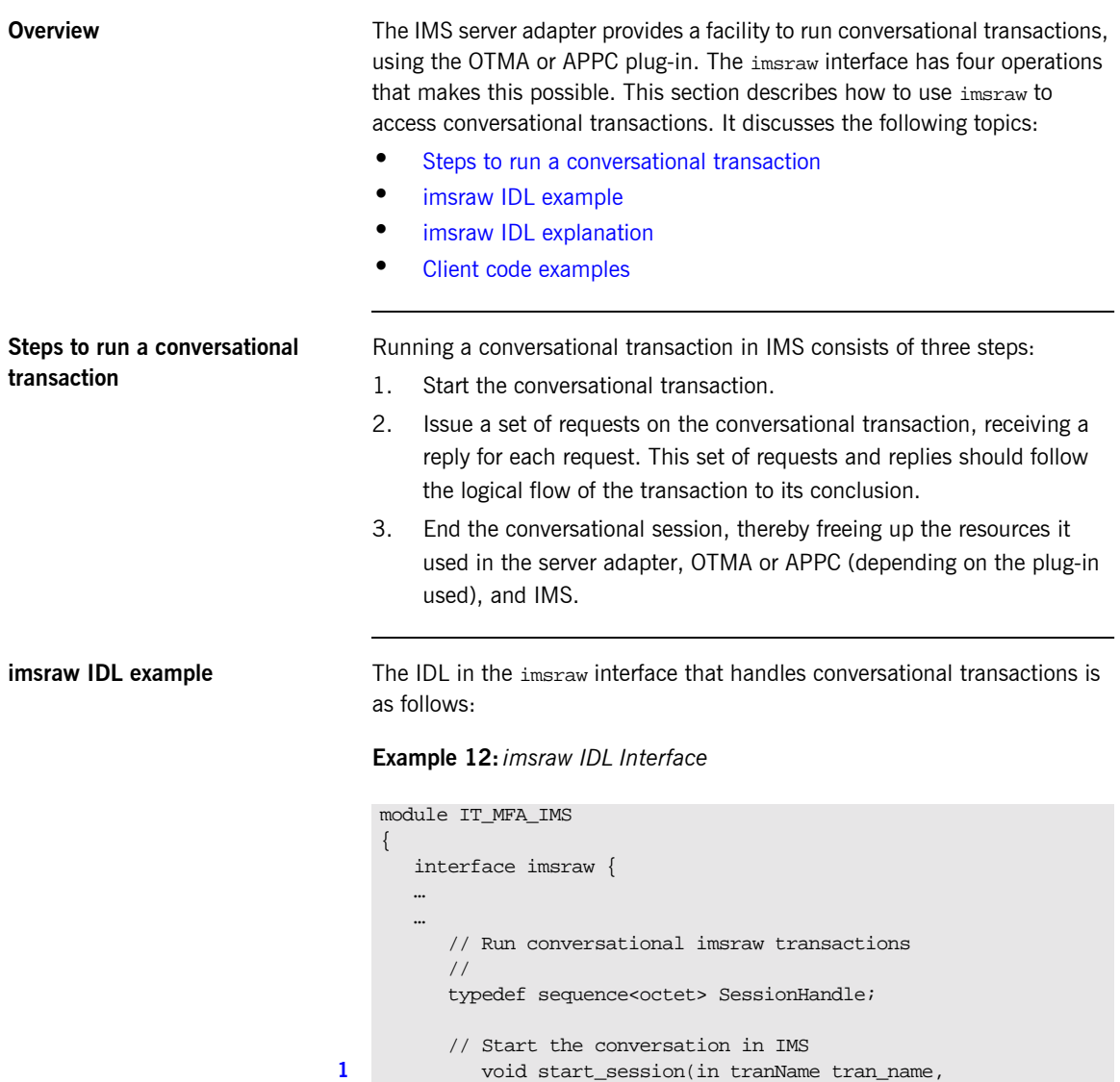

#### **Example 12:***imsraw IDL Interface*

```
 out SessionHandle session)
             raises(internalError);
          //
          // Methods for invoking conversational IMS transactions.
          // The first uses CharSegments, so data is subject
          // to ASCII-EBCDIC conversion cross-platforms, the
          // second uses ByteSegments so no conversion will be
          // done.
          //
2 CharSegments run_conv_transaction(in SessionHandle session,
              in CharSegments din)
               raises(segmentTooLarge, 
                      IMSunavailable, 
                      unknownTransactionName,
                      userNotAuthorized,
                      transactionFailed,
                      internalError);
2 ByteSegments run_conv_transaction_binary(
               in SessionHandle session,
               in ByteSegments din)
              raises(segmentTooLarge, 
                      IMSunavailable, 
                      unknownTransactionName,
                      userNotAuthorized,
                      transactionFailed,
                      internalError);
          // End the conversation in IMS
3 void end_session(in SessionHandle session)
              raises(internalError);
       };
       …
     …
   };
```
<span id="page-246-4"></span><span id="page-246-3"></span><span id="page-246-2"></span><span id="page-246-1"></span><span id="page-246-0"></span>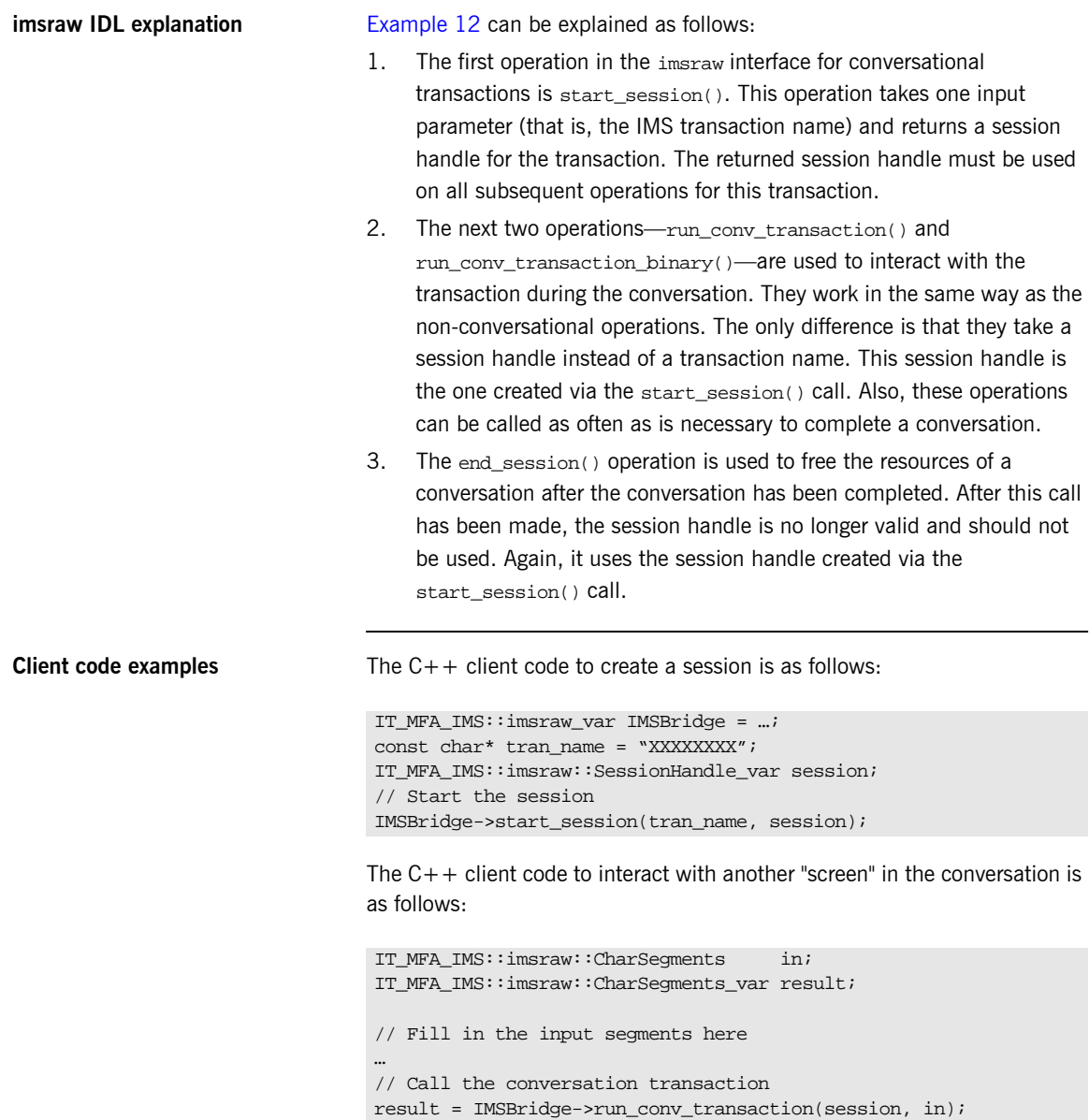

The  $C++$  client code to end the session when the conversation is finished is as follows:

```
// Free the conversation session
IMSBridge->end_session(session);
```
See the imsraw sample application supplied with your Orbix Mainframe installation for an example of how to obtain the IMSBridge object reference and handle the input and subsequent results from each transaction call.

# <span id="page-248-0"></span>**LTERM Propagation**

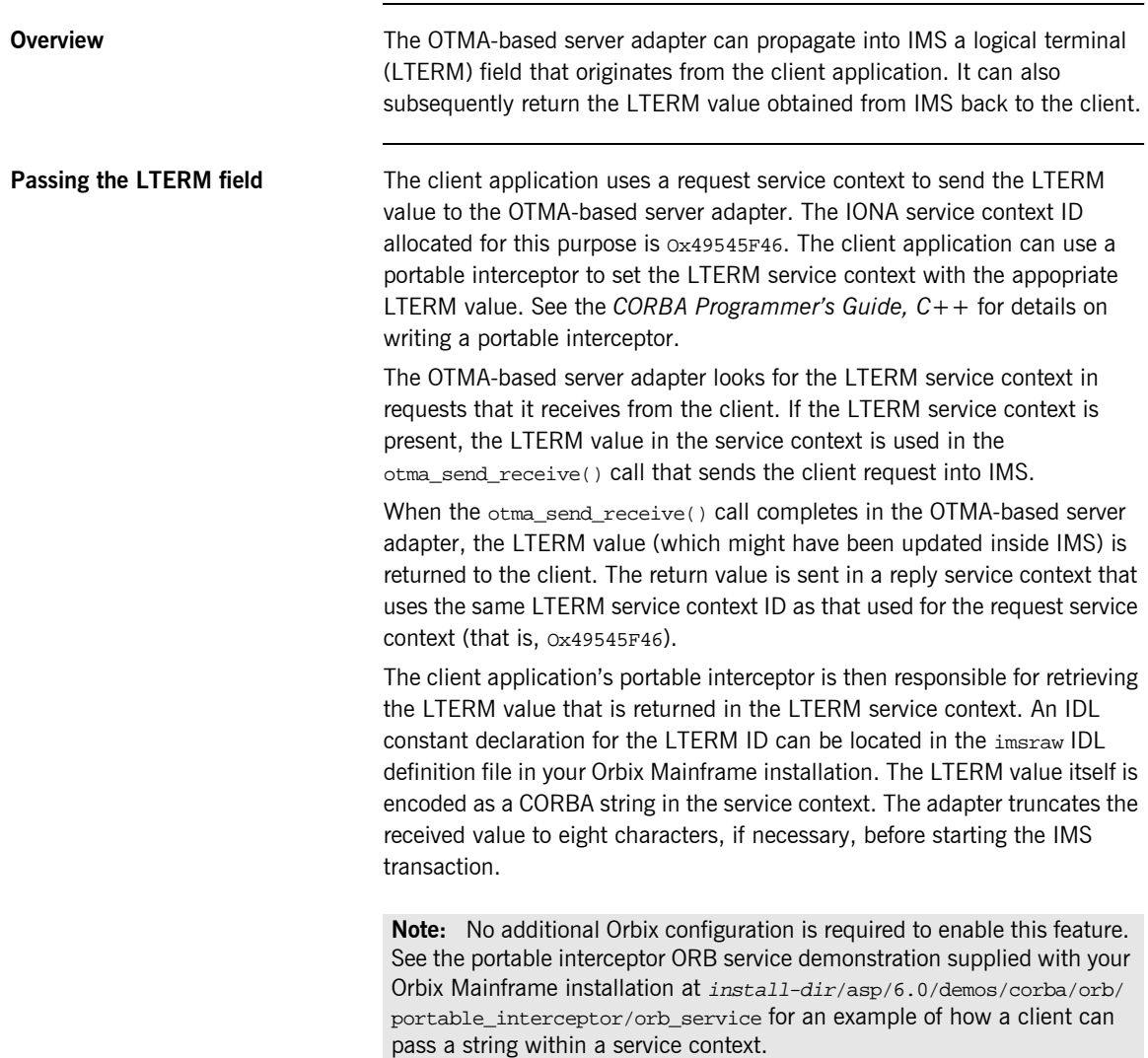

## <span id="page-249-0"></span>**Adding a Portable Interceptor to the IMS Server Adapter**

**Overview** This section describes how to add a portable interceptor (or multiple interceptors) to the server adapter. This can be used to perform the usual functions available in portable interceptors. Refer to the *CORBA Programmerís Reference, C++* and *CORBA Programmerís Guide, C++* for more details on portable interceptors. Additionally, a portable interceptor can be used to manipulate the client principal that the IMS server adapter receives from the client.

**In this section** This section discusses the following topics:

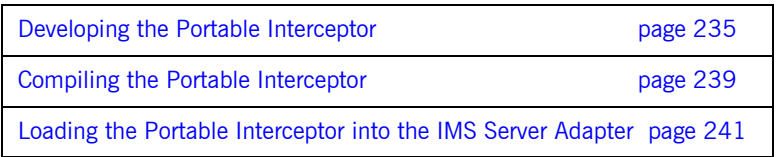

### <span id="page-250-0"></span>**Developing the Portable Interceptor**

<span id="page-250-2"></span><span id="page-250-1"></span>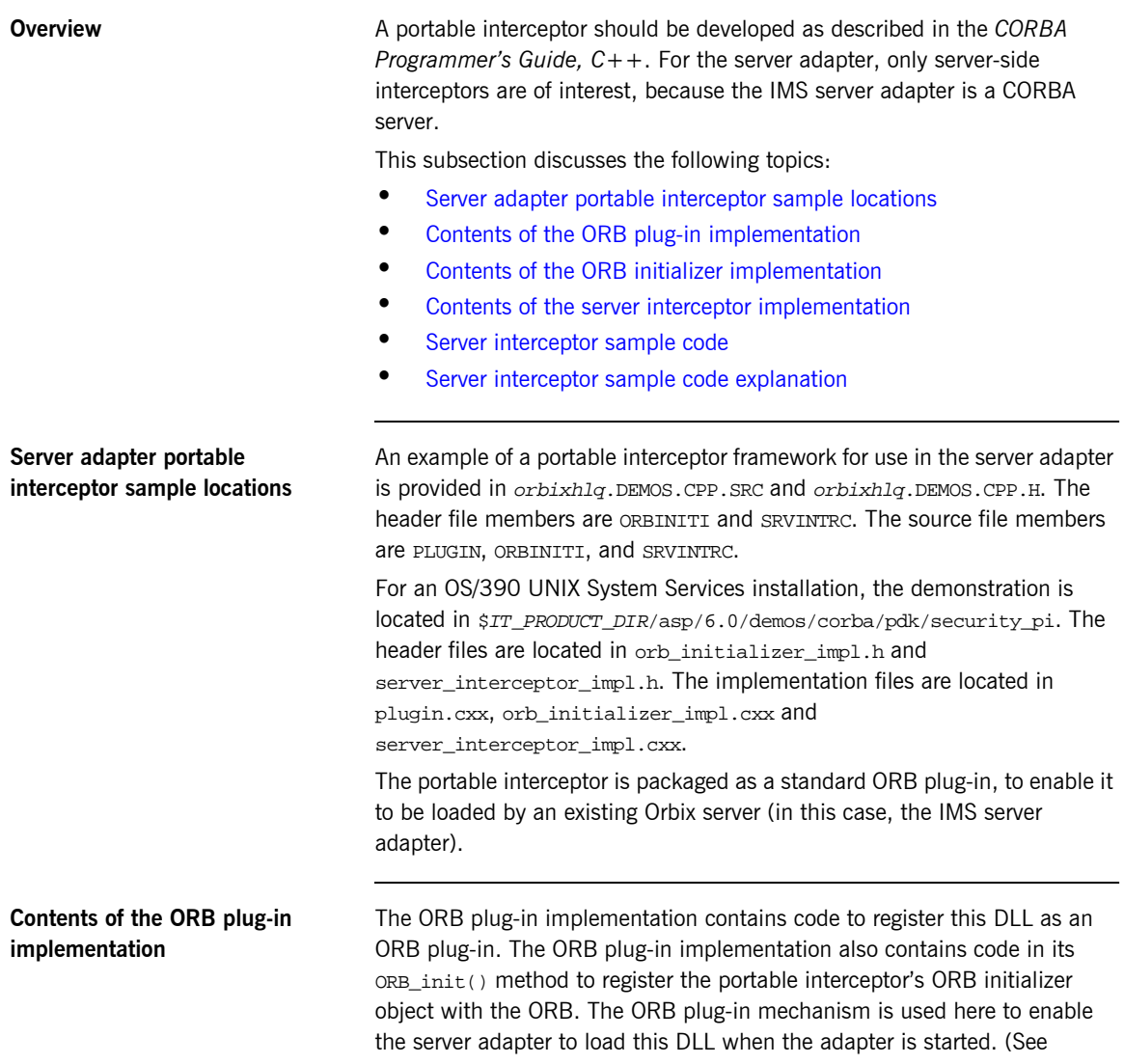

<span id="page-251-4"></span><span id="page-251-3"></span><span id="page-251-2"></span><span id="page-251-1"></span><span id="page-251-0"></span>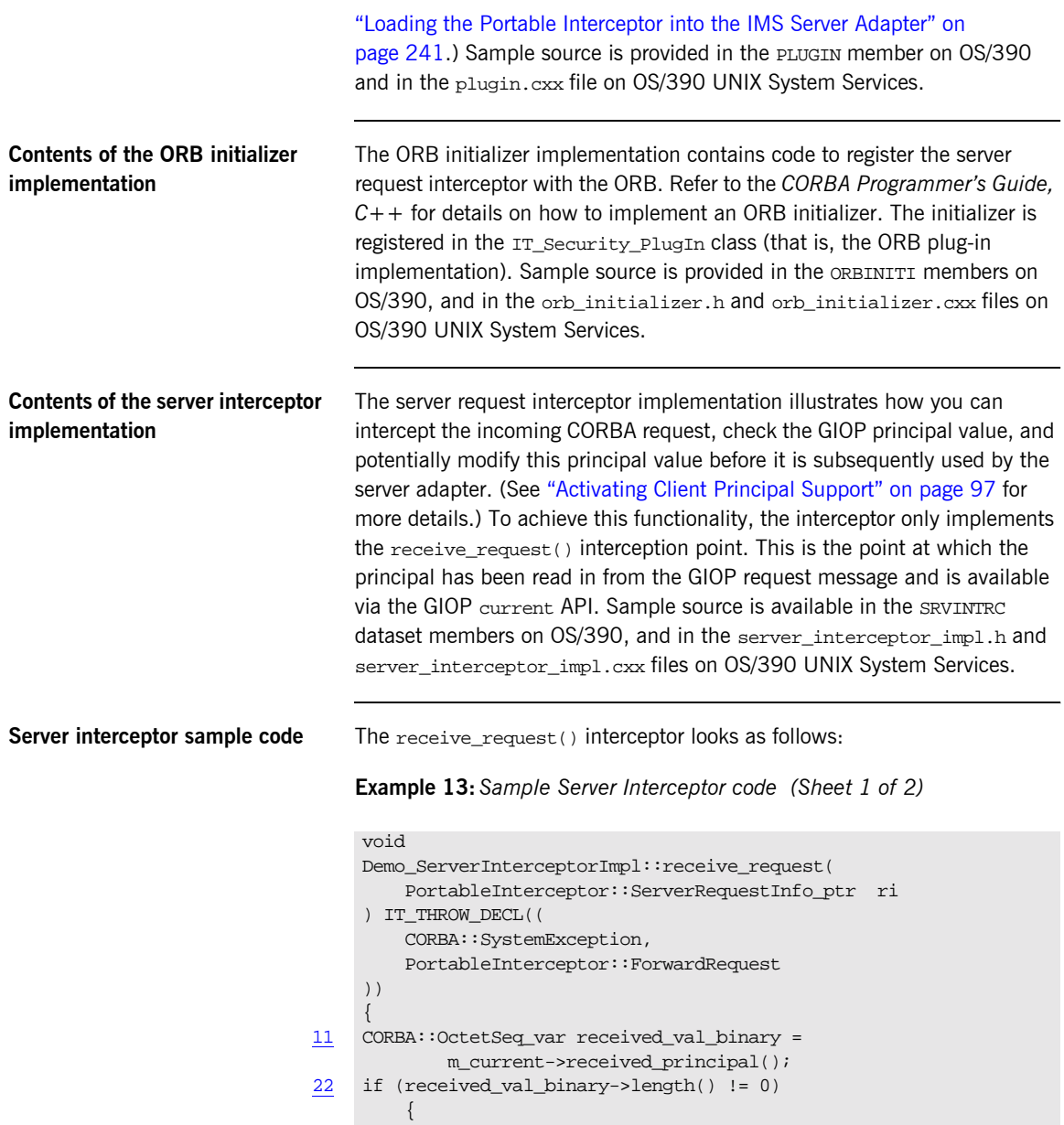
```
33 if (received_val_binary[received_val_binary->length()-1] 
                  = '0')
              {
                  cout << "Received a string principal in PI" << endl;
              }
              else
              {
                  cout << "Received a binary principal in PI" << endl;
                  return;
              }
          }
          else
          {
              cout << "Did not received any principal!" << endl;
              return;
      }
44 // Show the principal value
         CORBA::String_var received_val = 
              m_current->received_principal_as_string();
         if (strlen(received val.in()) != 0)
          {
              cout << "Received principal string in PI " 
                   << received_val.in() << endl;
55 // This is very contrived, but shows how to change a principal
              cout << "If principal is JOHN, change to PETER" << endl;
              if (strcmp(received_val.in(),"JOHN") == 0)
     \left\{ \begin{array}{c} 1 & 1 \\ 1 & 1 \end{array} \right\}char* new_user = "PETER";
66 m_current->change_received_principal_as_string(new_user);
      }
          }
          else
          {
              cout << "Did not received any principal!" << endl;
      }
     }
```
**Example 13:***Sample Server Interceptor code (Sheet 2 of 2)*

<span id="page-253-3"></span><span id="page-253-2"></span><span id="page-253-1"></span><span id="page-253-0"></span>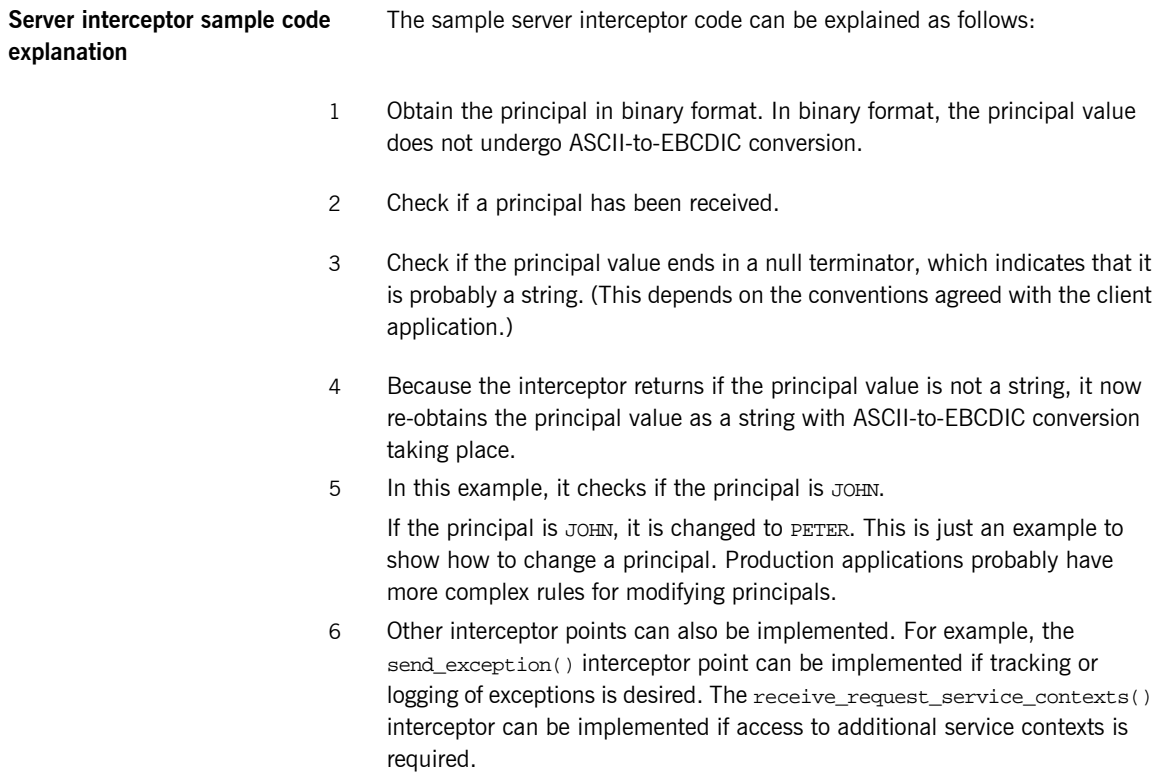

#### **Compiling the Portable Interceptor**

<span id="page-254-2"></span><span id="page-254-1"></span><span id="page-254-0"></span>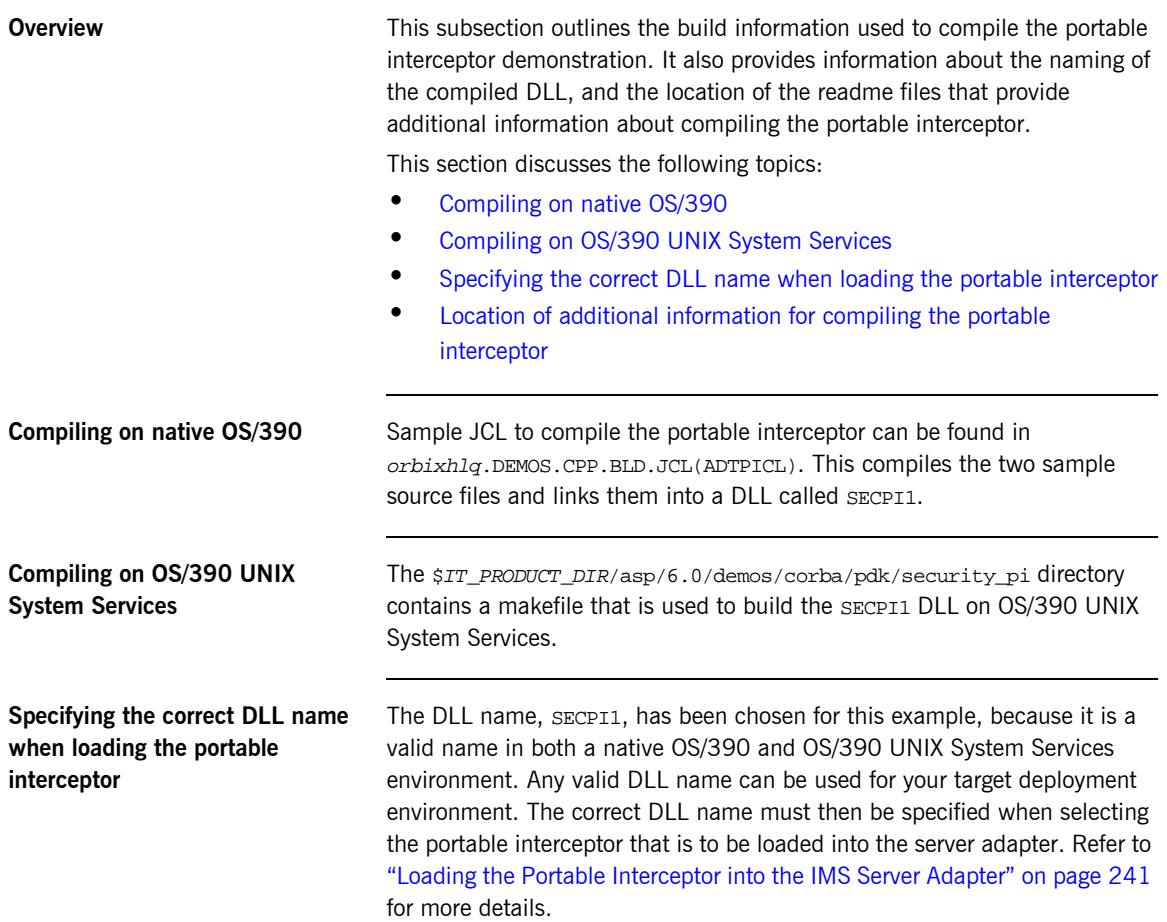

<span id="page-255-0"></span>**Location of additional information for compiling the portable interceptor**

On native OS/390, the ADTPI member in orbixhlq.DEMOS.CPP.README also provides a description of how to compile the portable interceptor. You can refer to this for additional information.

On OS/390 UNIX System Services, similar information tailored to compiling the portable interceptor is provided in  $\frac{5}{10}$  PRODUCT\_DIR/asp/6.0/demos/ corba/pdk/security\_pi/README\_CXX.txt.

#### <span id="page-256-0"></span>**Loading the Portable Interceptor into the IMS Server Adapter**

**Overview** This subsection describes how the portable interceptor is loaded into the IMS server adapter. It discusses the following topics:

- **ï** [Loading the portable interceptor on native OS/390](#page-256-1)
- [Loading the portable interceptor on OS/390 UNIX System Services](#page-256-2)
- **•** [Setting related configuration items](#page-257-0)
- **•** [Sample IMS server adapter configuration scope](#page-258-0)

<span id="page-256-1"></span>**Loading the portable interceptor on native OS/390**

Add the PDS containing the portable interceptor DLL to the STEPLIB for the IMS server adapter. On native OS/390, this can be done by updating the JCL used to run the server adapter. For example, add a LOADLIB value as follows:

//GO EXEC PROC=ORXG,

- // PROGRAM=ORXIMSA,
- // LOADLIB=&ORBIX..DEMOS.CPP.LOAD,
- // PPARM='run'

**Note:** If the LOADLIB symbolic is already in use, you might wish to update the ORXG procedure and add the PDS that contains the portable interceptor into the STEPLIB concatenation.

#### <span id="page-256-2"></span>**Loading the portable interceptor on OS/390 UNIX System Services**

If the server adapter is run from OS/390 UNIX System Services, and the portable interceptor was built using JCL on native OS/390, so the SECPI1 DLL resides in a PDS, add the PDS to the STEPLIB environment variable. The following is an example of how to do this, where  $IT$  PRODUCT HLO is set to the relevant Orbix HLQ install area:

export STEPLIB=\$IT\_PRODUCT\_HLQ.DEMOS.CPP.LOAD:\$STEPLIB

If the server adapter is run from OS/390 UNIX System Services, and the portable interceptor was built in OS/390 UNIX System Services using a makefile (so the SECPI1 DLL resides in a UNIX System Services directory), add the directory that contains the SECPI1 DLL to the LIBPATH environment variable. The following is an example of how to do this, where IT\_PRODUCT\_DIR is set to the relevant Orbix install area for OS/390 UNIX System Services:

export LIBPATH=\$IT\_PRODUCT\_DIR/asp/6.0/demos/corba/pdk/ security\_pi:\$LIBPATH

<span id="page-257-0"></span>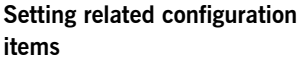

The following configuration items must be set to load the plug-in:

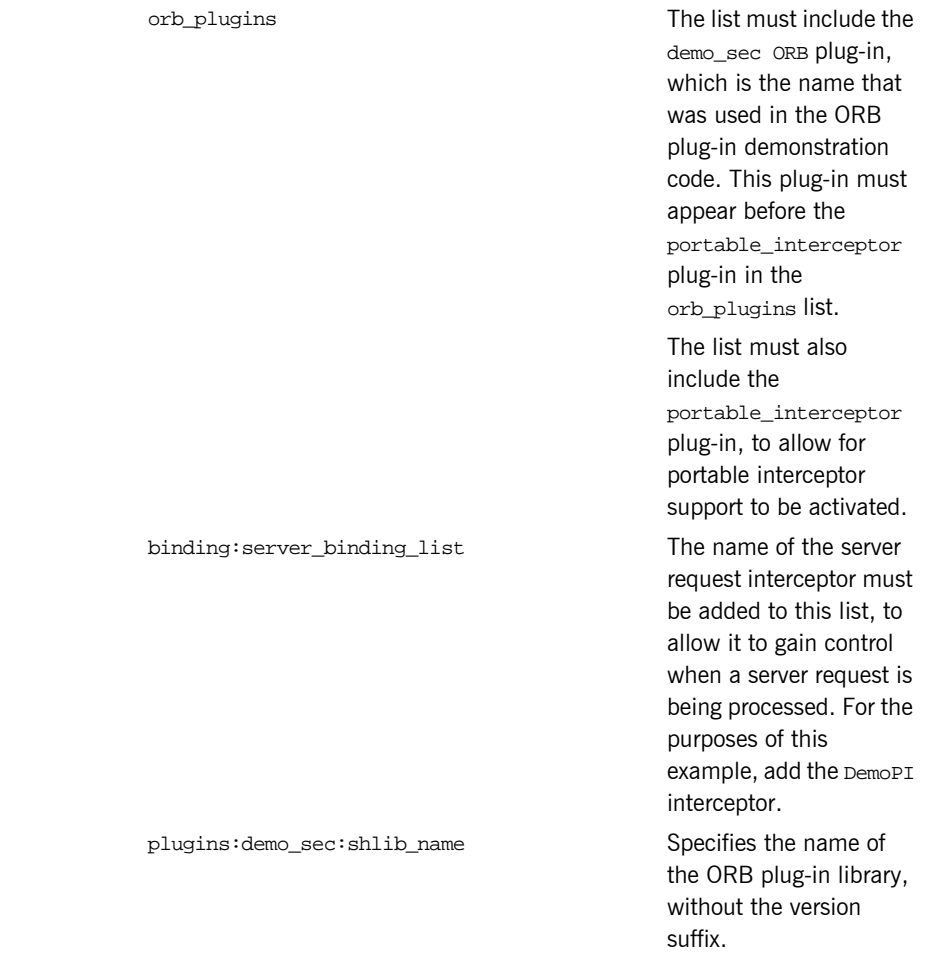

plugins:demo\_sec:shlib\_version Specifies the version

number of the ORB plug-in library.

**Note:** On OS/390, unlike on other platforms, a particular ORB plug-in DLL name is resolved from the Orbix configuration simply by appending the shlib\_version to the shlib\_name.

<span id="page-258-0"></span>**Sample IMS server adapter configuration scope**

For example, the following can be added to the IMS server adapter's configuration scope:

```
orb_plugins = ["iiop_profile", "giop", "iiop", 
   "local_log_stream", "ots", "demo_sec", 
   "portable_interceptor"];
binding:server_binding_list = ["DemoPI"];
plugins:demo_sec:shlib_name = "SECPI";
plugins:demo_sec:shlib_version = "1";
```
When the IMS server adapter is then started, the portable interceptor should be loaded and included in the server-side communication bindings.

### **Gathering Accounting Information in the Server Adapter**

**Overview** This section describes how to add a DLL to the IMS server adapter which can gather and log accounting type information. This is done in the form of a user-replaceable DLL. A sample DLL is provided, which can be modified to collate results and write them to the desired location; for example, some kind of log file.

**In this section** This section discusses the following topics:

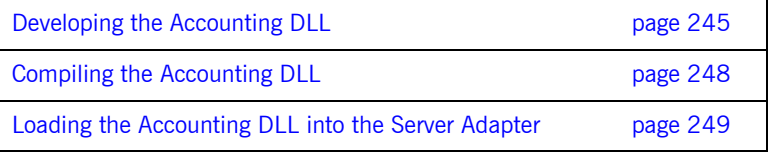

#### <span id="page-260-0"></span>**Developing the Accounting DLL**

<span id="page-260-1"></span>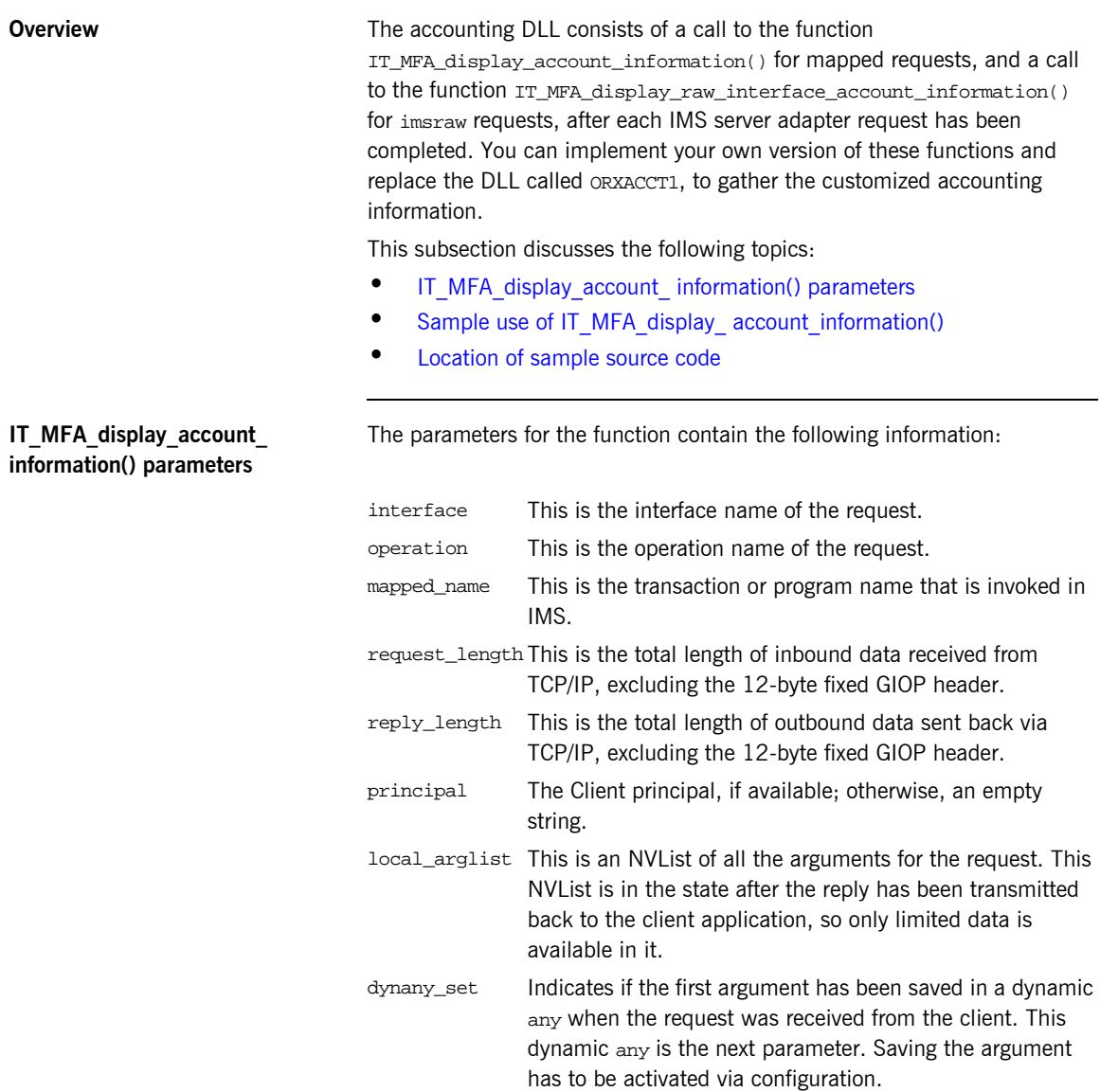

da First argument, if saved. Refer to the chapter on Anyís and Dynamic Anyís in the *CORBA Programmerís Guide*, *C++*  for details on how to access the data contained in this parameter. orb Pointer to the server adapter ORB, if needed, for example, to call resolve\_initial\_references() to obtain a current object.

<span id="page-261-0"></span>**Sample use of IT\_MFA\_display\_ account\_information()**

Here is an example of what can be done in the function:

**Example 14:***Sample use of IT\_MFA\_display\_account\_information() (Sheet 1 of 2)*

```
#include <it_cal/iostream.h>
#include <it cal/fstream.h>
#include <string.h>
#include <it_mfa/account.h>
IT_USING_NAMESPACE_STD
void
IT_MFA_display_account_information(
    const char* interface,
    const char* operation,
    const char* mapped_name,
    CORBA::Long request_length,
    CORBA::Long reply_length, 
    const char* principal,
    CORBA::NVList_ptr local_arglist,
    CORBA::Boolean dynany_set,
    DynamicAny::DynAny_ptr da,
    CORBA::ORB_ptr orb
)
{
    cout << "Accounting information: " << endl;
    cout << " Interface: " << interface << endl;
    cout << " Operation: " << operation << endl;
    cout << " Tran: " << mapped_name << endl;
    cout << " Request len: " << request_length << endl;
    cout << " Reply len: " << reply_length << endl;
    cout << " Principal: " << principal << endl;
```
**Example 14:***Sample use of IT\_MFA\_display\_account\_information() (Sheet 2 of 2)*

```
// Gather type information from the NVList
     cout << " Number of Arguments: " << local_arglist->count() << 
   endl;
     // Display information from the first parameter
     if (dynany_set == IT_TRUE)
      {
          CORBA::TypeCode_ptr type = da->type();
          cout << " Kind: " << type->kind() << endl;
          cout << " Id: " << type->id() << endl;
          if ((type->kind() == CORBA::tk_struct))
          {
              cout << " Member count: " << type->member_count() << 
    endl;
             for (int ii=0; ii < type->member_count(); ii++)
\left\{ \begin{array}{c} 1 & 0 \\ 0 & 1 \end{array} \right. CORBA::TypeCode_ptr type1 = type->member_type(ii);
                 cout << " Kind of member: " << type1->kind() << 
    endl;
 }
 }
 }
     cout << endl;
}
```
<span id="page-262-0"></span>**Location of sample source code** The source code for this sample function is contained in orbixhlq.DEMOS.CPP.SRC(ACCOUNT). This example can be used as a basis for a function which logs the request accounting information in the desired format.

### <span id="page-263-0"></span>**Compiling the Accounting DLL**

<span id="page-263-2"></span><span id="page-263-1"></span>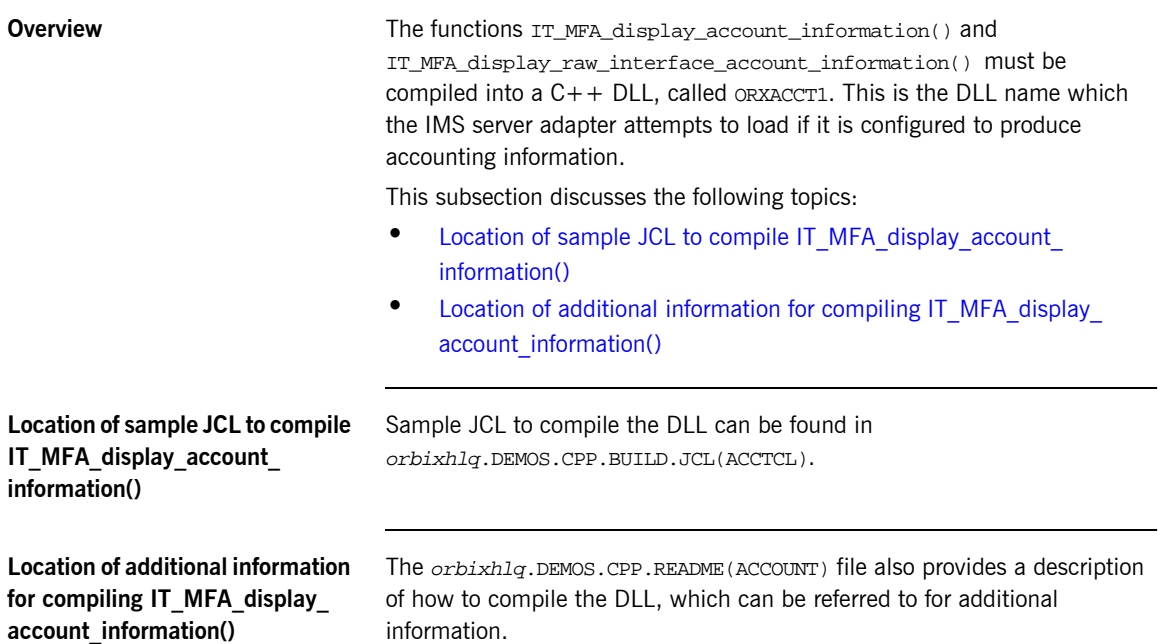

#### <span id="page-264-0"></span>**Loading the Accounting DLL into the Server Adapter**

<span id="page-264-3"></span><span id="page-264-2"></span><span id="page-264-1"></span>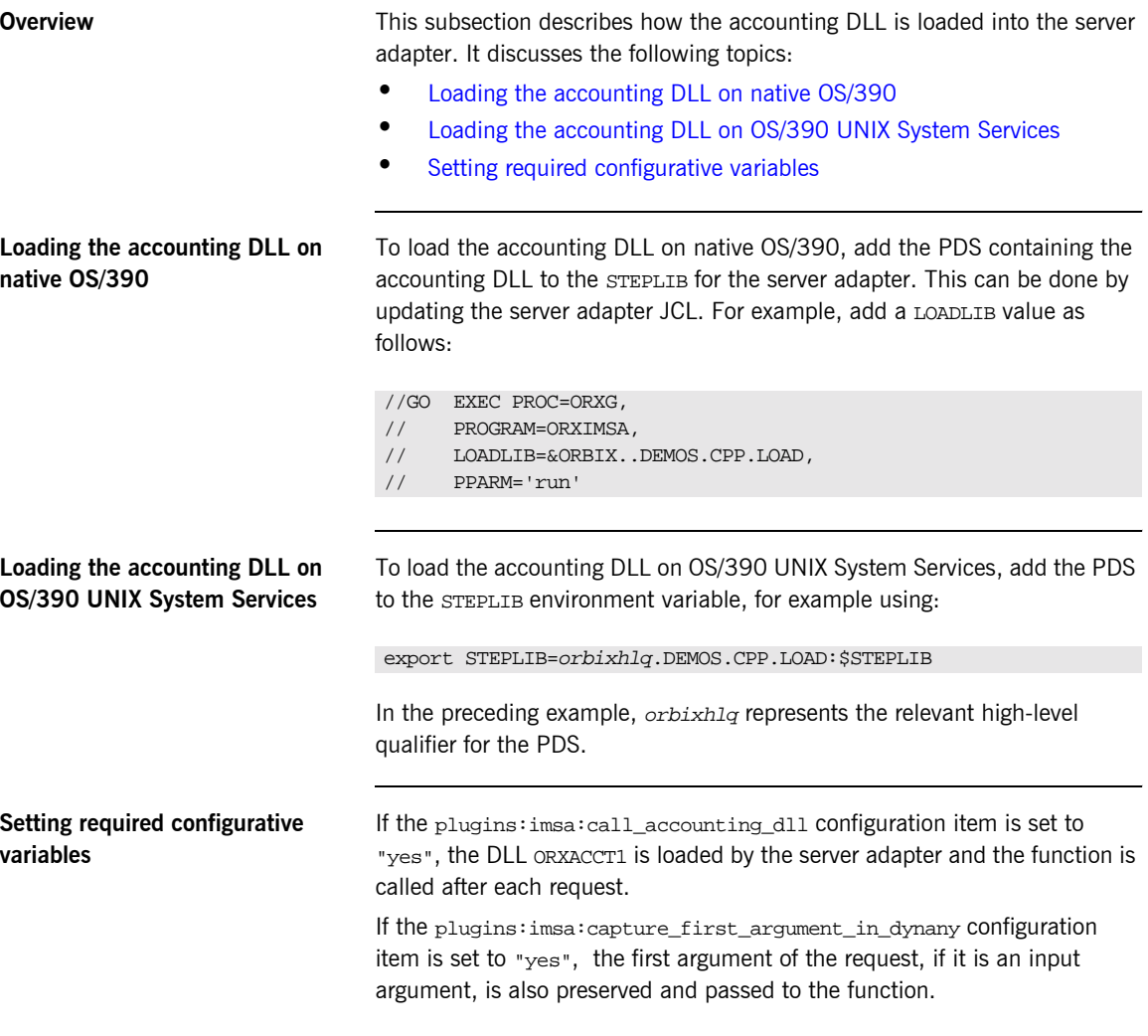

### **Exporting Object References at Runtime**

**Overview When you start the server adapter it can export object references for the** interfaces it supports. These object references relate to the MappingGateway interface, the imsraw interface, and (optionally) any other mapped interfaces that have been defined to the server adapter via its mapping file at start-up. The server adapter can export these object references to a file, to the Naming Service, or both.

**In this section** This section discusses the following topics:

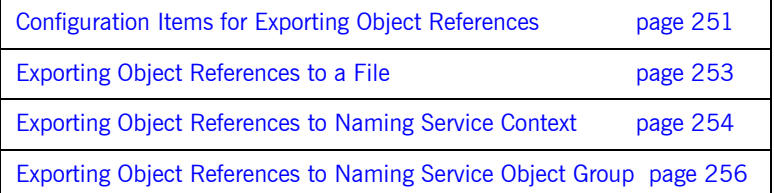

#### <span id="page-266-0"></span>**Configuration Items for Exporting Object References**

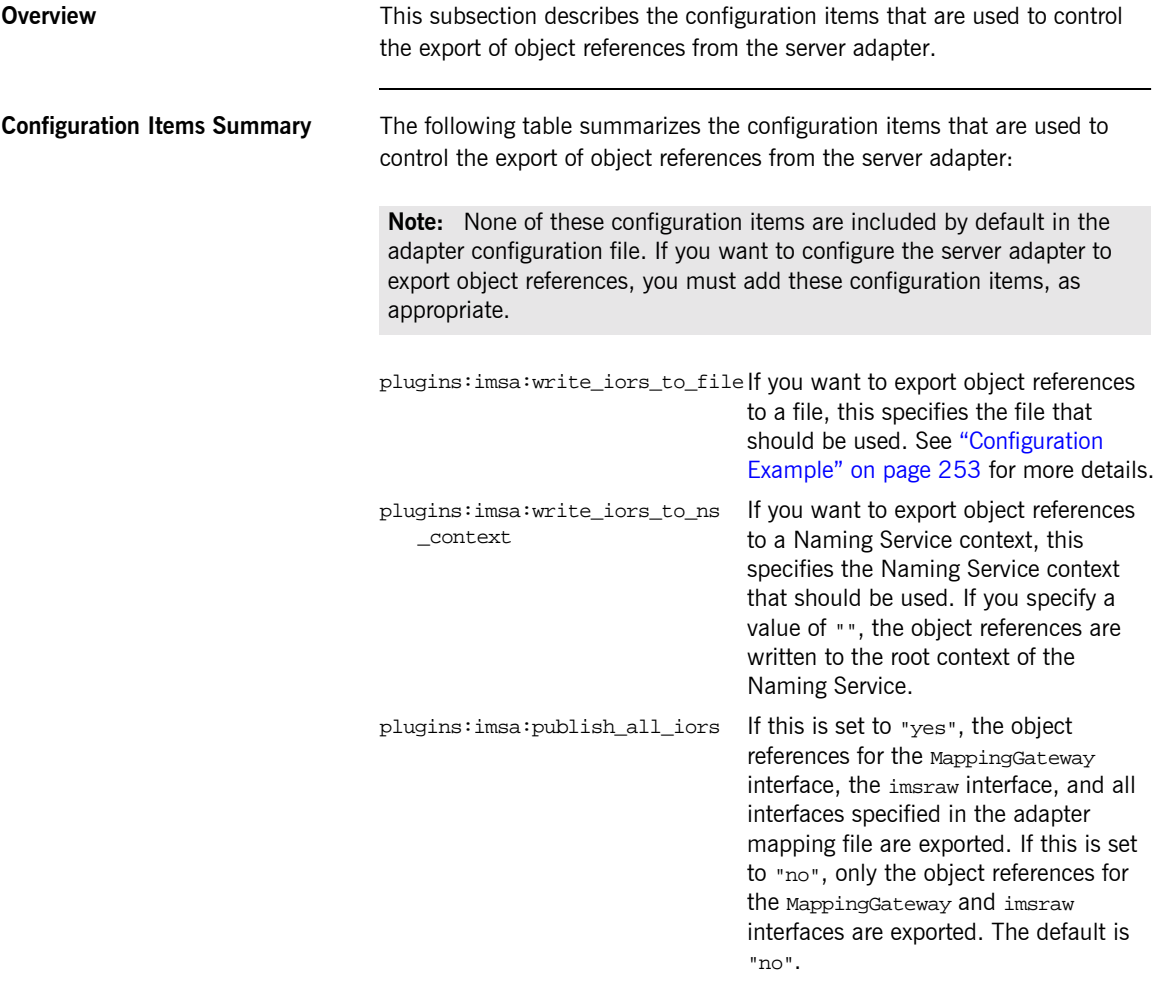

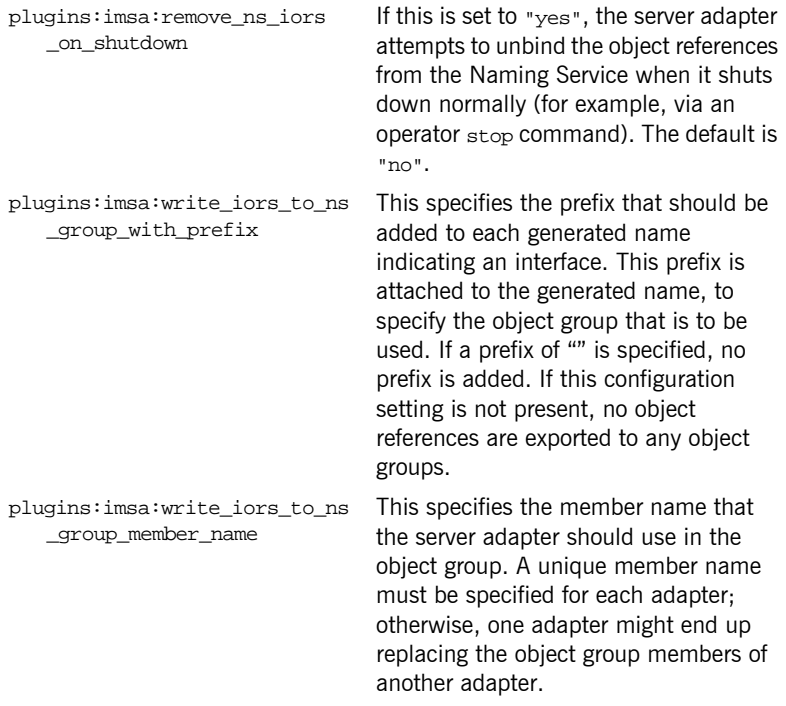

#### <span id="page-268-0"></span>**Exporting Object References to a File**

<span id="page-268-1"></span>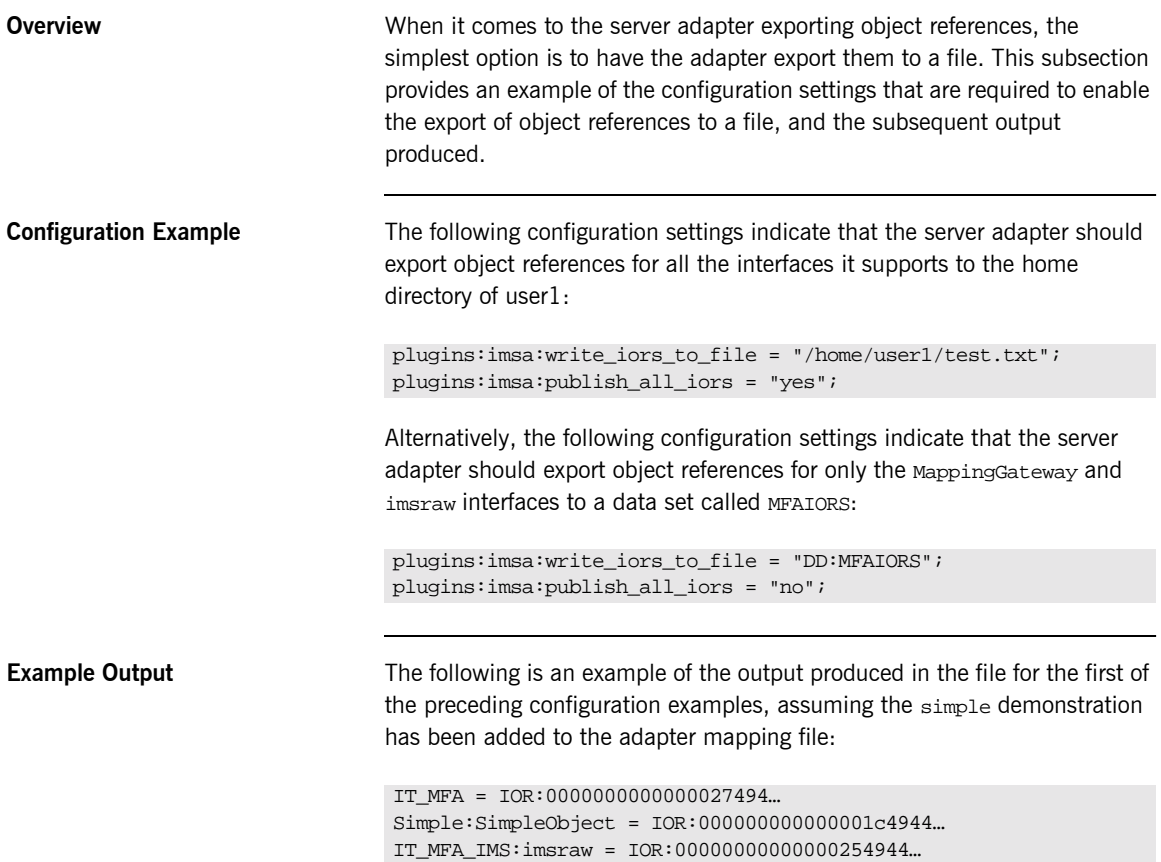

### <span id="page-269-0"></span>**Exporting Object References to Naming Service Context**

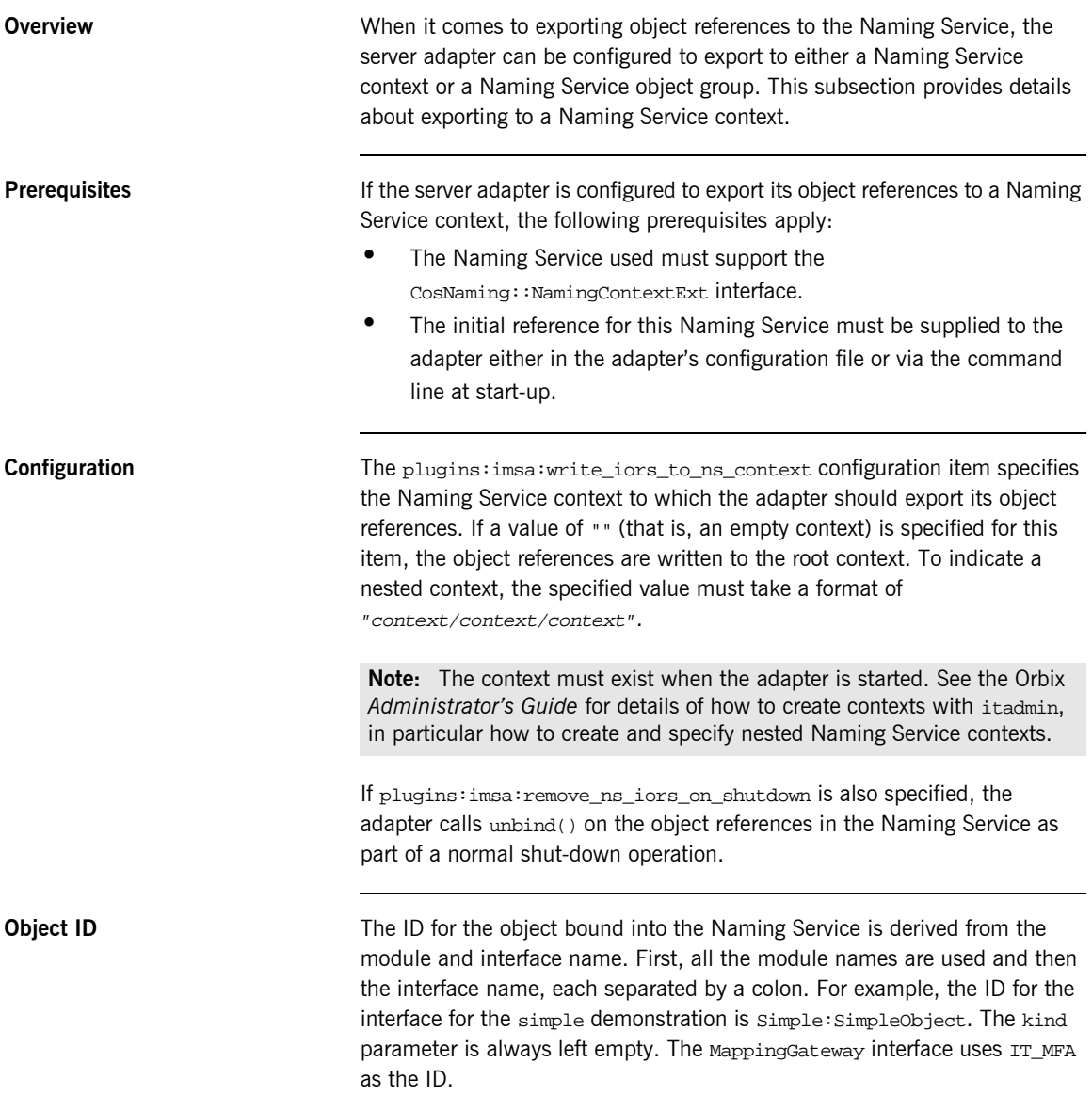

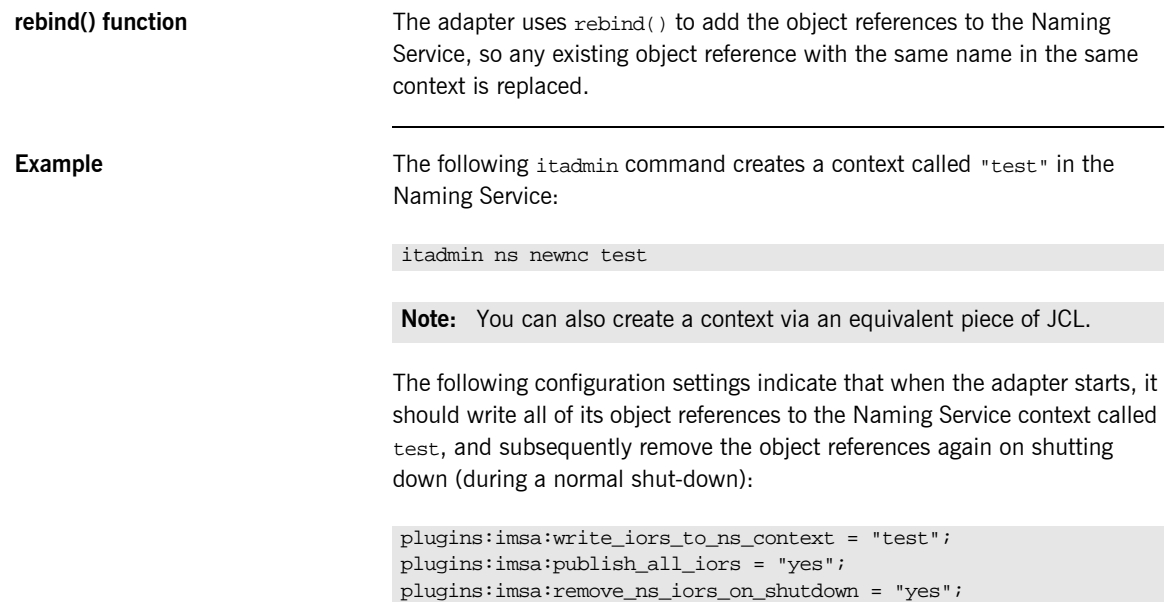

### <span id="page-271-0"></span>**Exporting Object References to Naming Service Object Group**

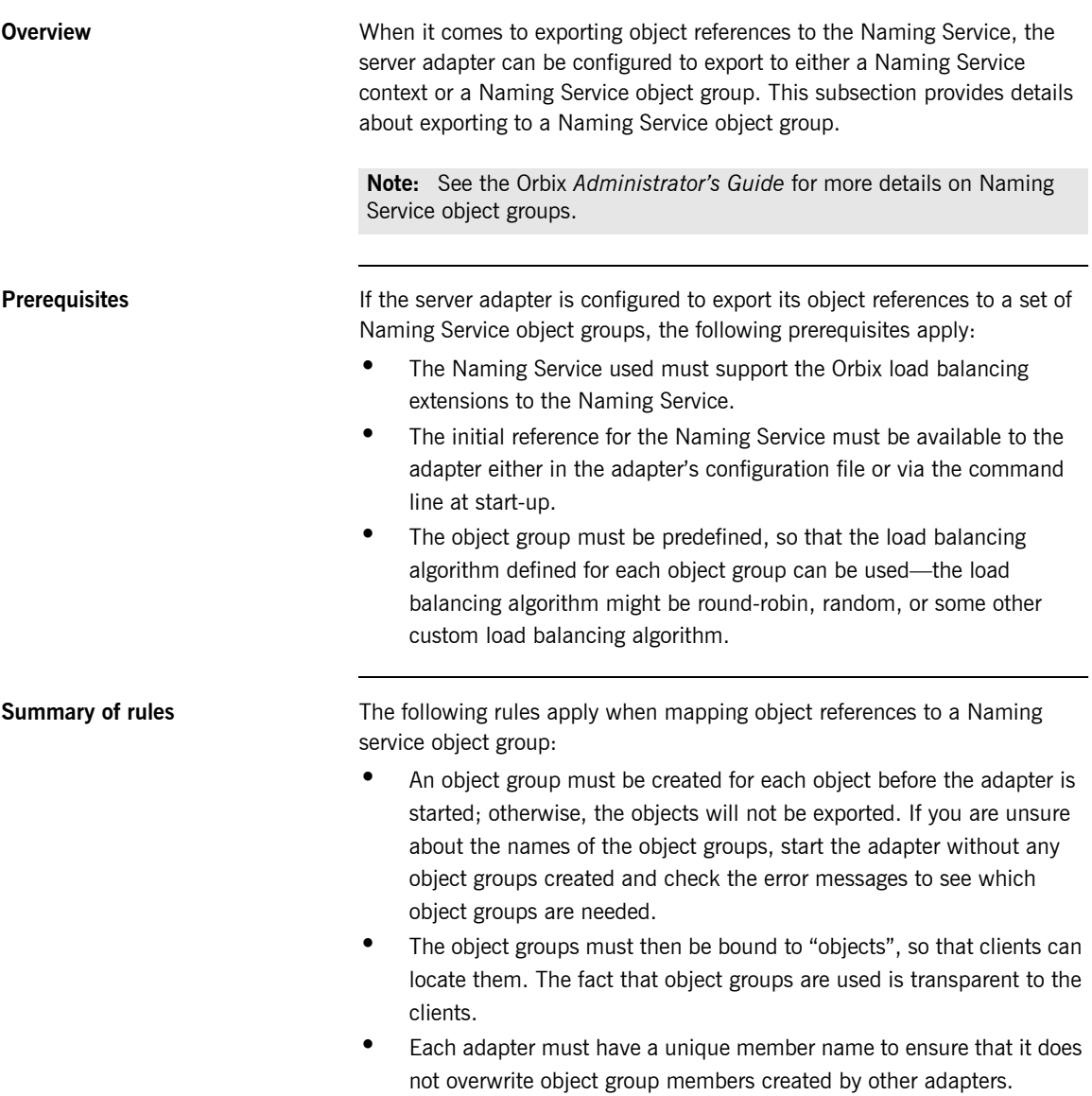

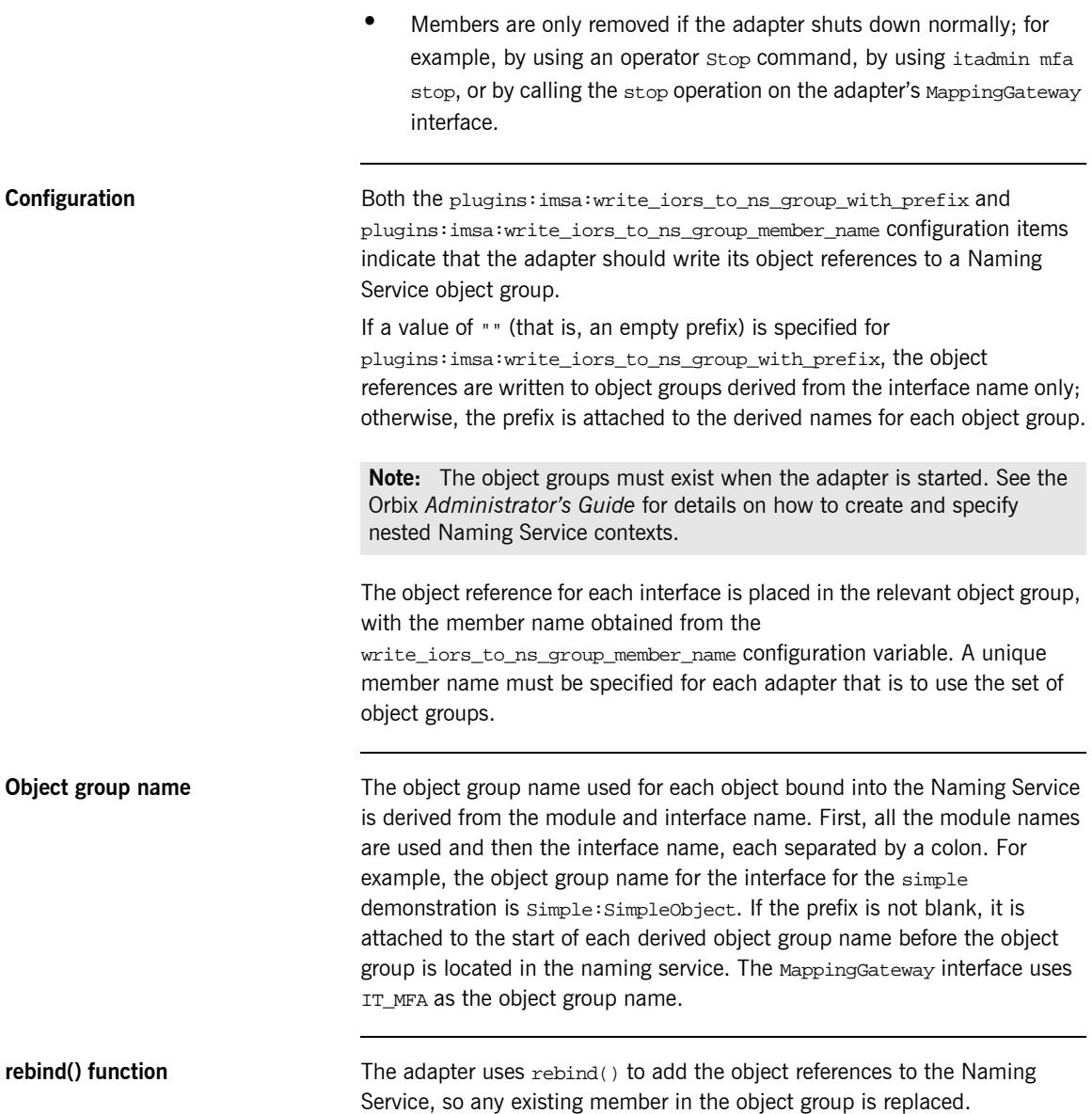

**Example** For example, consider the following configuration settings:

```
plugins:imsa:write_iors_to_ns_group_with_prefix = "group1_";
plugins:imsa:write_iors_to_ns_group_member_name = "adapter1";
plugins:imsa:publish_all_iors = "yes";
plugins:imsa:remove_ns_iors_on_shutdown = "yes";
```
Assuming the interface for the simple demonstration is the only one exported by the adapter, the following itadmin commands create object groups called group1\_IT\_MFA, group1\_IT\_MFA\_IMS:imsraw, and group1\_Simple:SimpleObject:

```
itadmin nsog create -type rr group1_IT_MFA
itadmin nsog create -type rr group1_IT_MFA_IMS:imsraw
itadmin nsog create -type rr group1_Simple:SimpleObject
```
**Note:** You can also create object groups via an equivalent piece of JCL.

Now, with the three round-robin object groups created, each needs to be bound to a context in the Naming Service, so that clients can locate the object references. For example, the following command creates a context called testog:

itadmin ns newnc testog

Each object group should be subsequently created in this context, using the following commands, so that clients can locate the objects:

```
itadmin nsog bind -og_name group1_IT_MFA testog/IT_MFA
itadmin nsog bind -og_name group1_IT_MFA_IMS:imsraw 
   testog/imsraw
itadmin nsog bind -og_name group1_ Simple:SimpleObject 
   testog/simple
```
Based on the preceding command, the content of the testog context should now be listed as follows (when you specify an itadmin ns list testog command):

```
IT_MFA Object
imsraw Object
simple Object
```
If a client now resolves one of the object references before any adapter is started, a nil object will be returned. For example, consider the following command:

itadmin ns resolve testog/imsraw

If the preceding itadmin command is entered before an adapter is started, the following output is returned:

IOR:00000000000000010000000000000000

If the preceding itadmin command is entered after an adapter is started, the following output is returned:

IOR:00000000000000254944…

**Running simultaneous adapters** If more than one adapter is started, each time resolve() is used it gives a different object reference, based on the load balancing algorithm specified when the object group was created. If all the adapters are stopped normally and plugins: imsa: remove ns\_iors\_on\_shutdown has been specified. resolve again returns a nil object reference.

CHAPTER 18 | **Using the IMS Server Adapter**

# **Part 5**

## Securing and Using the Client Adapter

**In this part In this part This part contains the following chapters:** 

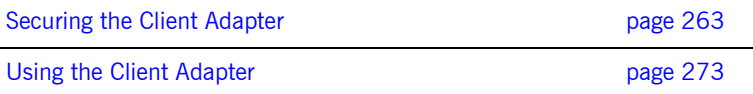

#### CHAPTER 19

# <span id="page-278-0"></span>Securing the Client Adapter

*This chapter provides details on how to secure the client adapter.*

**In this chapter** This chapter discusses the following topics:

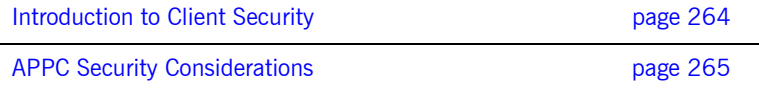

## <span id="page-279-0"></span>**Introduction to Client Security**

<span id="page-279-2"></span><span id="page-279-1"></span>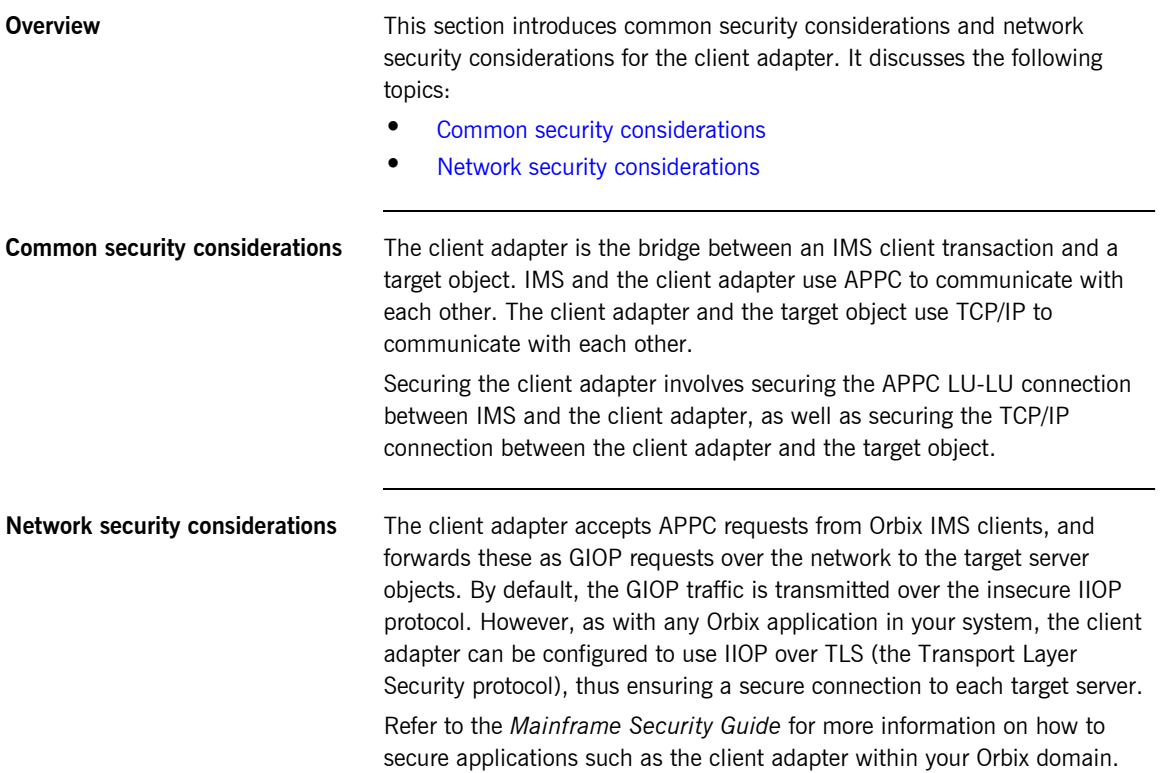

### <span id="page-280-0"></span>**APPC Security Considerations**

**Overview This section provides details on how to secure the client adapter in an APPC** environment. APPC/MVS provides the following levels of security:

- **ï** LU security
- **•** Conversation security

**In this section** This section discusses the following topics:

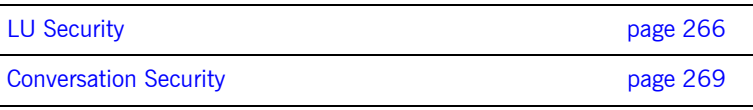

### <span id="page-281-0"></span>**LU Security**

<span id="page-281-1"></span>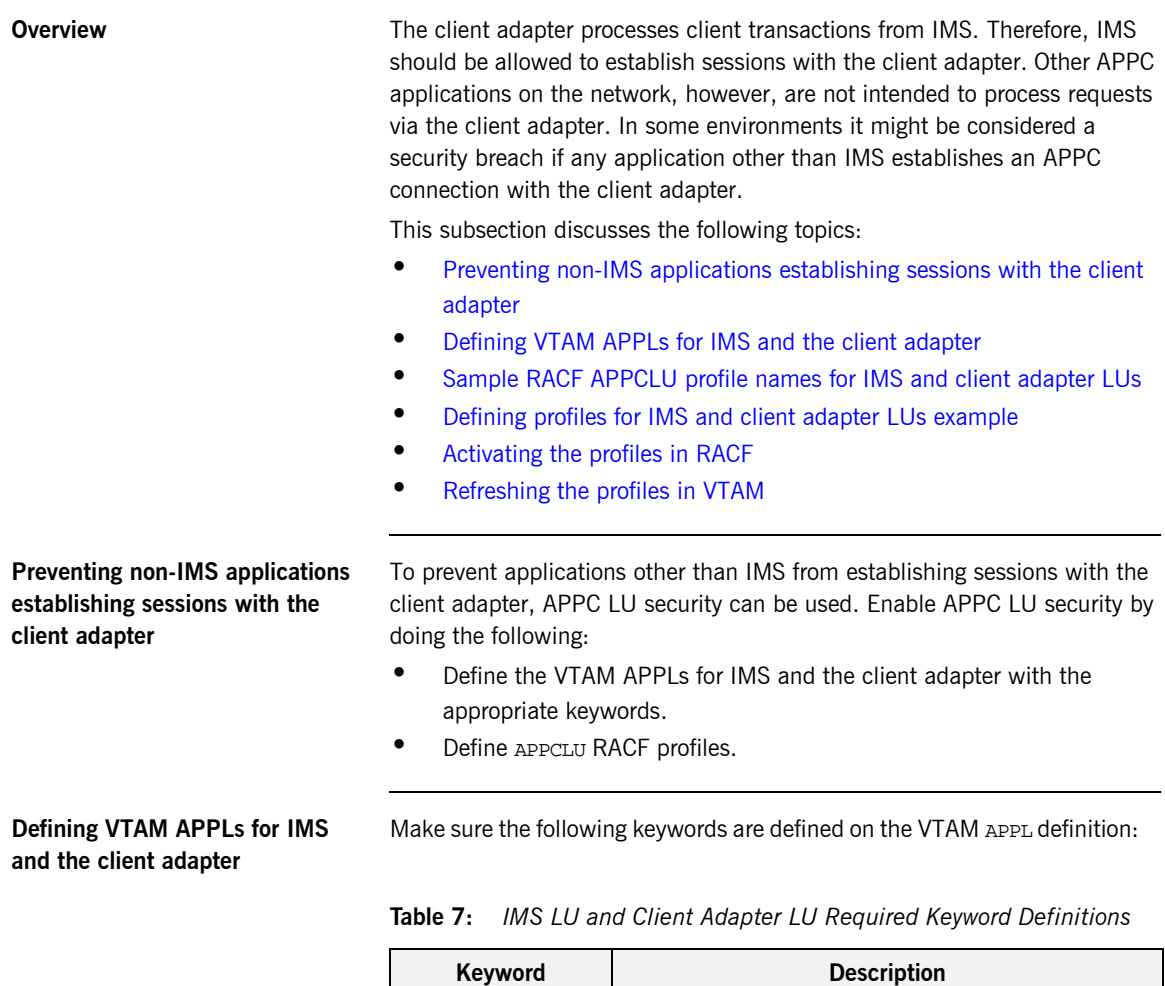

<span id="page-281-2"></span>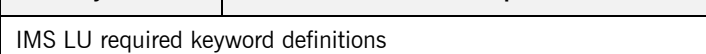

| Keyword                                        | <b>Description</b>                                                                                                    |
|------------------------------------------------|----------------------------------------------------------------------------------------------------|
| SECACPT=CONV                                   | This keyword allows IMS to provide security<br>information on a request to allocate a conversation.<br>The security information includes the user ID<br>making the request to allocate the conversation,<br>the user's group ID, and an "already verified"<br>indicator.                                                                         |
| VERIFY=OPTIONAL                                | If there is a RACF APPCLU profile defined for this<br>LU, this keyword instructs VTAM to verify that the<br>session keys defined in the RACF APPCLU profiles<br>match for the IMS LU and the client adapter LU. If<br>the keys do not match, the session between the<br>IMS LU and the client adapter LU cannot be<br>established.               |
|                                                | VERIFY=REQUIRED could be defined for even tighter<br>security. However, an installation might be using<br>the IMS server adapter as well as the client<br>adapter, and the IMS server adapter security asks<br>for VERIFY=OPTIONAL on the IMS LU APPL<br>definition.                                                                             |
| Client Adapter LU required keyword definitions |                                                                                                    |
| SECACPT=ALREADYV                               | This keyword allows the client adapter to receive<br>security information on the conversation allocation<br>request. The security information includes the user<br>ID making the request to allocate the conversation,<br>the user's group ID, and an "already verified"<br>indicator.                                                           |
| VERIFY=REQUIRED                                | This keyword requires that a RACF APPCLU profile<br>is defined for this LU and for any LU that attempts<br>to establish a session with it. If RACF APPCLU<br>profiles do not exist, the session cannot be<br>established. If profiles do exist, the session keys in<br>each profile must match; otherwise, the session<br>cannot be established. |

**Table 7:** *IMS LU and Client Adapter LU Required Keyword Definitions* 

<span id="page-283-3"></span><span id="page-283-2"></span><span id="page-283-1"></span><span id="page-283-0"></span>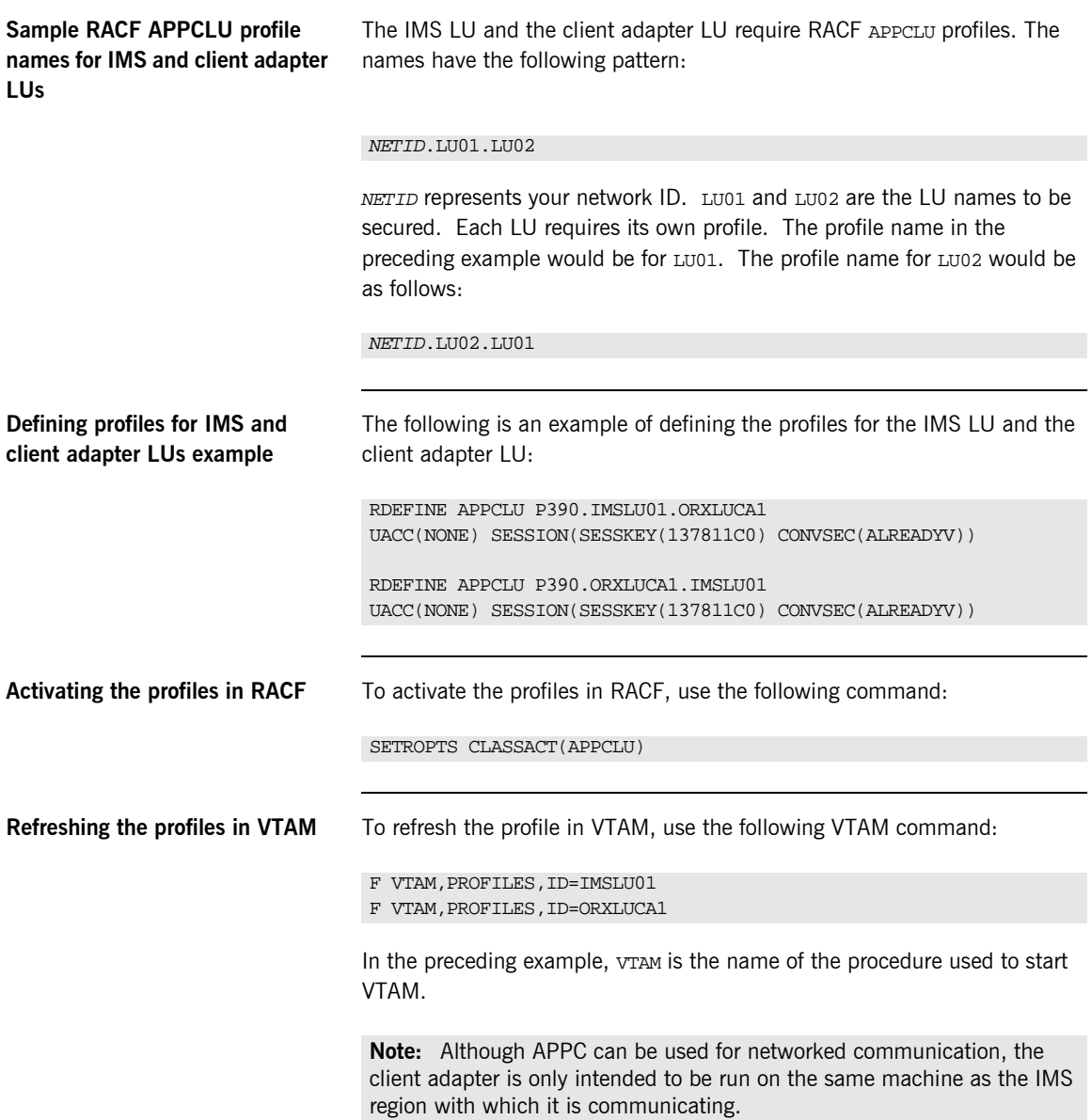

#### <span id="page-284-0"></span>**Conversation Security**

**Overview** There are three levels of conversation security:

- **ï** security\_none
- **ï** security\_same
- **ï** security\_pgm

The Orbix runtime inside IMS uses security\_same when allocating its conversations with the client adapter.

A conversation using security\_pgm is not possible with the client adapter, because the Orbix runtime inside IMS has no access to client passwords.

Refer to "LU 6.2 conversation security levels" on page 172 for more details on each conversation security level.

This subsection discusses the following topics:

- **ï** [Controlling access to the client adapter LU](#page-284-1)
- **•** [Activating the APPL class](#page-285-0)
- $\bullet$  [Refreshing the RACLIST](#page-285-1)
- **ï** [Controlling access to the IMS LU](#page-285-2)

#### <span id="page-284-1"></span>**Controlling access to the client adapter LU**

Some environments might want very strict controls regarding which users are permitted access to the client adapter. A RACF APPL class can be defined for the client adapter LU specifying a universal access of NONE. Individual users can then be permitted access to the client adapter LU.

An example of defining the RACF APPL class is as follows:

RDEFINE APPL ORXLUCA1 UACC(NONE)

Individual users can then be permitted access to the client adapter LU:

PERMIT ORXLUCA1 CLASS(APPL) ID(USER1) ACCESS(READ) PERMIT ORXLUCA1 CLASS(APPL) ID(USER2) ACCESS(READ) …

<span id="page-285-2"></span><span id="page-285-1"></span><span id="page-285-0"></span>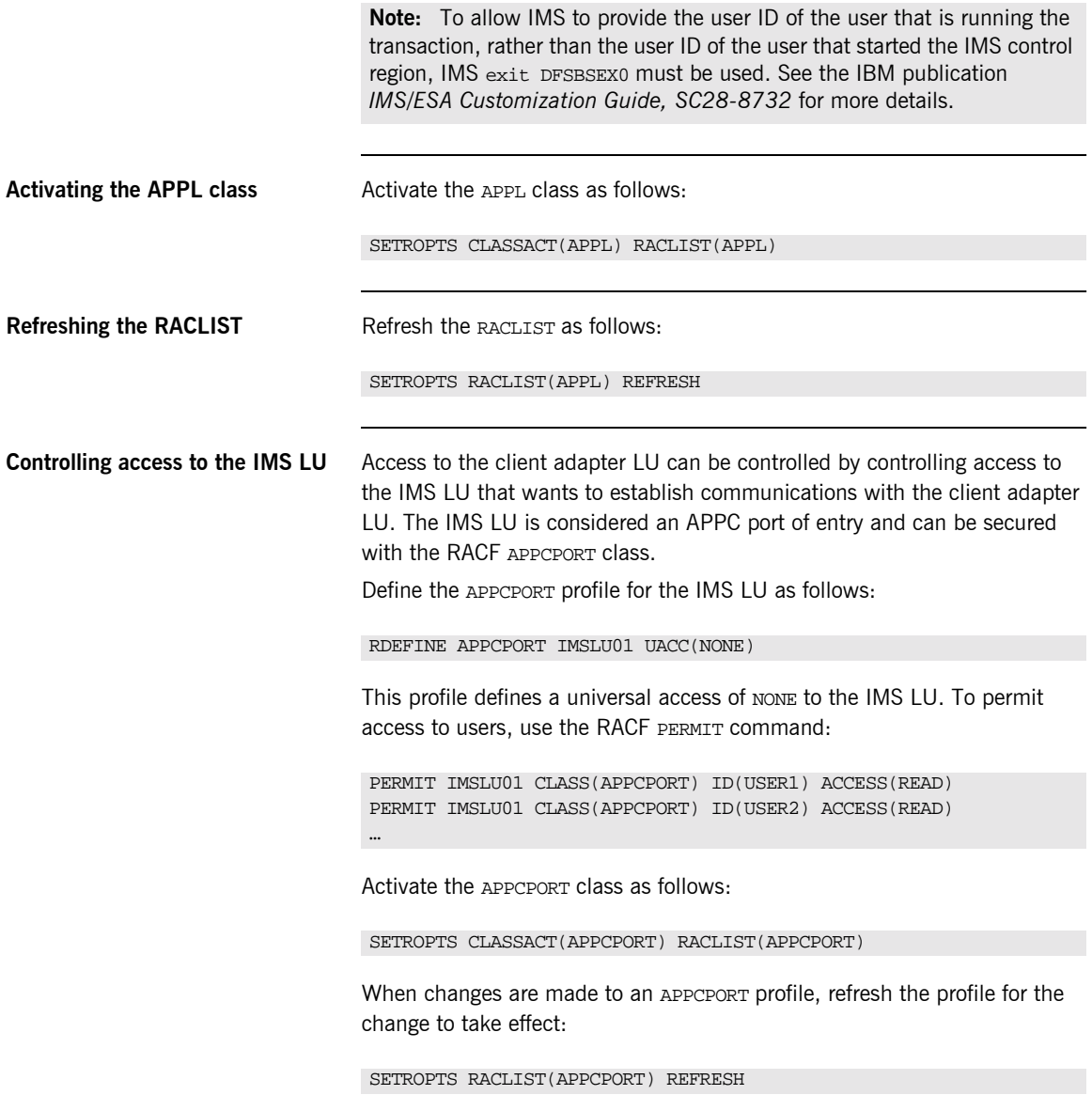

**Note:** To allow IMS to provide the user ID of the user that is running the transaction, rather than the user ID of the user that started the IMS control region, IMS exit DFSBSEX0 must be used. See the IBM publication *IMS/ESA Customization Guide, SC28-8732* for more details.

CHAPTER 19 | **Securing the Client Adapter**
#### CHAPTER 20

# Using the Client Adapter

*This chapter provides information on running and using the client adapter. It provides details on how to start and stop the client adapter, and also provides details on how to run multiple client adapters.*

**In this chapter** This chapter discusses the following topics:

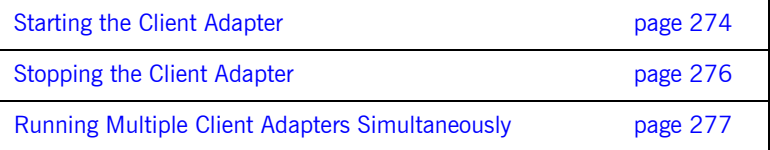

## <span id="page-289-0"></span>**Starting the Client Adapter**

**Overview** This section describes how to start the client adapter. It discusses the following topics:

- <span id="page-289-2"></span>**•** [Starting the client adapter on native OS/390](#page-289-1)
- **<sup>8</sup>** [Starting the client adapter on OS/390 UNIX System Services](#page-290-0)

#### <span id="page-289-1"></span>**Starting the client adapter on native OS/390**

In a native OS/390 environment, you can start the client adapter in any of the following ways:

- **ï** As a batch job.
- **ï** Using a TSO command.
- **\*** As a started task (by converting the batch job into a started task).

The default client adapter is the client adapter for which configuration is defined directly in the iona\_services.mfu scope, and not in some sub-scope of this. The following is sample JCL to run the default client adapter:

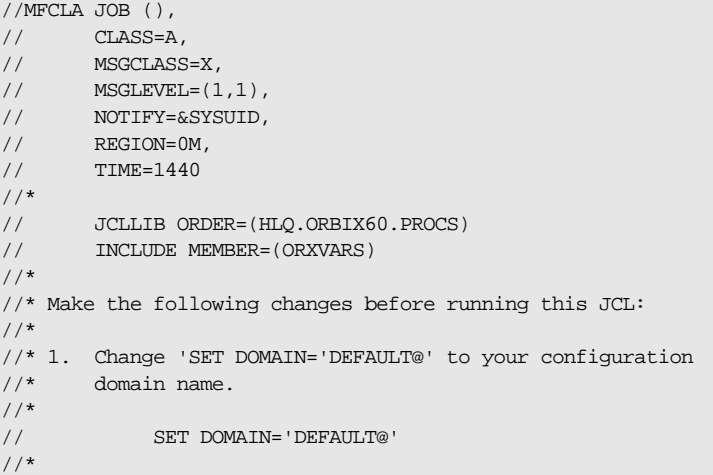

```
//* Run the Orbix Client Adapter
//*
//GO EXEC PROC=ORXG,
// PROGRAM=ORXMFUA,
// PPARM=''
//ITDOMAIN DD DSN=&ORBIX..CONFIG(&DOMAIN),DISP=SHR
```
<span id="page-290-0"></span>**Starting the client adapter on OS/390 UNIX System Services** On OS/390 UNIX System Services, you can start the client adapter from the shell. The following command is used to run the default client adapter:

\$ itmfua

**Running with a different configuration scope**

To run the client adapter with a different configuration scope:

**•** On native OS/390, set the value of PPARM to the new scope. For example:

PPARM='-ORBname iona\_services.mfu\_test'

**ï** On OS/390 UNIX System Services, run a command similar to the following:

\$ itmfua -ORBname iona\_services.mfu\_test

Refer to "Running Multiple Client Adapters Simultaneously" on page 277 for more details on running multiple client adapters.

## <span id="page-291-0"></span>**Stopping the Client Adapter**

**Overview This section describes how to stop the client adapter. It discusses the** following topics:

- <span id="page-291-3"></span>**•** [Stopping the client adapter on native OS/390](#page-291-1)
- **<sup>8</sup>** [Stopping the client adapter on OS/390 UNIX System Services](#page-291-2)

<span id="page-291-1"></span>**Stopping the client adapter on native OS/390**

<span id="page-291-2"></span>**Stopping the client adapter on OS/390 UNIX System Services** To stop a client adapter job on native OS/390, issue the STOP (P) operator command from the console.

To stop a client adapter process on OS/390 UNIX System Services, use the kill command or press **Ctrl-C** if it is running in an active rlogin shell.

## <span id="page-292-0"></span>**Running Multiple Client Adapters Simultaneously**

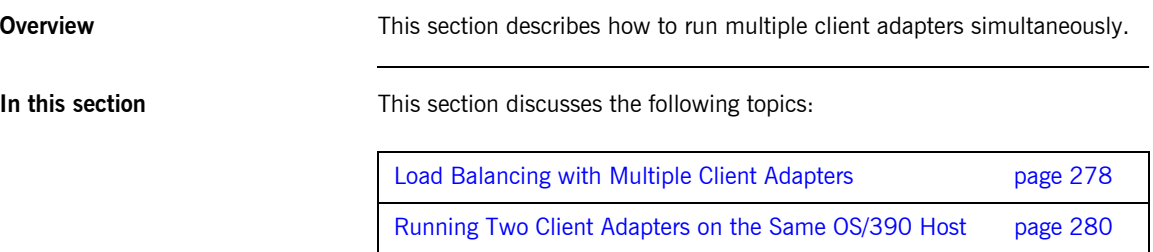

### <span id="page-293-0"></span>**Load Balancing with Multiple Client Adapters**

#### <span id="page-293-4"></span>**Overview** The client adapter is a multithreaded application that can concurrently service multiple requests. However, an installation can choose to run multiple client adapters to spread the workload over multiple address spaces. This subsection discusses the following topics: **ï** [Load balancing scenario](#page-293-1) **<sup>•</sup>** [Graphical overview](#page-293-2) **ï** [Load balancing scenario explanation](#page-294-0) **Load balancing scenario** Suppose there are three IMS regions that can run client transactions to be processed via the client adapter. An installation might choose to run two client adapters to process the load. If one of the client adapters is stopped,

<span id="page-293-2"></span><span id="page-293-1"></span>**Graphical overview** [Figure 7](#page-293-3) illustrates the load balancing scenario.

the other can still service client requests from IMS.

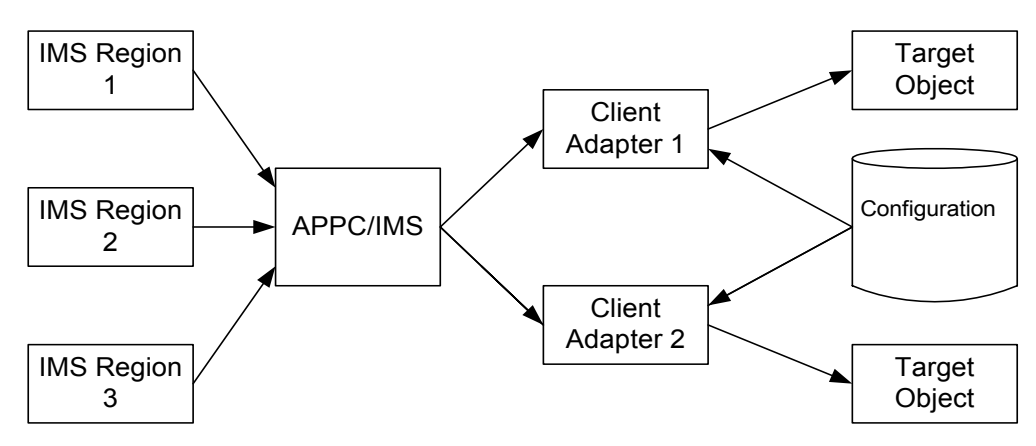

<span id="page-293-3"></span>**Figure 7:** *Graphical Overview of a Load Balancing Scenario*

#### <span id="page-294-0"></span>**Load balancing scenario explanation**

Each IMS region contains an Orbix runtime. Each Orbix runtime has a configuration that specifies the same symbolic destination. The symbolic destination determines the client adapter that IMS client transaction requests are being directed to. From the IMS perspective, it appears as if there is only one client adapter running.

APPC/MVS processes the IMS client transaction requests. It queues the requests in an allocation queue. The allocation queue is determined by the symbolic destination. Because all IMS regions are using the same symbolic destination, IMS client transaction requests are directed to a single allocation queue.

Both client adapters are using the same configuration file and same configuration scope. Therefore, they are using the same symbolic destination, and share the same allocation queue that APPC/MVS uses for IMS client transaction requests. Each client adapter has one or more threads that are waiting for allocation requests from APPC/MVS, all from the same allocation queue.

APPC/MVS hands off an allocation request to a thread in one of the client adapters. Determining which thread to give an allocation request to is an internal function of APPC/MVS. Therefore, it is APPC/MVS that spreads the load over the two client adapters. If one of the client adapters is stopped, APPC/MVS hands off all allocation requests to the client adapter that is still running.

### <span id="page-295-0"></span>**Running Two Client Adapters on the Same OS/390 Host**

**Overview** An installation might choose to run a test and production client adapter on the same OS/390 host. In this scenario, it is not desirable for the client adapters to share the APPC/MVS allocate queues.

<span id="page-295-2"></span>This subsection discusses the following topics:

- **•** [Running a test and production client adapter on the same host](#page-295-1)
- **ï** [Graphical overview](#page-296-1)
- **•** [Setting up a test and a production client adapter on the same host](#page-296-0)

#### <span id="page-295-1"></span>**Running a test and production client adapter on the same host**

Each IMS region contains an Orbix runtime. Each Orbix runtime has a configuration that specifies different symbolic destinations. The production IMS region is configured to communicate with the production client adapter. The test IMS region is configured to communicate with the test client adapter.

APPC/MVS processes the IMS client transaction requests. It queues the requests to separate allocation queues—one for the production client adapter using the production symbolic destination, and one for the test client adapter using the test symbolic destination.

Both client adapters are using the same configuration file but different configuration scopes. The configuration scopes define different symbolic destinations. Therefore, the client adapters each have their own allocation queues.

<span id="page-296-1"></span>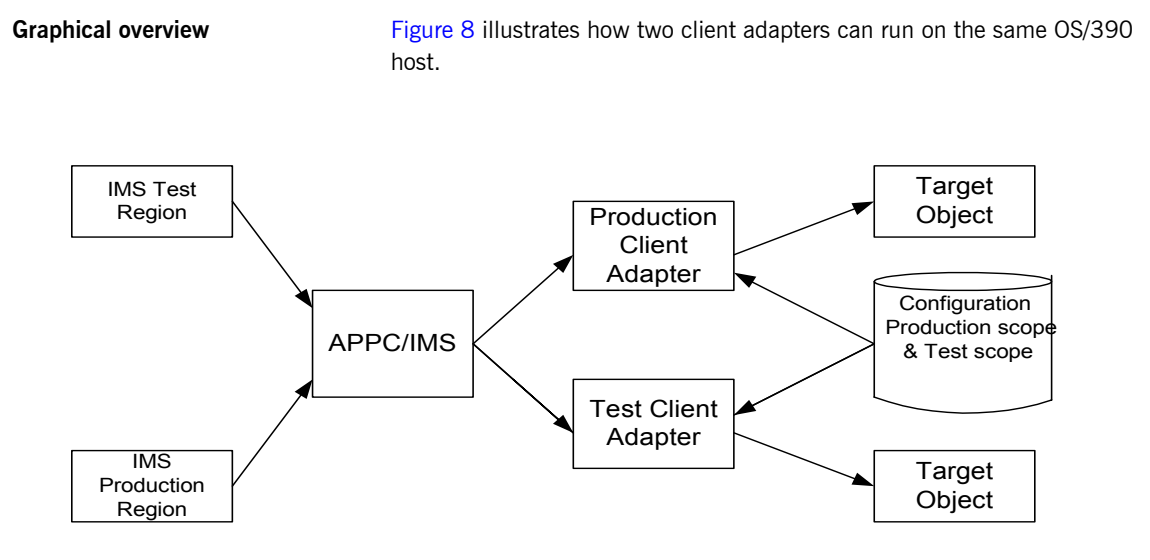

**Figure 8:** *Running Two Client Adapters on the Same OS/390 Host*

#### <span id="page-296-2"></span><span id="page-296-0"></span>**Setting up a test and a production client adapter on the same host**

The steps to set up a test and production client adapter on the same OS/390 host are as follows:

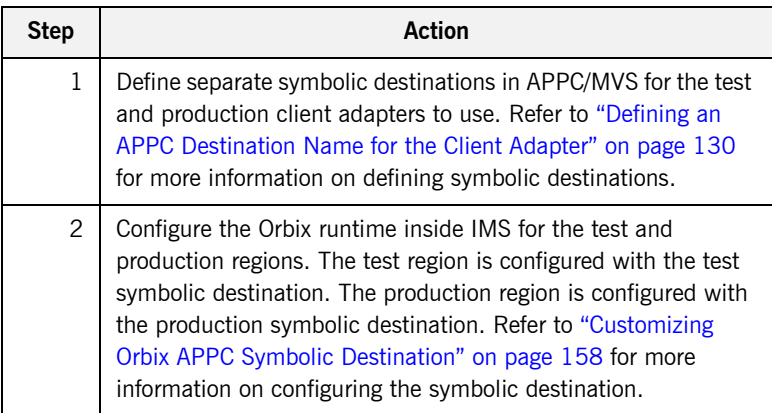

<span id="page-297-0"></span>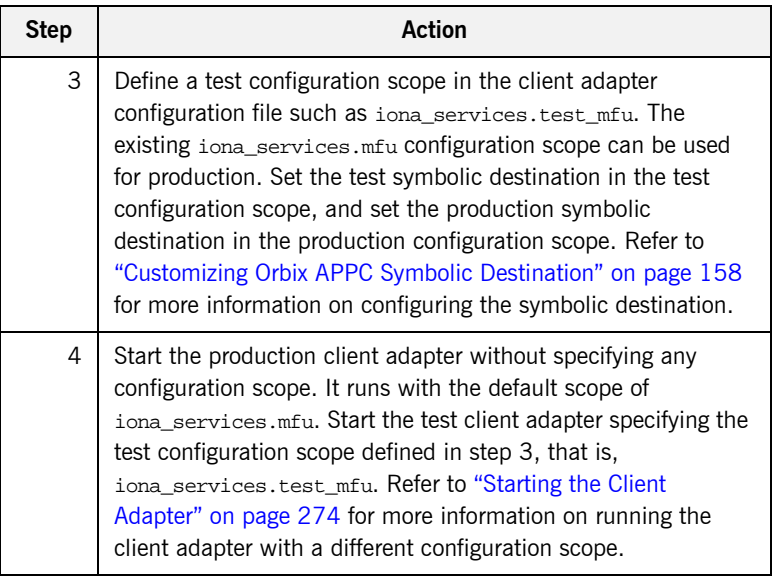

### CHAPTER 21

# Glossary of Acronyms

*This glossary provides an expansion for each of the acronyms used in this guide.*

For more details of each of these terms, refer to the following, as appropriate:

- **<sup>•</sup>** The IBM documentation series at <http://www.ibm.com>.
- **<sup>•</sup>** The OMG CORBA specification at  $\frac{http://www.omg.org.}{}$  $\frac{http://www.omg.org.}{}$  $\frac{http://www.omg.org.}{}$
- **<sup>•</sup>** The Sun Microsystems J2EE specification at [http://www.sun.com](http://www.ibm.com).

| Acronym     | <b>Extension</b>                                               |
|-------------|----------------------------------------------------------------|
| ACB.        | Access Control Block                                           |
| <b>ACFF</b> | <b>Accessor Environment Entry</b>                              |
| APAR        | Application Program Authorized Report                          |
| <b>APPC</b> | Advanced Program to Program Communication                      |
| ASCII       | American National Standard Code for Information<br>Interchange |
| C/I         | Callable Interface                                             |
| CORBA       | Common Object Request Broker Architecture                      |

**Table 8:** *Glossary of Acronym Extensions*

| Acronym       | <b>Extension</b>                               |
|---------------|------------------------------------------------|
| <b>DASD</b>   | Direct Access Storage Device                   |
| DLL           | Dynamic Link Library                           |
| <b>EBCDIC</b> | Extended Binary-Coded Decimal Interchange Code |
| <b>EJB</b>    | Enterprise Java Beans                          |
| GIOP          | General Inter-ORB Protocol                     |
| <b>HFS</b>    | Hierarchal File System                         |
| IDL           | Interface Definition Language                  |
| <b>IFR</b>    | Interface Repository                           |
| <b>IIOP</b>   | Internet Inter-ORB Protocol                    |
| <b>IMS</b>    | Information Management System                  |
| <b>IOR</b>    | Interoperable Object Reference                 |
| IPL           | Initial Program Load                           |
| <b>JCL</b>    | Job Control Language                           |
| LE            | Language Environment                           |
| LU            | Logical Unit                                   |
| <b>MVS</b>    | Multiple Virtual Systems                       |
| <b>OMG</b>    | Object Management Group                        |
| <b>OMVS</b>   | Open Multiple Virtual Systems                  |
| <b>ORB</b>    | Object Request Broker                          |
| <b>OTMA</b>   | Open Transaction Manager Access                |
| 0TS           | <b>Object Transaction Service</b>              |
| <b>PADS</b>   | Program Access to Data Sets                    |
| <b>PCB</b>    | Program Control Block                          |

**Table 8:** *Glossary of Acronym Extensions*

| <b>Acronym</b> | <b>Extension</b>                                     |
|----------------|------------------------------------------------------|
| <b>PDS</b>     | Partitioned Data Set                                 |
| <b>PSB</b>     | Program Specification Block                          |
| <b>PWFI</b>    | Pseudo Wait-for-Input mode                           |
| <b>RACF</b>    | Resource Access Control Facility                     |
| <b>RRS</b>     | <b>Resource Recovery Services</b>                    |
| <b>SAF</b>     | System Authorization Facility                        |
| <b>SNA</b>     | System Network Architecture                          |
| <b>SPA</b>     | Save Program Area                                    |
| <b>TCP/IP</b>  | Transmission Control Protocol over Internet Protocol |
| TP             | <b>Transaction Program</b>                           |
| <b>TPN</b>     | <b>Transaction Program Name</b>                      |
| TLS            | <b>Transport Layer Security</b>                      |
| <b>TSO</b>     | Time Sharing Option                                  |
| <b>USS</b>     | <b>UNIX System Services</b>                          |
| <b>VTAM</b>    | Virtual Telecommunications Access Method             |
| WFI            | Wait For Input                                       |
| <b>WTO</b>     | Write-To-Operator                                    |
| <b>XCF</b>     | Cross-Coupling Facility                              |

**Table 8:** *Glossary of Acronym Extensions*

CHAPTER 21 | **Glossary of Acronyms**

# Index

#### **A**

abends [SF92 66](#page-81-0) [User 119 69](#page-84-0) [ACBNAME= parameter 78](#page-93-0) accounting DLL [compiling 248](#page-263-0) [developing 245](#page-260-0) [loading into Server Adapter 249](#page-264-0) [amtp\\_appc plug-in 120](#page-135-0) [AMTP function timeout 144](#page-159-0) [APARís for OTMA 64](#page-79-0) [APPC/IMS, enabling 82](#page-97-0) [APPC communication threads 144](#page-159-1) [APPC destination 144](#page-159-2) [APPC destination names 73,](#page-88-0) [75](#page-90-0) [defining 130](#page-145-1) [mulitple 132](#page-147-0) [APPCHOST logon mode 76,](#page-91-0) [131](#page-146-0) [APPC local LU, customizing 160](#page-175-0) [APPCLU class profiles 174](#page-189-0) [APPC LU name for IMS region 83](#page-98-0) [APPCLU profile name format 80](#page-95-0) [APPCLU profiles, accessing 81](#page-96-0) [APPC-side information data set example 75](#page-90-1) [APPC symbolic destination name 128](#page-143-0) [APPL class, activating 270](#page-285-0) [APPL definition of the VTAM ACB 174](#page-189-1) [APPL macros 77](#page-92-0) [APPL statement label 78](#page-93-1) ASCII-to-EBCDIC [binary format 238](#page-253-0) [plugins:imsa:use\\_client\\_principal 98](#page-113-0) [ASCII-to-EBCDIC translation 30,](#page-45-0) [31](#page-46-0) [ATBSDFMU APPC/MVS utility program 75,](#page-90-2) [130](#page-145-2) [authorization checks, client 170](#page-185-0)

#### **B**

[BPX.SERVER 100](#page-115-0) [Server Adapter user ID 103](#page-118-0) [BPX.SERVER RACF FACILITY class profile 180](#page-195-0) [ByteSegments 29,](#page-44-0) [30,](#page-45-1) [31](#page-46-1)

#### **C**

[CharSegments 29,](#page-44-1) [30,](#page-45-2) [31](#page-46-2) Client Adapter [APPC security 265](#page-280-0) [characteristics and functions 36](#page-51-0) [common and network security 264](#page-279-0) [defing new configuration scope 282](#page-297-0) [event logging 123](#page-138-0) [graphical overview 38](#page-53-0) [load balancing 278](#page-293-4) [multiple Client Adapters 128](#page-143-1) [multiple on same OS/390 host 280](#page-295-2) [starting 274](#page-289-2) [stopping 276](#page-291-3) [Client Adapter LU 127](#page-142-0) [access to 141,](#page-156-0) [269](#page-284-0) [RACF APPCLU profiles 268](#page-283-0) [Client Adapter LU name and APPCLU profile](#page-143-2)  name 128 [Client Adapter LU required keywords 267](#page-282-0) client principal support, configuring 97 Client Principal value [user ID 170](#page-185-1) [client Principal value 170](#page-185-2) [clients 9](#page-24-0) [invoking on CORBA objects 10](#page-25-0) [using naming service 14](#page-29-0) [client stub code 10](#page-25-1) [Configuration domains 17](#page-32-0) [configuration scope example 44](#page-59-0) [configuration templates 44](#page-59-1) [conversation security, Client Adapter 269](#page-284-1) [conversation security levels for LU 6.2 172](#page-187-0) [CORBA 5](#page-20-0) [application basics 10](#page-25-2) [introduction to 4](#page-19-0) [CORBA::Principal 97](#page-112-1) [CORBA objects 7](#page-22-0) [and IDL 8](#page-23-0) [client invocations on 10](#page-25-3) [COUPLExx parmlib member 87](#page-102-0) [coupling facility log streams 88](#page-103-0) [CSECT 109,](#page-124-0) [153](#page-168-0)

#### **D**

[DASD-only log streams 88](#page-103-1) [data types for imsraw IDL interface 29](#page-44-2) [DESTNAME 76,](#page-91-1) [131](#page-146-1) [DFSPBxxx 64](#page-79-1) [din parameter 30](#page-45-3) [DIS OTMA command 67](#page-82-0) [DLL names for portable interceptor 239](#page-254-0) [do\\_trans\(\) operation 26](#page-41-0)

#### **E**

[EBCDIC, translating from ASCII 30,](#page-45-4) [31](#page-46-3) [EPERM errors 103](#page-118-1) [errors in execution of IMS transactions 29](#page-44-3) event log: filters 57, [123](#page-138-1) [event logging 109,](#page-124-1) [153](#page-168-1) exceptions [address space not programmed controlled 104](#page-119-0) [imsraw 29](#page-44-3) [portable interceptor 238](#page-253-1) [server interceptor and 238](#page-253-2)

#### **F**

[function timeout, customizing 157](#page-172-0)

#### **G**

GIOP [12 by fixed header 245](#page-260-1) [CORBA::Principal 97](#page-112-2) [security 264](#page-279-1) use client principal 98 [GRNAME parameter 64](#page-79-2)

#### **I**

[IDL compiler 10](#page-25-4) [configuration file 112](#page-127-0) [-mfa plug-in 112](#page-127-1) [operation parameters 11](#page-26-0) [IDL exceptions, imsraw interface 29](#page-44-3) [IDL interfaces 8](#page-23-1) [located for Server Adapter 25](#page-40-0) [IDL operations 11](#page-26-0) [parameter passing modes 11](#page-26-1) [Server Adapter processing of 25](#page-40-1) [IDL types, unsupported 35](#page-50-0) [IEFSSNxx member 93](#page-108-0)

[IFR 17](#page-32-1) [introduction to 193](#page-208-0) [modifications to and the Server Adapter 198,](#page-213-0) [207](#page-222-0) [registering IDL with 195](#page-210-0) [IFR cache file 200](#page-215-0) [IFR cache file configuration items 60](#page-75-0) [IIOP 5](#page-20-1) [imsa plug-in configuration 49](#page-64-0) [mapping gateway interface 222](#page-237-0) [network security 264](#page-279-2) [TCP-IP port number 56](#page-71-0) [timestamps 59](#page-74-0) [imsa plug-in configuration items 48](#page-63-0) ims appc plug-in configruation items 53 IMS control region [and RRS 93](#page-108-1) [IMS JCL, customizing 108](#page-123-0) IMS local LU [access to 141](#page-156-1) IMS LU [access to 270](#page-285-1) [IMS LU, access to 82](#page-97-1) [IMS LU definition 73](#page-88-1) [IMS LU definition, Client Adapter 127](#page-142-1) [IMS LU name and APPC destination name 75](#page-90-3) [IMS LU required keyword 266](#page-281-0) [IMS message queue lenght 69](#page-84-1) [IMS message queue lenght configuration 84](#page-99-0) [IMS on APPC functions, non-Orbix 74](#page-89-0) ims otma plug-in configuration items 52 [imsraw IDL interface 26](#page-41-1) [ByteSegments attribute 29,](#page-44-0) [30,](#page-45-1) [31](#page-46-1)  $C++$  demo client 34 [CharSegments attribute 29,](#page-44-1) [30,](#page-45-2) [31](#page-46-2) [din parameter 30](#page-45-3) [maxSegmentSize attribute 31](#page-46-4) [run\\_transaction\\_binary operation 30](#page-45-5) run transaction operation 30 [tran\\_name parameter 30](#page-45-7) ims rrs plug-in configuration items 53 [IMS security mechanisms 170](#page-185-3) [IMS versions and OTMA callable interface 64](#page-79-3) [IMSXCF.group.member 177](#page-192-0) [IMSXCF.OTMACI 66,](#page-81-1) [177](#page-192-1) initial references:IT imsraw [plugin 56](#page-71-1) initial references: IT ismraw: plugin 48 initial references: IT\_RRS: plugin 94 [Interface Definition Language See IDL](#page-23-2)

[Interface Repository See IFR](#page-32-1) [IONAIMS 67](#page-82-1) [iona\\_services.imsa configuration scope example 44](#page-59-2) [iona\\_services.mfu configuration scope sample 119](#page-134-0) [IORs 17](#page-32-2) [IT\\_MFA 215](#page-230-0) IT\_MFA\_IMSRAW\_215 [transactional processing support 86](#page-101-0) [IsDefault setting 113](#page-128-0) [itadmin mfa commands 222](#page-237-1) IT\_MFA\_display\_account\_information() [parameters 245](#page-260-2) [sample use of 246](#page-261-0) IT MFA events 57 [IT\\_MFA\\_IMS module 26](#page-41-2) itmfaloc [format 226](#page-241-0) [using 225](#page-240-0) IT MFU event logging subsystem 123 [IXCL1DSU 88](#page-103-2) [IXCMIAPU utility 92](#page-107-0)

#### **L**

[Location domains 16](#page-31-0) [locator daemon 16](#page-31-1) [LOGLVL variable 110](#page-125-0) [LOGR couple data set 90](#page-105-0) [log streams 88](#page-103-3) [defining 92](#page-107-1) [IBM recommended sizes 89](#page-104-0) LU 6.2 conversations [securing 175](#page-190-0) [security levels 172](#page-187-1) [LU 6.2 networked Server Adapter, unauthorized](#page-188-0)  access 173 [LU 6.2 protocol 171](#page-186-0) [LU-LU session-level verification 78](#page-93-2) LU names [access to default mode 180](#page-195-1) [LU names, restricting use of 175](#page-190-1) LUs [Client Adapter 268](#page-283-1) [defining to VTAM 134](#page-149-0) [protecting 141](#page-156-2) [VTAM requirements for 77](#page-92-1)

#### **M**

[mapping file 25](#page-40-2) [and attributes 188](#page-203-0) [characteristics and format 187](#page-202-0) [generating 190](#page-205-0) [runtime modifications 191](#page-206-0) [Mapping Gateway interface 222](#page-237-2) [maxSegmentSize attribute 31](#page-46-4) [MFACLINK JCL member 110](#page-125-1) [MFAMappingExtension 113](#page-128-1) [MFAMappingSuffix 114](#page-129-0) mfa plug-in [generating a mapping file 189](#page-204-0) [mfu plug-in 121](#page-136-0) [MODENAME parameter 76,](#page-91-2) [131](#page-146-2)

#### **N**

[naming service 14](#page-29-1) [node daemon 16](#page-31-2)

#### **O**

[object ID 14](#page-29-2) [object references 8,](#page-23-3) [13](#page-28-0) [and the POA 14](#page-29-3) [ORB \(Object Request Broker\) 9](#page-24-1) [and the naming service 14](#page-29-4) [ORB\\_init\(\) 57](#page-72-2) [ORBINITI files 235](#page-250-0) [Orbix 5](#page-20-2) [Orbix application 13](#page-28-1) Orbix IMS runtime [configuration 109](#page-124-2) [parameter-passing modes 11](#page-26-1) [Orbix security mechanisms 170](#page-185-4) [OrbixSSL for OS/390 184](#page-199-0) [ORBname 44](#page-59-3) [orb\\_plugins 57](#page-72-3) [Client Adapter 124](#page-139-0) [portable interceptor 242](#page-257-0) [ORXACCT1 DLL 248](#page-263-1) [configuration 249](#page-264-1) [ORXMFACx 151](#page-166-0) [ORXMFACx DLL 110,](#page-125-2) [154](#page-169-0) [OTMA C/I, activating 65](#page-80-0) [OTMAINIT procedure 66](#page-81-2) [OTMANM parameter 64](#page-79-4) [OTMA parameter 64](#page-79-5) [output segments 69](#page-84-2)

#### **P**

[parameter-passing mode qualifiers 11](#page-26-2) [PARM1 64](#page-79-6) [PARTNER\\_LU 76](#page-91-3) [Client Adapter 131](#page-146-3) [partner LUs 80](#page-95-1) passwords [bypassing 81](#page-96-1) [requirements 78](#page-93-3) [PLEXCFG parameter 87](#page-102-1) [plugins:amtp\\_appc:function\\_wait 144](#page-159-3) [plugins:amtp\\_appc:max\\_comm\\_threads 145](#page-160-0) plugins: amtp\_appc: min\_comm\_threads 144 [plugins:amtp\\_appc:symbolic\\_destination 144](#page-159-5) [plugins:imsa:call\\_accounting\\_dll 249](#page-264-2) [plugins:imsa:capture\\_first\\_argument\\_in\\_dynany 24](#page-264-3) 9 [plugins:imsa:direct\\_persistence 56](#page-71-2) [plugins:imsa:display\\_timings 58](#page-73-0) [plugins:imsa:ifr:cache 60,](#page-75-1) [200](#page-215-1) [plugins:imsa:mapping\\_file 59](#page-74-1) [plugins:imsa:poa\\_prefix 58](#page-73-1) [plugins:imsa:repository\\_id. 59](#page-74-2) [plugins:imsa:type\\_info:source 60](#page-75-2) [plugins:imsa:use\\_client\\_principal 98](#page-113-2) [and security 180](#page-195-2) [plugins:ims\\_appc:appc\\_outbound\\_lu\\_name 83](#page-98-1) [plugins:ims\\_appc:ims\\_destination\\_name 83](#page-98-2) [plugins:ims\\_appc:mq\\_length 84](#page-99-1) [plugins:ims\\_appc:timeout 83](#page-98-3) [plugins:ims\\_appc:use\\_client\\_principal 174](#page-189-2) [plugins:ims\\_otma:mq\\_length 69](#page-84-3) [plugins:ims\\_otma:output\\_segment\\_num 69](#page-84-4) [plugins:ims\\_otma:timeout 68](#page-83-0) [plugins:ims\\_otma:use\\_client\\_principal 177](#page-192-2) plugins: ims\_otma:xcf\_adapter\_member\_name 67 [plugins:ims\\_otma:xcf\\_group\\_name 67](#page-82-3) plugins:ims\_otma:xcf\_ims\_member\_name\_68 [plugins:ims\\_otma:xcf\\_tpipe\\_name 68](#page-83-2) [plugins:ims\\_otma:xcf\\_tpipe\\_prefix 68](#page-83-3) [plugins:mfu:target\\_cache\\_size 147](#page-162-0) [plugins:rrs:rmname 94](#page-109-1) [PLUGIN source file 235](#page-250-1) [POA \(Portable Object Adapter\) 14](#page-29-5) [POA name 58](#page-73-2) policies:giop interop\_policy: enable\_principal\_service\_context 9 8 interop\_policy: principal\_service\_context\_id 99

[policies:iiop:server\\_version\\_policy 98](#page-113-4) portable interceptor [compiling 239](#page-254-1) [developing 235](#page-250-2) [loading into Server Adapter 241](#page-256-0) [portable object adapter](#page-29-6) *See* POA [pragma prefix 29](#page-44-4) [PREPIMSA member 213](#page-228-0) [PresetOptions setting 113](#page-128-2) [principal values, mapping to OS/390 user IDs 170](#page-185-5) [proxy objects 11](#page-26-3) pthread security np() 102 pthread security np() service 180

#### **R**

[RACF 172](#page-187-2) [RACF APPCLU profiles, defining 80](#page-95-2) [RACF APPCPORT class 175](#page-190-2) [RACF FACILITY class 177](#page-192-3) [RACF group profile and security 182](#page-197-0) [RACF security calls 175](#page-190-3) [RACF user profile 100](#page-115-1) receive request service contexts() interceptor 238 RRS [starting and stopping 93](#page-108-2) [RRS Server Adapter resource manager name 94](#page-109-2) run transaction 30 run transaction binary 30

#### **S**

[SAF Plug-In 170](#page-185-4) [SECACPT=CONV key 173](#page-188-1) [SECACPT= parameter 78,](#page-93-4) [135](#page-150-0) [SECURE APPC CHECK 175](#page-190-4) [SECURE APPC FULL 175](#page-190-5) [SECURE APPC NONE 175](#page-190-6) [SECURE APPC PROFILE 176](#page-191-0) [SECURE OTMA FULL 178](#page-193-0) [SECURE OTMA NONE 178](#page-193-1) [SECURE OTMA PROFILE 178](#page-193-2) security [APPC, default for 180](#page-195-4) [APPC, setting up 183](#page-198-0) [APPC issues 171](#page-186-1) [choosing OTMA or APPC 182](#page-197-1) [common issues 169](#page-184-0) [determining mode 179](#page-194-0) [OTMA, setting up 184](#page-199-1)

[OTMA issues 177](#page-192-4) [user already logged on 173](#page-188-2) security none 172 security none conversation 82 security pgm 173 security same 172 [segment size, customizing 155](#page-170-0) send exception() interceptor point 238 Server Adapter [adding a portable interceptor 234](#page-249-0) [characteristics and functions 22](#page-37-0) [first run 200](#page-215-2) [gathering account information 244](#page-259-0) [graphical overview 24](#page-39-0) [LU name 73](#page-88-2) [obtaining operation signatures 25](#page-40-3) [passwords 80](#page-95-3) [plug-ins 48](#page-63-2) [preparing to run 213](#page-228-1) [running multiple 74,](#page-89-1) [220](#page-235-0) [seclecting a specific 224](#page-239-0) [starting 217](#page-232-0) [stopping 219](#page-234-0) [using previous versions 26](#page-41-3) [WFI mode 228](#page-243-0) [Server Adapter ORBname 44](#page-59-4) [Server Adapter outbound LU name 83](#page-98-4) [servers 9](#page-24-2) [service context ID 99](#page-114-1) [session key 80](#page-95-4) [and APPCLU class profiles 175](#page-190-7) [session-level verification 174](#page-189-3) [SETRRS CANCEL command 93](#page-108-3) [SETSSI ADD,SUBNAME=RRS command 93](#page-108-4) [SETXCF operator commands 91](#page-106-0) [SF92 abend 66](#page-81-3) [SIADD statement 132](#page-147-1) [skeleton code 10](#page-25-5) [SNA network 77](#page-92-2) [SPA 31](#page-46-5) [S RRS command 93](#page-108-5) [SRVINTRC files 235](#page-250-3) [SYS1.MIGLIB 92](#page-107-2) [SYS1.SAMPLIB\(ATBAPPL\) definition 77,](#page-92-3) [134](#page-149-1) [sysplex and RRS 87](#page-102-2) [System Logger and RRS 89](#page-104-1)

#### **T**

[target cache size 147](#page-162-1)

[thread-level security environments 100](#page-115-2) thread\_pool [high\\_water\\_mark 54](#page-69-0)  $initial$  threads 54 [TIMS RACF class 177](#page-192-5) [TPIPE prefix 64](#page-79-7) [TPIPE prefix name 68](#page-83-4) [TPNAME specification 76,](#page-91-4) [131](#page-146-4) [tran\\_name parameter 30](#page-45-7) [transactional requests 86](#page-101-1) [transaction processing times, displaying 58](#page-73-3) [transaction request timeout 83](#page-98-5) [TypeinfoFileExtension 113](#page-128-3) [TypeinfoFileSuffix 113](#page-128-4) [type information mechanism, configuration items 59](#page-74-3) type info store [configuration 60](#page-75-3) [generating files 205](#page-220-0) [introduction 203](#page-218-0)

#### **U**

use client principal security mode 182 [User 119 Abend 69](#page-84-5) user ID [client principle values 170](#page-185-6) [determining 179](#page-194-1) [partner LUs 80](#page-95-5)

#### **V**

[VERIFY= parameter 78,](#page-93-5) [136](#page-151-0) [VSAM data set APPC-side information 73](#page-88-3) [VTAM logon mode table 131](#page-146-5)

#### **W**

[WFI support 228](#page-243-1) [WTO announce plug-in 57](#page-72-4) [Client Adapter 124](#page-139-1)

#### **X**

[XCF couple data set format utility 88](#page-103-4) [XCF group, joining 177](#page-192-6)

INDEX